# Premium et Atrium sous EcoStruxure™ Control Expert Modules compteurs Guide utilisateur

**Schneider** 

(Traduction du document original anglais)

12/2018

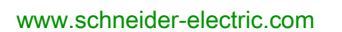

Le présent document comprend des descriptions générales et/ou des caractéristiques techniques des produits mentionnés. Il ne peut pas être utilisé pour définir ou déterminer l'adéquation ou la fiabilité de ces produits pour des applications utilisateur spécifiques. Il incombe à chaque utilisateur ou intégrateur de réaliser l'analyse de risques complète et appropriée, l'évaluation et le test des produits pour ce qui est de l'application à utiliser et de l'exécution de cette application. Ni la société Schneider Electric ni aucune de ses sociétés affiliées ou filiales ne peuvent être tenues pour responsables de la mauvaise utilisation des informations contenues dans le présent document. Si vous avez des suggestions, des améliorations ou des corrections à apporter à cette publication, veuillez nous en informer.

Vous acceptez de ne pas reproduire, excepté pour votre propre usage à titre non commercial, tout ou partie de ce document et sur quelque support que ce soit sans l'accord écrit de Schneider Electric. Vous acceptez également de ne pas créer de liens hypertextes vers ce document ou son contenu. Schneider Electric ne concède aucun droit ni licence pour l'utilisation personnelle et non commerciale du document ou de son contenu, sinon une licence non exclusive pour une consultation « en l'état », à vos propres risques. Tous les autres droits sont réservés.

Toutes les réglementations locales, régionales et nationales pertinentes doivent être respectées lors de l'installation et de l'utilisation de ce produit. Pour des raisons de sécurité et afin de garantir la conformité aux données système documentées, seul le fabricant est habilité à effectuer des réparations sur les composants.

Lorsque des équipements sont utilisés pour des applications présentant des exigences techniques de sécurité, suivez les instructions appropriées.

La non-utilisation du logiciel Schneider Electric ou d'un logiciel approuvé avec nos produits matériels peut entraîner des blessures, des dommages ou un fonctionnement incorrect.

Le non-respect de cette consigne peut entraîner des lésions corporelles ou des dommages matériels.

© 2018 Schneider Electric. Tous droits réservés.

# Table des matières

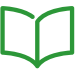

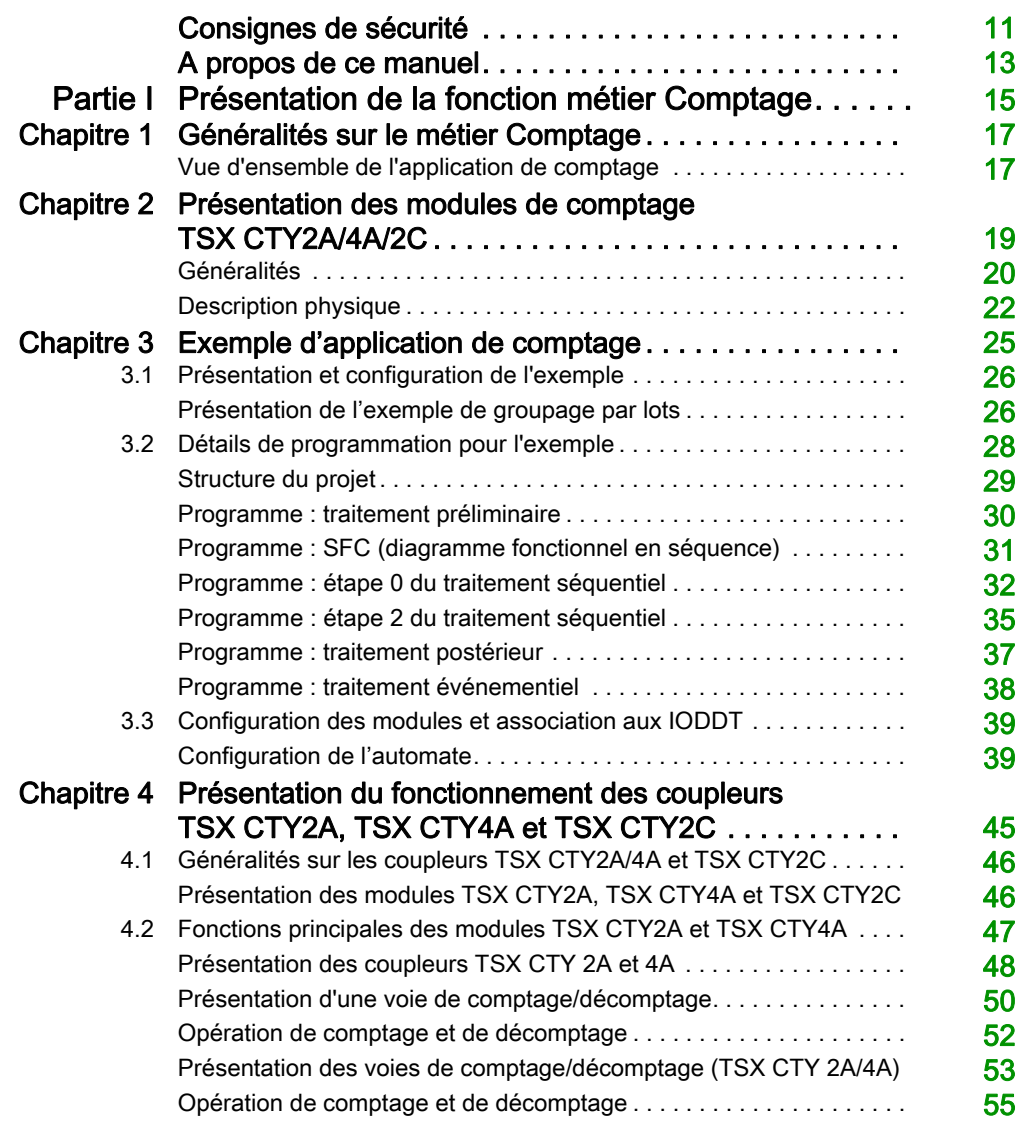

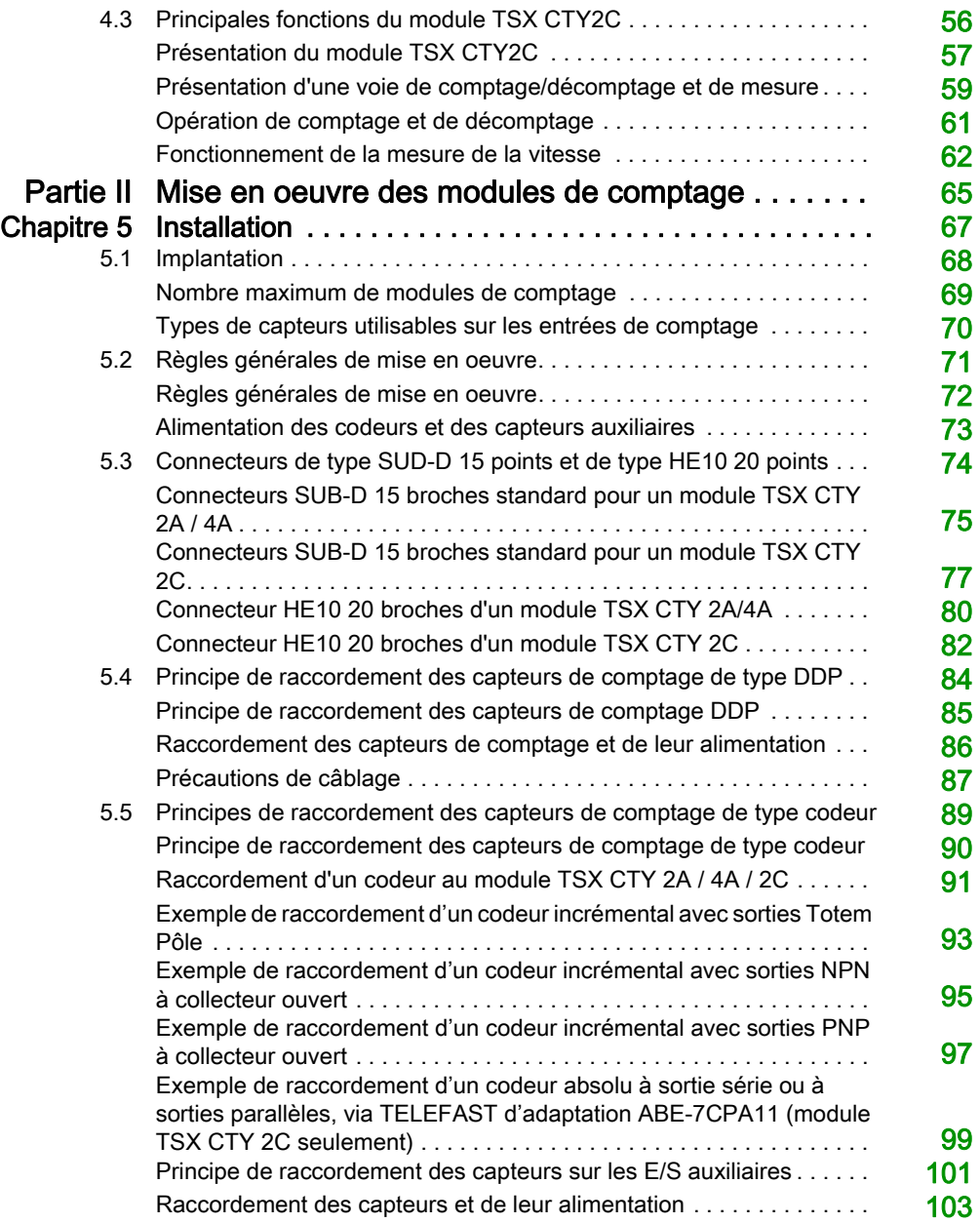

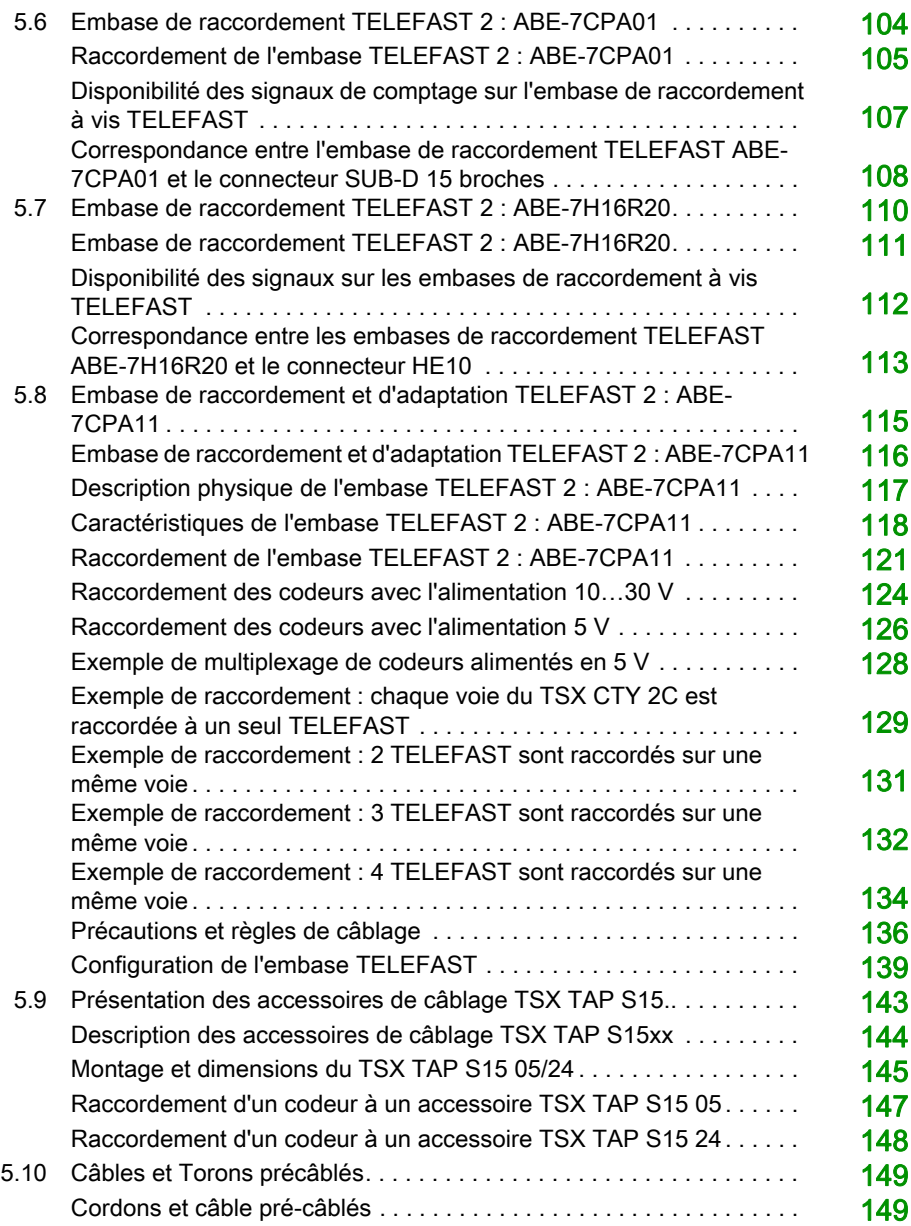

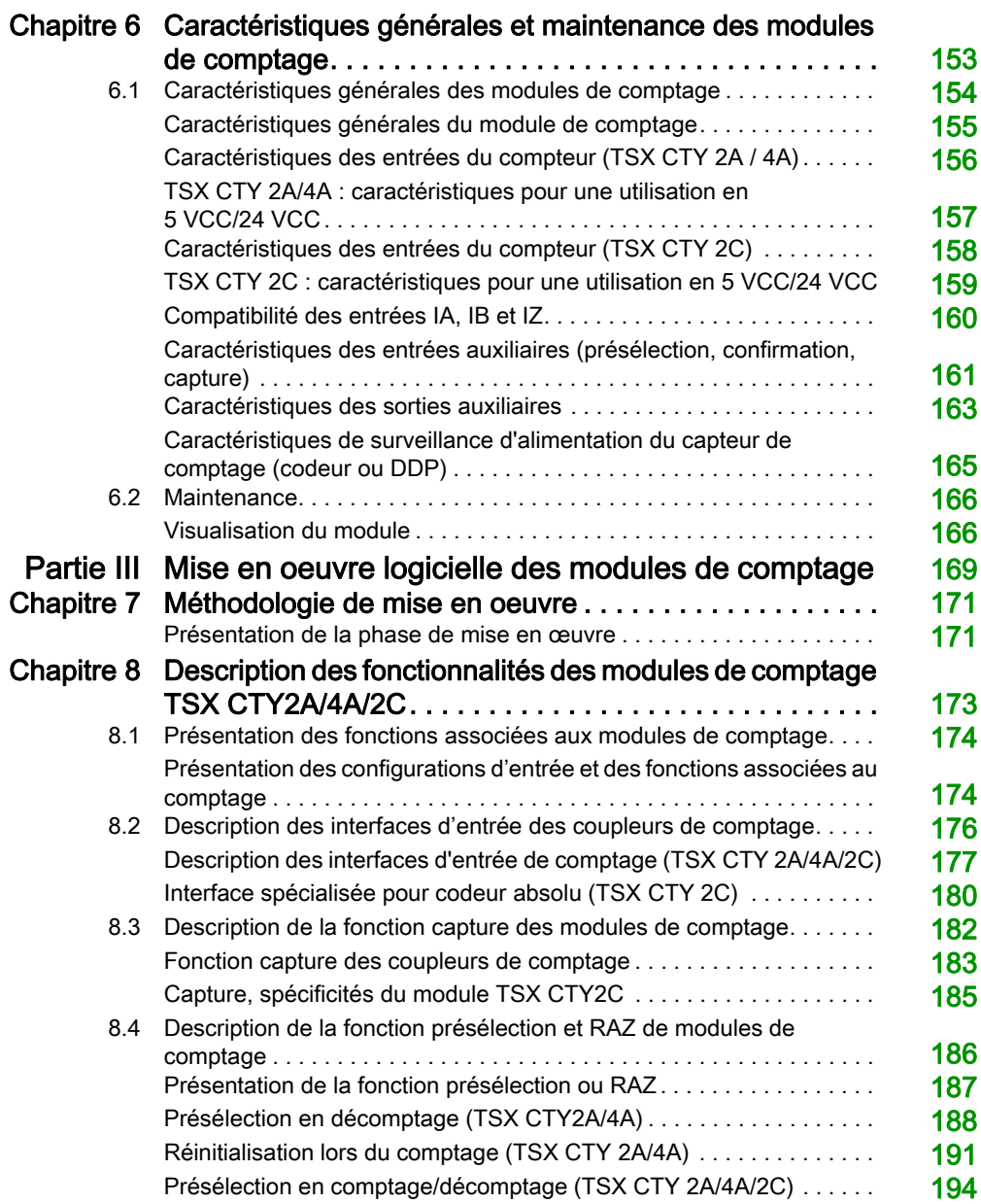

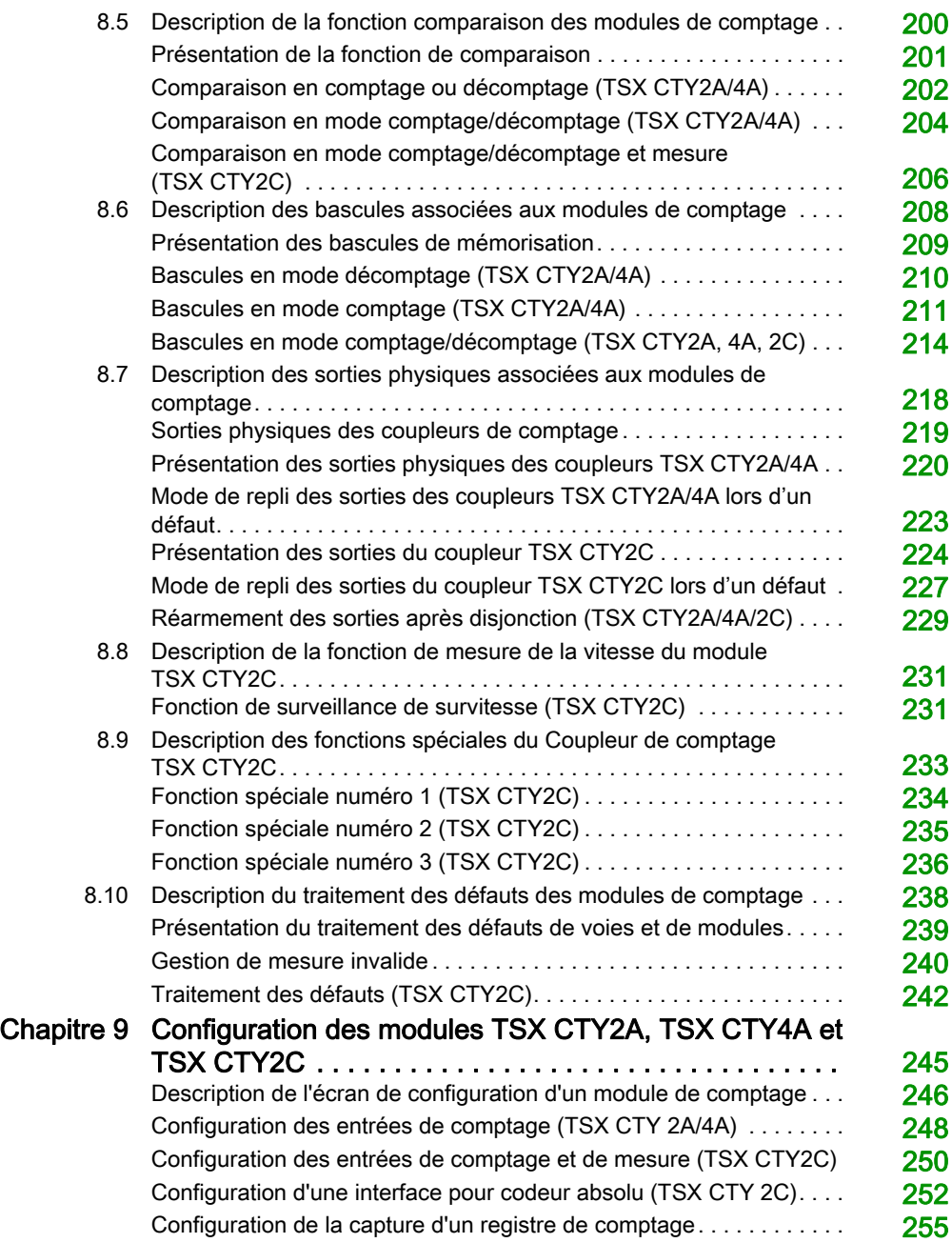

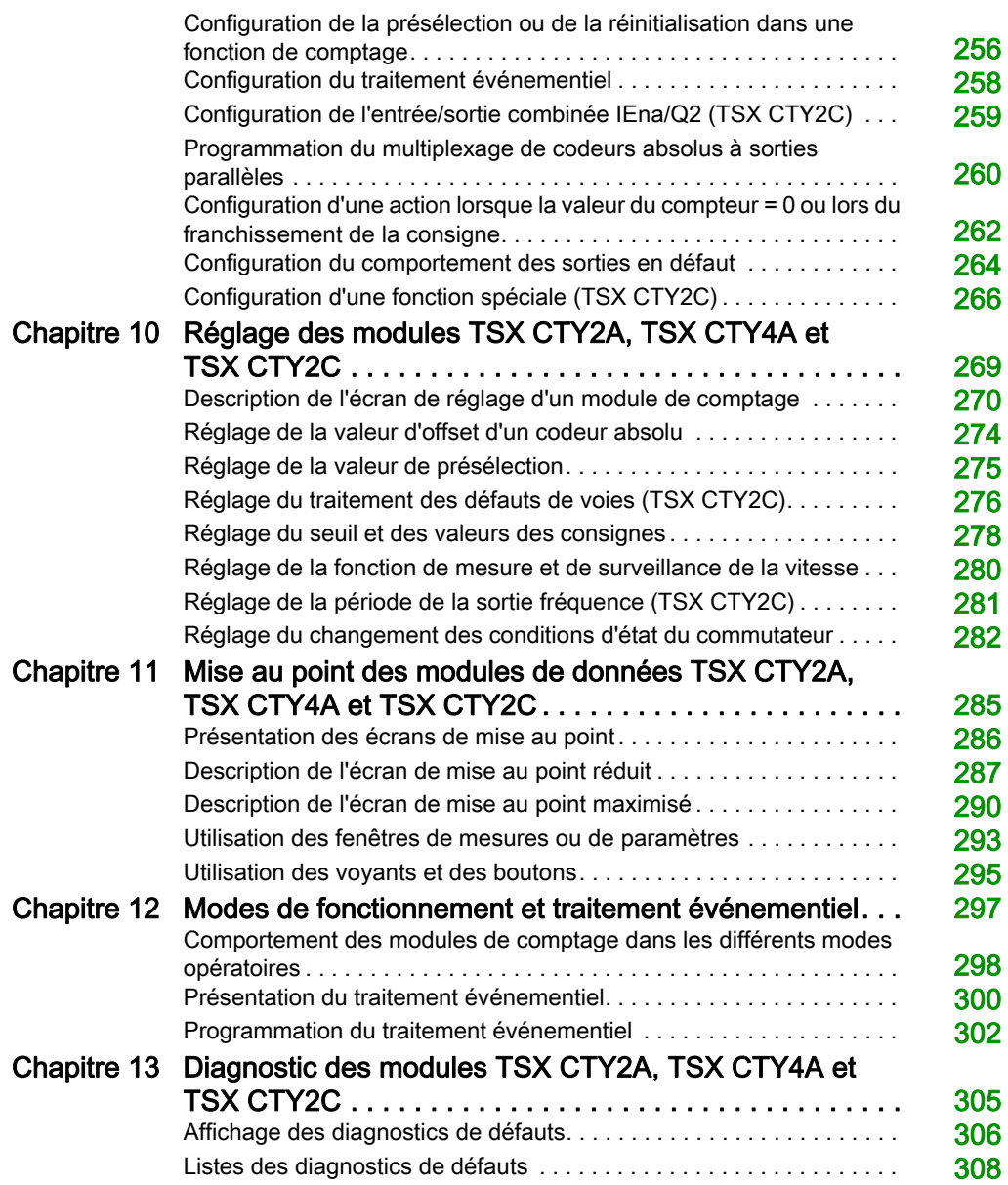

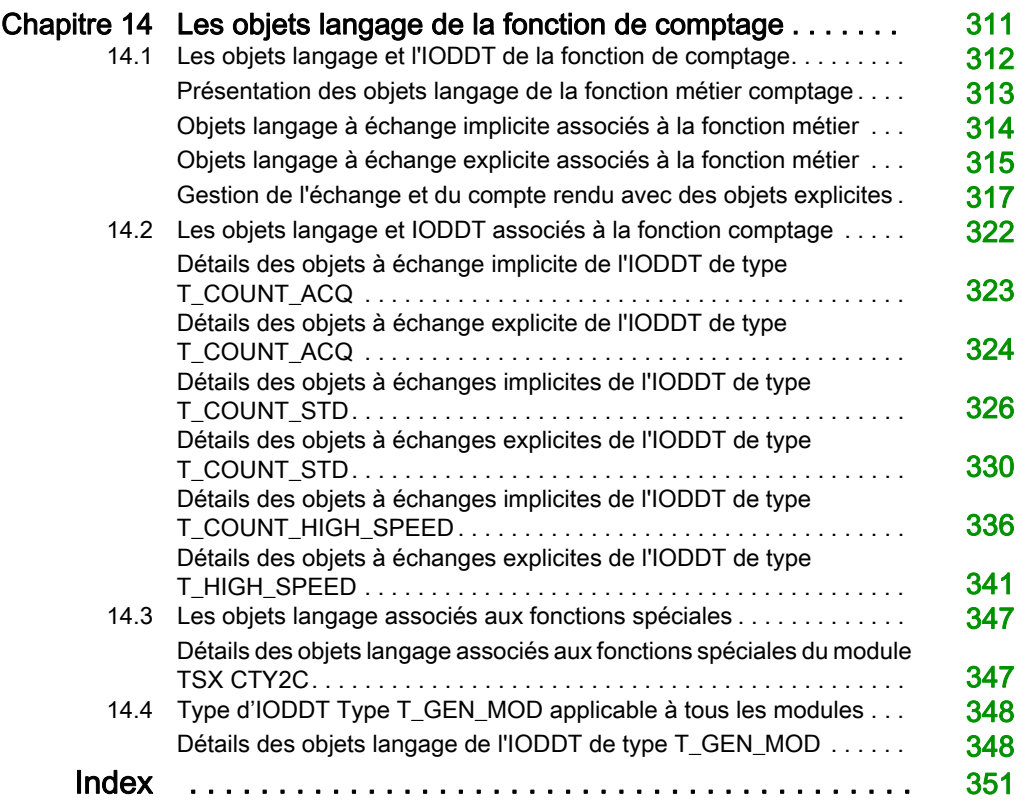

# <span id="page-10-0"></span>Consignes de sécurité

### Informations importantes

#### AVIS

Lisez attentivement ces instructions et examinez le matériel pour vous familiariser avec l'appareil avant de tenter de l'installer, de le faire fonctionner, de le réparer ou d'assurer sa maintenance. Les messages spéciaux suivants que vous trouverez dans cette documentation ou sur l'appareil ont pour but de vous mettre en garde contre des risques potentiels ou d'attirer votre attention sur des informations qui clarifient ou simplifient une procédure.

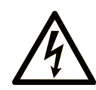

La présence de ce symbole sur une étiquette "Danger" ou "Avertissement" signale un risque d'électrocution qui provoquera des blessures physiques en cas de non-respect des consignes de sécurité.

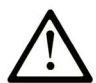

Ce symbole est le symbole d'alerte de sécurité. Il vous avertit d'un risque de blessures corporelles. Respectez scrupuleusement les consignes de sécurité associées à ce symbole pour éviter de vous blesser ou de mettre votre vie en danger.

# **A DANGER**

DANGER signale un risque qui, en cas de non-respect des consignes de sécurité, provoque la mort ou des blessures graves.

# A AVERTISSEMENT

AVERTISSEMENT signale un risque qui, en cas de non-respect des consignes de sécurité, peut provoquer la mort ou des blessures graves.

# **ATTENTION**

ATTENTION signale un risque qui, en cas de non-respect des consignes de sécurité, peut provoquer des blessures légères ou moyennement graves.

# **AVIS**

AVIS indique des pratiques n'entraînant pas de risques corporels.

#### REMARQUE IMPORTANTE

L'installation, l'utilisation, la réparation et la maintenance des équipements électriques doivent être assurées par du personnel qualifié uniquement. Schneider Electric décline toute responsabilité quant aux conséquences de l'utilisation de ce matériel.

Une personne qualifiée est une personne disposant de compétences et de connaissances dans le domaine de la construction, du fonctionnement et de l'installation des équipements électriques, et ayant suivi une formation en sécurité leur permettant d'identifier et d'éviter les risques encourus.

# <span id="page-12-0"></span>A propos de ce manuel

### Présentation

#### Objectif du document

Ce manuel décrit la mise en œuvre matérielle et logicielle de l'application de comptage pour automates Premium et Atrium.

#### Champ d'application

Cette documentation est applicable à EcoStruxure™ Control Expert 14.0 ou version ultérieure.

Les caractéristiques techniques des équipements décrits dans ce document sont également fournies en ligne. Pour accéder à ces informations en ligne :

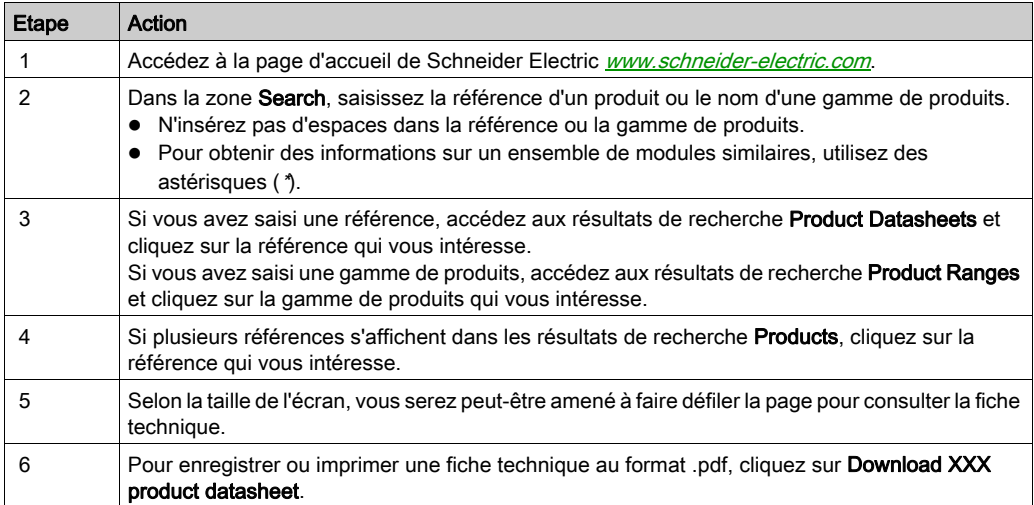

Les caractéristiques présentées dans ce document devraient être identiques à celles fournies en ligne. Toutefois, en application de notre politique d'amélioration continue, nous pouvons être amenés à réviser le contenu du document afin de le rendre plus clair et plus précis. Si vous constatez une différence entre le document et les informations fournies en ligne, utilisez ces dernières en priorité.

#### Documents à consulter

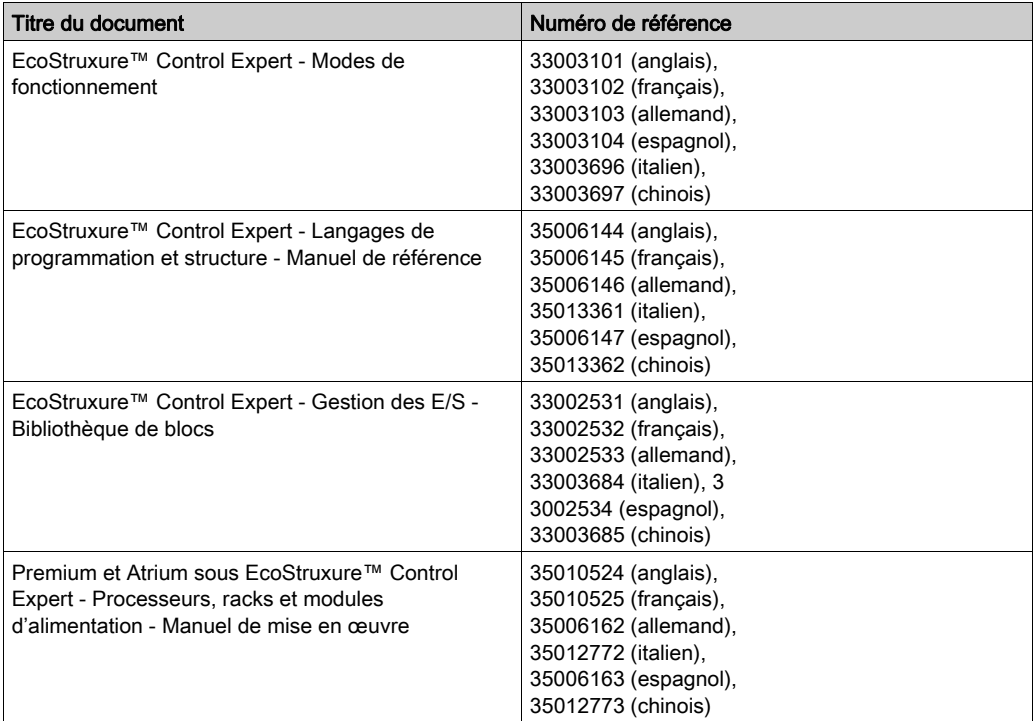

Vous pouvez télécharger ces publications ainsi que d'autres informations techniques sur notre site Web: [www.schneider-electric.com/en/download](https://www.schneider-electric.com/en/download).

#### Information spécifique au produit

# A AVERTISSEMENT

### FONCTIONNEMENT IMPREVU DE L'EQUIPEMENT

L'utilisation de ce produit requiert une expertise dans la conception et la programmation des systèmes d'automatisme. Seules les personnes avec l'expertise adéquate sont autorisées à programmer, installer, modifier et utiliser ce produit.

Respectez toutes les réglementations et normes de sécurité locales et nationales.

Le non-respect de ces instructions peut provoquer la mort, des blessures graves ou des dommages matériels.

# <span id="page-14-0"></span>Partie I Présentation de la fonction métier Comptage

#### Objet de cette partie

Cette partie présente de façon générale le métier Comptage et les principes de fonctionnement des coupleurs.

#### Contenu de cette partie

Cette partie contient les chapitres suivants :

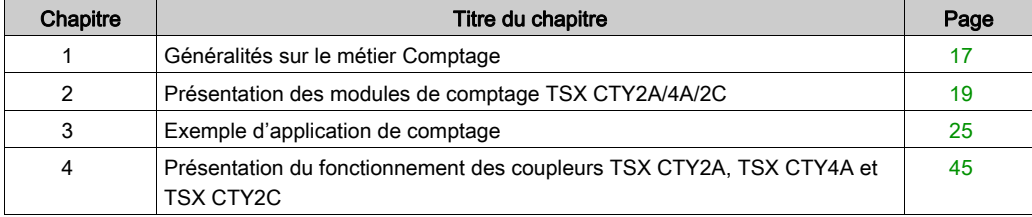

# <span id="page-16-0"></span>Chapitre 1 Généralités sur le métier Comptage

### <span id="page-16-1"></span>Vue d'ensemble de l'application de comptage

#### Présentation

L'application de comptage permet d'effectuer un comptage rapide à l'aide de coupleurs, d'écrans Control Expert et d'objets langage spécialisés. Le fonctionnement général des modules experts, également appelés coupleurs, est décrit dans la section [Présentation du fonctionnement des](#page-44-0)  [coupleurs TSX](#page-44-0) CTY2A, TSX CTY4A et TSX CTY2[C, page](#page-44-0) 45, et leurs fonctions sont détaillées dans la section [Description des fonctionnalités des modules de comptage TSX](#page-172-0) CTY2A/4A/2[C,](#page-172-0) [page](#page-172-0) 173.

Le contexte physique dans lequel le comptage va s'effectuer doit être défini (rack, alimentation électrique, processeur, modules ou équipements, etc.) lors de l'installation, puis l'installation logicielle [\(voir](#page-170-0) page 171) doit être effectuée.

Ce second aspect est réalisé dans les différents éditeurs de Control Expert :

- en mode local :
- en mode connecté.

# <span id="page-18-0"></span>**Chapitre 2** Présentation des modules de comptage TSX CTY2A/4A/2C

#### Objet du chapitre

Ce chapitre vous présente les différents modules de comptage TSX CTC2A/4A/2C.

#### Contenu de ce chapitre

Ce chapitre contient les sujets suivants :

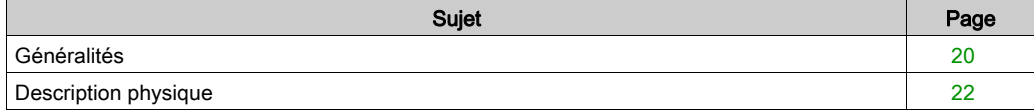

### <span id="page-19-1"></span><span id="page-19-0"></span>Généralités

#### Introduction

Les modules TSX CTY 2A, TSX CTY 4A et TSX CTY 2C sont des modules de comptage standard. Ils sont utilisés pour compter les impulsions d'un capteur à une fréquence maximale de 40 kHz (CTY 2A/4A) ou de 1 MHz (CTY 2C).

#### Installation des modules de comptage

Les modules de comptage peuvent être installés dans tout emplacement disponible d'une configuration d'automates Premium.

Nombre de voies "métier" prises en charge :

- Premium (voir Premium et Atrium sous EcoStruxure™ Control Expert, Processeurs, racks et alimentations, Manuel de mise en œuvre)
- Atrium (voir Premium et Atrium sous EcoStruxure™ Control Expert, Processeurs, racks et alimentations, Manuel de mise en œuvre)

#### Capteurs utilisés sur les voies

Le capteur utilisé sur chaque voie peut être :

- un capteur de proximité 2 ou 3 fils, de type PNP ou NPN. Si une sortie à contact mécanique est utilisée, il est nécessaire d'augmenter l'immunité de la voie, afin d'atténuer les rebonds de fermeture du contact ;
- un codeur de signal incrémental avec sorties différentielles 5 VCC (codeur avec émetteurs RS 422/485) ;
- un codeur de signal incrémental avec sortie 10 à 30 VCC (codeur Totem Pole) ;
- un codeur absolu à sorties série et interface RS 485 standard (TSX CTY 2C uniquement) ;
- un codeur absolu à sorties parallèles, à l'aide de l'adaptateur TELEFAST :
- ABE-7CPA11 (TSX CTY 2C uniquement).

#### **Illustration**

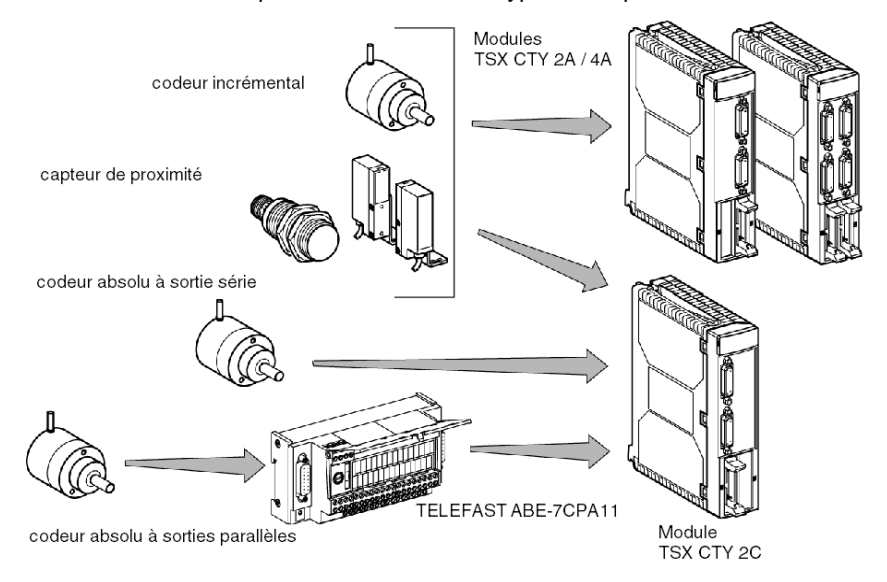

Le schéma ci-dessous présente les différents types de capteur :

### <span id="page-21-1"></span><span id="page-21-0"></span>Description physique

#### **Illustration**

Le diagramme ci-dessous illustre les modules de comptage TSX CTY 2A/4A/2C :

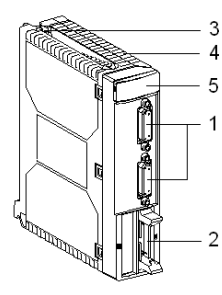

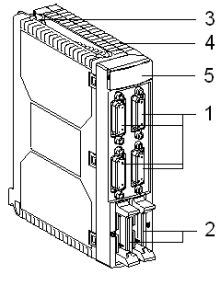

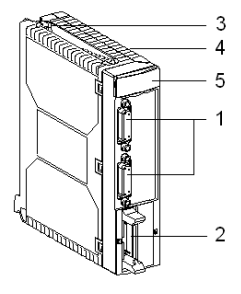

TSX CTY 2A

TSX CTY 4A

TSX CTY 2C

#### Tableau des repères

Le tableau ci-dessous décrit les modules en fonction des différents repères illustrés sur les diagrammes ci-dessus :

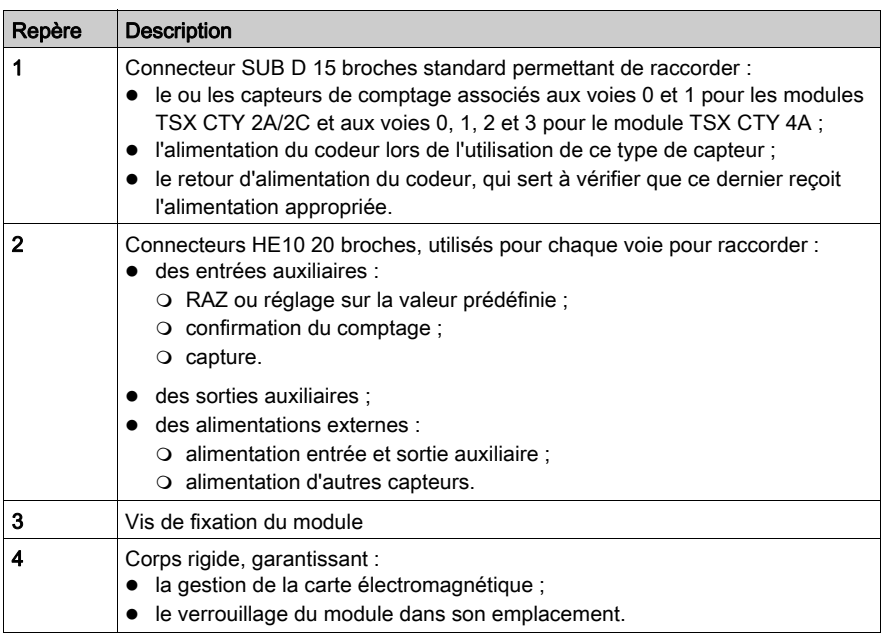

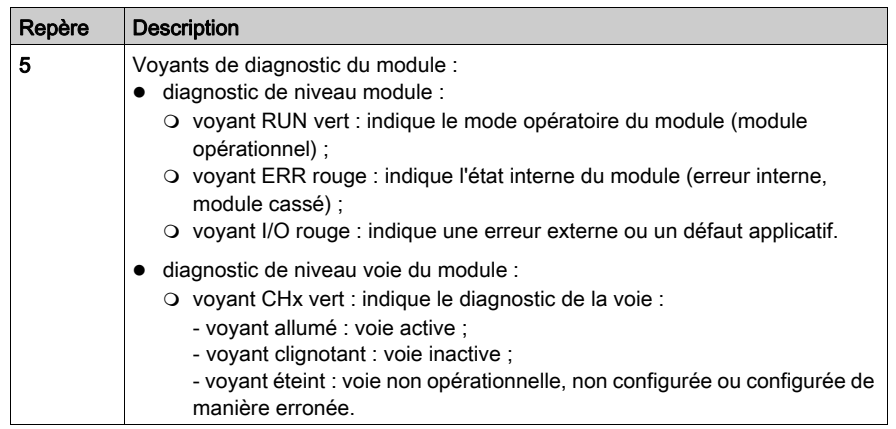

# <span id="page-24-0"></span>Chapitre 3 Exemple d'application de comptage

#### Objet du chapitre

Ce chapitre présente un exemple d'application de comptage, de la configuration des coupleurs au développement du projet dans l'automate.

#### Contenu de ce chapitre

Ce chapitre contient les sous-chapitres suivants :

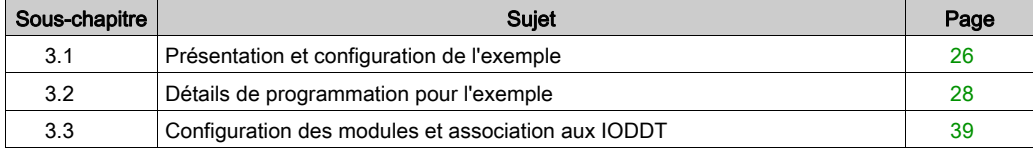

# <span id="page-25-2"></span><span id="page-25-0"></span>Sous-chapitre 3.1 Présentation et configuration de l'exemple

### <span id="page-25-1"></span>Présentation de l'exemple de groupage par lots

#### Présentation

Cet exemple très simple illustre l'utilisation d'un module de comptage TSX CTZ 2AA, combiné à un module TOR. Il comporte une tâche MAST, et une tâche événementielle.

#### **Illustration**

La figure ci-dessus représente le principe d'un contrôle de remplissage de palette à automatiser.

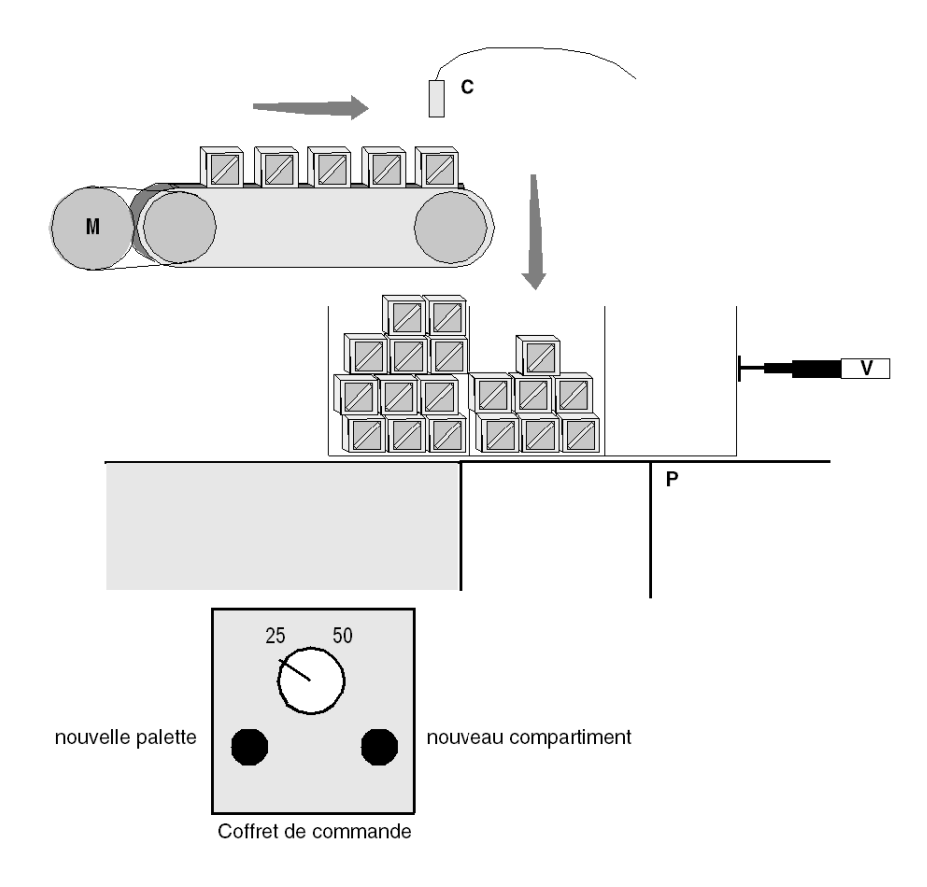

#### Spécifications externes de l'application

L'automate est chargé de contrôler le remplissage des palettes. Chaque palette possède trois compartiments. Les compartiments sont mis en place sous le dispositif de remplissage par un vérin V à 4 positions, la dernière correspondant à l'évacuation de la palette pleine.

Il existe deux types de palettes, à compartiments de 25 ou 50 objets chacune.

Le principe du fonctionnement est le suivant :

- Le moteur M entraîne un tapis roulant sur lequel circulent les objets.
- Un capteur C compte les objets avant qu'ils ne rentrent dans la palette.
- Un vérin télescopique V manipule la palette de manière à présenter un nouveau compartiment lorsque celui en cours est plein, et évacue la palette pleine.
- Un plateau P permet de changer de palette.

La mise en marche du moteur entraîne la validation physique du comptage.

Le dialogue opérateur est constitué des contrôles suivants :

- commutateur 25/50 : permet le choix du type de palette. N'est pris en compte qu'à la palette suivante (sur état),
- bouton **nouvelle palette** : force un changement de palette (sur front montant),
- **bouton nouveau compartiment** : force un changement de compartiment (sur front montant).

# <span id="page-27-1"></span><span id="page-27-0"></span>Sous-chapitre 3.2 Détails de programmation pour l'exemple

#### Objet de ce chapitre

Cette section décrit en détail la programmation Control Expert requise pour installer l'application de comptage.

#### Contenu de ce sous-chapitre

Ce sous-chapitre contient les sujets suivants :

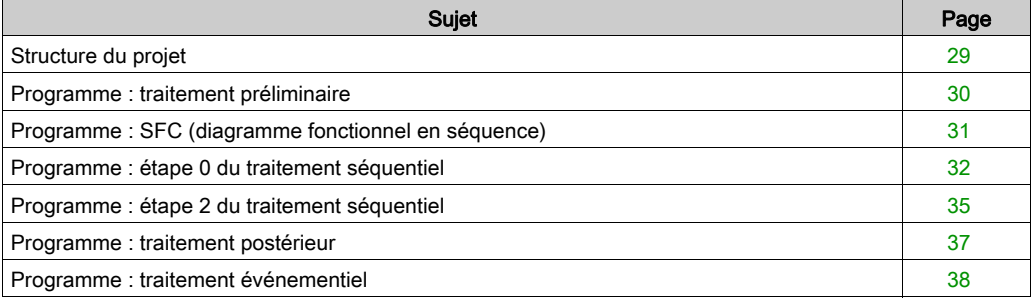

### <span id="page-28-1"></span><span id="page-28-0"></span>Structure du projet

#### Vue structurelle du projet

La figure ci-dessous montre la structure du projet.

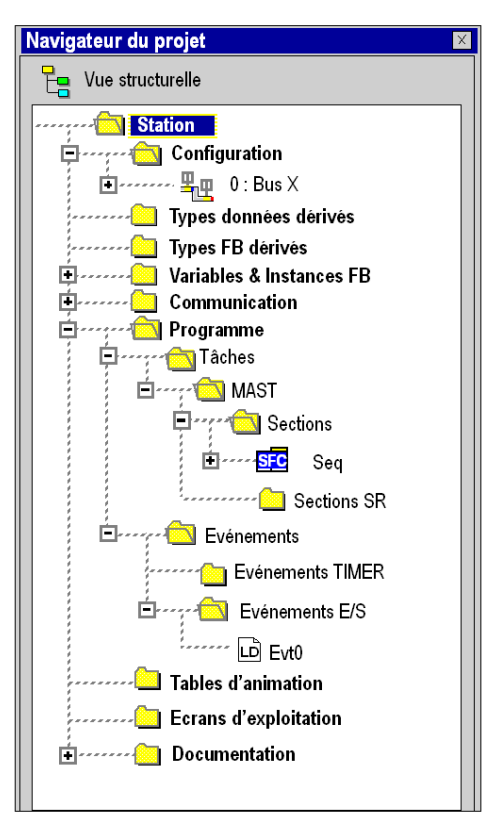

### <span id="page-29-1"></span><span id="page-29-0"></span>Programme : traitement préliminaire

#### Buts du traitement préliminaire

Le traitement préliminaire gère les modes de marche forcés :

- changement de palette
- changement de compartiment

#### Fonctionnement du traitement préliminaire

La figure ci-dessous montre la programmation du traitement préliminaire.

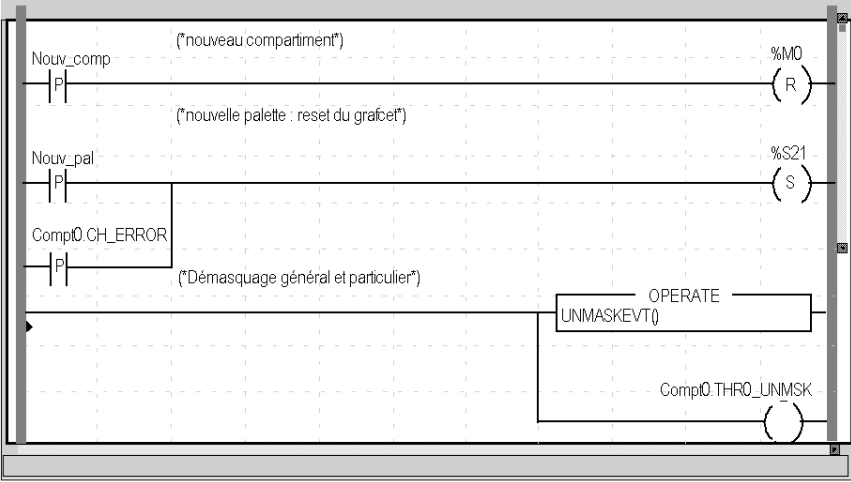

### <span id="page-30-1"></span><span id="page-30-0"></span>Programme : SFC (diagramme fonctionnel en séquence)

#### Généralités

Le traitement séquentiel constitue le coeur du projet. Il concerne la surveillance du remplissage des compartiments et le changement de palette.

#### Organigramme du traitement séquentiel

La figure ci-dessous montre la représentation du SFC.

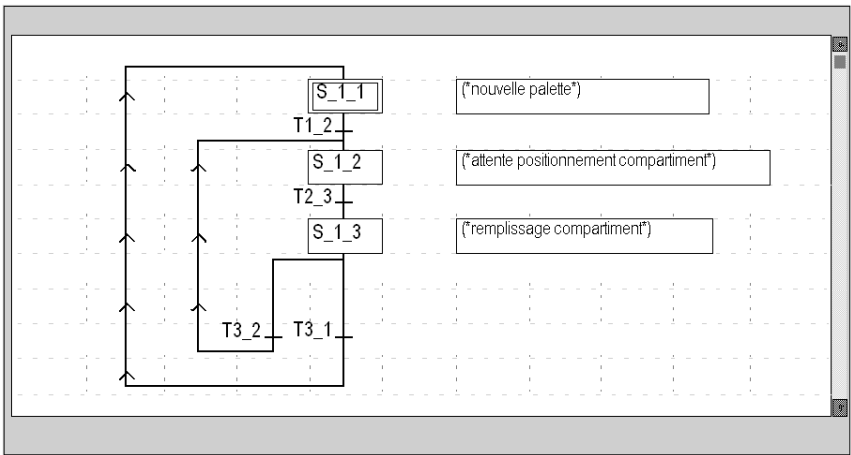

### <span id="page-31-1"></span><span id="page-31-0"></span>Programme : étape 0 du traitement séquentiel

#### Présentation de l'étape 0

L'étape 0 consiste à initialiser la boucle :

- arrêt du moteur,
- validation de l'entrée IVal du module de comptage,
- démasquage de l'événement franchissement de la valeur zéro.

#### Etape 0 : action à l'activation de l'étape 0

La figure ci-dessous montre l'action à l'activation de l'étape 0.

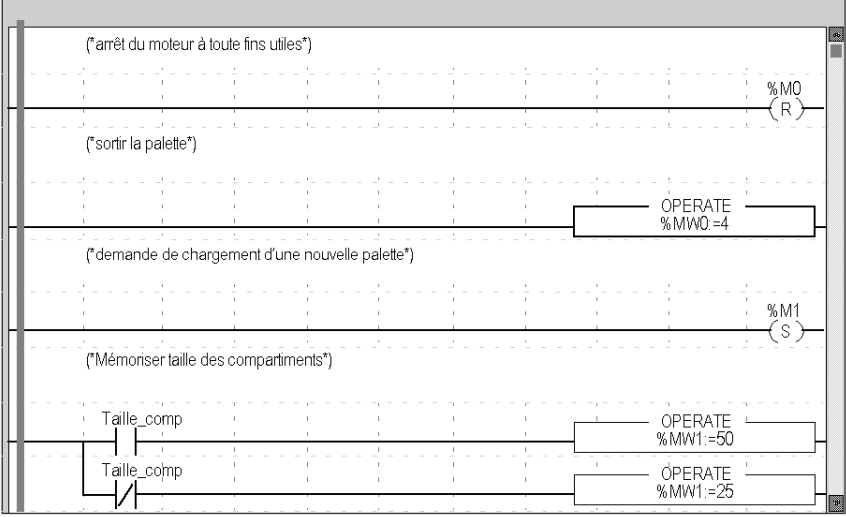

La figure ci-dessous montre la suite de l'action à l'activation de l'étape 0.

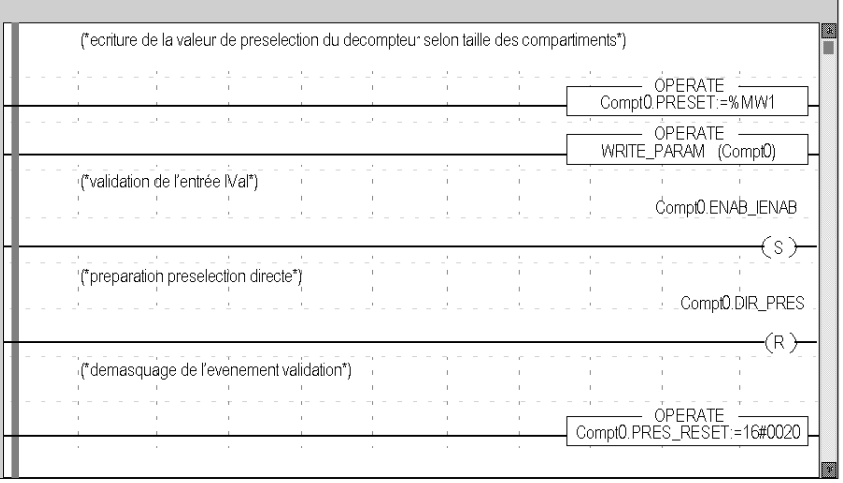

#### action à la désactivation de l'étape 0

La figure ci-dessous montre l'action à la désactivation de l'étape 0.

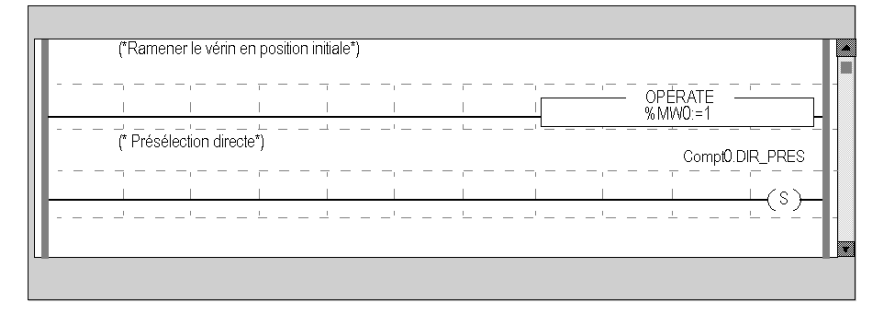

#### Transition de l'étape 0 vers l'étape 1

Les conditions de transition de l'étape 0 vers l'étape 1 sont les suivantes :

- palette prête à recevoir des objets,
- échanges entre automate et module de comptage terminés.

### Illustration

La figure ci-dessous montre les conditions de transition de l'étape 0 vers l'étape 1.

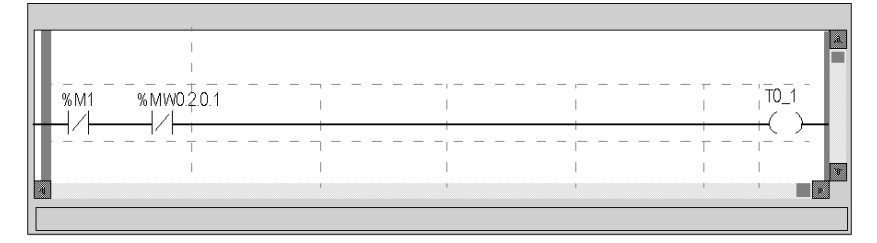

### <span id="page-34-1"></span><span id="page-34-0"></span>Programme : étape 2 du traitement séquentiel

### Présentation de l'étape 2

L'étape 2 concerne la surveillance du remplissage du compartiment.

#### Etape 2 : action à l'activation de l'étape 2

La figure ci-dessous montre l'action à l'activation de l'étape 2.

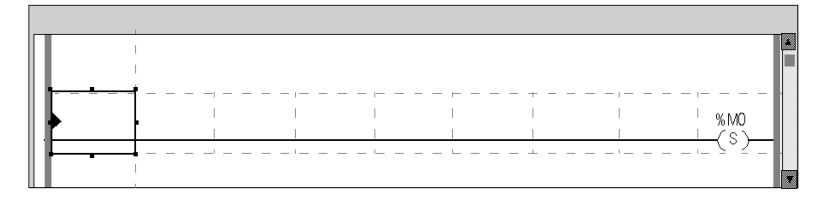

#### Etape 2 : action à la désactivation de l'étape 2

La figure ci-dessous montre l'action à la désactivation de l'étape 2.

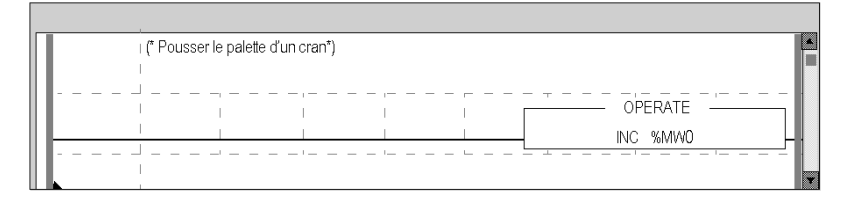

#### Transition de l'étape 2 vers l'étape 0

La figure ci-dessous montre les conditions de transition de l'étape 2 vers l'étape 0.

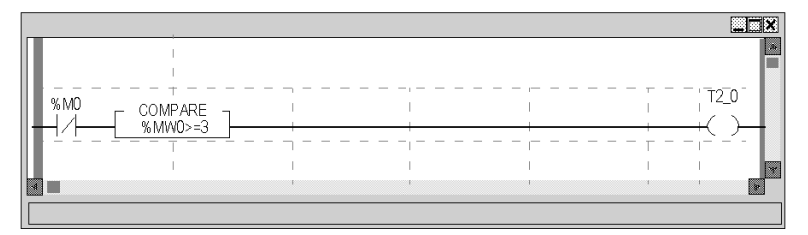

#### Transition de l'étape 2 vers l'étape 1

La figure ci-dessous montre les conditions de transition de l'étape 2 vers l'étape 1.

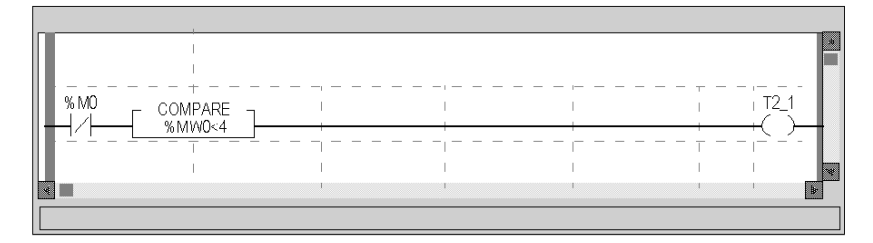

#### Transition de l'étape 1 vers l'étape 2

La figure ci-dessous montre les conditions de transition de l'étape 1 vers l'étape 2, (celle-ci est toujours vraie).

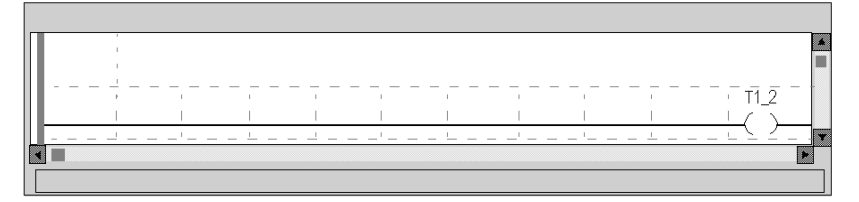
# Programme : traitement postérieur

# But du traitement postérieur

Le traitement postérieur gère les erreurs et arrête le moteur en cas de défaut de l'automate.

# Fonctionnement du traitement postérieur

La figure ci-dessous montre la programmation du traitement postérieur.

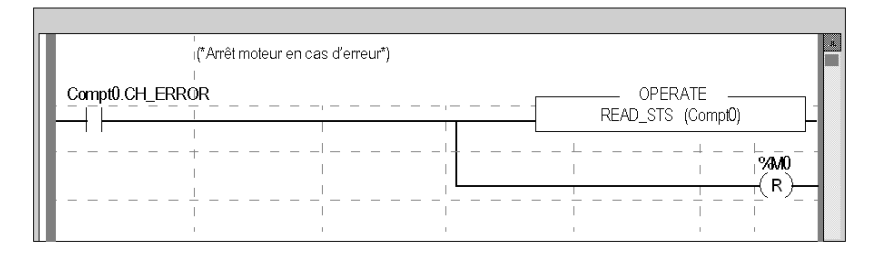

# Programme : traitement événementiel

### Présentation

Le traitement événementiel consiste à arrêter le moteur par un reset de %M0 lorsque l'événement de passage à la valeur zéro est validé.

## **Illustration**

La figure ci-dessous montre la programmation de la tâche événementielle 0.

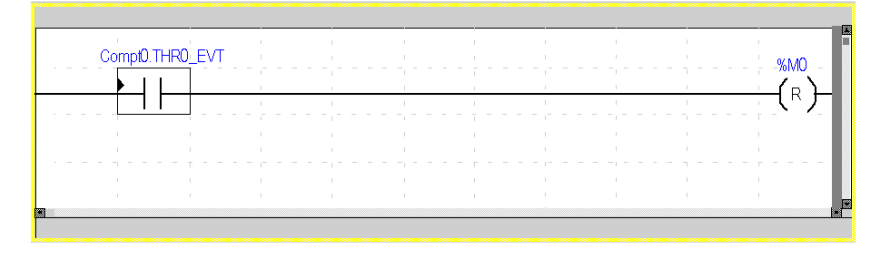

# Sous-chapitre 3.3 Configuration des modules et association aux IODDT

# Configuration de l'automate

## Structure de l'automate

La figure ci-dessous présente la composition de l'automate.

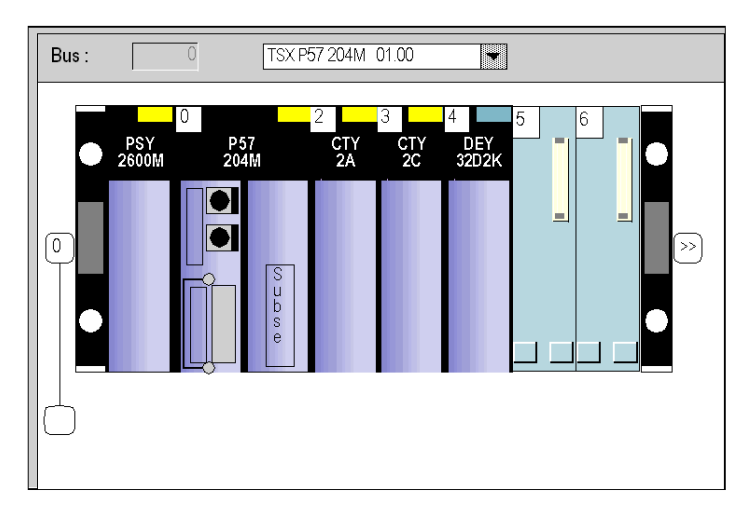

NOTE : le module CTY 2C en position 2 n'est pas utilisé dans cet exemple.

## Configuration du processeur

La figure ci-dessous présente la configuration du processeur.

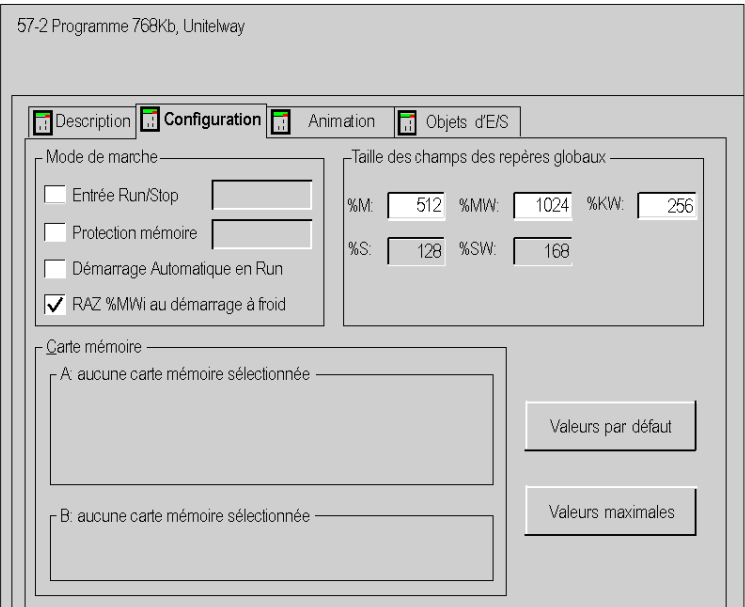

## Configuration de la tâche Mast

La figure ci-dessous présente la configuration de la tâche MAST.

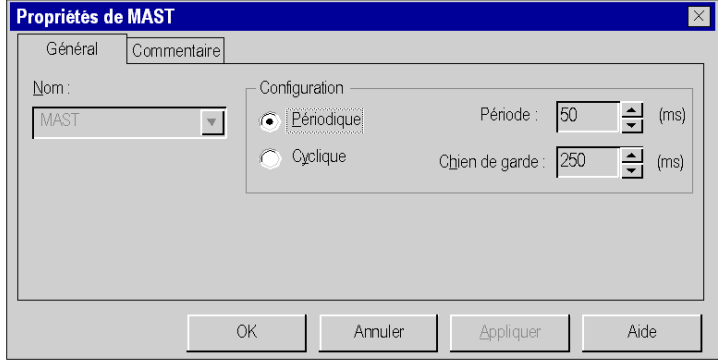

# Configuration du module comptage

La figure ci-dessous présente la configuration du module comptage.

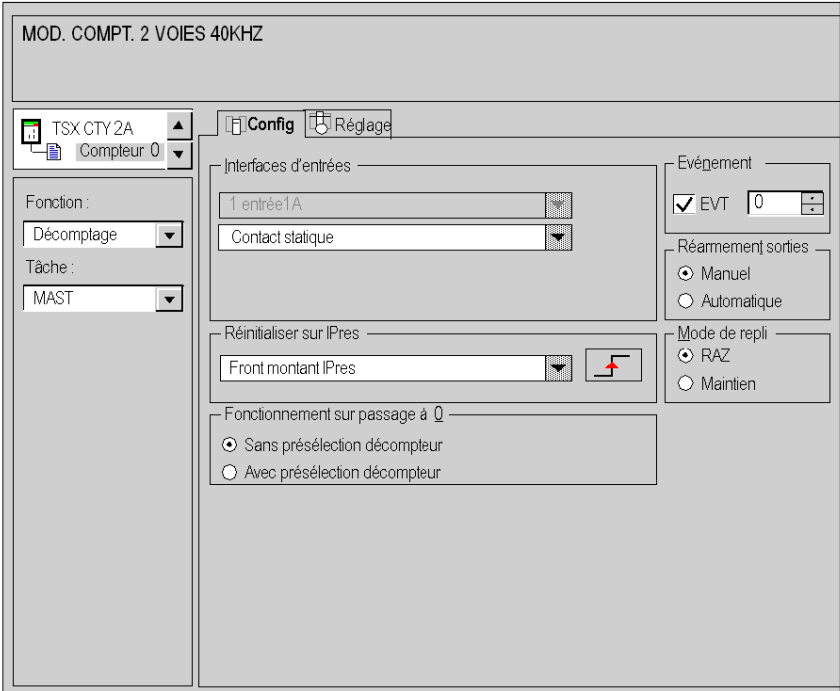

Le capteur C (comptage des objets) est relié à la voie 0.

#### Configuration du module TOR

La figure ci-dessous présente la configuration du module TOR.

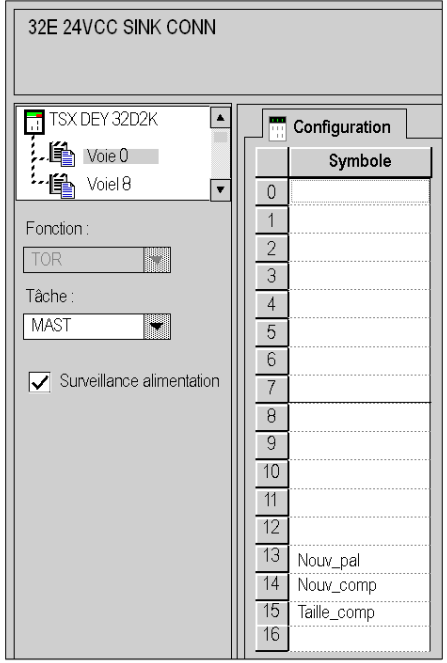

Les affectations des entrées sont les suivantes :

- entrée 13 : bouton de forçage nouvelle palette (actif à 1),
- entrée 14 : bouton de forçage nouveau compartiment (actif à 1,)
- $\bullet$  entrée 15 : commutateur 25/50 objets par compartiment (1 = 50 objets).

NOTE : ce module n'est utilisé qu'en entrée.

## Affectation des bits et mots internes

L'exemple utilise les affectations de variables internes suivantes :

- %M0 : à 1 met en marche, à 0 arrête le moteur M.
- $\bullet$   $\mathcal{R}_{\text{ML}}$ : à 1 la palette est en cours de mise en place, à 0 la palette est prête à recevoir les objets.
- $%MW0: positions du vérin : 1,2,3 (correspondant aux trois compartments) et 4 (évacuation de la$ palette).
- $\bullet$   $\mathcal{R}$ MW1 : 25 ou 50 (mémorisation de la taille des compartiments d'une palette).

# Affectation de la voie decomptage à l' IODDT

Soit la variable Compt0 de type IODDT T\_COUNT\_STD. La variable Compt0 est associée à la voie 0 du module CTY 2A.

La figure ci-dessous présente l'éditeur de variables.

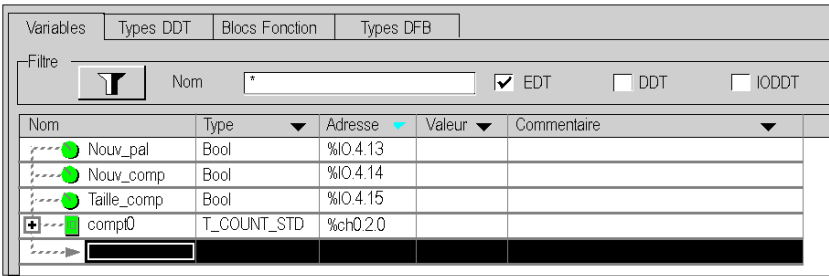

# Chapitre 4 Présentation du fonctionnement des coupleurs TSX CTY2A, TSX CTY4A et TSX CTY2C

### Objet de ce chapitre

Ce chapitre décrit le fonctionnement des coupleurs TSX CTY2A, TSX CTY4A et TSX CTY2C.

## Contenu de ce chapitre

Ce chapitre contient les sous-chapitres suivants :

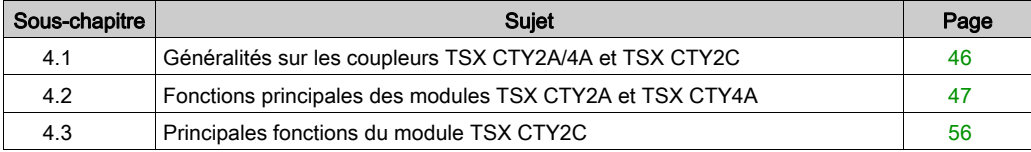

# Sous-chapitre 4.1

<span id="page-45-0"></span>Généralités sur les coupleurs TSX CTY2A/4A et TSX CTY2C

# Présentation des modules TSX CTY2A, TSX CTY4A et TSX CTY2C

#### Présentation

Les modules TSX CTY2A, 4A et 2C sont les modules de comptage utilisés avec la gamme d'automates modulaires Premium. Pour exécuter cette fonction, ils prennent en charge toutes les fonctions du logiciel Control Expert.

Ces modules ont les fonctionnalités suivantes :

- fonctions conçues pour libérer des tâches du processeur qui sont directement liées au comptage (comparaisons, captures, présélection ou remise à zéro, détection de défaut, etc.) ;
- fonction de génération d'événements pour le programme de l'application ;
- sorties TOR configurables en tant que sorties réflexes, adaptées aux actions rapides.

Ces modules constituent une plage de caractéristiques variables, adaptées à différentes situations de contrôle industriel.

#### Caractéristiques principales

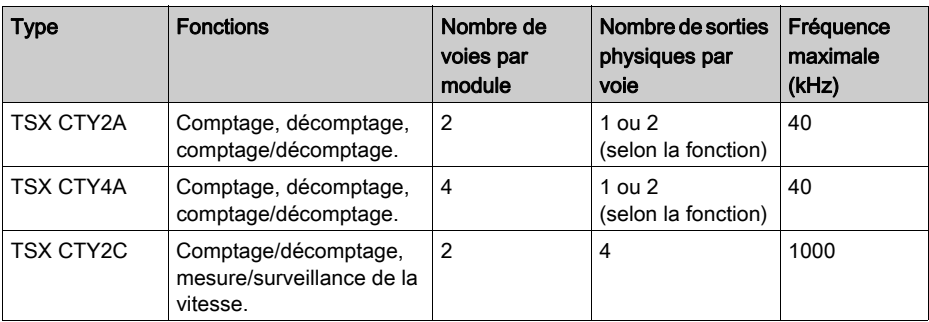

Les caractéristiques principales de ces modules sont les suivantes :

Les modules TSX CTY 2A et 4A ont des fonctionnalités identiques. Ils ne diffèrent que par le nombre de voies.

# <span id="page-46-0"></span>Sous-chapitre 4.2 Fonctions principales des modules TSX CTY2A et TSX CTY4A

## Objet de ce sous-chapitre

Ce sous-chapitre décrit les opérations principales des modules TSX CTY2A et TSX CTY4A.

## Contenu de ce sous-chapitre

Ce sous-chapitre contient les sujets suivants :

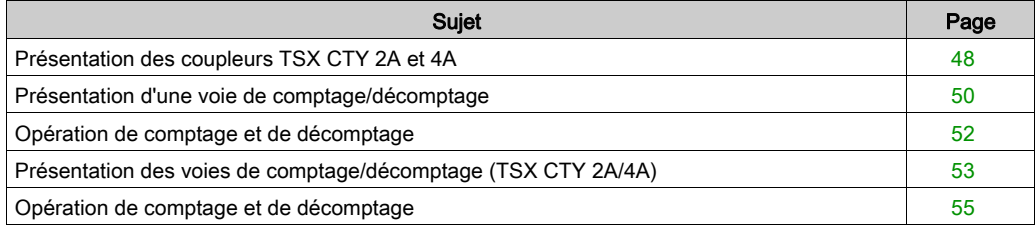

# <span id="page-47-0"></span>Présentation des coupleurs TSX CTY 2A et 4A

### **Description**

Les modules TSX CTY 2A et 4A permettent d'exécuter les fonctions de comptage, de décomptage ou de comptage/décomptage d'impulsions. Les fonctions suivantes sont disponibles :

- $\bullet$  Validation [\(voir](#page-49-0) page 50)
- Capture [\(voir](#page-181-0) page 182) (comptage/décomptage)
- Présélection ou RAZ [\(voir](#page-185-0) page 186)
- Comparaisons [\(voir](#page-199-0) page 200)
- $\bullet$  Mémorisation d'événements transitoires par l'intermédiaire de deux bascules *(voir page 208)*
- Deux sorties physiques [\(voir](#page-217-0) page 218)
- Traitement événementiel [\(voir](#page-299-0) page 300)

Ces modules sont identiques, à l'exception du nombre de voies :

- TSX CTY 2A : 2 voies
- TSX CTY 4A : 4 voies

#### Illustration

L'illustration ci-dessous présente la structure globale d'une voie. Selon la fonction choisie (comptage, décomptage ou comptage/décomptage), certaines fonctionnalités ne sont pas actives :

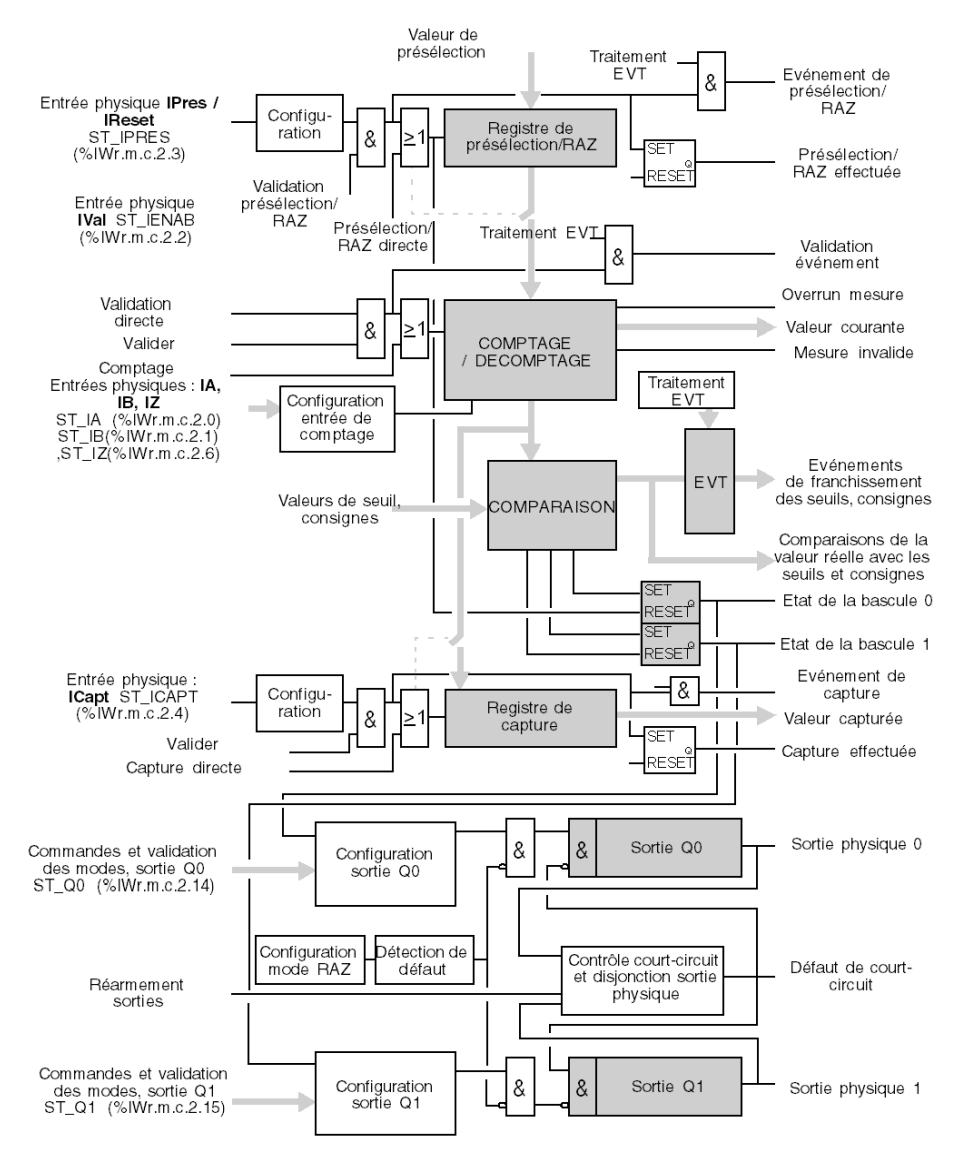

# <span id="page-49-0"></span>Présentation d'une voie de comptage/décomptage

#### **Présentation**

Ce sous-chapitre présente le noyau fonctionnel d'une voie, composé des blocs suivants :

- Comptage ou décomptage
- Validation

#### **Illustration**

L'illustration ci-dessous présente le noyau fonctionnel de comptage/décomptage des modules TSX CTY 2A ou 4A.

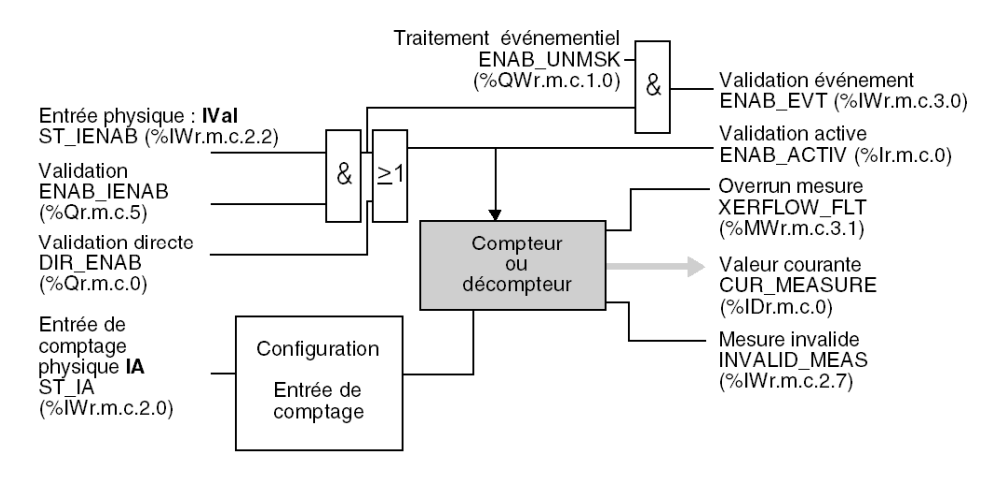

## **Commentaire**

La fonction de validation du compteur matérielle ou logicielle est une fonction auxiliaire particulière, intrinsèquement liée aux fonctions de comptage/décomptage. En effet, sans validation du compteur, les fonctions de comptage ou de décomptage ne peuvent pas être exécutées. C'est la raison pour laquelle, contrairement aux autres fonctions auxiliaires, la fonction de validation du compteur est présente. Les objets langage associés sont décrits dans le sous-chapitre Objets implicites [\(voir](#page-313-0) page 314).

## Entrée physique

Les fonctions de comptage seul ou de décomptage seul acceptent uniquement une entrée de comptage unique, illustrée ci-dessous (signal appliqué à l'entrée IA ST\_IA (%IWr.m.c.2.2)).

# Caractéristiques des entrées

 Le tableau ci-dessous résume les caractéristiques d'entrée de la fonction de comptage/décomptage pour chaque voie :

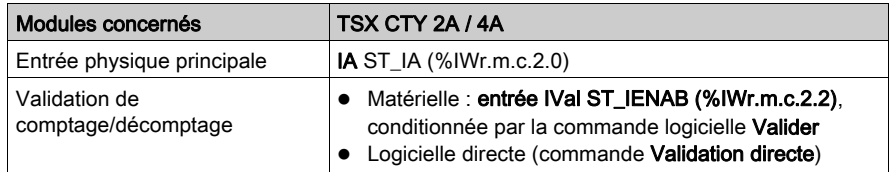

# <span id="page-51-0"></span>Opération de comptage et de décomptage

#### Présentation

Le fonctionnement de base des modules TSX CTY 2A et 4A pour le comptage ou le décomptage seul est expliqué ci-dessous.

#### Principes de base

Les opérations de comptage ou de décomptage sont des changements du même registre du module. La seule différence est le sens du changement. Celui-ci est défini par la configuration logicielle (fonctions de comptage ou de décomptage seul).

Les changements du registre de comptage sont possibles uniquement lorsque la fonction est activée :

- par une entrée physique (IVal ST\_IENAB (%IWr.m.c.2.2)) avec pré-positionnement logiciel (commande Valider ENAB\_IENAB (%Qr.m.c.5)) ;
- directement, à l'aide du logiciel : commande Validation directe DIR\_ENAB (%Qr.m.c.0).

Les valeurs de comptage varient entre :

- 0 et +16 777 215 pour le comptage (24 bits non signés)
- $\bullet$  -16 777 216 et +16 777 215 pour le décomptage (24 bits signe +)

#### **Fonctionnement**

Le chronogramme ci-dessous illustre le processus de comptage. La fonction de décomptage est similaire, mais le changement de sens de la valeur courante est inversé. Les objets langage associés sont décrits dans le sous-chapitre Objets implicites. [\(voir](#page-313-0) page 314)

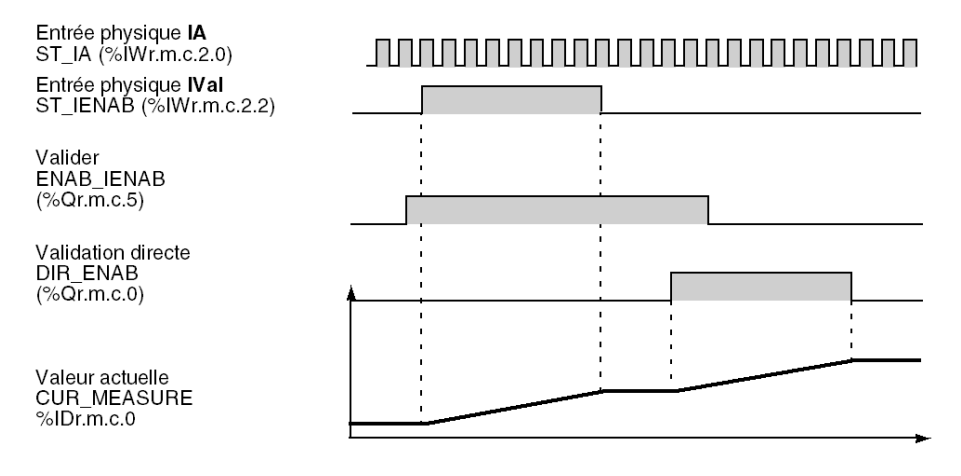

# <span id="page-52-0"></span>Présentation des voies de comptage/décomptage (TSX CTY 2A/4A)

## Présentation

Ce sous chapitre présente le noyau fonctionnel d'une voie, composé des blocs suivants :

- Comptage/décomptage
- Validation

#### Illustration

L'illustration ci-dessous présente le noyau fonctionnel de comptage/décomptage des modules TSX CTY2A ou 4A.

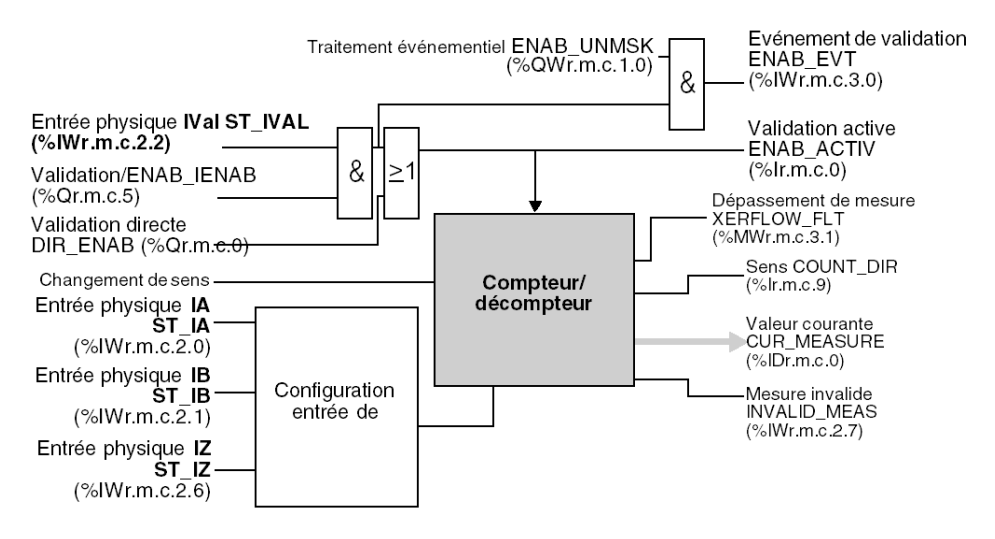

NOTE : Cette illustration est très similaire à celle de la fonction de comptage ou de décomptage seul, les principales différences se situant au niveau des entrées physiques. Les objets langage associés sont décrits dans le sous-chapitre Objets implicites [\(voir](#page-313-0) page 314).

## Remarque importante

La fonction de validation du compteur matérielle ou logicielle est une fonction particulière, intrinsèquement liée à la fonction principale de comptage/décomptage. En effet, sans validation du compteur, les fonctions de comptage ou de décomptage ne peuvent pas être exécutées. C'est la raison pour laquelle, contrairement aux autres fonctions, la fonction de validation du compteur est présente.

#### Entrées physiques

La fonction de comptage/décomptage accepte quatre configurations d'entrées physiques de comptage, décrites dans le tableau ci-dessous.

## Caractéristiques des entrées

Le tableau ci-dessous résume les caractéristiques d'entrées de la fonction de comptage/décomptage (pour chaque voie) :

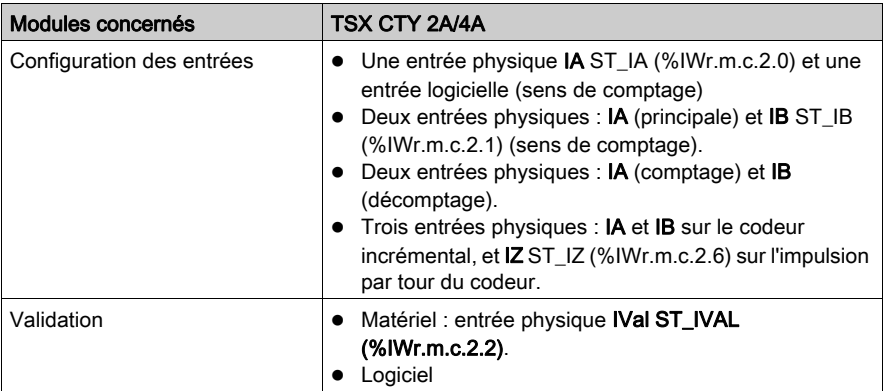

# <span id="page-54-0"></span>Opération de comptage et de décomptage

#### Présentation

Le fonctionnement des modules TSX CTY2A et 4A pour le comptage/décomptage combiné est présenté ci-dessous.

### Principes de base

Le comptage ou le décomptage sont des changements du même registre du module. La seule différence est le sens du changement. Celui-ci est défini par la configuration logicielle, par une entrée physique ou par l'application du signal de comptage à une entrée spécifique.

Les changements du registre de comptage sont possibles uniquement lorsque la fonction est activée :

- **•** par une entrée physique IVal ST IVAL  $(*rw.r.m.c.2.2)$  avec un pré-positionnement logiciel (commande Valider ENAB\_IENAB (%Qr.m.c.5)) ;
- $\bullet$  directement, à l'aide du logiciel : commande Validation directe DIR\_ENAB ( $Qcr.m.c.0$ ).

Les valeurs de comptage varient entre :

 $-16$  777 216 et +16 777 215 (24 bits signe +)

### Fonctionnement

Le chronogramme ci-dessous présente le processus de comptage/décomptage, lorsque le signal de comptage est appliqué à l'entrée IA ST\_IA (%IWr.m.c.2.0), l'entrée IB ST\_IB (%IWr.m.c.2.1) définit le sens de comptage. Plusieurs autres moyens sont possibles (présentés précédemment) pour définir le sens de comptage, mais le principe de comptage/décomptage reste le même. Les objets langage associés sont décrits dans le sous-chapitre Objets implicites [\(voir](#page-325-0) page 326).

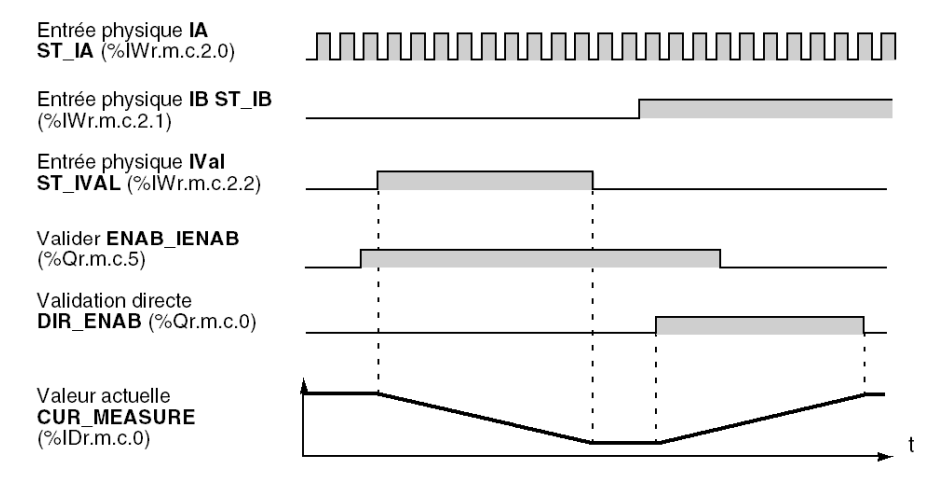

# <span id="page-55-0"></span>Sous-chapitre 4.3 Principales fonctions du module TSX CTY2C

## Objet de ce sous- chapitre

Ce sous-chapitre décrit les principales fonctions du module de comptage rapide TSX CTY2C.

## Contenu de ce sous-chapitre

Ce sous-chapitre contient les sujets suivants :

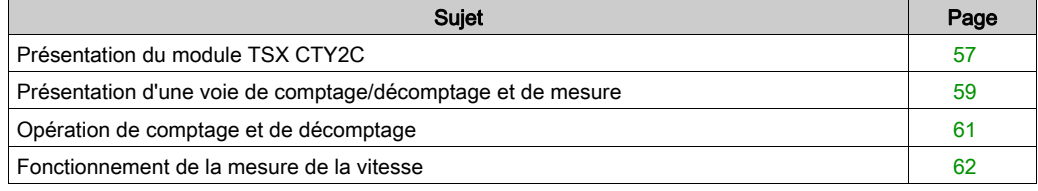

# <span id="page-56-0"></span>Présentation du module TSX CTY2C

## **Description**

Le module TSX CTY2C est un module de comptage utilisé dans les automates PREMIUM.

Ce module possède deux voies identiques avec les fonctions principales suivantes :

- Comptage/décomptage d'impulsions [\(voir](#page-58-0) page 59)
- Acquisition de position du codeur absolu [\(voir](#page-179-0) page 180)
- Mesure et surveillance de la vitesse (fréquence d'impulsion) *(voir page 231)*

Le module inclut également les fonctions suivantes :

- $\bullet$  Validation [\(voir](#page-58-0) page 59)
- Capture [\(voir](#page-181-0) page 182)
- Présélection [\(voir](#page-193-0) page 194)
- Comparaisons [\(voir](#page-205-0) page 206)
- $\bullet$  Mémorisation *(voir page 214)* d'événements transitoires par l'intermédiaire de deux bascules
- Quatre sorties physiques [\(voir](#page-223-0) page 224)
- Traitement événementiel [\(voir](#page-299-0) page 300)

#### Illustration

L'illustration ci-dessous présente la structure du noyau fonctionnel d'une voie (comptage/décomptage et mesure de vitesse, validation, présélection et capture). Pour connaître les objets langage associés, reportez-vous au sous-chapitre Objets implicites [\(voir](#page-335-0) page 336).

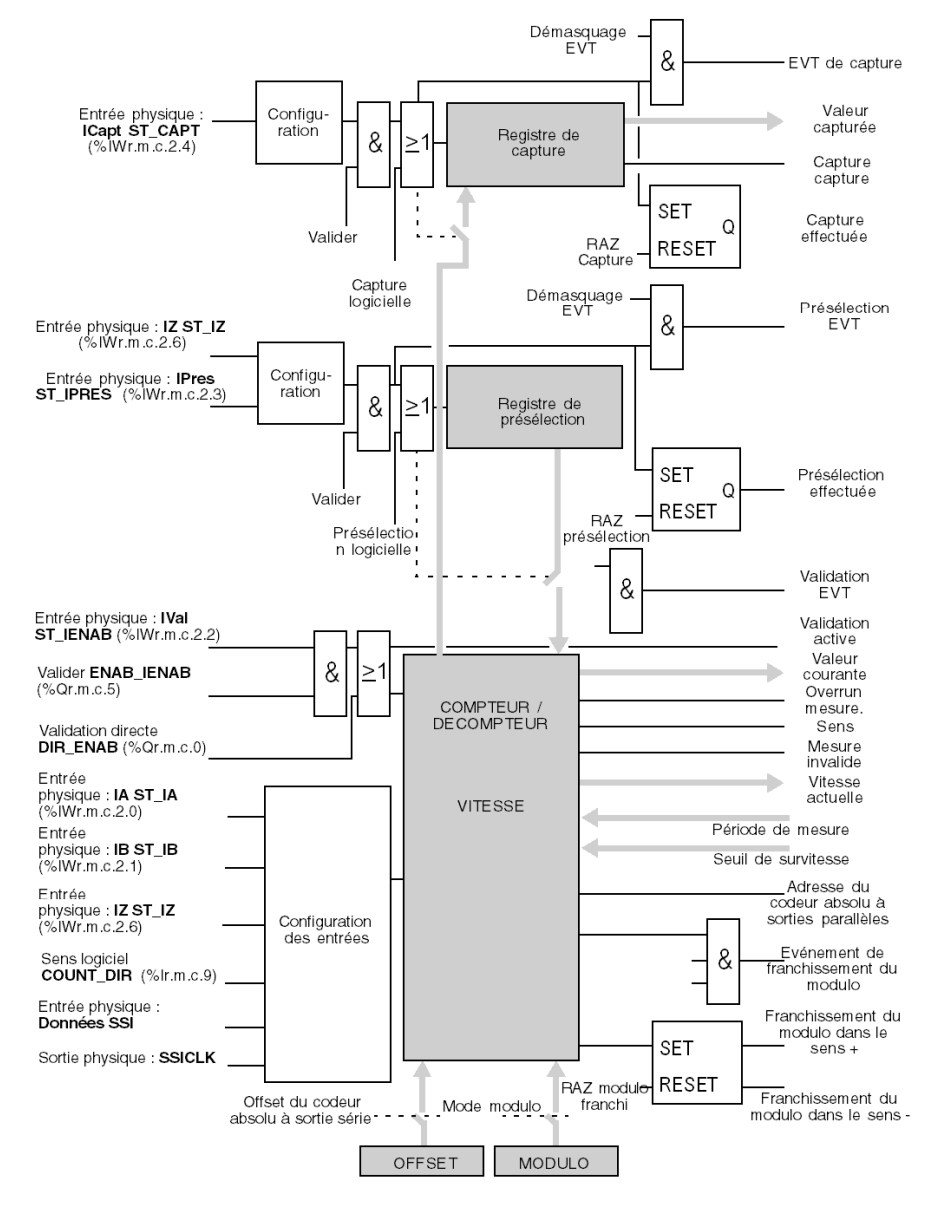

# <span id="page-58-0"></span>Présentation d'une voie de comptage/décomptage et de mesure

#### Introduction

Ce sous-chapitre présente le noyau fonctionnel d'une voie du module TSX CTY2C, composé des blocs suivants :

- Comptage/décomptage et mesure de la vitesse
- Validation

#### **Commentaire**

La fonction de validation du compteur matérielle ou logicielle est une fonction particulière, intrinsèquement liée à la fonction de comptage/décomptage. C'est la raison pour laquelle, contrairement aux autres fonctions, la fonction de validation du compteur est présente.

#### Illustration

L'illustration ci-dessous présente les fonctions principales d'une voie du module TSX CTY2C. Les objets langage associés sont décrits dans le sous-chapitre Objets implicites. [\(voir](#page-335-0) page 336)

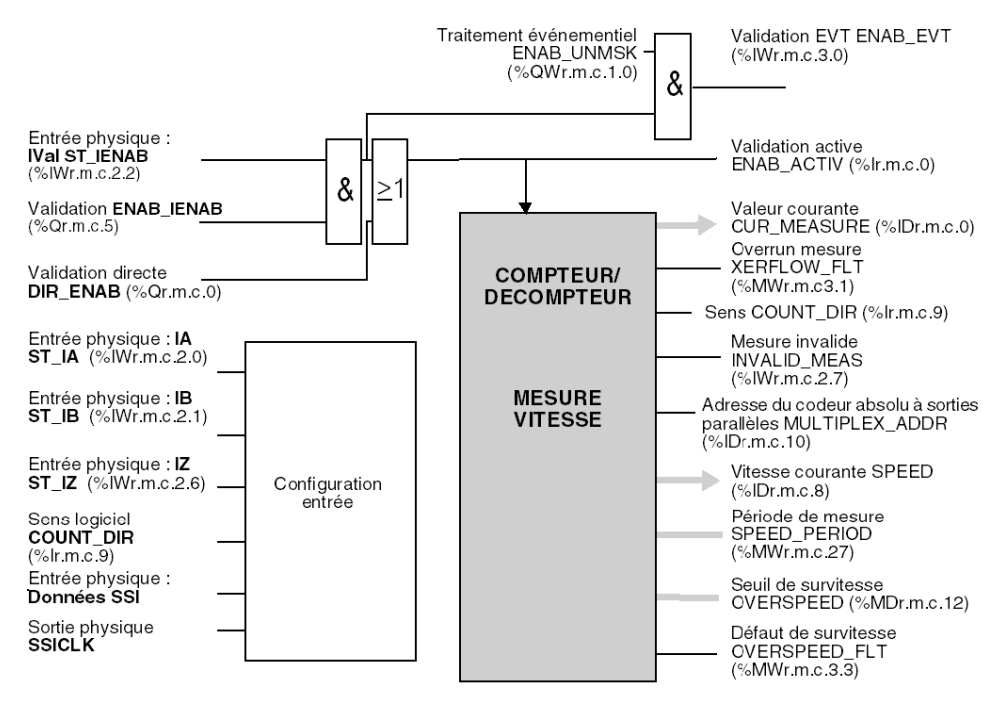

## Caractéristiques des entrées

Le module TSX CTY 2C accepte cinq configurations d'entrées matérielles, décrites dans le tableau ci-dessous (pour chaque voie) :

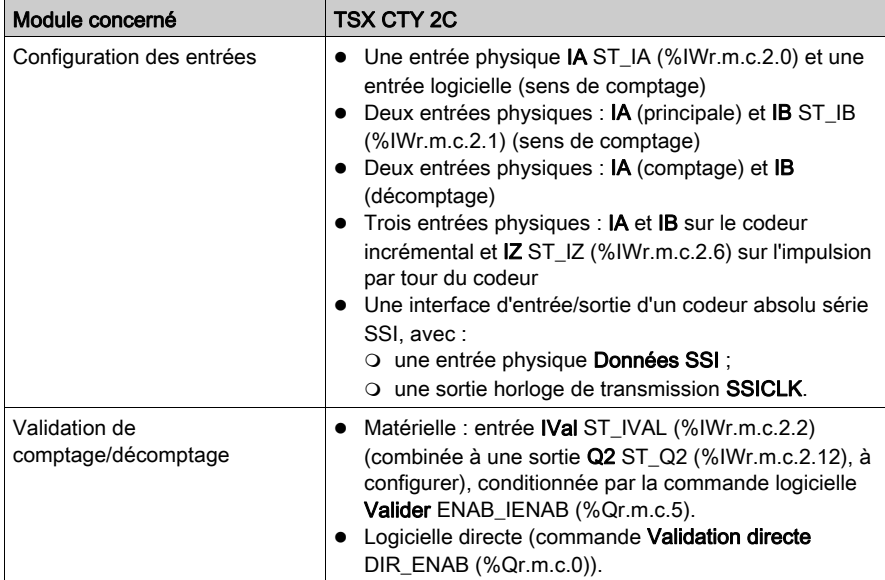

# <span id="page-60-0"></span>Opération de comptage et de décomptage

## Présentation

L'opération de comptage/décomptage du module TSX CTY2C est présentée ci-dessous.

#### Principes de base

Les opérations de comptage ou de décomptage sont des changements du même registre du module. La seule différence est le sens du changement. Celui-ci est défini par la configuration logicielle, par une entrée physique ou par l'application d'un signal de comptage à une entrée particulière.

Les changements du registre de comptage sont possibles uniquement lorsque la fonction est activée :

- par l'entrée physique IVal avec un pré-positionnement logiciel (commande Valider) ;
- directement, à l'aide du logiciel : commande Validation directe.

Les valeurs de comptage varient entre :

- $\bullet$  -16 777 216 et +16 777 215 en mode normal (24 bits signe +)
- 0 et +33 554 431 en mode modulo (25 bits non signés)

#### **Fonctionnement**

Le chronogramme ci-dessous présente le processus de comptage/décomptage, lorsque le signal de comptage est appliqué à l'entrée IA, l'entrée IB définit le sens de comptage. Plusieurs autres moyens sont possibles (présentés précédemment) pour définir le sens de comptage, mais le principe de comptage/décomptage reste le même. Les objets langage associés sont décrits dans le sous-chapitre Objets implicites. [\(voir](#page-335-0) page 336)

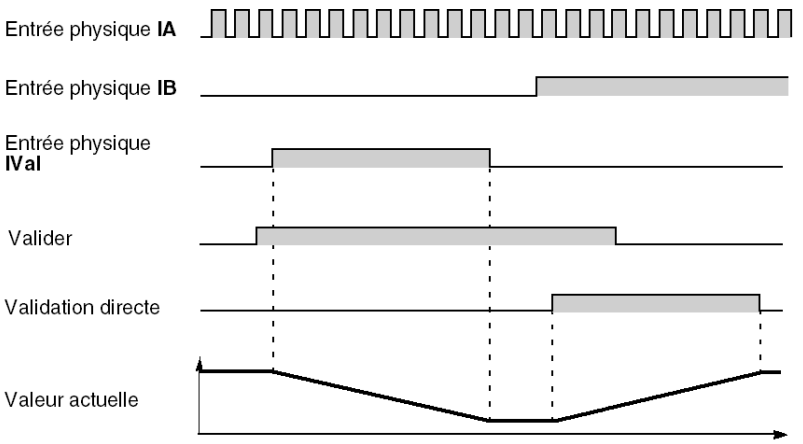

# <span id="page-61-0"></span>Fonctionnement de la mesure de la vitesse

#### Présentation

Outre la fonction de comptage/décomptage, le module TSX CTY 2C peut exécuter la fonction de mesure de la vitesse.

Cette fonction peut être utilisée avec les capteurs de comptage (qui génèrent les impulsions) ou avec les codeurs absolus (qui génèrent un mot décrivant une position).

#### **Commentaire**

L'acquisition de position n'est pas strictement un processus de comptage ou de décomptage d'impulsions, mais elle aboutit au même résultat par un jeu d'écritures successives dans le registre de comptage.

#### Principe de mesure

Le principe de mesure de la vitesse correspond à celui du fréquencemètre : la vitesse est calculée et mise à jour sur une période définie par l'utilisateur, en nombre de points par seconde. La valeur de la période de mesure par défaut est de 1 seconde.

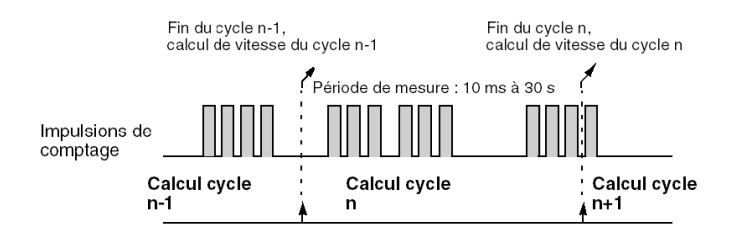

L'illustration ci-dessous présente le principe de mesure :

La période d'échantillonnage doit être choisie en fonction de la précision requise et de la limite inférieure (fréquence) de la vitesse du signal à mesurer, en utilisant la formule suivante :

$$
\text{Période d'échantillonnage} \geq \frac{1}{\text{precision x vitesse}}
$$

où la précision est exprimée comme une valeur décimale (par exemple : 0,1 % = 0,001) et la vitesse (fréquence d'impulsion) en milliers de points/seconde (kHz). La période d'échantillonnage est calculée en millisecondes.

Exemple : Pour une fréquence d'impulsion de 40 000 à 250 000 points/seconde et une précision requise de 0,1 %, la période d'échantillonnage minimale est de 25 ms.

NOTE : La période d'échantillonnage minimale est de 10 ms.

#### Principe du contrôle de la vitesse

Le contrôle de la vitesse permet de mettre les sorties réflexes à 0 après le dépassement d'un seuil de vitesse configurable et de commander directement un dispositif de sécurité (par exemple).

Pour plus d'informations sur la fonction de mesure de la vitesse, reportez-vous au sous-chapitre [Description de la fonction de mesure de la vitesse du module TSX](#page-230-1) CTY2[C, page](#page-230-1) 231.

# Partie II Mise en oeuvre des modules de comptage

# Objet de cette partie

Cette partie présente la mise en oeuvre des modules de comptage TSX CTY2A/4A/2C.

## Contenu de cette partie

Cette partie contient les chapitres suivants :

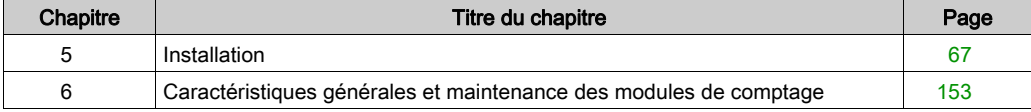

# <span id="page-66-0"></span>**Chapitre 5** Installation

## Objet de ce chapitre

Ce chapitre présente les différentes méthodes d'installation du module de comptage TSX CTY2A/4A/2C.

### Contenu de ce chapitre

Ce chapitre contient les sous-chapitres suivants :

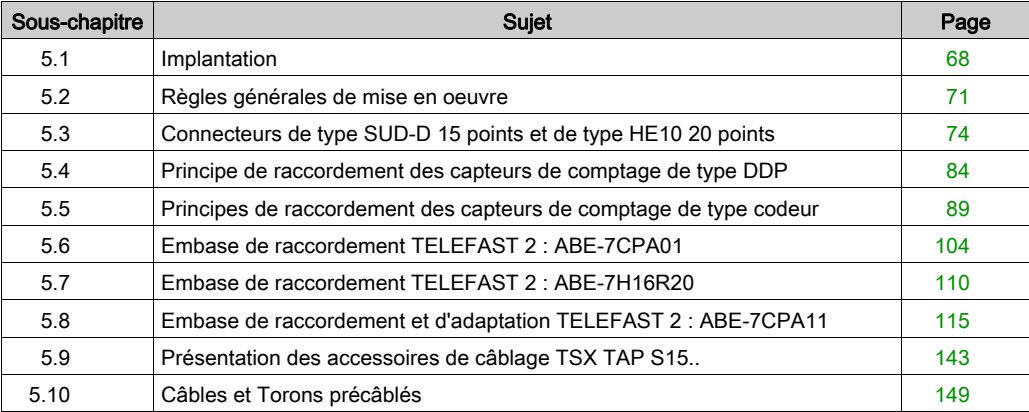

# <span id="page-67-0"></span>Sous-chapitre 5.1 Implantation

## Objet de ce sous-chapitre

Ce sous-chapitre traite de l'implantion des modules de comptage et des types de capteurs associés.

### Contenu de ce sous-chapitre

Ce sous-chapitre contient les sujets suivants :

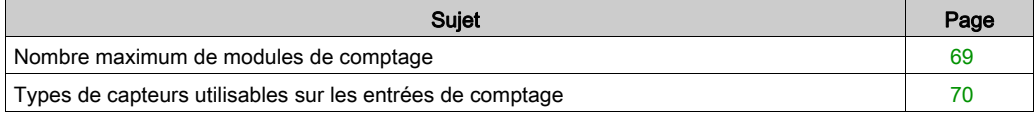

# <span id="page-68-0"></span>Nombre maximum de modules de comptage

#### Introduction

Les modules de comptage TSX CTY 2A/4A/2C peuvent être installés dans n'importe quel emplacement disponible d'une configuration d'automates Premium, à condition de ne pas dépasser le nombre maximum de voies.

Nombre de voies "métier" prises en charge :

- Premium (voir Premium et Atrium sous EcoStruxure™ Control Expert, Processeurs, racks et alimentations, Manuel de mise en œuvre)
- Atrium (voir Premium et Atrium sous EcoStruxure™ Control Expert, Processeurs, racks et alimentations, Manuel de mise en œuvre)

NOTE : Le terme "métier" s'applique à toutes les voies d'un module métier (module de comptage, module de commande d'axe, etc.). Les modules TSX CTY 2A/C comportent 2 voies "métier", et le module TSX CTY 4A comporte 4 voies "métier". Seules les voies configurées sont incluses.

#### Exemple

Il est possible d'installer 12 modules TSX CTY 2A/2C ou 6 modules TSX CTY 4A lorsque toutes les voies sont configurées dans la configuration d'un processeur TSX P57 204.

Ces modules peuvent être installés sur toutes les positions du rack principal ou sur les 7 racks d'extension.

Illustration : Exemple de configuration :

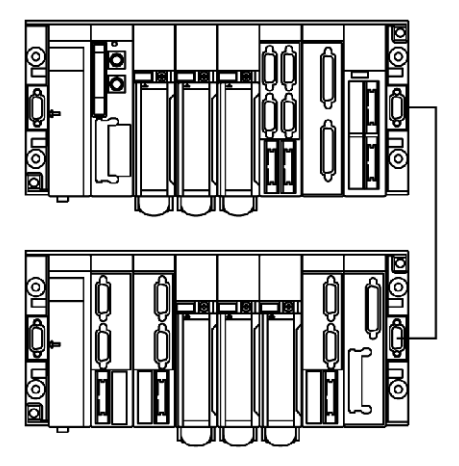

# <span id="page-69-0"></span>Types de capteurs utilisables sur les entrées de comptage

#### Généralités

Les entrées de comptage des modules TSX CTY 2A/ 4A /2C peuvent recevoir des impulsions générées par :

- des détecteurs de proximité 2 fils ou 3 fils de type PNP ou NPN,
- des codeurs incrémentaux à signaux de sortie 5V différentiel, émetteur de ligne RS 422/485, alimentés en 10-30 V,
- des codeurs incrémentaux à signaux de sorties 5 V différentiel, émetteur de ligne RS 422/485, alimentés en 5 V, des codeurs incrémentaux à signaux de sortie 10-30 V, Totem pôle, alimentés en 10-30 V,
- des codeurs absolus à sortie série SSI, interface standard RS 485 (TSX CTY 2C seulement),
- des codeurs absolus à sorties parallèles avec TELEFAST d'adaptation ABE-7CPA11 (TSX CTY 2C seulement).

#### **Illustration**

Ce schéma illustre différents types de codeurs incrémentaux :

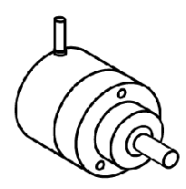

codeur incrémental ou absolu

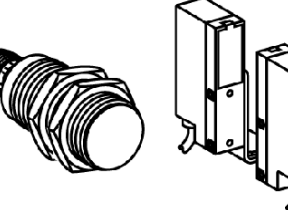

détecteurs de proximité

# <span id="page-70-0"></span>Sous-chapitre 5.2 Règles générales de mise en oeuvre

## Objet de ce sous-chapitre

Ce sous-chapitre traite des règles générales de mise en oeuvre des modules de comptage.

## Contenu de ce sous-chapitre

Ce sous-chapitre contient les sujets suivants :

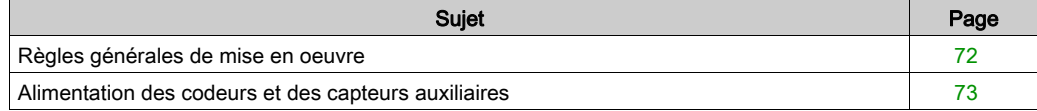

# <span id="page-71-0"></span>Règles générales de mise en oeuvre

#### Installation

Il est déconseillé de raccorder les connecteurs SUB-D 15 broches standard des modules TSX CTY 2A/ 4A/ 2C aux alimentations codeur et capteur présentes ou de les débrancher, car ceci pourrait endommager le codeur. Certains codeurs ne supportent pas les mises sous tension ou les coupures soudaines et simultanées des signaux et des alimentations.

#### Instructions générales de câblage

#### Sections des fils

Utilisez des fils avec une section appropriée pour éviter les chutes de tension (principalement en 5 V) et les surchauffes.

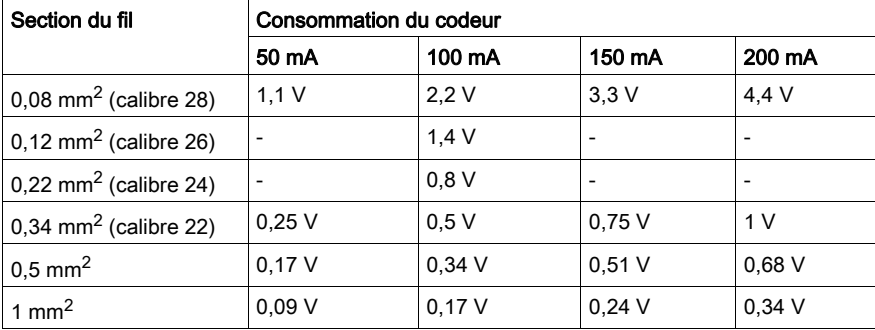

Exemple de chutes de tension pour les codeurs alimentés en 5 V avec un câble de 100 mètres :

#### Câble de raccordement

Tous les câbles qui véhiculent l'alimentation du capteur (codeurs, DDP, etc.) et les signaux de comptage doivent :

- être éloignés des câbles haute tension ;
- être protégés par un blindage relié à la terre de protection sur l'automate et le codeur ;
- ne jamais transporter de signaux autres que les signaux de comptage et les alimentations relatifs aux capteurs de comptage.

Le câble de raccordement du module et du codeur doit être le plus court possible pour éviter de créer des boucles, car la capacité du circuit peut interférer avec le fonctionnement.

NOTE : Si nécessaire, acheminez le débit du signal par le même câble que les alimentations. Il est préférable d'utiliser des câbles avec paires torsadées à cet effet.
## Alimentation des codeurs et des capteurs auxiliaires

#### Principe

#### Alimentation des codeurs

Celle-ci doit :

- être réservée exclusivement à l'alimentation du codeur, pour s'affranchir des impulsions parasites qui pourraient perturber les codeurs qui comportent une électronique sensible,
- être placée le plus près possible de l'embase TELEFAST 2, afin de réduir les chutes de tension et les couplages avec d'autres câbles,
- être protégée contre les court-circuits et les surcharges, par des fusibles de type fusion rapide,
- avoir une bonne autonomie afin de s'affranchir des micro-coupures.

#### Alimentation des capteurs auxiliaires

Se reporter aux règles générales de mise en oeuvre des modules TOR.

NOTE : La polarité - 0VDC des alimentations codeur et capteur auxiliaires doit être mise à la masse au plus près des alimentations.

Les câbles véhiculant les tensions d'alimentation devront avoir leur blindage mis à la masse.

# Sous-chapitre 5.3 Connecteurs de type SUD-D 15 points et de type HE10 20 points

#### Objet de ce sous- chapitre

Ce sous-chapitre présente les connecteurs SUB-D 15 et HE10 destinés aux raccordements des capteurs de comptage, des alimentations, des entrées auxiliaires et des sorties.

#### Contenu de ce sous-chapitre

Ce sous-chapitre contient les sujets suivants :

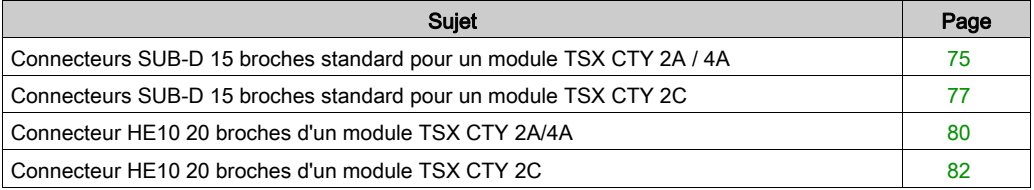

## <span id="page-74-0"></span>Connecteurs SUB-D 15 broches standard pour un module TSX CTY 2A / 4A

#### Généralités

Ces connecteurs sont conçus pour raccorder les capteurs de comptage et l'alimentation du codeur :

- Module TSX CTY 2A : deux connecteurs SUB-D 15 broches (voies 0 et 1).
- Module TSX CTY 4A : quatre connecteurs SUB-D 15 broches (voies 0, 1, 2 et 3).

NOTE : Le brochage des différents connecteurs est identique.

#### **Illustration**

Brochage d'un connecteur SUB-D 15 broches :

Connecteur SUB-D 15 broches standard pour le raccordement du capteur de comptage aux voies 0, 1, 2 ou 3

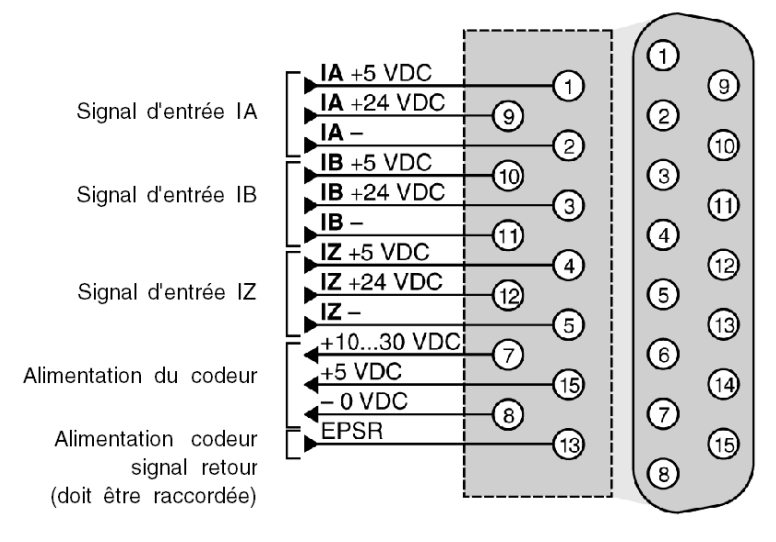

## Légende :

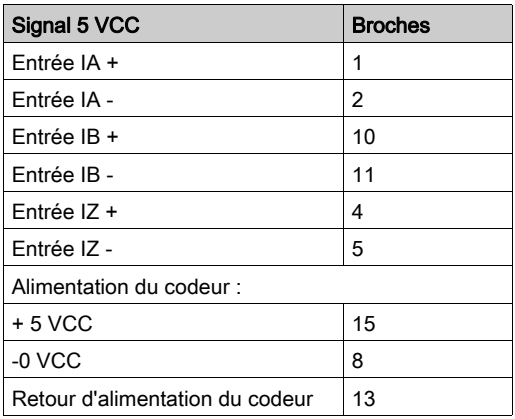

## Légende :

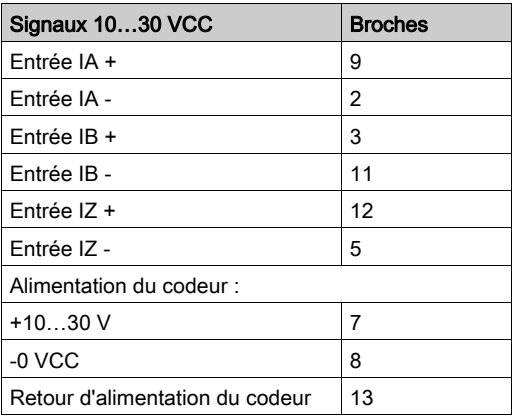

## <span id="page-76-0"></span>Connecteurs SUB-D 15 broches standard pour un module TSX CTY 2C

#### Généralités

Ces connecteurs sont conçus pour raccorder les capteurs de comptage et l'alimentation du codeur :

Module TSX CTY 2C : deux connecteurs SUB-D 15 broches (voies 0 et 1).

NOTE : Le brochage des différents connecteurs est identique.

#### **Illustration**

Brochage d'un connecteur SUB-D 15 broches :

Connecteur SUB-D 15 broches standard pour le raccordement du capteur de comptage aux voies 0, 1, 2 ou 3

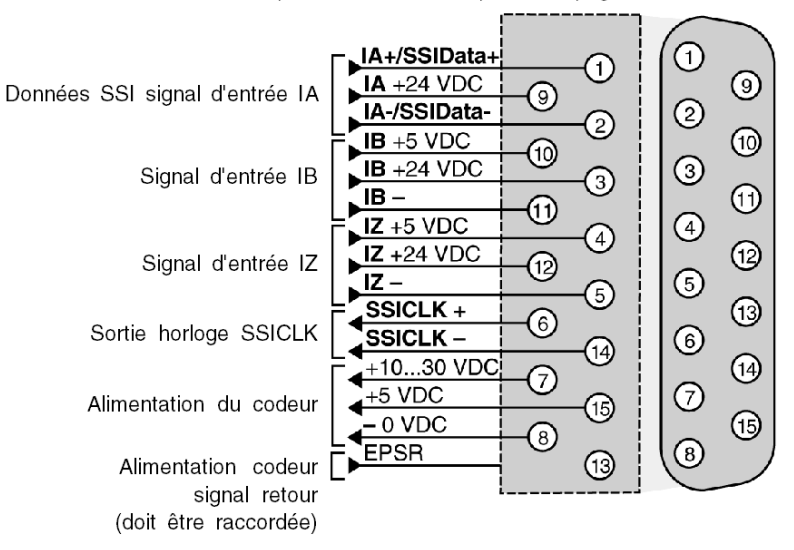

## Légende :

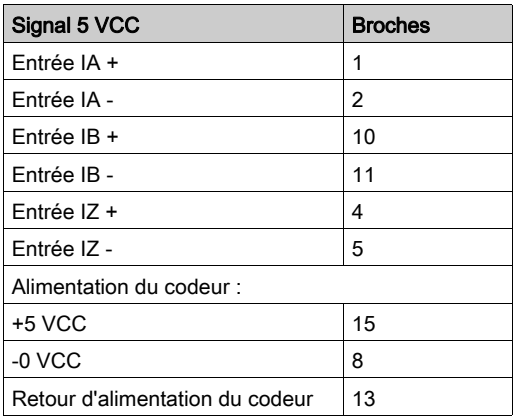

## Légende :

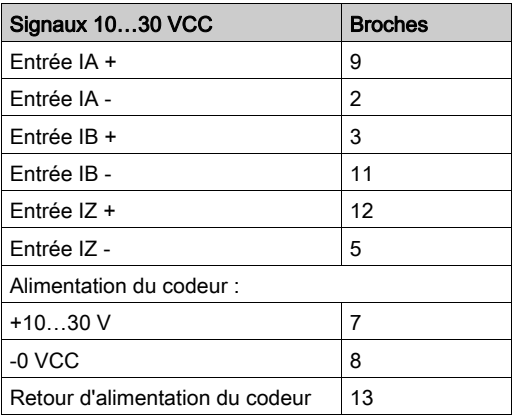

## Légende :

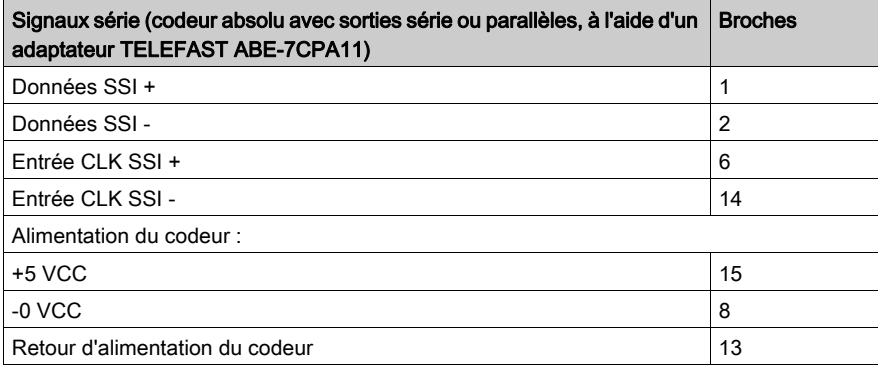

## <span id="page-79-0"></span>Connecteur HE10 20 broches d'un module TSX CTY 2A/4A

#### Généralités

Ce connecteur permet de raccorder les entrées auxiliaires, les sorties, les alimentations du codeur et les autres capteurs.

Le module TSX CTY 2A comporte un seul connecteur HE10 pour les voies 0 et 1.

Le module TSX CTY 4A comporte 2 connecteurs HE10 pour, respectivement, les voies 0 et 1 et les voies 2 et 3.

#### **Illustration**

Schéma de câblage d'un connecteur HE10 20 broches :

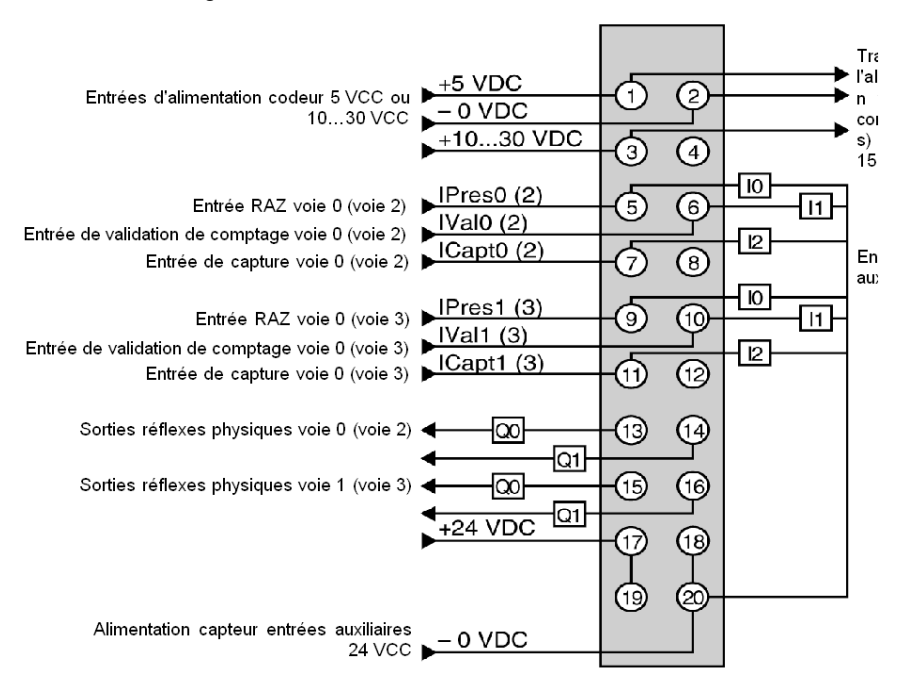

## Légende :

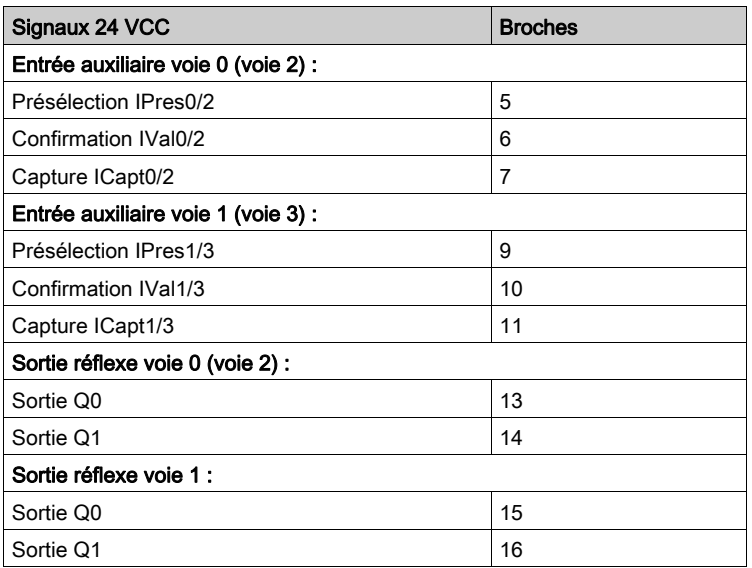

Légende :

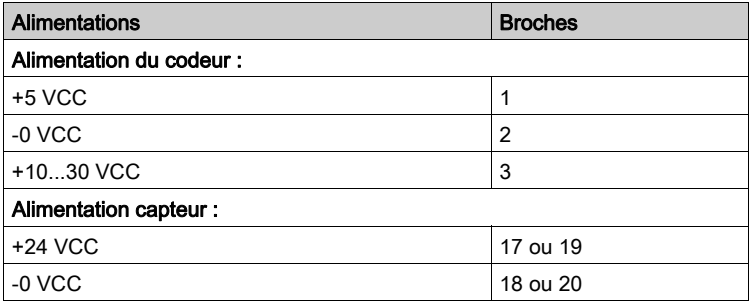

## <span id="page-81-0"></span>Connecteur HE10 20 broches d'un module TSX CTY 2C

#### Généralités

Ce connecteur permet de raccorder les entrées auxiliaires, les sorties, les alimentations du codeur et les autres capteurs.

Le module TSX CTY 2C comporte un seul connecteur HE10 pour les voies 0 et 1.

#### **Illustration**

Schéma de câblage d'un connecteur HE10 20 broches :

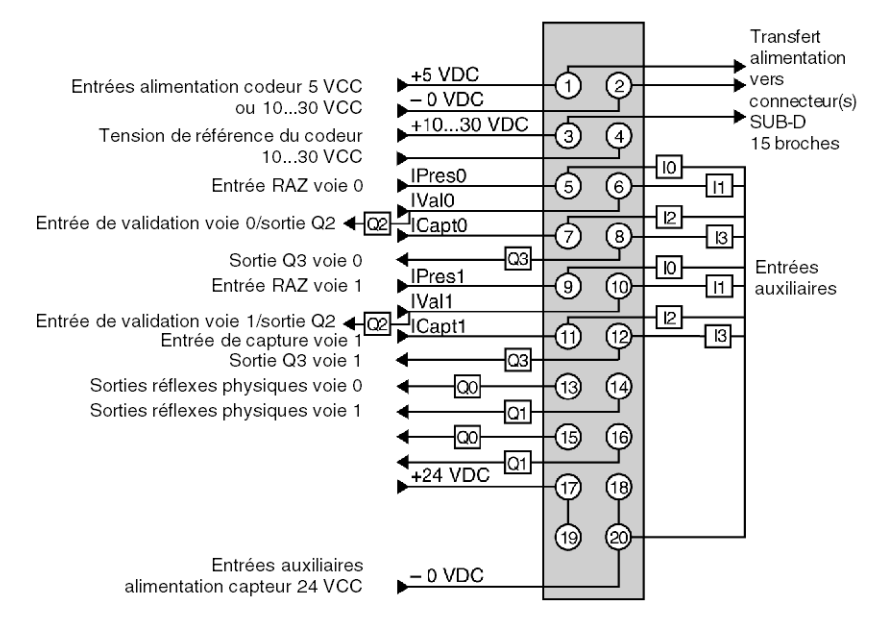

Légende :

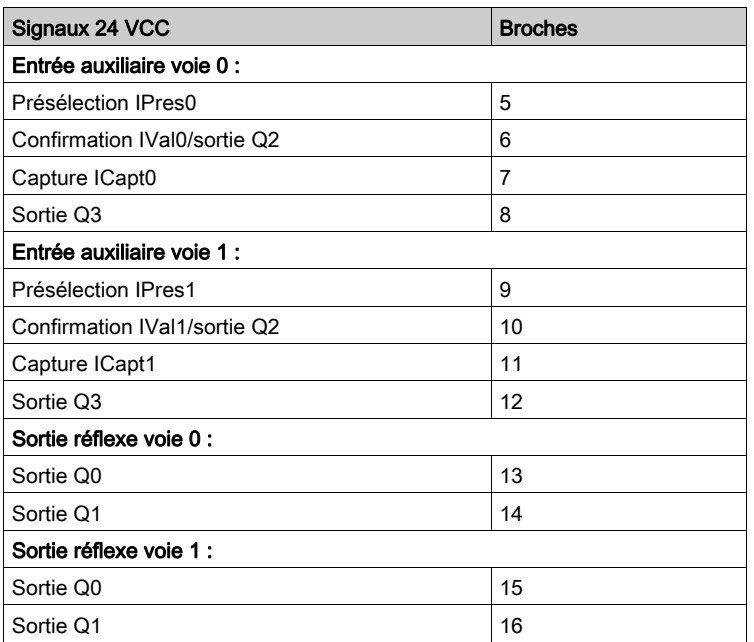

Légende :

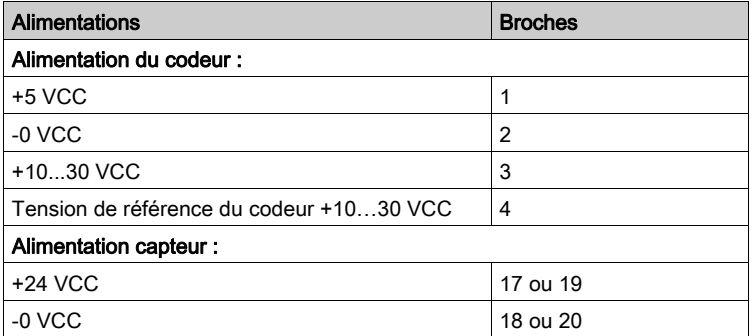

## Sous-chapitre 5.4 Principe de raccordement des capteurs de comptage de type DDP

#### Objet de ce sous-chapitre

Ce sous-chapitre présente le principe de raccordement des capteurs de comptage de type Détecteur De Proximité DDP.

#### Contenu de ce sous-chapitre

Ce sous-chapitre contient les sujets suivants :

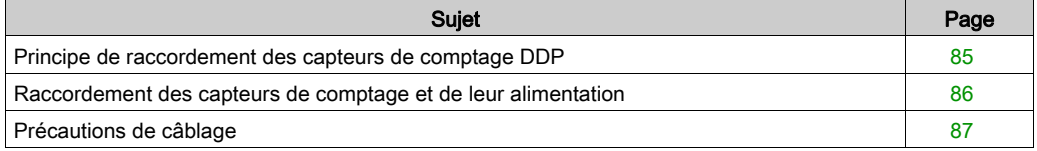

## <span id="page-84-0"></span>Principe de raccordement des capteurs de comptage DDP

#### **Illustration**

Schéma de principe :

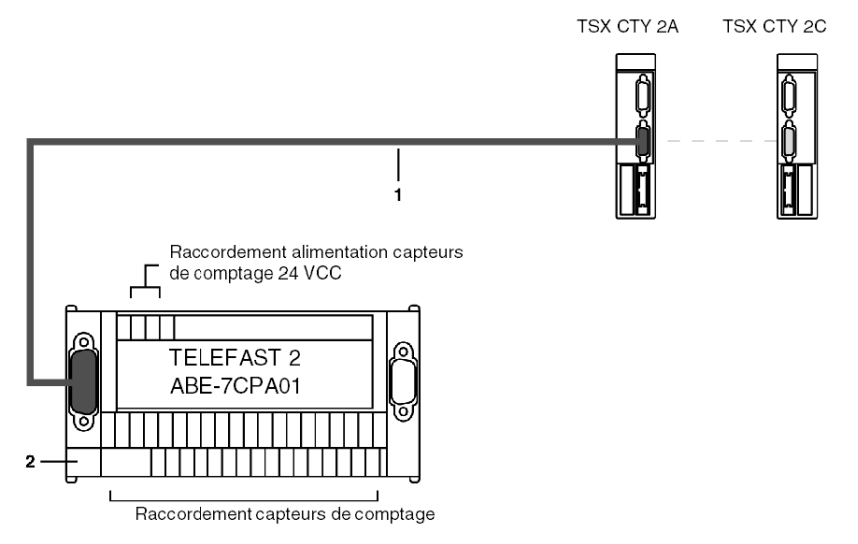

#### Tableau des repères

Le tableau ci-dessous décrit les libellés du schéma :

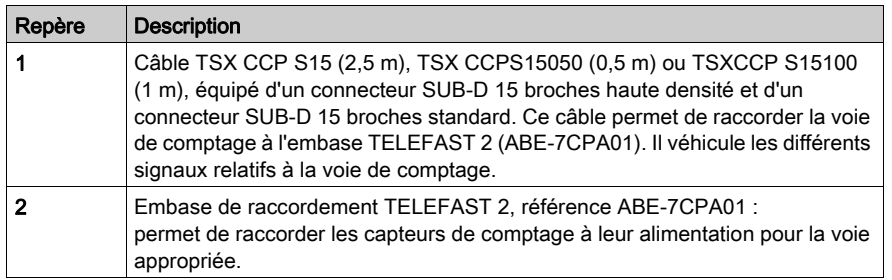

NOTE : Le raccordement des voies 2 et 3 d'un module TSX CTY 4A est identique à celui des voies 0 et 1.

## <span id="page-85-0"></span>Raccordement des capteurs de comptage et de leur alimentation

#### Généralités

#### Schéma de principe :

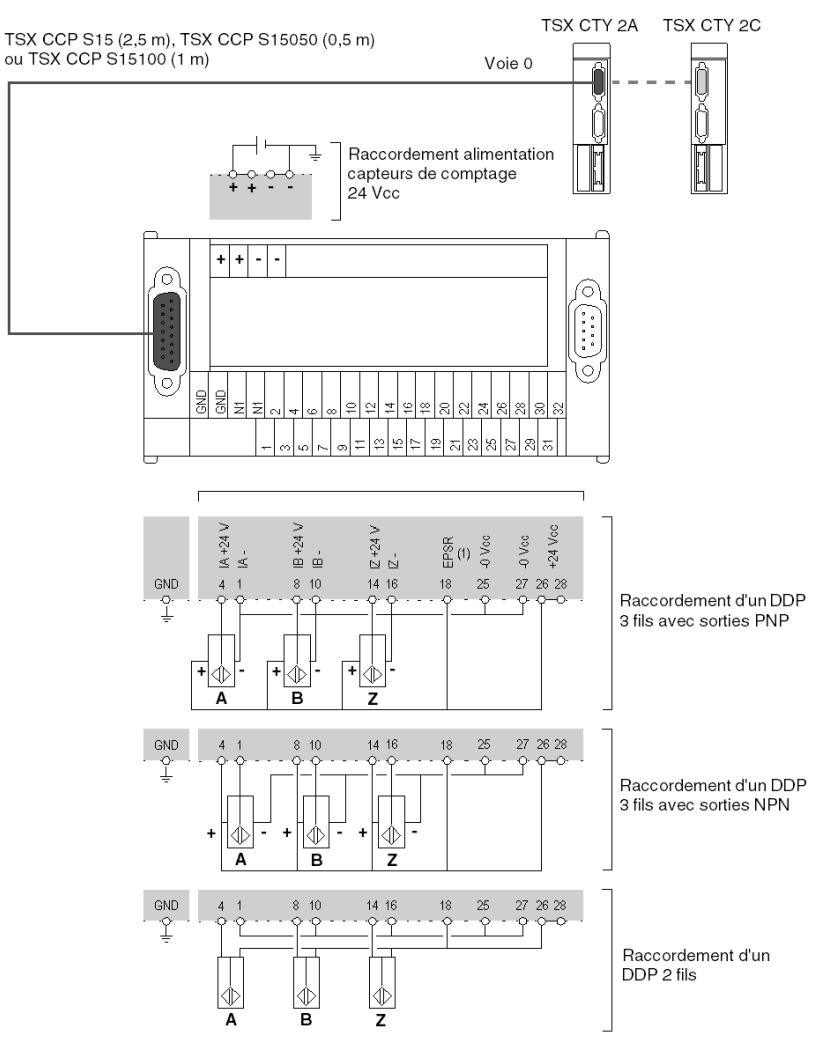

NOTE : Pour utiliser les capteurs de comptage DDP, il est nécessaire de polariser l'entrée EPSR (retour alimentation codeur). Pour ce faire, raccordez :

- l'EPSR (borne 18) à l'alimentation du capteur +24 Vcc (borne 26 ou 28) ;
- l'alimentation du capteur -0 Vcc (borne 27) à l'alimentation du codeur -0 Vcc (borne 25).

## <span id="page-86-0"></span>Précautions de câblage

#### Généralités

Les entrées IPres, IVal et ICapt sont des entrées rapides qui doivent être connectées au capteur à l'aide d'un câble torsadé s'il s'agit d'un contact sec, ou de câbles blindés s'il s'agit d'un capteur de proximité à 2 ou 3 fils.

Le module comprend une protection de base contre les courts-circuits ou les inversions de polarité. Cependant, il est nécessaire d'utiliser des fusibles en série pour les alimentations. Ces fusibles doivent être non temporisés et d'un calibre maximum de 1 A.

#### Important : câblage des sorties statiques Q0 et Q3

Le point commun de l'actionneur connecté aux sorties Q0 et Q3 est situé à la borne 0 V de l'alimentation. Si, à la suite d'un contact incorrect ou d'une déconnexion accidentelle d'un fil, l'amplificateur de sortie n'est plus connecté à l'alimentation 0 V, le point commun des actionneurs reste lié à la borne 0 V. L'amplificateur peut alors générer un courant de quelques milliampères, suffisant pour maintenir le verrouillage des actionneurs à faible puissance.

Illustration :

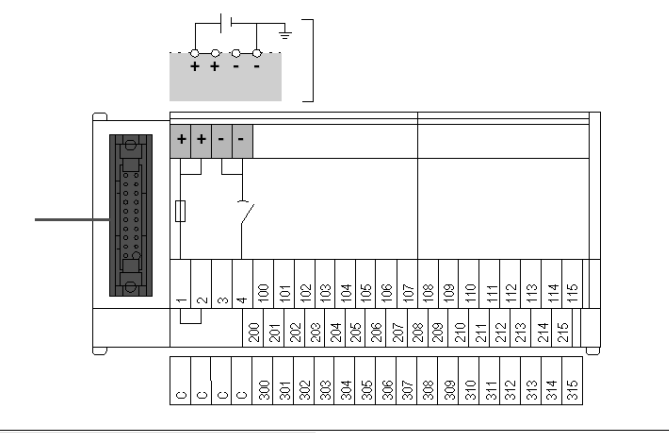

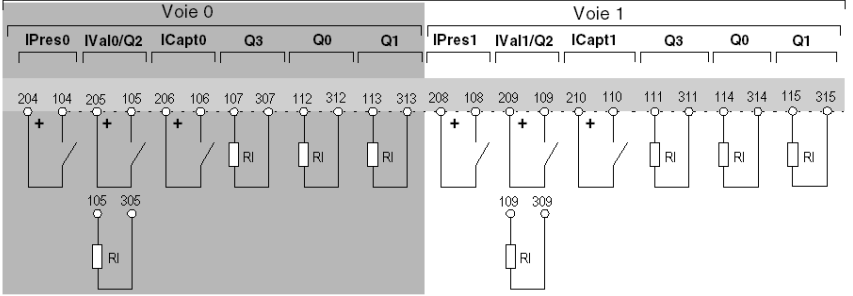

## Connexion via TELEFAST

Ce type de connexion offre les meilleures garanties, à condition que les actionneurs communs soient connectés à la barre à broche commune 2•• (cavalier en position 1-2). Ainsi, l'alimentation du module commun ne peut pas être coupée sans que celle des actionneurs communs soit également coupée.

# Sous-chapitre 5.5

## Principes de raccordement des capteurs de comptage de type codeur

#### Objet de ce chapitre

Ce chapitre présente les principes de raccordement des capteurs de comptage de type codeur.

#### Contenu de ce sous-chapitre

Ce sous-chapitre contient les sujets suivants :

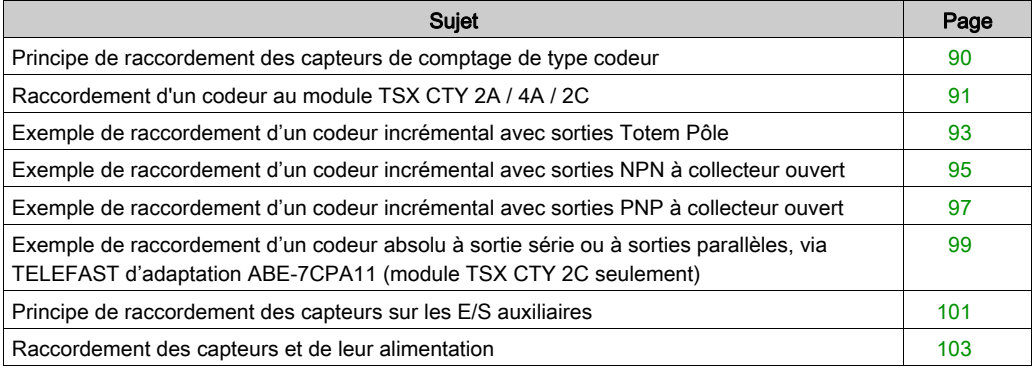

## <span id="page-89-0"></span>Principe de raccordement des capteurs de comptage de type codeur

#### **Illustration**

Le câblage du module TSX CTY 4A est le suivant. Pour un module TSX CTY 2A ou TSX CTY 2C, seuls les éléments associés aux voies 0 et 1 doivent être connectés.

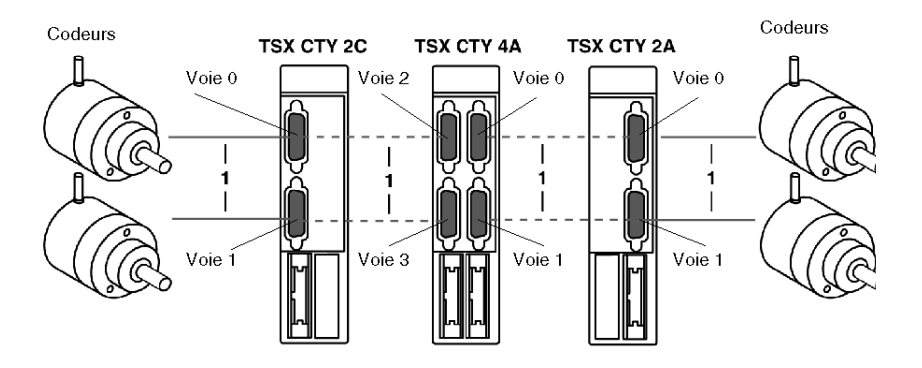

#### Description des différents éléments de raccordement :

Raccordement du codeur au connecteur SUB-D 15 broches standard, situé sur le module TSX CTY 2A/4A/2C. Compte tenu des différents types de codeurs, la réalisation de ce raccordement est de votre responsabilité. Il est constitué des éléments suivants :

- un connecteur pour le raccordement au codeur (définit par le connecteur du codeur utilisé ; généralement un connecteur DIN 12 broches femelle) ;
- un connecteur SUB-D 15 broches standard mâle, à raccorder au connecteur SUB-D 15 broches femelle sur le module TSX CTY 2A/4A/2C. Ce connecteur est disponible sous la référence TSX CAP S15.
- un câble :
	- avec paires torsadées (jauge 26) et un blindage pour un codeur incrémental avec des sorties à émetteur de ligne de norme RS 422 ou un codeur absolu ;
	- o multiconducteur (jauge 24) avec blindage pour un codeur incrémental avec des sorties Totem Pôle.

Le type de blindage du câble doit être "tresse et feuillard". Les câbles doivent être entièrement pris en charge afin de garantir le raccordement de la tresse et du feuillard à la prise de terre de chaque connecteur.

Le raccordement du câble aux deux connecteurs peut varier en fonction du type d'alimentation du codeur (5 VCC ou 10…30 VCC) et du type de sorties (RS 422, Totem Pôle). Certains types de raccordements sont décrits dans les pages suivantes au moyen d'un exemple.

## <span id="page-90-0"></span>Raccordement d'un codeur au module TSX CTY 2A / 4A / 2C

#### **Illustration**

Schéma de principe :

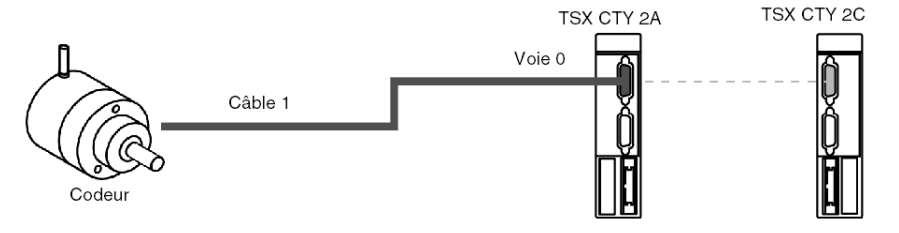

#### Exemple de raccordement d'un codeur incrémental aux sorties d'émetteur RS 422 / RS 485

#### Caractéristiques du codeur

- Tension d'alimentation : 5 VCC
- Tension de sortie : 5 VCC différentielle
- Sortie haut niveau : émetteur, RS 422 / RS 485 standard

Schéma de principe :

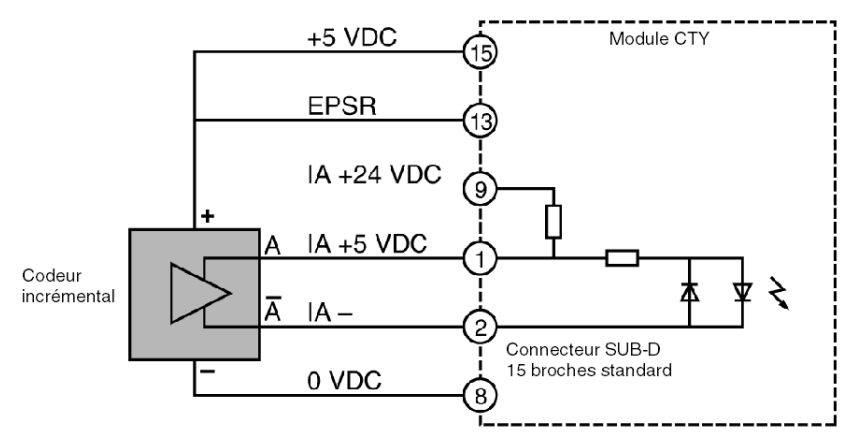

#### Schéma de raccordement d'une voie :

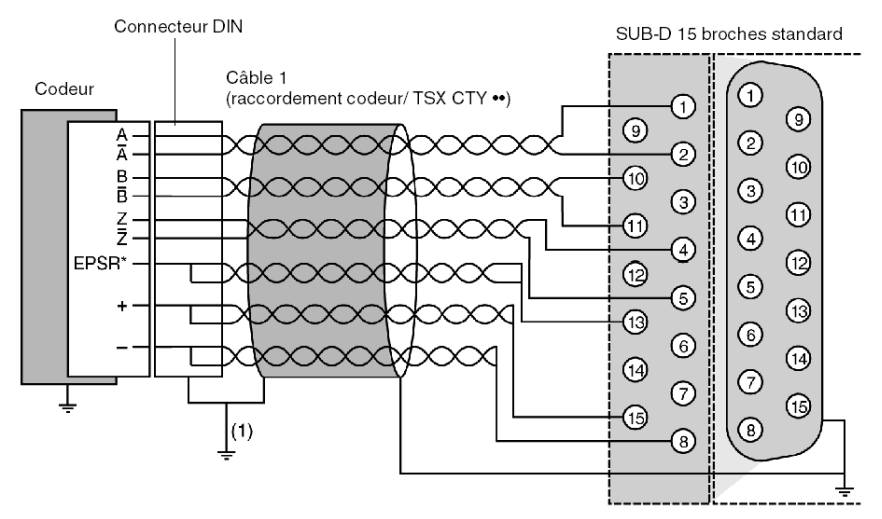

\*EPSR : retour d'alimentation du codeur

(1) Effectuez cette liaison directement si le codeur est mis à la terre.

## <span id="page-92-0"></span>Exemple de raccordement d'un codeur incrémental avec sorties Totem Pôle

#### Caractéristiquee du codeur

- tension d'alimentation : 10...30 VDC,
- tension de sortie : 10...0 VDC,
- étage de sorties : Totem Pôle.

#### Schéma de principe

Ce schéma vous montre le principe de raccordement :

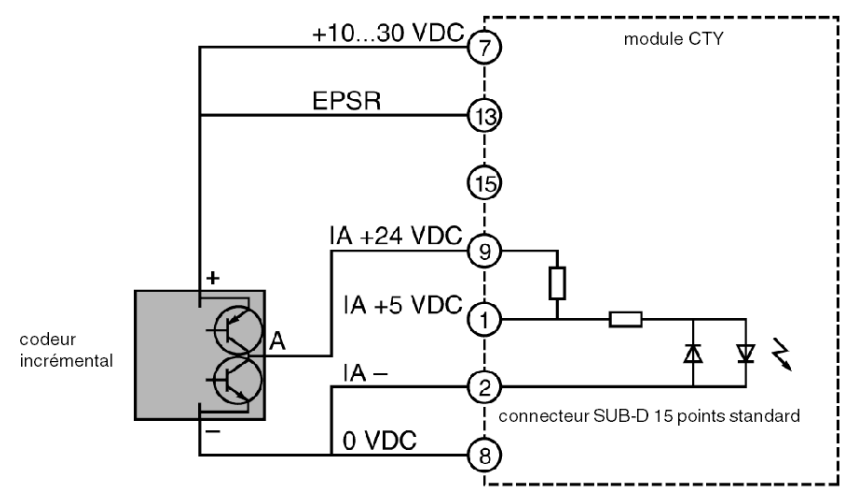

#### Schéma de raccordement d'une voie

Ce schéma vous montre le principe de raccordement d'une voie :

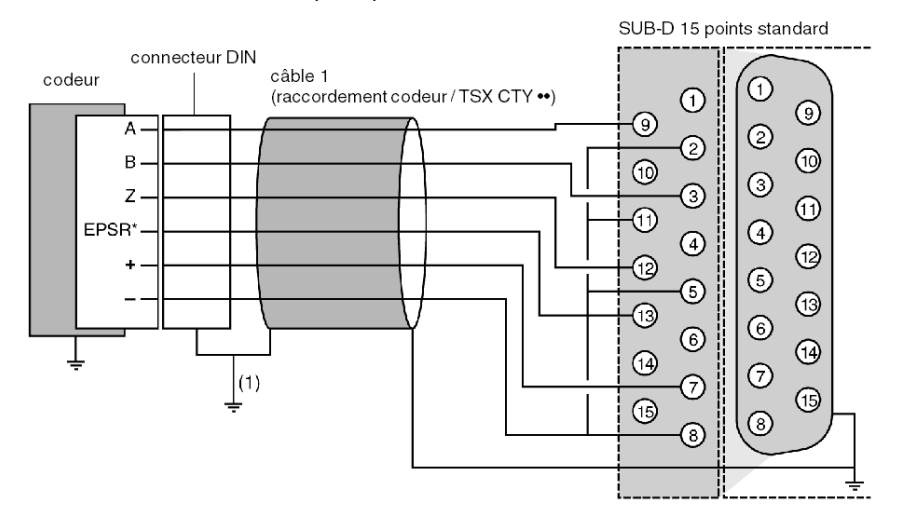

\*EPSR : retour alimentation codeur.

Si le codeur ne dispose pas de retour alimentation, relier l'entrée EPSR, côté codeur, au + de l'alimentation.

(1) réaliser directement cette liaison si le codeur est isolé de la masse.

## <span id="page-94-0"></span>Exemple de raccordement d'un codeur incrémental avec sorties NPN à collecteur ouvert

#### Caractéristiques codeur

- tension d'alimentation : 24 VDC,
- tension de sortie : 24 VDC,
- étage de sorties : NPN collecteur ouvert.

#### Schéma de principe

Ce schéma vous montre le principe de raccordement :

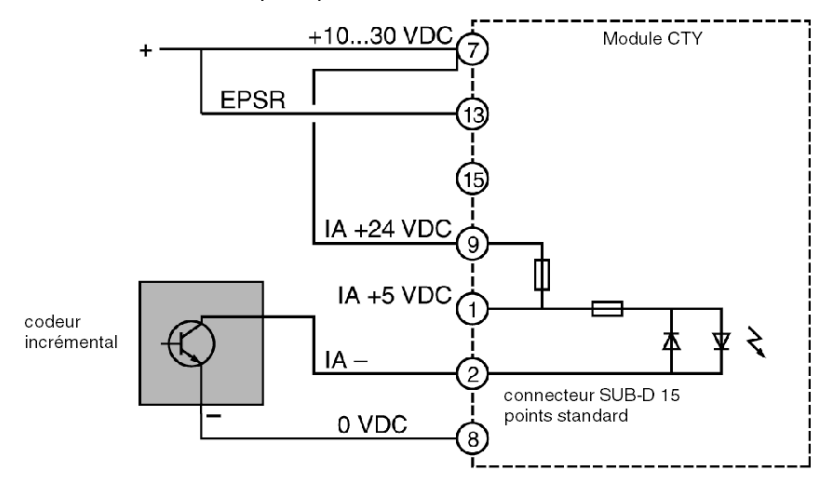

#### Schéma de raccordement d'une voie

Ce schéma vous montre le principe de raccordement d'une voie :

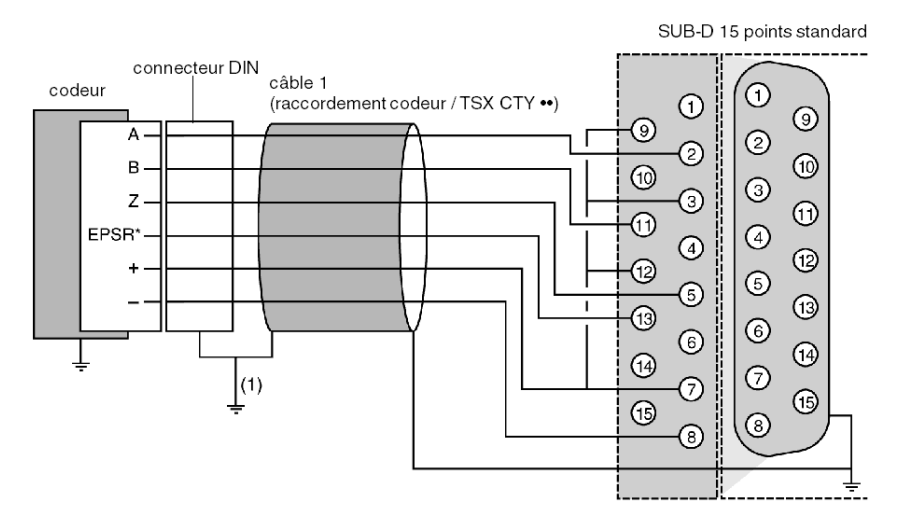

\*EPSR : retour alimentation codeur.

Si le codeur ne dispose pas de retour alimentation, reliez l'entrée EPSR, côté codeur au + de l'alimentation.

(1) réalisez directement cette liaison si le codeur est isolé de la masse.

## <span id="page-96-0"></span>Exemple de raccordement d'un codeur incrémental avec sorties PNP à collecteur ouvert

#### Caractéristiques codeur

- tension d'alimentation : 24 VDC,
- tension de sortie : 24 VDC,
- étage de sorties : PNP collecteur ouvert.

#### Schéma de principe

Ce schéma vous montre le principe de raccordement :

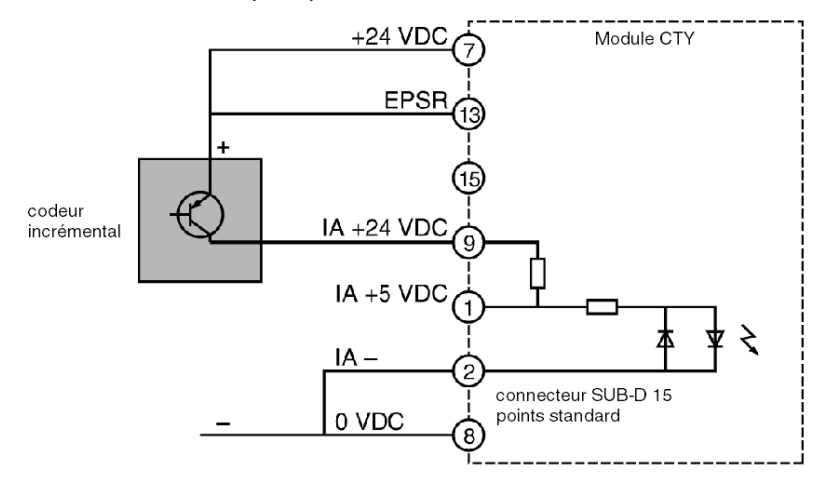

#### Schéma de raccordement d'une voie

Ce schéma vous montre le principe de raccordement d'une voie :

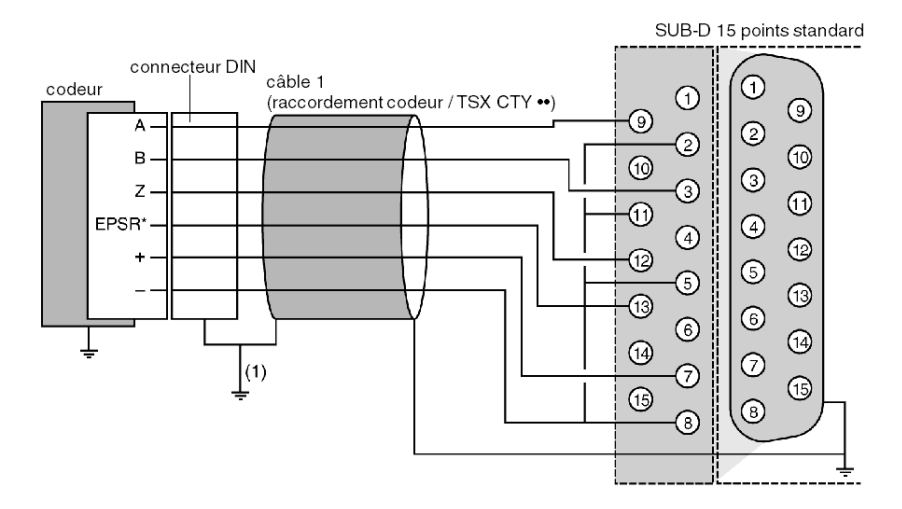

\*EPSR : retour alimentation codeur.

Si le codeur ne dispose pas de retour alimentation, reliez l'entrée EPSR, côté codeur au + de l'alimentation.

(1) réalisez directement cette liaison si le codeur est isolé de la masse.

## <span id="page-98-0"></span>Exemple de raccordement d'un codeur absolu à sortie série ou à sorties parallèles, via TELEFAST d'adaptation ABE-7CPA11 (module TSX CTY 2C seulement)

#### Caractéristiques codeur

- tension d'alimentation : 5 VDC ou 10...30 VDC,
- étage de sorties : émetteur de ligne différentiel.

#### Schéma de principe

Ce schéma vous montre le principe de raccordement :

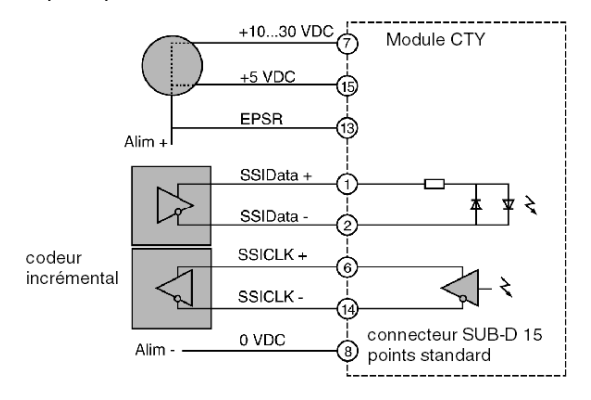

#### Schéma de raccordement d'une voie

Ce schéma vous montre le principe de raccordement d'une voie :

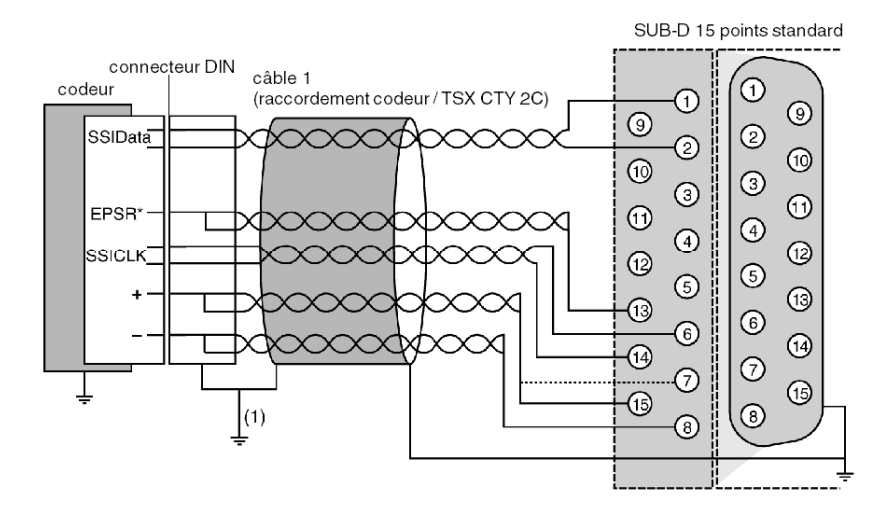

\*EPSR : retour alimentation codeur.

Si le codeur ne dispose pas de retour alimentation, reliez l'entrée EPSR, côté codeur au + de l'alimentation.

(1) réalisez directement cette liaison si le codeur est isolé de la masse.

## <span id="page-100-0"></span>Principe de raccordement des capteurs sur les E/S auxiliaires

#### Principe de raccordement

Le câblage du module TSX CTY 4A est illustré ci-dessous. Pour un module TSX CTY 2A ou TSX CTY 2C, une seule embase TELEFAST est raccordée (voies 0 et 1) :

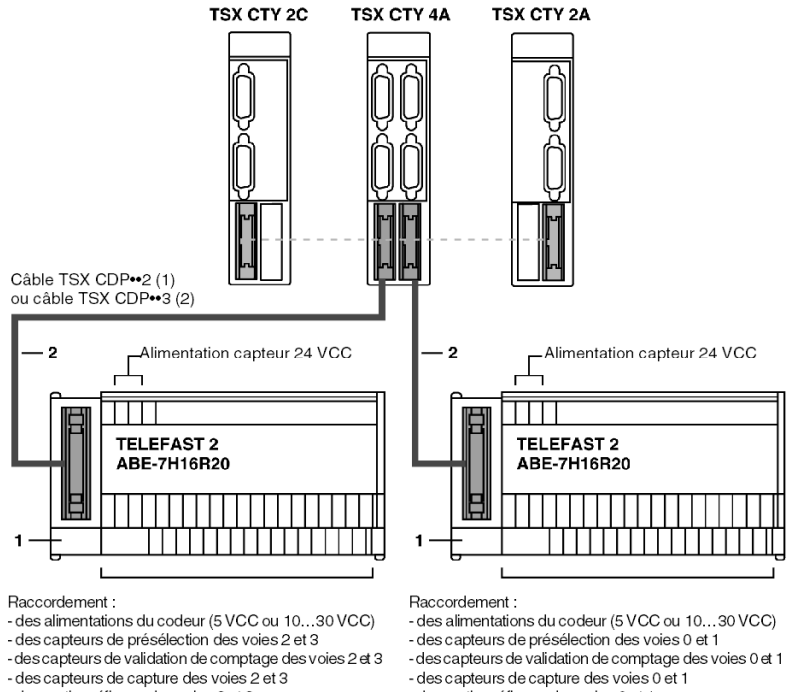

- des sorties réflexes des voies 2 et 3

- des sorties réflexes des voies 0 et 1

NOTE : L'utilisation d'une embase de raccordement TELEFAST TOR n'est pas obligatoire mais recommandée car elle facilite le raccordement des alimentations, capteurs et pré-actionneurs sur

les E/S auxiliaires.

(1) TSX DCP 102 : longueur de 1 m

TSX CDP 202 : longueur de 2 m

TSX CDP 302 : longueur de 3 m

(2) TSX CDP 053 : longueur de 0,5 m

TSX CDP 103 : longueur de 1 m

TSX CDP 203 : longueur de 2 m

TSX CDP 303 : longueur de 3 m

TSX CDP 503 : longueur de 5 m

#### Description des différents éléments de raccordement

Le tableau ci-dessous présente les différents éléments de raccordement en fonction de l'adresse :

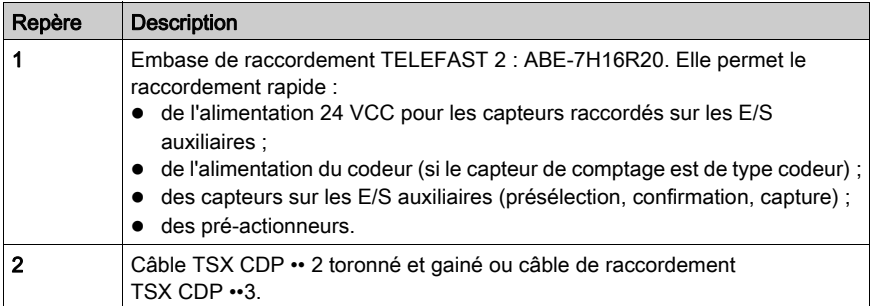

NOTE : L'accessoire ABE-7BV20 (vendu par lots de 5) facilite le raccordement commun.

## <span id="page-102-0"></span>Raccordement des capteurs et de leur alimentation

#### Schéma de principe

Ce raccordement s'effectue à l'aide d'une embase de raccordement TELEFAST 2, référence ABE-7H16R20 :

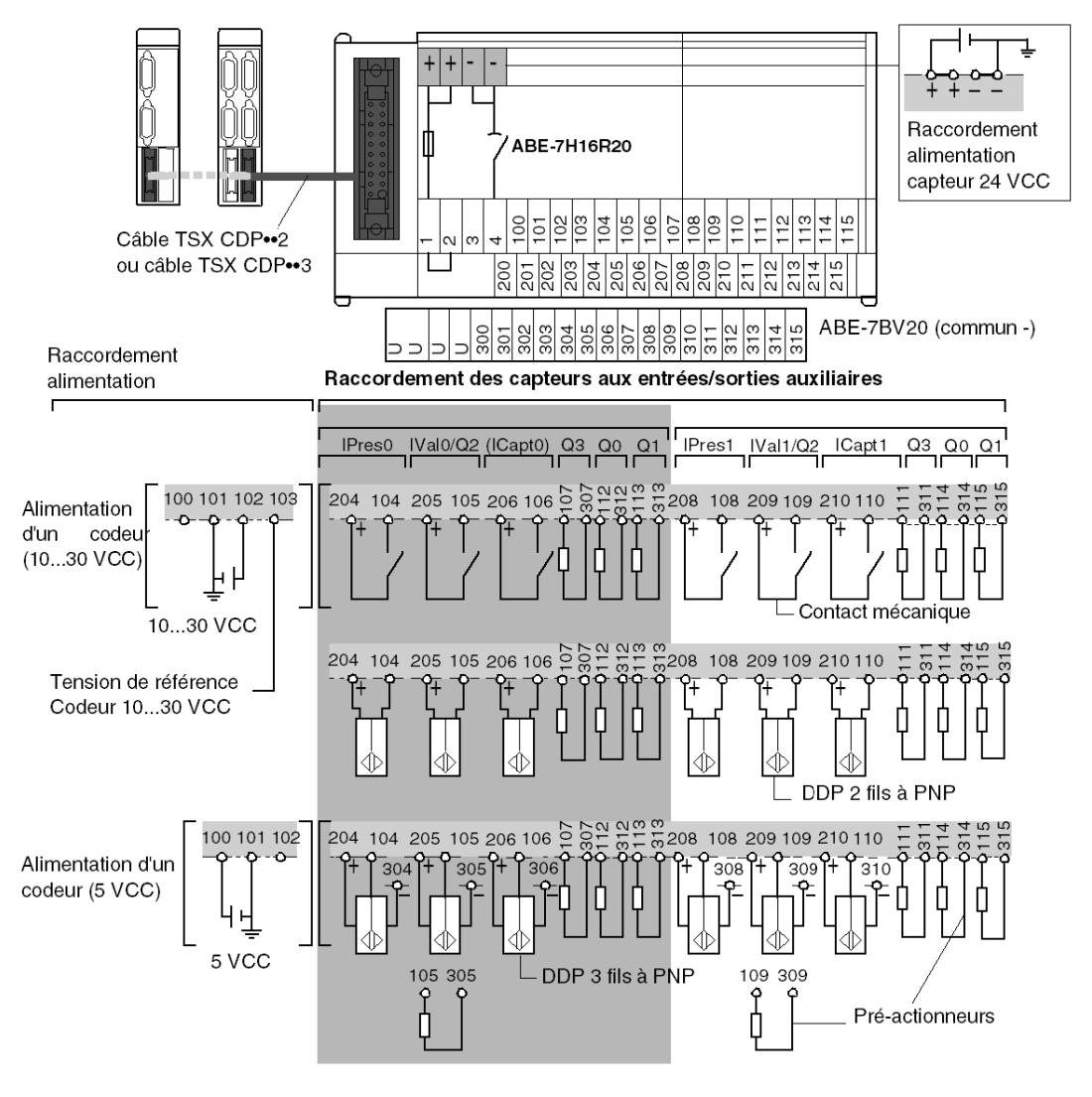

#### NOTE : Le raccordement des voies 2 et 3 d'un module TSX CTY 4A est identique à celui des voies 0 et 1.

# Sous-chapitre 5.6 Embase de raccordement TELEFAST 2 : ABE-7CPA01

## Objet de ce chapitre

Ce chapitre présente l'embase de raccordement TELEFAST 2 : ABE-7H16R20.

#### Contenu de ce sous-chapitre

Ce sous-chapitre contient les sujets suivants :

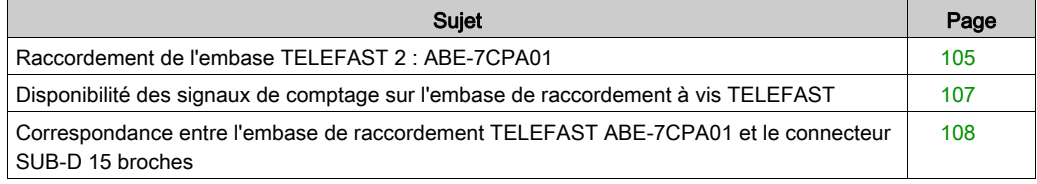

## <span id="page-104-0"></span>Raccordement de l'embase TELEFAST 2 : ABE-7CPA01

#### Présentation

Une embase de raccordement TELEFAST 2 (ABE-7CPA01) permet de transformer un raccordement de type SUB-D 15 broches femelle standard en raccordement de type embase de raccordement à vis avec :

- 32 bornes sur deux rangs, auxquelles les différents capteurs et leurs alimentations peuvent être raccordés ;
- 4 bornes pour les reprises (2 bornes Terre + 2 bornes N1 pour les reprises spécifiques) ;
- 4 bornes pour le raccordement de l'alimentation du capteur.

Cela signifie que les capteurs de type détecteurs de proximité peuvent être rapidement raccordé sur une voie de comptage des modules TSX CTY 2A, TSX CTY 4A et TSX CTY 2.

Illustration :

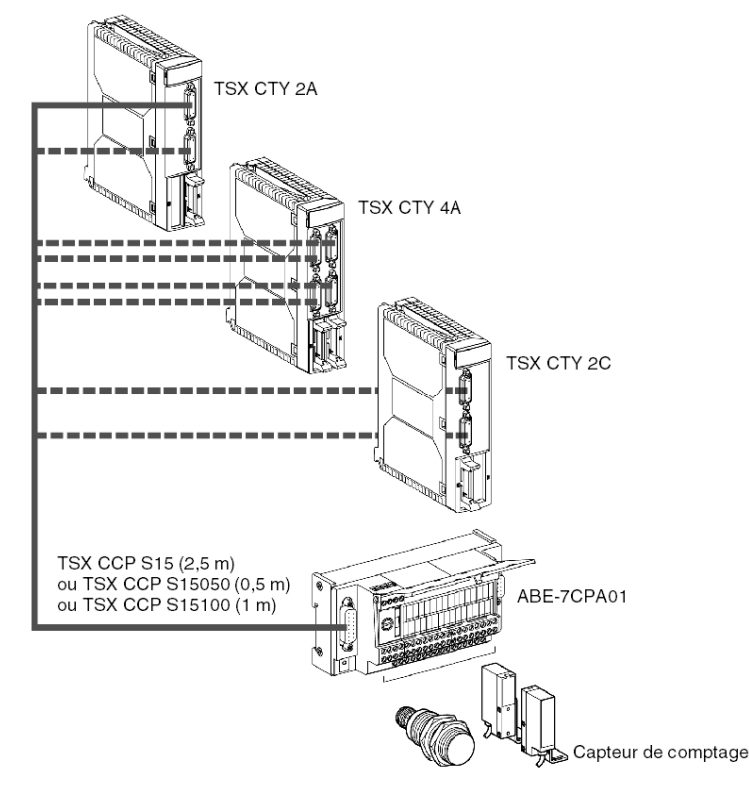

Le connecteur SUB-D 9 broches permet un report d'informations vers un Altivar lorsque cette embase est utilisée avec des entrées/sorties analogiques.

## Disposition du câblage

#### Illustration :

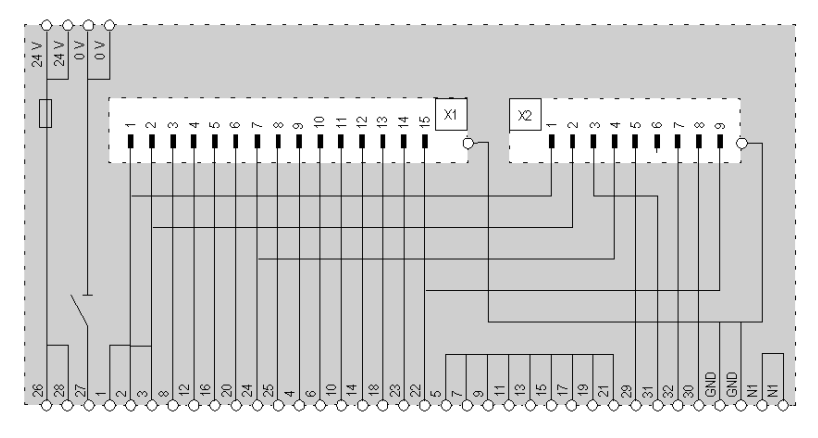

## Dimensions et montage

#### Dimensions

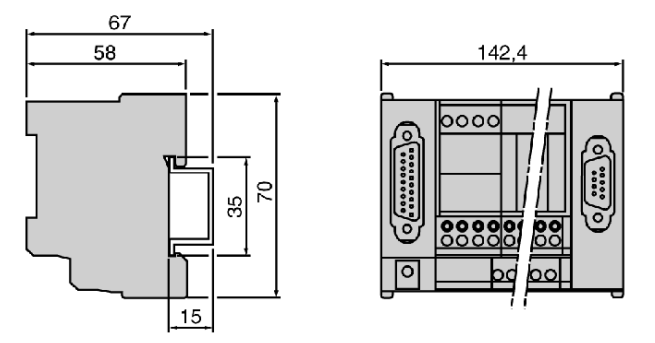

#### Montage

L'embase de raccordement ABE-7CPA01 est montée sur profilé DIN d'une largeur de 35 mm.

## <span id="page-106-0"></span>Disponibilité des signaux de comptage sur l'embase de raccordement à vis TELEFAST

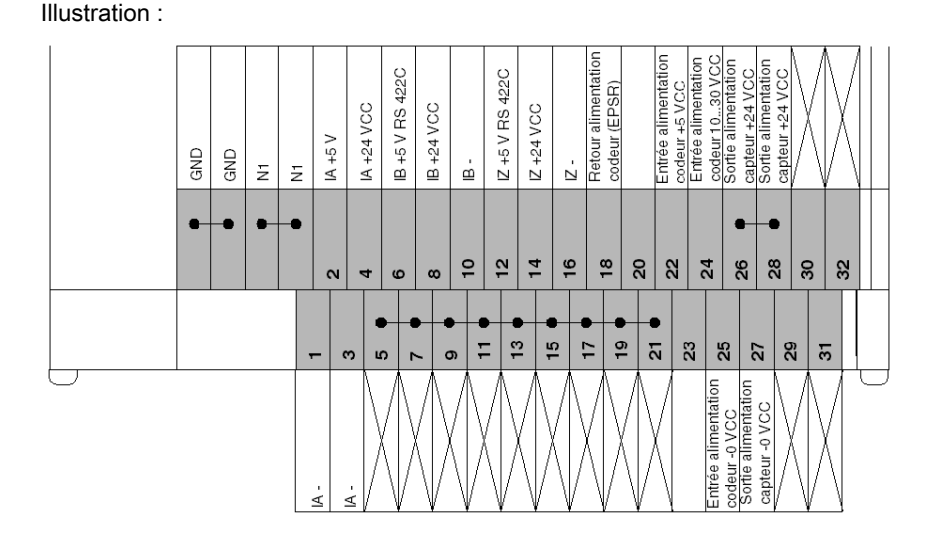

#### Voie de comptage utilisée avec des capteurs de type détecteurs de proximité

NOTE : Chaque embase de raccordement TELEFAST 2 ABE-7CPA01 possède 6 libellés permettant à chacune d'être identifiées selon leur fonction.

Il est possible d'ajouter une barrette ABE-7BV20 en option, par exemple pour une terre commune.

## <span id="page-107-0"></span>Correspondance entre l'embase de raccordement TELEFAST ABE-7CPA01 et le connecteur SUB-D 15 broches

#### Généralités

Le tableau ci-dessous présente les correspondances entre les embases de raccordement TELEFAST ABE-7CPA01 et le connecteur SUB-D 15 broches :

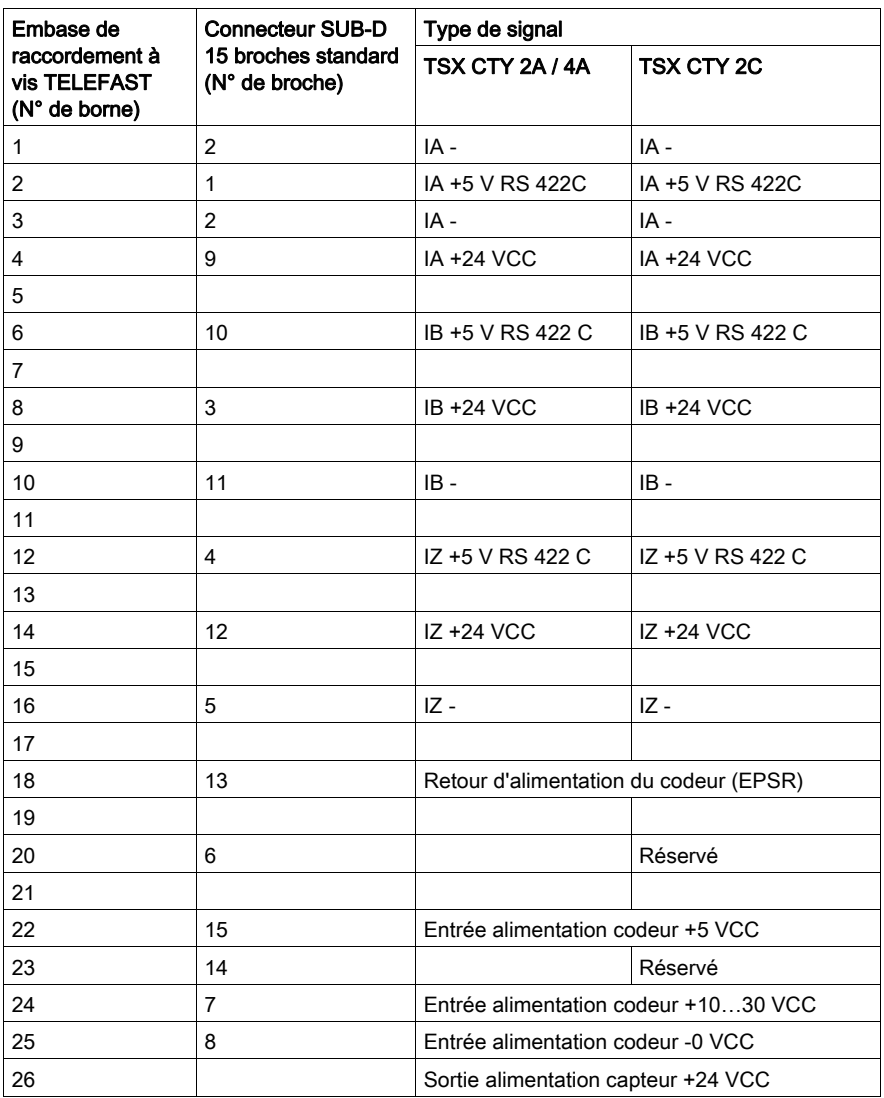
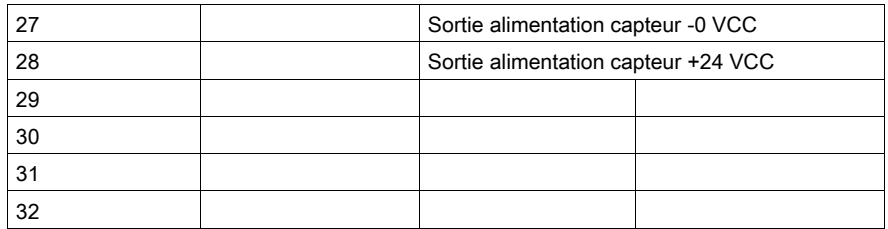

# Sous-chapitre 5.7 Embase de raccordement TELEFAST 2 : ABE-7H16R20

## Objet de ce chapitre

Ce chapitre présente l'embase de raccordement TELEFAST 2 : ABE-7H16R20.

## Contenu de ce sous-chapitre

Ce sous-chapitre contient les sujets suivants :

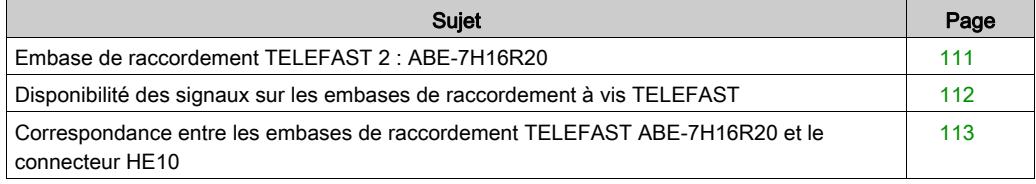

## <span id="page-110-0"></span>Embase de raccordement TELEFAST 2 : ABE-7H16R20

#### Présentation

Une embase de raccordement TELEFAST 2 (ABE-7H16R20) permet de transformer un raccordement de type HE10 20 broches en embase de raccordement à vis, afin de pouvoir raccorder rapidement les capteurs et les alimentations aux entrées auxiliaires des modules de comptage TSX CTY 2A / 4A / 2C.

#### **Illustration**

Ce schéma présente le raccordement d'un TELEFAST aux modules de comptage :

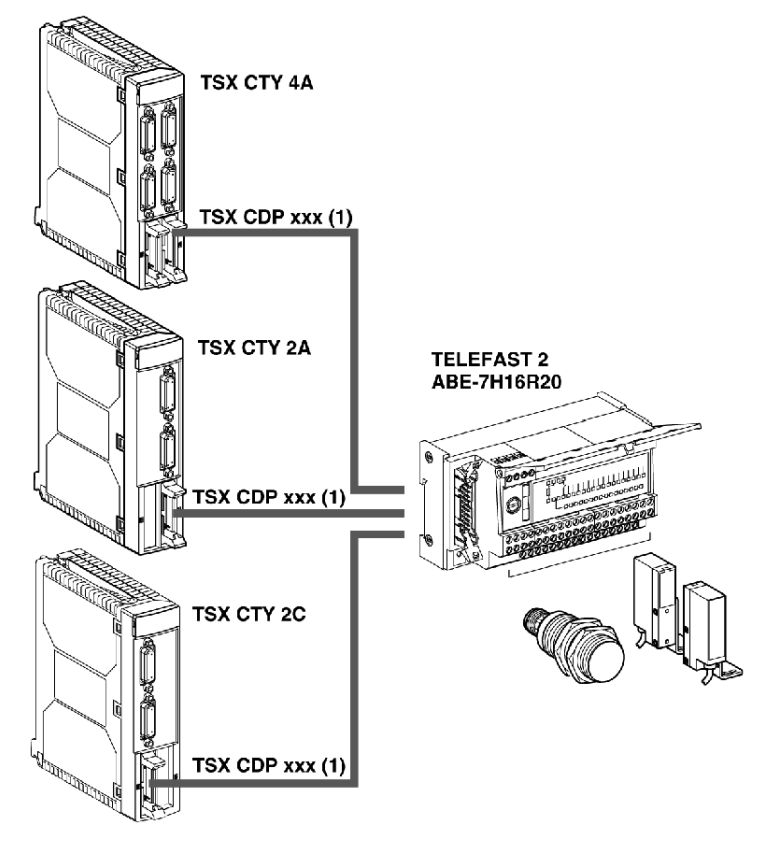

(1) Câble TSX CDP ••2 ou TSX CDP ••3.

## <span id="page-111-0"></span>Disponibilité des signaux sur les embases de raccordement à vis TELEFAST

#### **Illustration**

Le schéma ci-dessous représente l'embase de raccordement de l'embase ABE-7H16R20 :

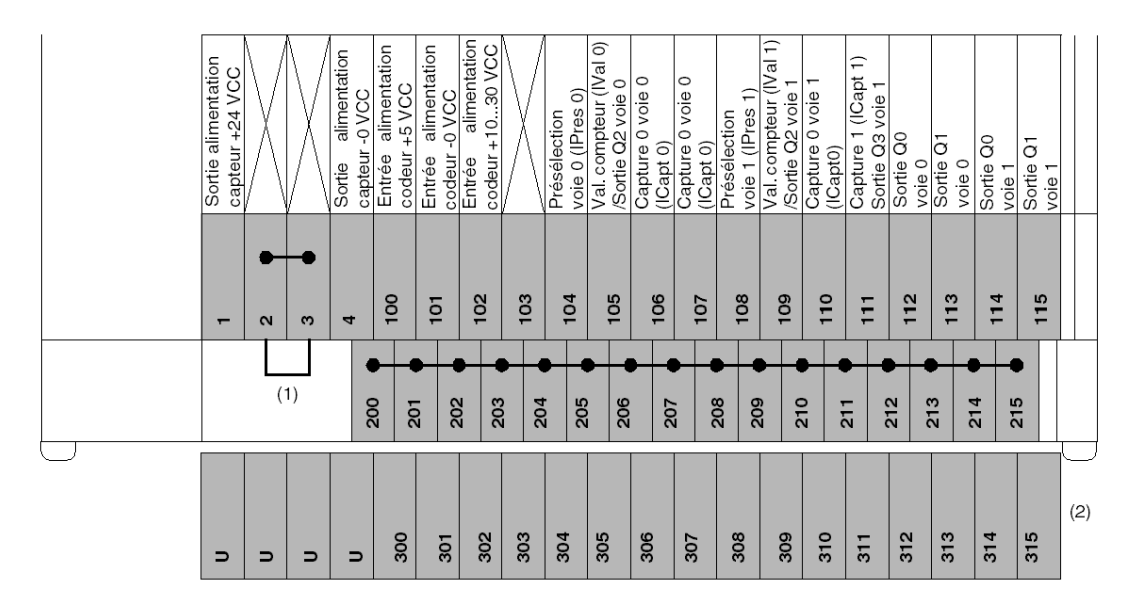

(1) Sur l'embase ABE-7H16R20, la position du cavalier détermine la polarité de toutes les bornes 2•• :

- Cavalier en position 1 ou 2 : les bornes 200 à 215 ont une polarité +.
- Cavalier en position 3 ou 4 : les bornes 200 à 215 ont une polarité -.

(2) Sur l'embase ABE-7H16R20, il est possible d'ajouter une barrette ABE-7BV20 en option pour créer un second capteur commun (+ ou - selon le choix de l'utilisateur).

## <span id="page-112-0"></span>Correspondance entre les embases de raccordement TELEFAST ABE-7H16R20 et le connecteur HE10

### Généralités

Ce tableau présente les correspondances entre les embases de raccordement TELEFAST ABE-7H16R20 et le connecteur HE10 :

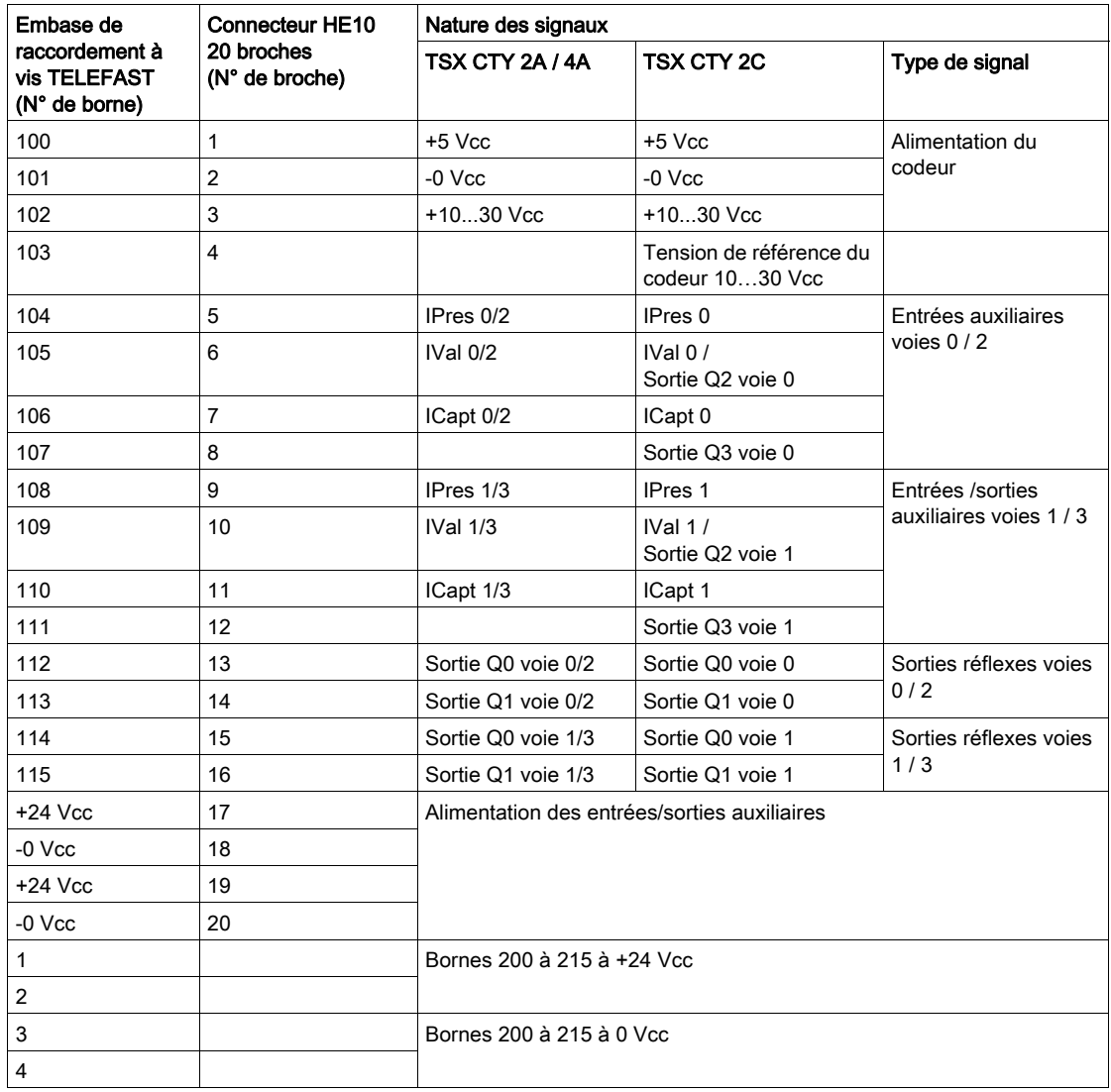

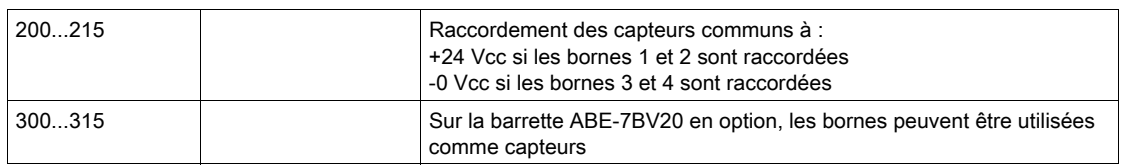

# Sous-chapitre 5.8 Embase de raccordement et d'adaptation TELEFAST 2 : ABE-7CPA11

### Objet de ce chapitre

Ce chapitre décrit l'embase de raccordement et d'adaptation TELEFAST 2 : ABE-7CPA11.

#### Contenu de ce sous-chapitre

Ce sous-chapitre contient les sujets suivants :

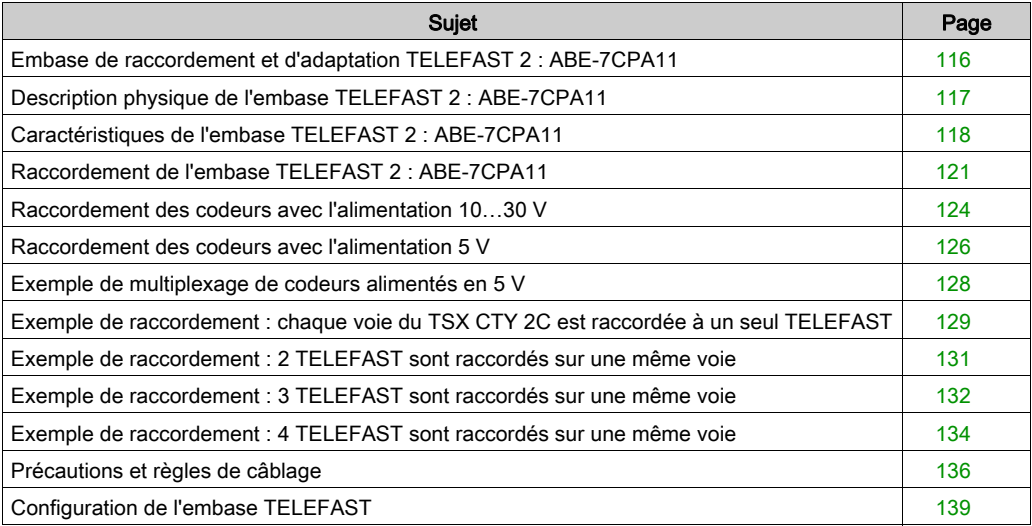

## <span id="page-115-0"></span>Embase de raccordement et d'adaptation TELEFAST 2 : ABE-7CPA11

#### Présentation

L'embase de raccordement et d'adaptation TELEFAST 2 : ABE-7CPA11 permet de raccorder les codeurs absolus à sorties parallèles au module de comptage TSX CTY 2C.

Elle convertit la valeur de la position fournie par le codeur absolu à sorties parallèles en informations série. Le codeur absolu doit être codé en binaire pur ou en Gray avec 24 bits de données maximum.

2 codeurs absolus à sorties parallèles peuvent être raccordés à la même embase TELEFAST d'adaptation. De plus, la mise en série de plusieurs embases ABE-7CPA11 (4 au maximum) permet de multiplexer jusqu'à 4 codeurs absolus à sorties parallèles sur une voie de comptage (acquisition de position).

#### Illustration

Le schéma ci-dessous présente un codeur absolu avec une embase TELEFAST ABE-7CPA11 et un module TSX CTY 2C :

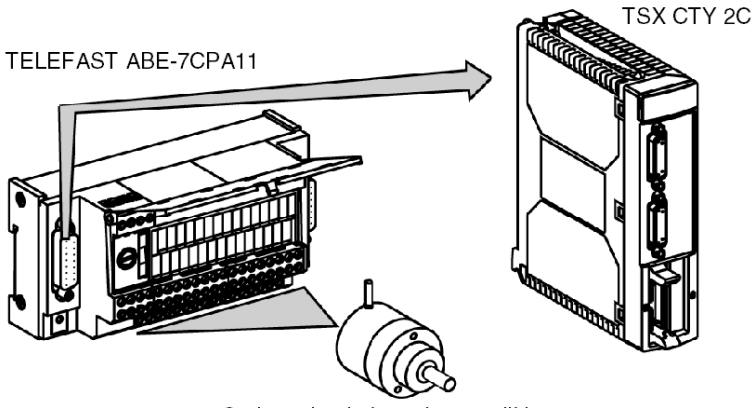

Codeur absolu à sorties parallèles

## <span id="page-116-0"></span>Description physique de l'embase TELEFAST 2 : ABE-7CPA11

### **Illustration**

Le schéma ci-dessous présente une embase TELEFAST 2 : ABE-7CAP11 :

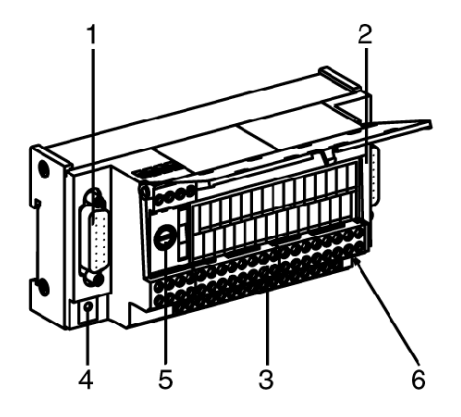

### Tableau des repères

Le tableau ci-dessous décrit le schéma ci-dessus en fonction des repères :

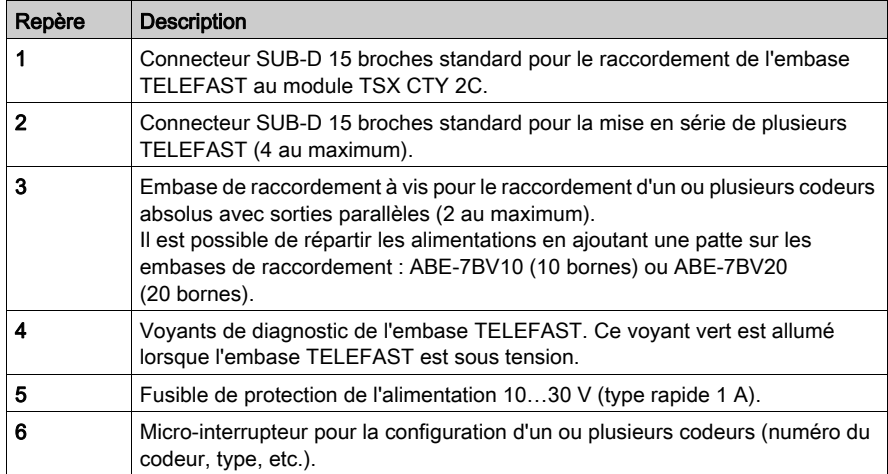

## <span id="page-117-0"></span>Caractéristiques de l'embase TELEFAST 2 : ABE-7CPA11

## Caractéristiques générales

Ce tableau présente les caractéristiques générales :

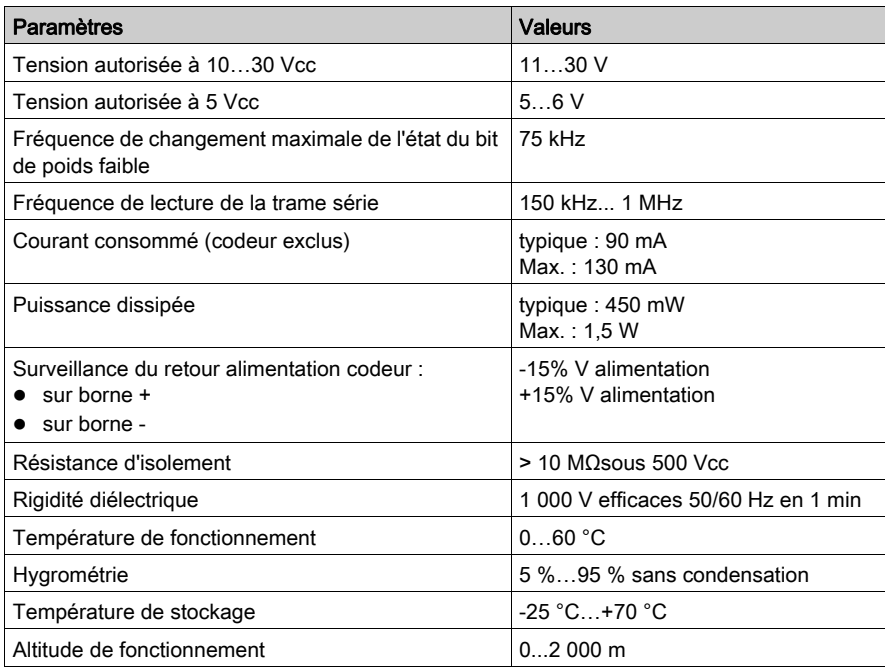

### Caractéristiques des entrées de lecture du codeur (in0 à in23)

Ce tableau présente les caractéristiques des entrées de lecture (in0 à in23) :

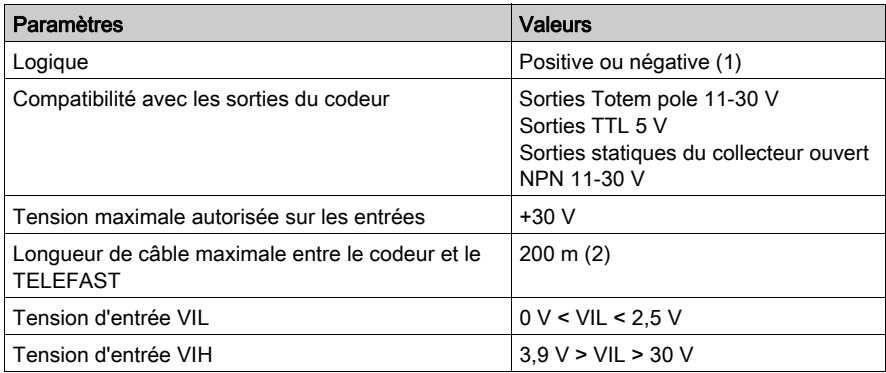

#### (1)

- Logique positive :
	- $\circ$  tension < 2,5 V -> état 0,
	- $\circ$  tension > 3,9 V -> état 1,
- Logique négative :
	- $\circ$  tension < 2,5 V -> état 1,
	- $\circ$  tension > 3,9 V -> état 0.

(2) 50 m maximum avec un codeur encodé en binaire pur avec des sorties de collecteur ouvert NPN et déclassement en fonction de la longueur.

### Caractéristiques des entrées d'adresse TOR (AD0, AD1)

Ce tableau présente les caractéristiques des entrées d'adresse TOR (AD0, AD1) :

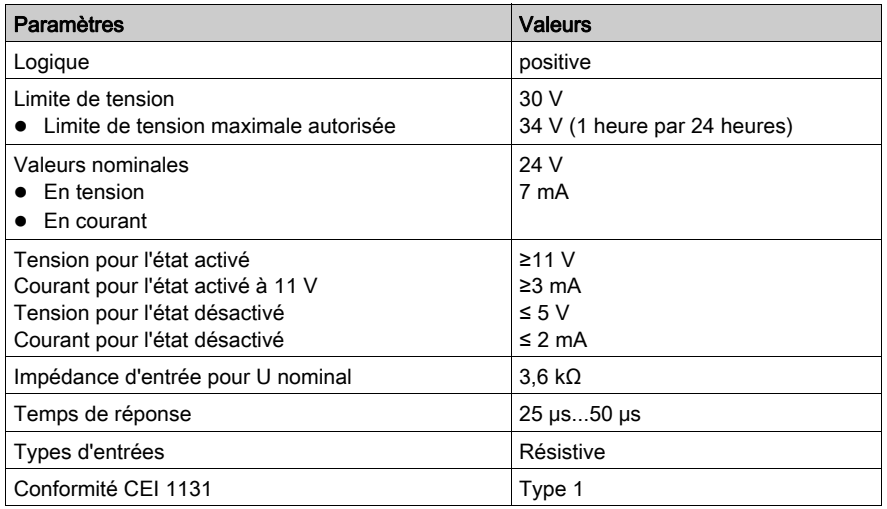

### Caractéristiques des sorties de commande avec 3 états du codeur (3OT0, 3OT1)

Ce tableau présente les caractéristiques des sorties de commande avec 3 états du codeur (3OT0, 3ST1) :

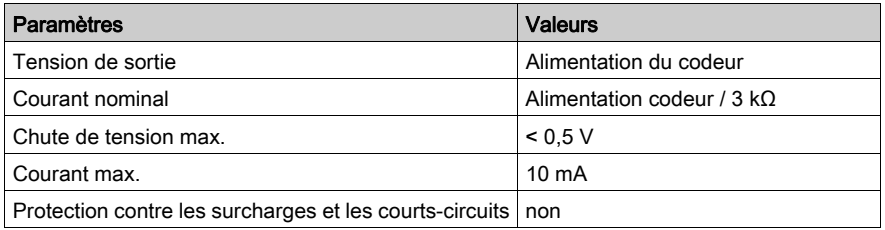

## <span id="page-120-0"></span>Raccordement de l'embase TELEFAST 2 : ABE-7CPA11

### Brochages du connecteur SUB-D 15 broches

Illustration :

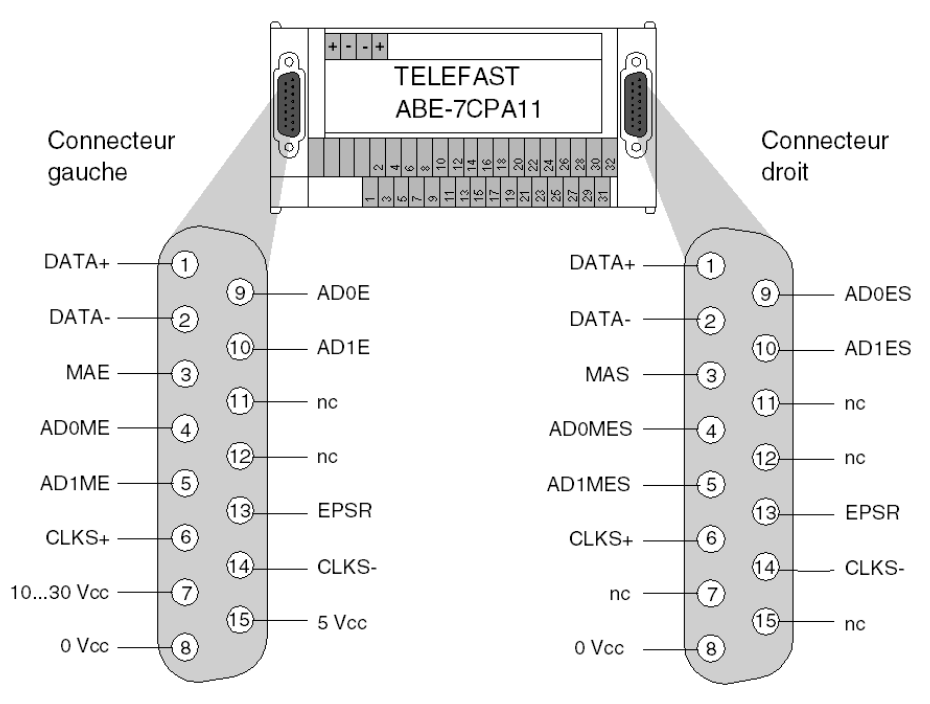

## Légende :

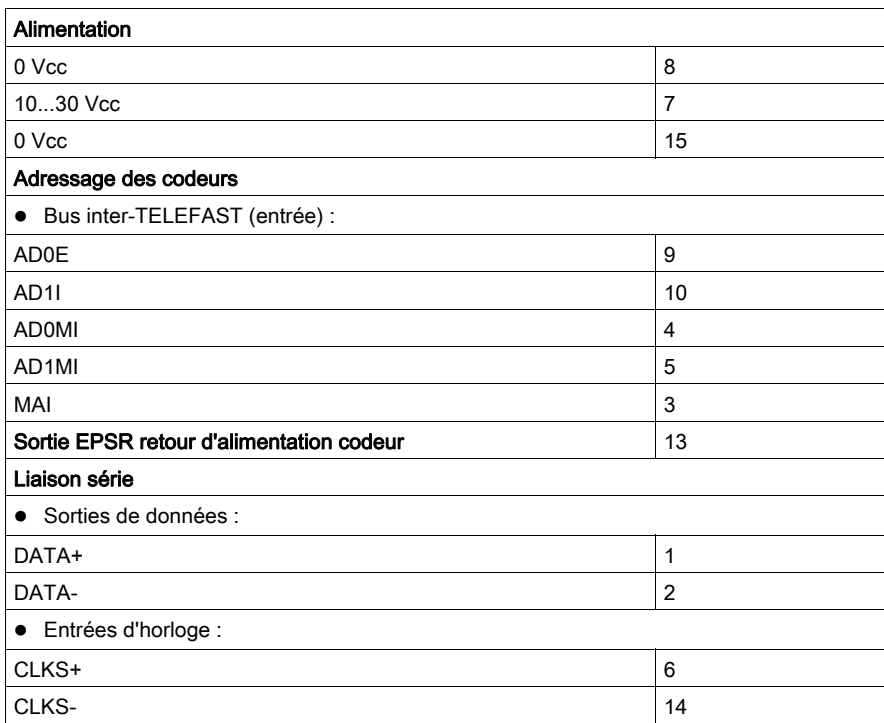

Légende :

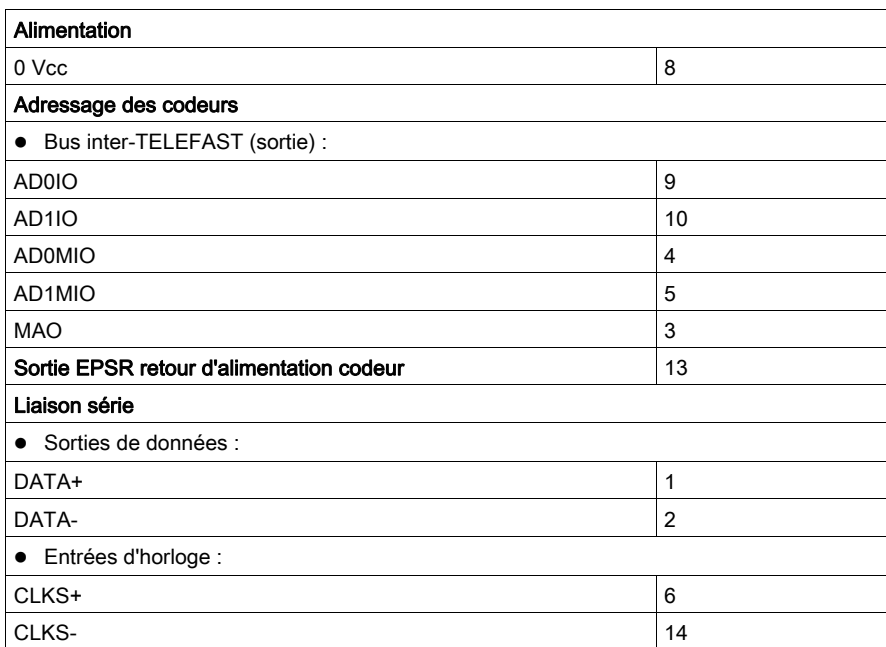

## <span id="page-123-0"></span>Raccordement des codeurs avec l'alimentation 10…30 V

### Schéma de principe

Illustration :

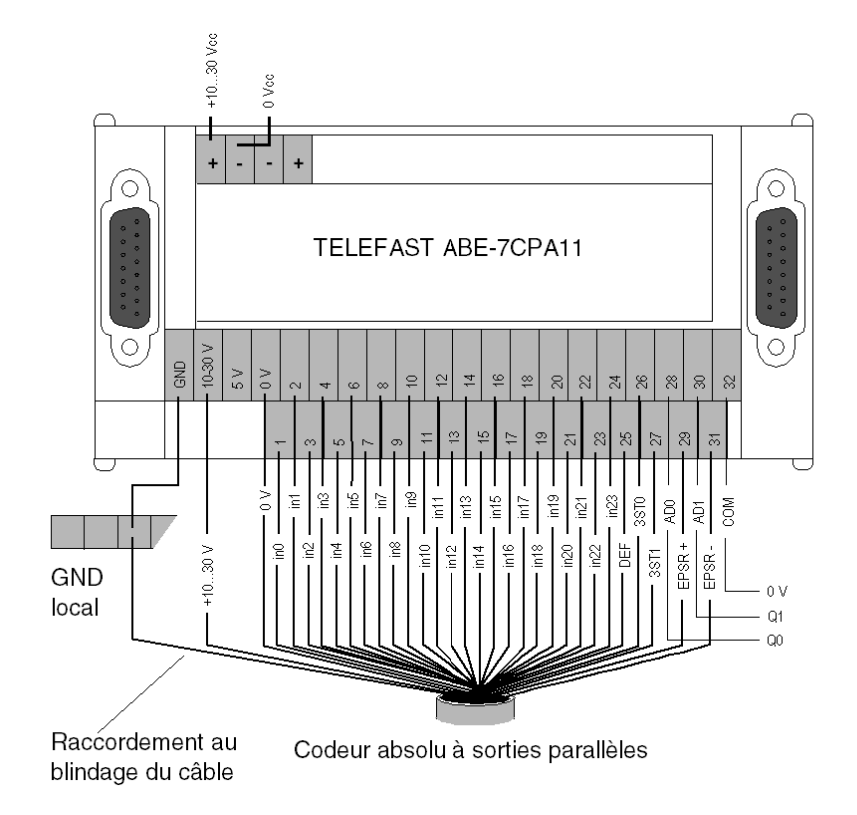

Légende :

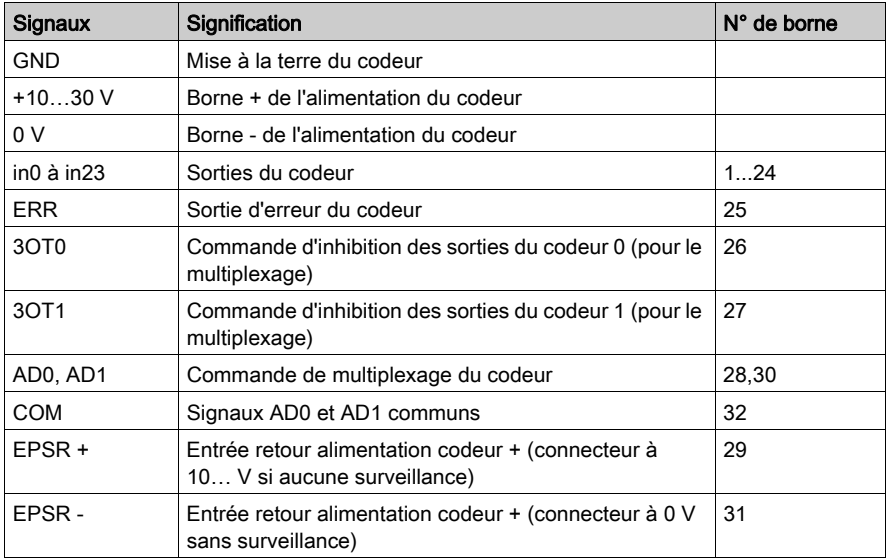

## Remarque :

Reportez-vous au sous-chapitre Précautions et règles de câblage [\(voir](#page-135-0) page 136) pour les sorties du codeur.

## <span id="page-125-0"></span>Raccordement des codeurs avec l'alimentation 5 V

## Schéma de principe

Illustration :

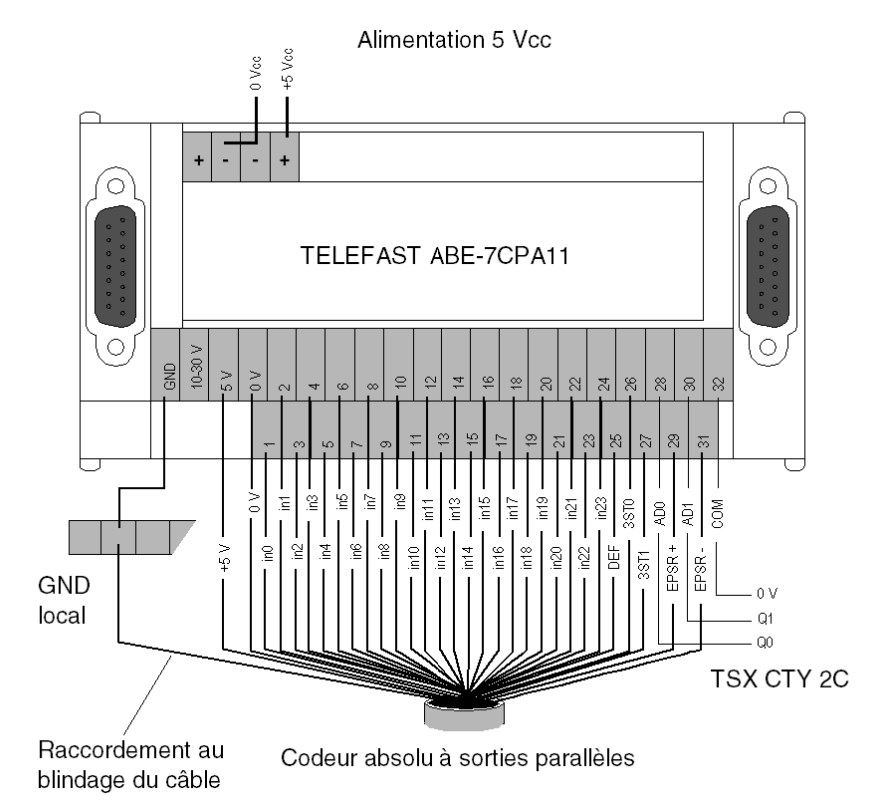

Légende :

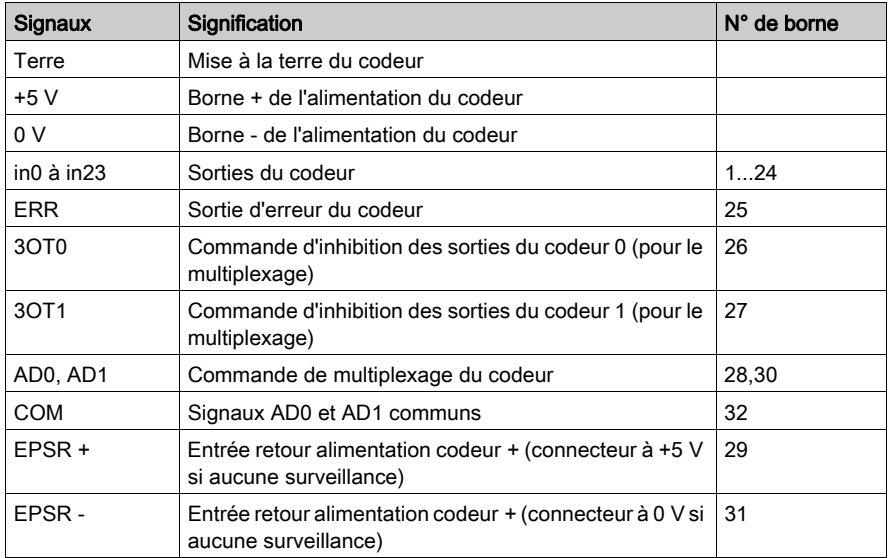

## Remarque :

Reportez-vous au sous-chapitre Précautions et règles de câblage [\(voir](#page-135-0) page 136) pour les sorties du codeur.

## <span id="page-127-0"></span>Exemple de multiplexage de codeurs alimentés en 5 V

### Généralités

Illustration :

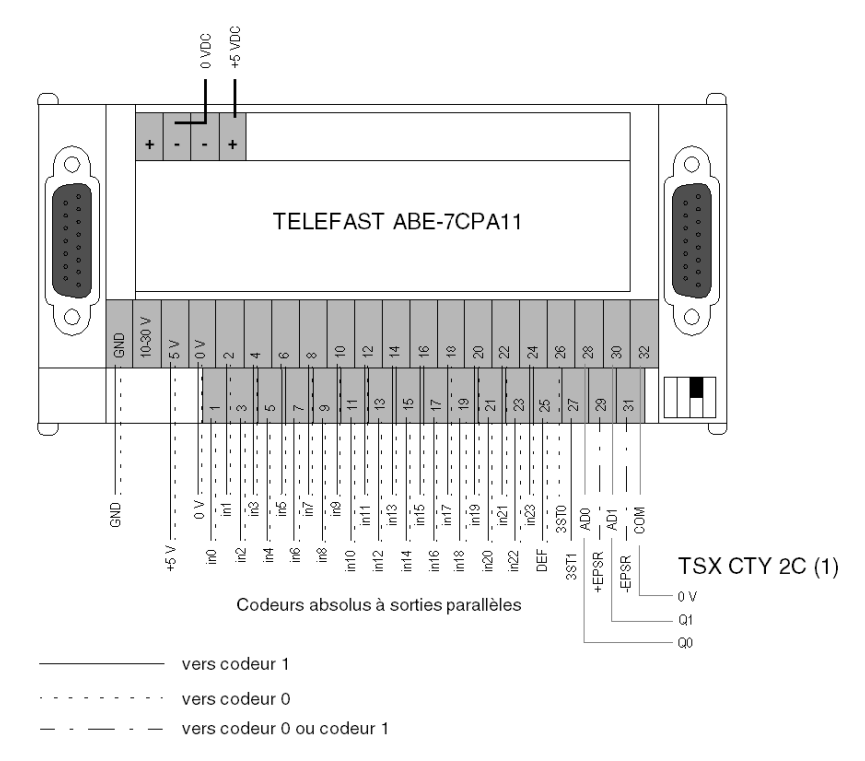

### IMPORTANT

Dans le cas de multiplexage, il est nécessaire d'utiliser des codeurs à sorties parallèles de même type :

- même nombre de bits de données,
- même alimentation (les codeurs sont alimentés soit en 10...30 VDC, soit en 5 VDC).

NOTE : si le contrôle d'alimentation codeur n'est pas utilisé, la borne +EPSR (retour alimentation codeur +) doit être connectée au +10...30 V ou + 5 V et la borne -EPSR (retour alimentation codeur -) doit être connectée au 0V.

(1) L'utilisation des sorties reflexes Q0 et Q1 du TSX CTY 2C n'est pas obligatoire pour adresser les codeurs; cette opération pouvant s'effectuer par 2 sorties d'un module TOR. Dans ce cas, il faut raccorder le commun des sorties à l'entrée COM du TELEFAST ABE-7CPA11.

(2) Il est obligatoire de positionner le micro-interrupteur de configuration en fonction du nombre de codeurs raccordés sur l'embase (OFF si 1 codeur ou ON si 2 codeurs).

## <span id="page-128-0"></span>Exemple de raccordement : chaque voie du TSX CTY 2C est raccordée à un seul TELEFAST

#### **Illustration**

Ce schéma illustre le raccordement de chaque voie d'un TSX CTY 2C à un seul TELEFAST :

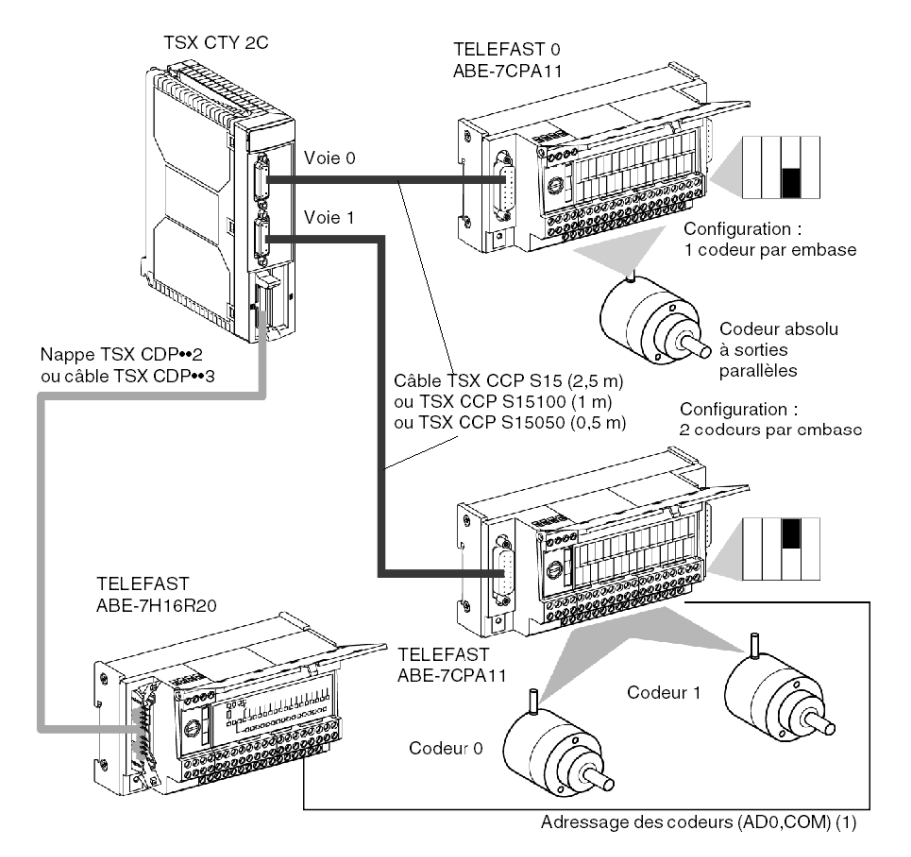

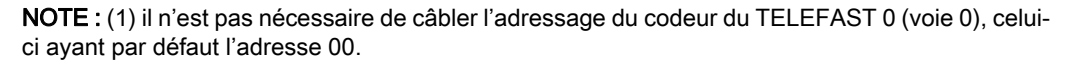

## Adressage des codeurs

L'adressage des codeurs du TELEFAST est le suivant :

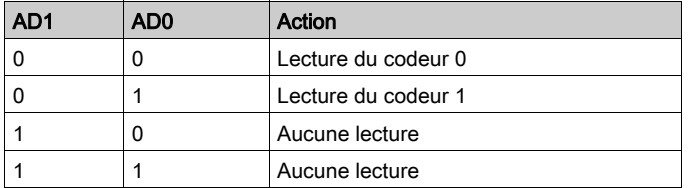

## <span id="page-130-0"></span>Exemple de raccordement : 2 TELEFAST sont raccordés sur une même voie

#### **Illustration**

Ce schéma illustre le raccordement de 2 TELEFAST sur une même voie :

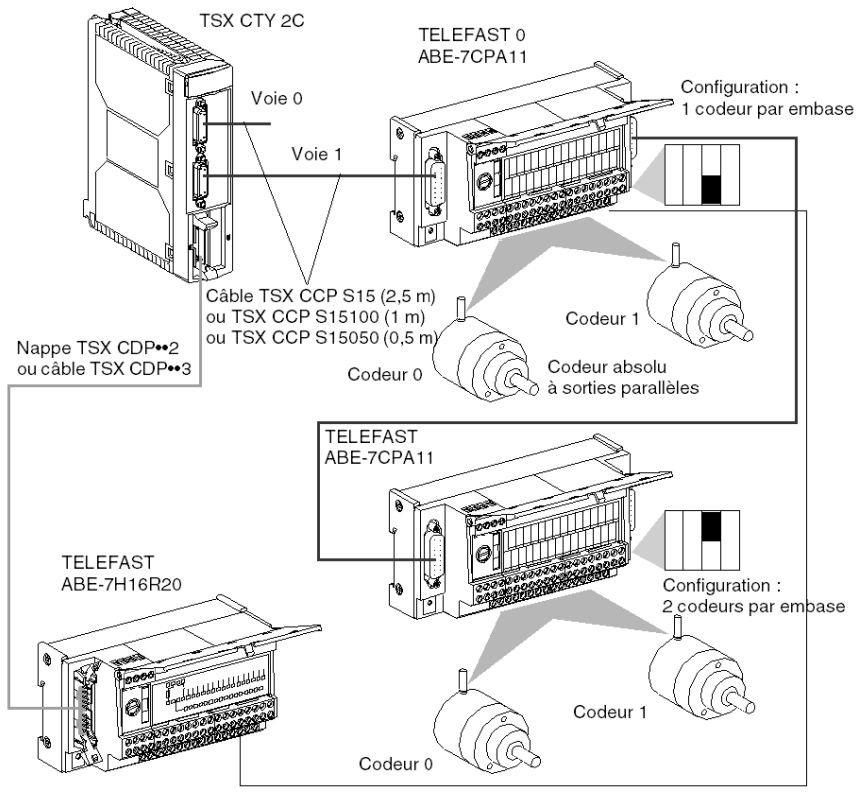

Adressage des codeurs (AD0, AD1, COM) (1)

#### Adressage des codeurs

(1) L'adressage des codeurs du TELEFAST est le suivant :

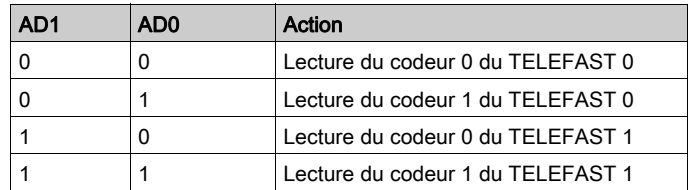

## <span id="page-131-0"></span>Exemple de raccordement : 3 TELEFAST sont raccordés sur une même voie

#### **Illustration**

Ce schéma illustre le raccordement de 3 TELEFAST sur une même voie :

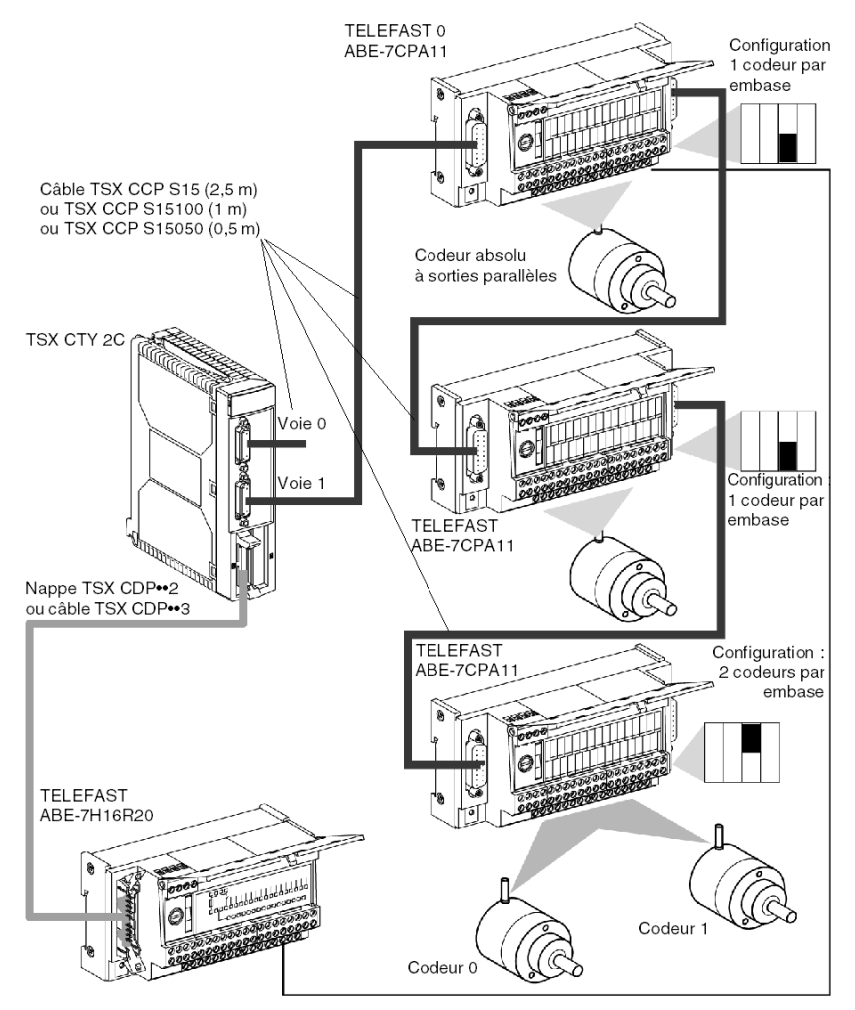

Adressage des codeurs (AD0, AD1, COM) (1)

### Adressage des codeurs

(1)L'adressage des codeurs du TELEFAST est le suivant :

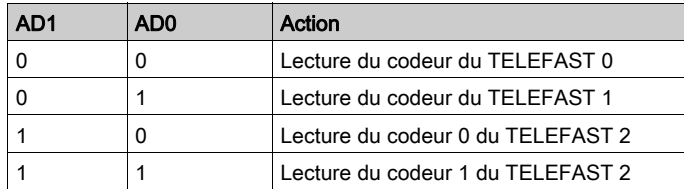

Si par exemple, 2 codeurs sont câblés sur TELEFAST 0 et un seul codeur sur TELEFAST 2, l'adressage devient : 00-lecture du codeur 0 du TELEFAST 0, 01-lecture du codeur 1 du TELEFAST 0, 10-lecture du codeur du TELEFAST 1 et 11-lecture du codeur du TELEFAST 2.

## <span id="page-133-0"></span>Exemple de raccordement : 4 TELEFAST sont raccordés sur une même voie

#### **Illustration**

Ce schéma illustre le raccordement de 4 TELEFAST sur une même voie :

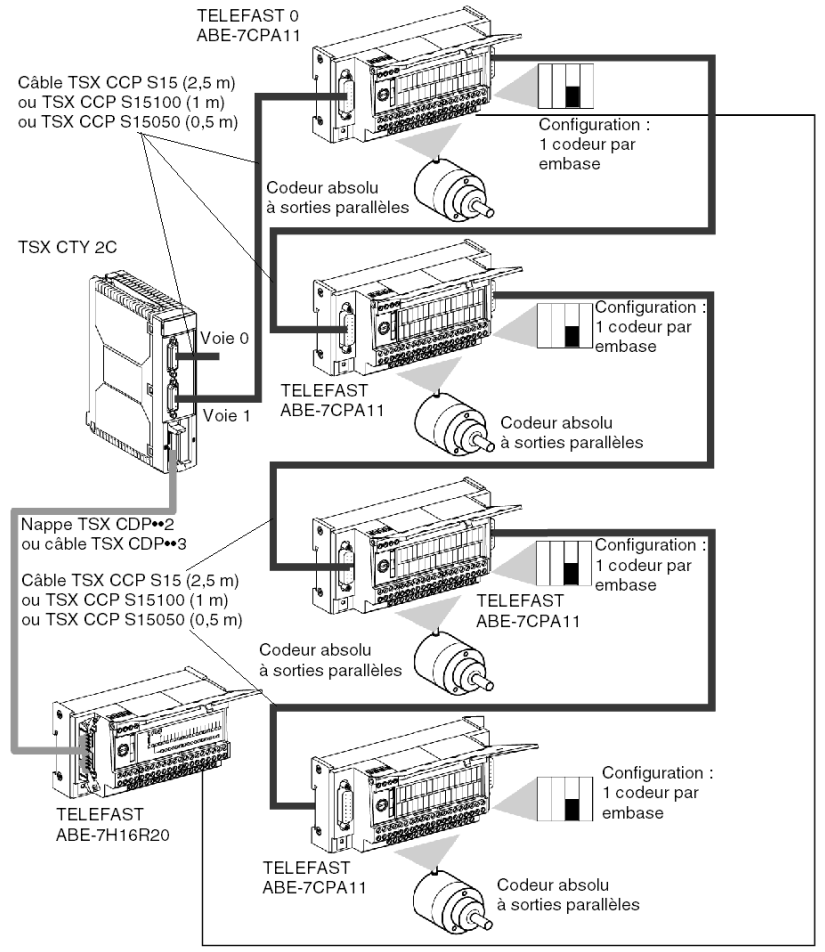

Adressage des codeurs (AD0, AD1, COM) (1)

## Adressage des codeurs

(1)L'adressage des codeurs du TELEFAST est le suivant :

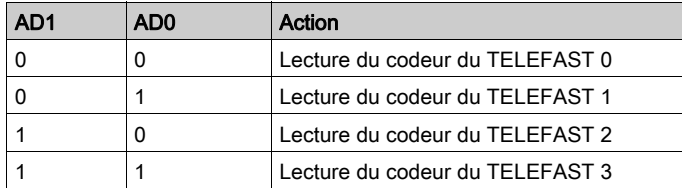

## <span id="page-135-0"></span>Précautions et règles de câblage

#### Important

Toutes les connexions ou déconnexions sur l'embase TELEFAST doivent s'effectuer en mode Hors tension (codeurs, liaison vers le module de comptage, liaisons entre les embases TELEFAST).

#### Connexion de l'embase TELEFAST 0 au module de comptage et de chaînage TELEFAST

Les câbles TSX CCP S15 (2,5 m), TSX CCP S15100 (1 m) et TSX CCP S15050 (0,5 m) sont fournis pour connecter les embases TELEFAST entre elles ou pour connecter l'embase TELEFAST 0 au module TSX CTY 2C. Il est néanmoins possible de réaliser des liaisons plus longues en utilisant le kit de câblage (référence TSX CAP S15••) et en respectant la consigne suivante lorsque les codeurs ont une alimentation de 5 V : si la liaison entre le module de comptage et l'embase TELEFAST 0 ne dépasse pas 100 m, utilisez des câbles de calibre 28 (0.008 mm<sup>2</sup>). Si la liaison est > 100 m, utilisez des câbles de calibre 22 (0.34 mm<sup>2</sup>) au minimum. Cependant, pour limiter les chutes de tension à 0 V (dues au courant d'alimentation du codeur), nous vous recommandons de connecter la borne 0 V conformément au schéma ci-dessous.

#### **Illustration**

Schéma de câblage :

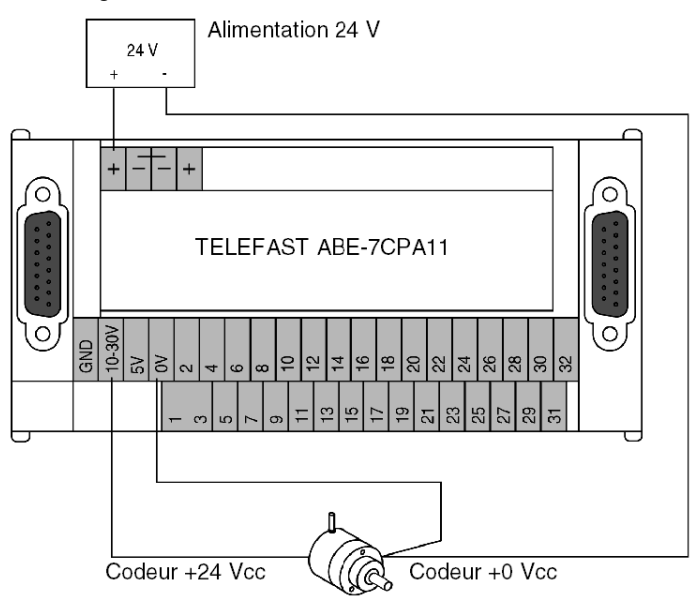

#### Longueur de câble entre le module de câblage et l'embase TELEFAST

La longueur totale de la liaison entre le module de comptage et l'embase TELEFAST (somme des longueurs entre la voie de comptage et la première embase TELEFAST et entre les différentes embases TELEFAST) ne doit pas dépasser 200 m, sachant que la longueur maximale d'un câble entre 2 embases TELEFAST est de 50 m.

Si la distance totale entre la première et la dernière embase TELEFAST dépasse 20 m, la ligne située sur le connecteur droit de la dernière embase TELEFAST doit être adaptée en insérant une butée de fin de ligne (résistance de 220 Ω entre les broches 1 et 2 du connecteur).

Le tableau ci-dessous présente les fréquences de l'horloge de transmission série en fonction de la longueur totale de la liaison :

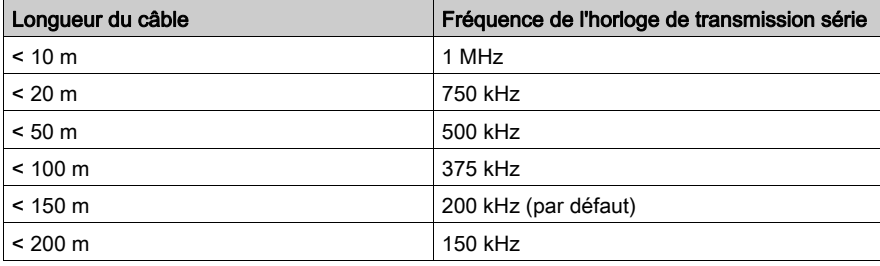

#### Protection de l'alimentation du codeur

La tension utilisée par le ou les codeurs connectés à l'embase TELEFAST détermine si l'alimentation doit être de 10…30 VCC ou de 5 VCC. Dans le cas d'une alimentation de 10…30 VCC, le fusible de protection est intégré à l'embase TELEFAST (fusible 1 A à fusion rapide). Toutefois, pour une alimentation de 5 VCC, l'utilisateur doit monter un fusible à fusion rapide en série avec la borne + de l'alimentation, ce type de fusible étant adapté à la consommation de l'embase TELEFAST et aux codeurs connectés.

#### Surveillance de la tension d'alimentation du codeur

Cette fonction est valide uniquement si un seul codeur est connecté à l'embase TELEFAST. Si la tension d'alimentation du codeur diminue de plus de 15 %, l'EPSR par défaut est renvoyée au module.

Si le codeur ne dispose pas de retour d'alimentation, vous devez raccorder :

- la borne EPSR + de l'embase TELEFAST à la borne + de l'alimentation du codeur :
- la borne EPSR de l'embase TELEFAST à la borne de l'alimentation du codeur.

#### Câblage des sorties du codeur

Si les sorties du codeur ont une logique positive et que leur nombre est inférieur à 24, les règles suivantes doivent être appliquées :

- Raccordez les sorties du codeur aux entrées TELEFAST, en partant des moins significatives aux plus significatives.
- Raccordez les entrées TELEFAST inutilisées à la borne 0 V.

Illustration :

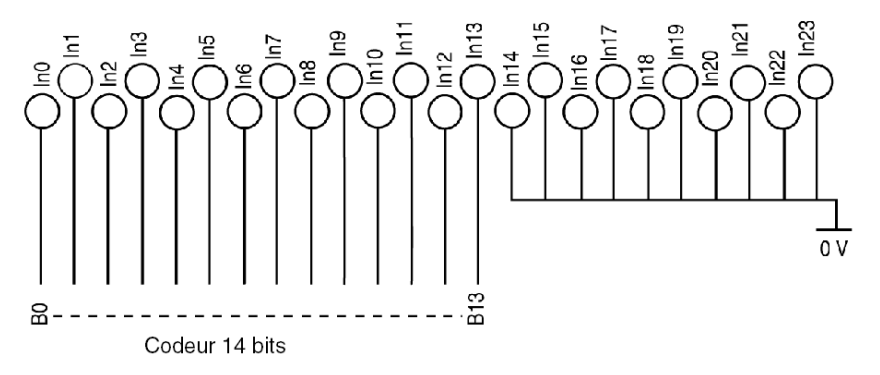

Si les sorties du codeur ont une logique négative et que leur nombre est inférieur à 24, les règles suivantes doivent être appliquées :

- Raccordez les sorties du codeur aux entrées TELEFAST, en partant des moins significatives aux plus significatives.
- Ne raccordez pas les entrées TELEFAST inutilisées (laissez-les libres).

Illustration :

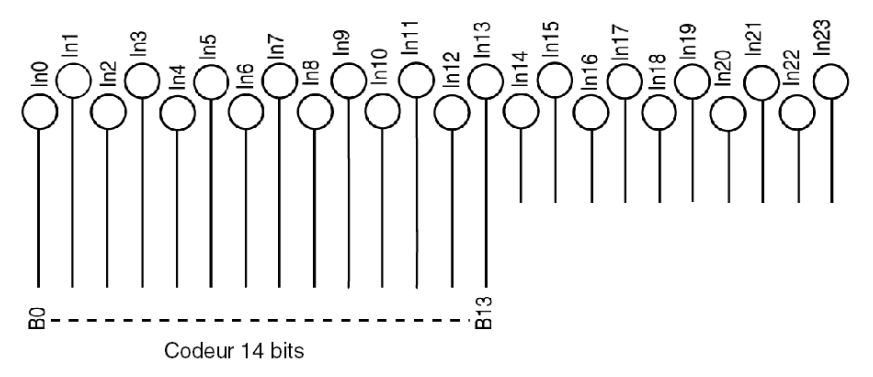

## <span id="page-138-0"></span>Configuration de l'embase TELEFAST

#### **Introduction**

L'embase est configurée en définissant les 4 micro-interrupteurs qui se trouvent sous le connecteur à sa droite.

Ces derniers permettent de bloquer les sorties des codeurs et de définir le nombre et le type de codeurs raccordés à l'embase TELEFAST.

Illustration :

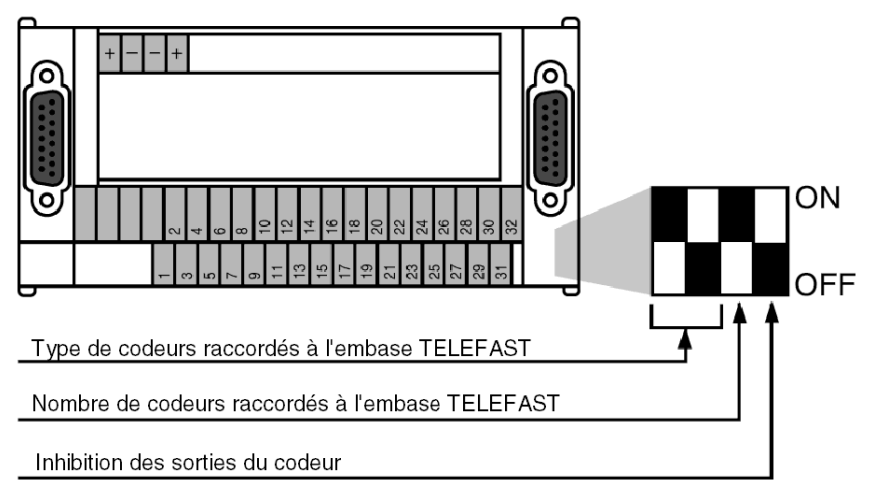

#### Inhibition des sorties des codeurs

Ce micro-interrupteur sélectionne l'état des 2 commandes d'inhibition (3ST0 et 3ST1) des sorties des codeurs.

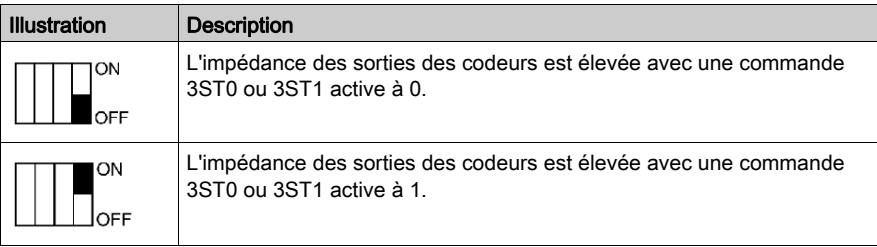

#### Nombre de codeurs raccordés à l'embase TELEFAST

Ce micro-interrupteur permet de définir le nombre de codeurs raccordés à l'embase TELEFAST (1 ou 2 codeurs absolus dotés de sorties parallèles).

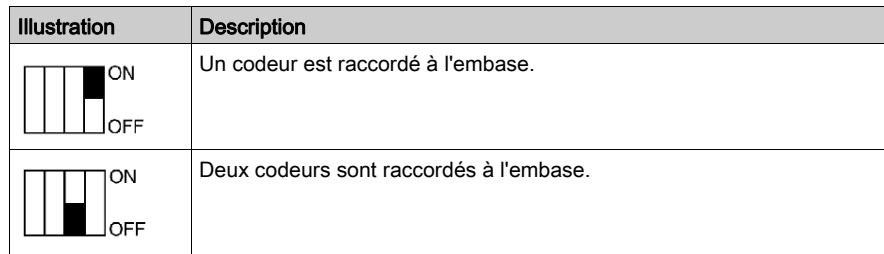

Si le nombre de codeurs raccordés est impair et si le nombre d'embases TELEFAST en série est égal à 2 ou 3 pour une voie de comptage, l'embase TELEFAST doit être configurée de telle sorte que la somme des codeurs soit égale à 4.

#### Avec 2 embases TELEFAST

Ce tableau indique la configuration avec deux embases TELEFAST :

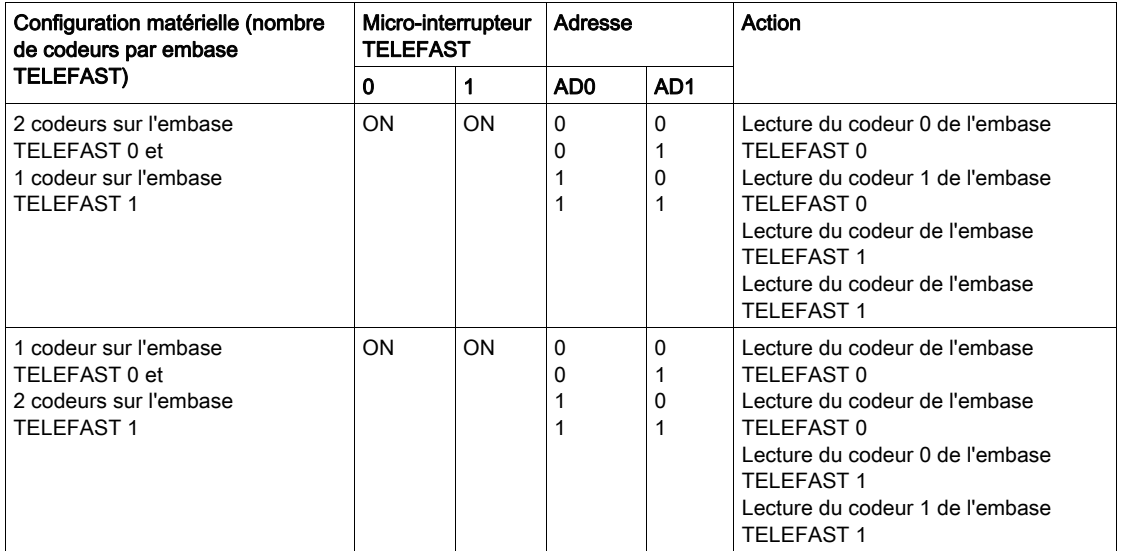

### Avec 3 embases TELEFAST

Ce tableau indique la configuration avec trois embases TELEFAST :

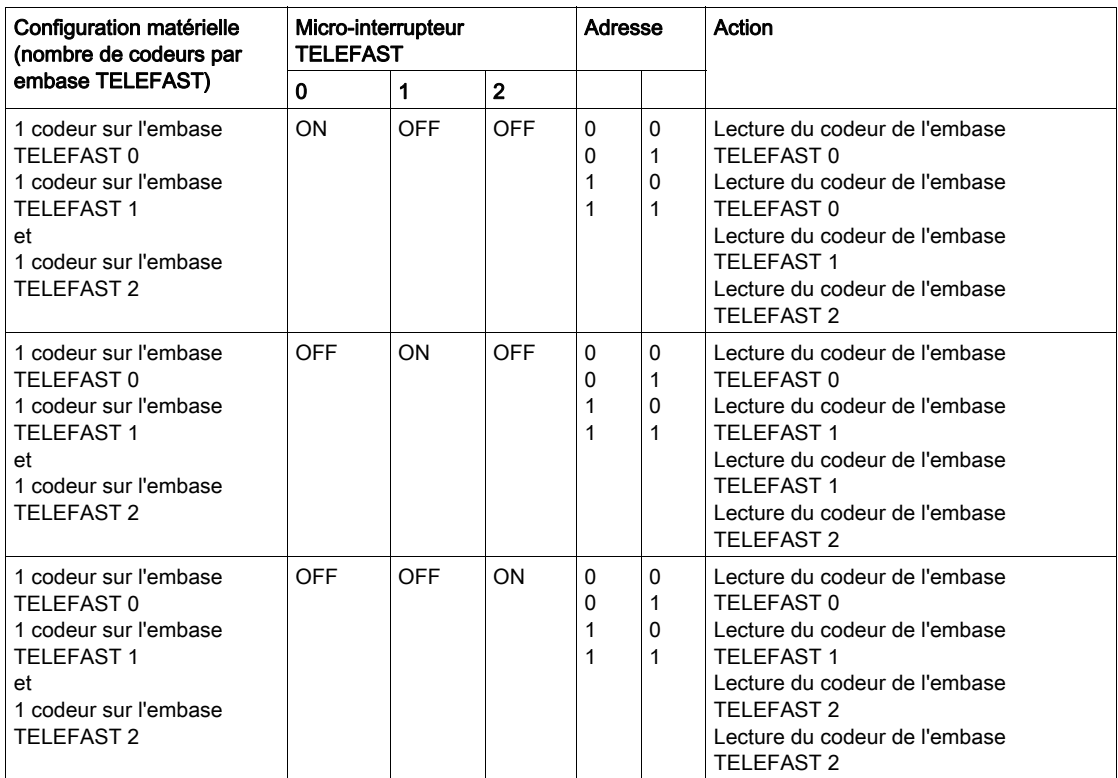

### Type de codeurs raccordés à l'embase TELEFAST

Ces micro-interrupteurs permettent de définir le type des codeurs raccordés à l'embase TELEFAST. Les tableaux suivants indiquent les caractéristiques de performance de la liaison codeur/embase TELEFAST en fonction du code choisi par les micro-interrupteurs :

Tableau 1

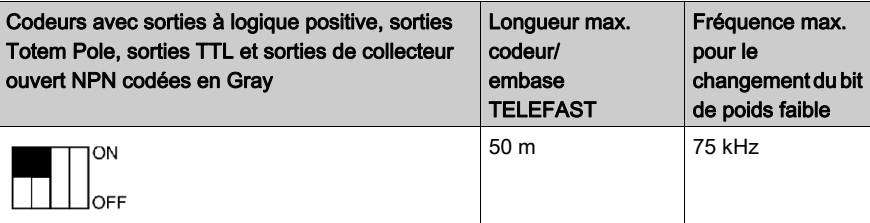

## Tableau 2

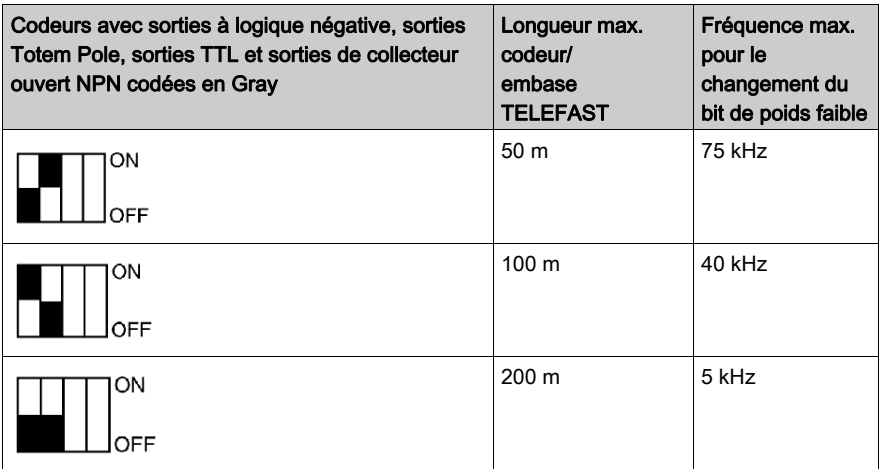

#### Tableau 3

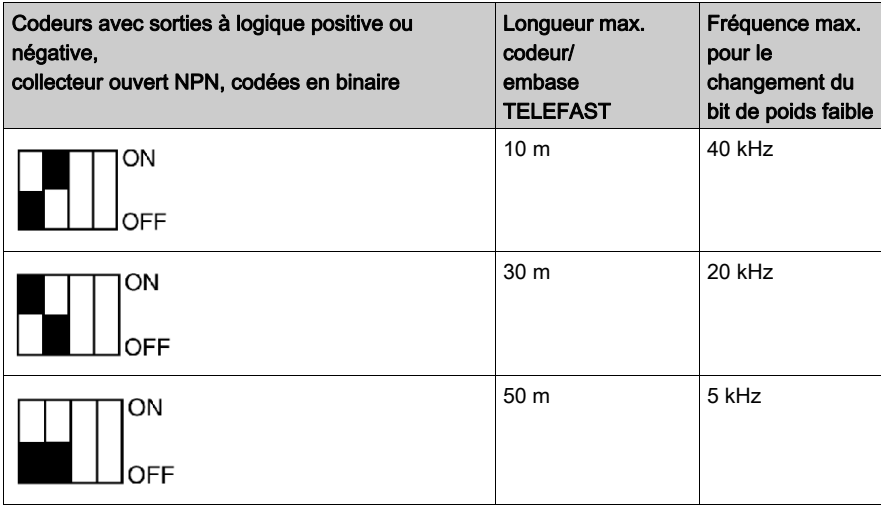

NOTE : Pour les codeurs dotés de sorties à logique positive, TTL et Totem Pole, il est possible d'aller au-delà de ces capacités, sans dépasser les recommandations des fabricants de codeurs.

# Sous-chapitre 5.9 Présentation des accessoires de câblage TSX TAP S15..

### Objet de ce chapitre

Ce chapitre présente les différents accessoires de câblage TSX TAP S15.. utilisés pour raccorder un codeur incrémental au module de comptage.

### Contenu de ce sous-chapitre

Ce sous-chapitre contient les sujets suivants :

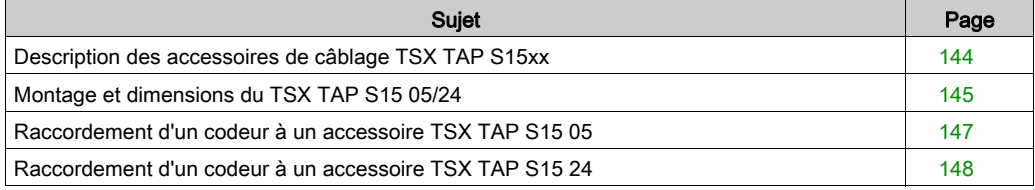

## <span id="page-143-0"></span>Description des accessoires de câblage TSX TAP S15xx

#### Généralités

Les accessoires de câblage TSX TAP S15•• permettent de connecter un codeur incrémental au module de comptage, à l'aide d'un câble spécifique (fourni par le fabricant du codeur) :

- TSX TAP S15 05 : permet de connecter un codeur incrémental avec une alimentation 5 Vcc : codeur avec sorties d'émission de ligne RS 422 ;
- TSX TAP S15 24 : permet de connecter un codeur incrémental avec une alimentation 24 Vcc : codeur avec sorties Totem Pole ou sorties PNP collecteur ouvert.

Le TSX TAP S15•• est équipé de 2 connecteurs :

- une embase DIN 12 broches femelles, repérée dans le sens antihoraire. Ce connecteur permet de connecter le codeur, via un câble fourni par le fabricant du codeur ;
- un connecteur SUB-D 15 broches standard, qui permet de connecter les entrées de comptage du module au connecteur SUB-D, à l'aide d'un câble TSX CCP S15 standard.

Le produit TSX TAP S15•• peut être fixé sur un rail DIN à l'aide d'un support fourni avec les accessoires ou sur une entrée d'armoire à l'aide d'un joint, fourni avec le produit.

Illustration :

Codeur incrémental équipé d'un connecteur DIN 12 broches

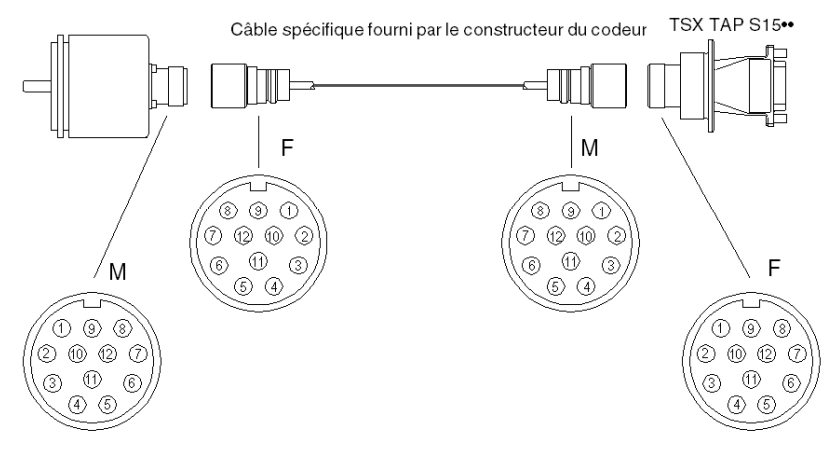
# Montage et dimensions du TSX TAP S15 05/24

### Montage sur une platine Telequick

L'équerre fournie permet de fixer le TSX TAP S15 05/24 sur une platine perforée AM1-PA••• ou sur tout autre support.

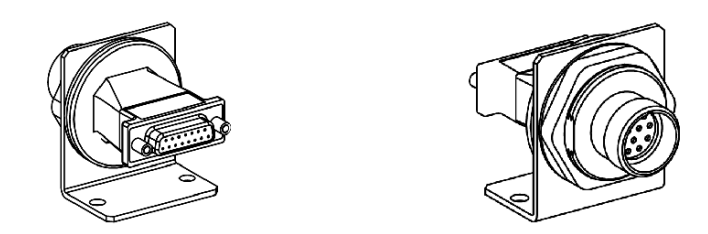

### Montage en passage d'armoire

Grâce à son écrou de rotation, le TSX TAP S15 05/24 peut être monté en passage d'armoire. Son joint assure l'étanchéité entre l'intérieur et l'extérieur.

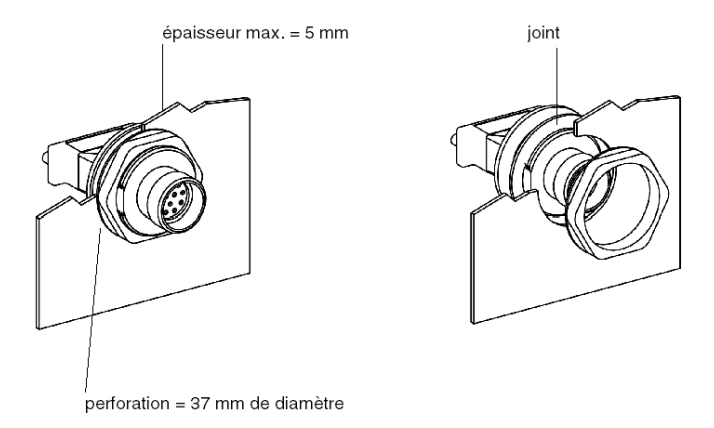

# **Dimensions**

Illustration :

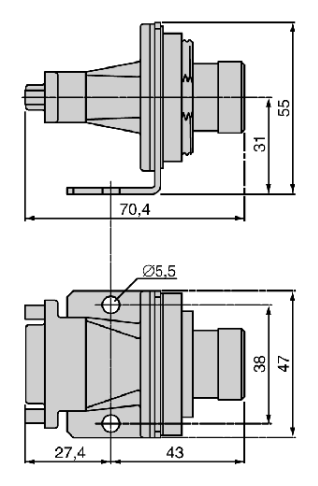

# Raccordement d'un codeur à un accessoire TSX TAP S15 05

### Généralités

Un câble spécial, fourni par le fabricant du codeur, sert à raccorder ce codeur à l'aide d'un accessoire TSX TAP S15 05.

### **Illustration**

Le brochage du TSX TAP S15 05 se présente comme suit :

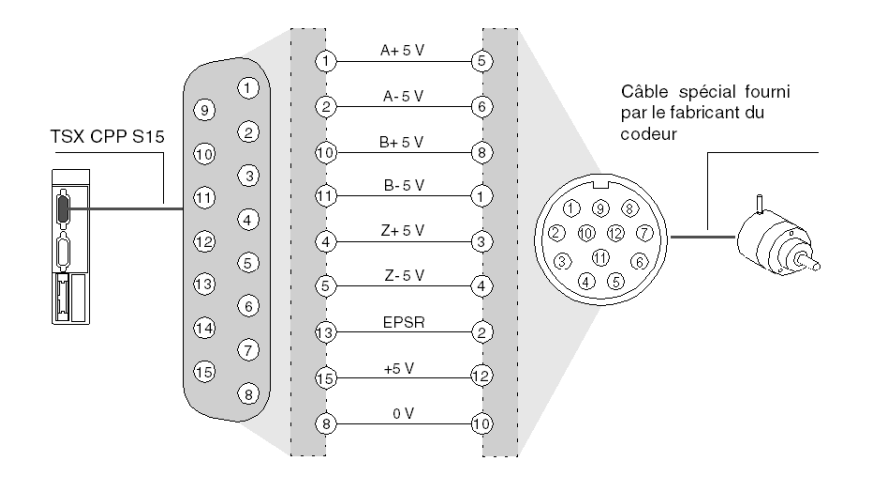

# Raccordement d'un codeur à un accessoire TSX TAP S15 24

### Généralités

Un câble spécial, fourni par le fabricant du codeur, est requis pour raccorder ce codeur à l'aide d'un accessoire TSX TAP S15 24.

### **Illustration**

Le brochage de l'accessoire TSX TAP S15 24 se présente comme suit :

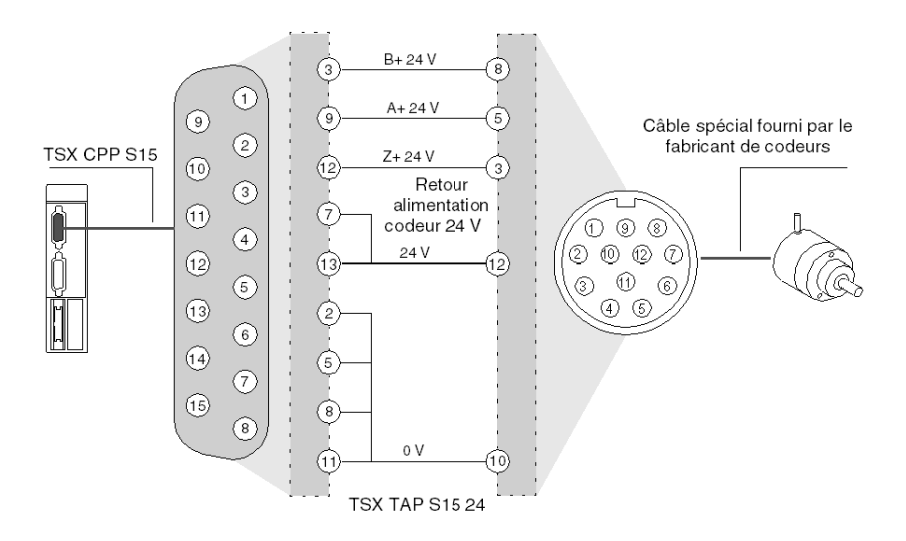

Ce type de raccordement est compatible avec les codeurs dotés d'une alimentation 24 V (Heidenheim, Hengstler, Codechamp, Ivo, Ideacod, etc.).

# Sous-chapitre 5.10 Câbles et Torons précâblés

# Cordons et câble pré-câblés

## Cordons TSX CDP 301 et TSX CDP 501 pré-câblés

Ces cordons (ou câbles) pré-câblés permettent de raccorder directement des capteurs, des préactionneurs ou des bornes aux modules de comptage. Ils sont composés de 22 câbles de calibre 20 (0,34 m<sup>2</sup>) et sont équipés à une extrémité d'un connecteur HE10. Les extrémités libres des câbles sont repérées à l'aide d'un code de couleurs conforme à la norme DIN 47100.

La correspondance entre les couleurs des câbles et les numéros des broches du connecteur HE10 se présente comme suit :

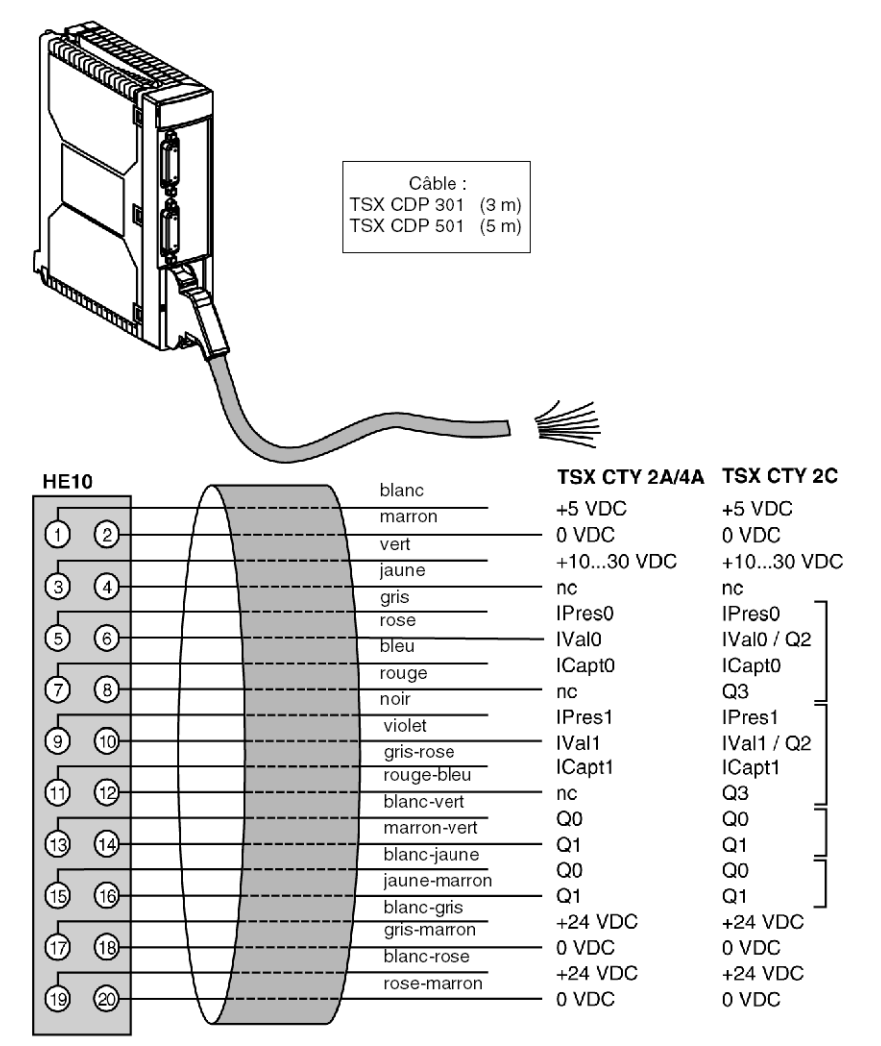

### Câbles de raccordement TSX CDP 102, TSX CDP 202 et TSX CDP 302

Ces câbles de raccordement toronnés et gainés permettent de raccorder le connecteur HE10 d'un module de comptage à une interface de raccordement TELEFAST 2 (1). Ils sont composés d'un câble plat toronné et gainé formé de câbles de calibre 28 (0,08 mm<sup>2</sup>) et sont équipés à chaque extrémité d'un connecteur HE10.

Etant donné le peu de surface occupé par chaque câble, il est conseillé d'utiliser ces câbles de raccordement uniquement pour les entrées et les sorties de courant faible (< 100 mA par entrée ou sortie).

Il est proposé 3 longueurs de câble de raccordement :

- TSX CDP 202 : 2 mètres de long ;
- TSX CDP 102 : 1 mètre de long ;
- TSX CDP 302 : 3 mètres de long.

### Câble de raccordement TSX CDP 053/103/203/303/503

Ces câbles de raccordement permettent de raccorder le connecteur HE10 d'un module de comptage à une interface de raccordement TELEFAST 2 (1). Ils sont composés d'un câble formé de câbles de calibre 22 (0,34 mm<sup>2</sup>) et sont équipés à chaque extrémité d'un connecteur HE10 surmoulé.

Ces câbles permettent de laisser entrer des niveaux de courant plus élevés (< 500 mA) que les autres câbles de raccordement.

Il est proposé 5 longueurs de câble de raccordement :

- $\bullet$  TSX CDP 053 : 0,5 mètre de long ;
- TSX CDP 103 : 1 mètre de long ;
- TSX CDP 203 : 2 mètres de long ;
- TSX CDP 303 : 3 mètres de long ;
- TSX CDP 503 : 5 mètres de long.

# **Chapitre 6** Caractéristiques générales et maintenance des modules de comptage

### Contenu de ce chapitre

Ce chapitre décrit les caractéristiques générales des modules de comptage et leur maintenance.

### Contenu de ce chapitre

Ce chapitre contient les sous-chapitres suivants :

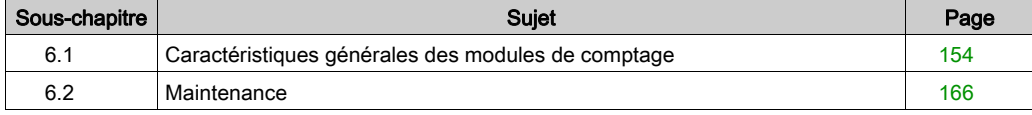

# <span id="page-153-0"></span>Sous-chapitre 6.1 Caractéristiques générales des modules de comptage

### Objet du chapitre

Ce chapitre présente les caractéristiques générales des modules de comptage et la visualisation de l'état du module.

### Contenu de ce sous-chapitre

Ce sous-chapitre contient les sujets suivants :

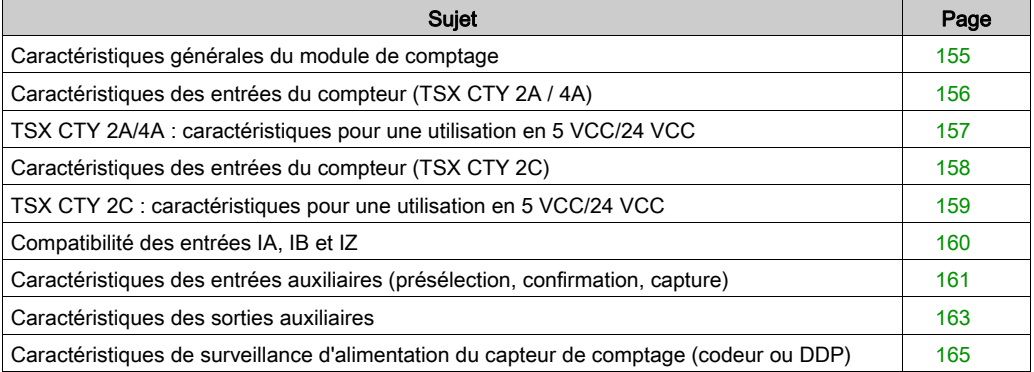

# <span id="page-154-0"></span>Caractéristiques générales du module de comptage

## Généralités

Le tableau ci-dessous présente les caractéristiques des modules de comptage :

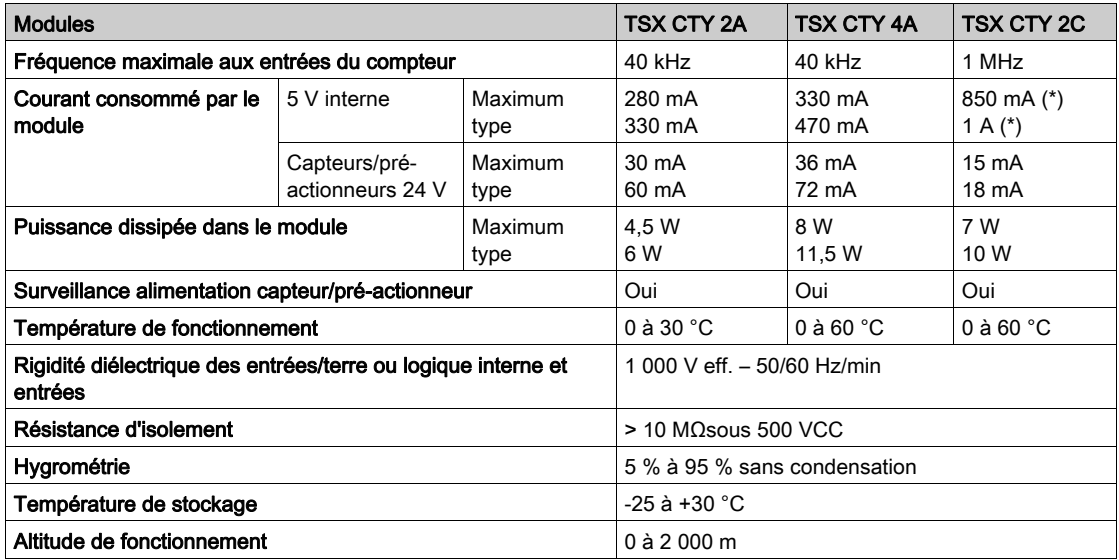

(\*) Avec un ventilateur en fonctionnement.

# <span id="page-155-0"></span>Caractéristiques des entrées du compteur (TSX CTY 2A / 4A)

## Caractéristiques pour l'utilisation du RS 422 C

Exemple de schéma pour chaque entrée du compteur IA, IB et IZ :

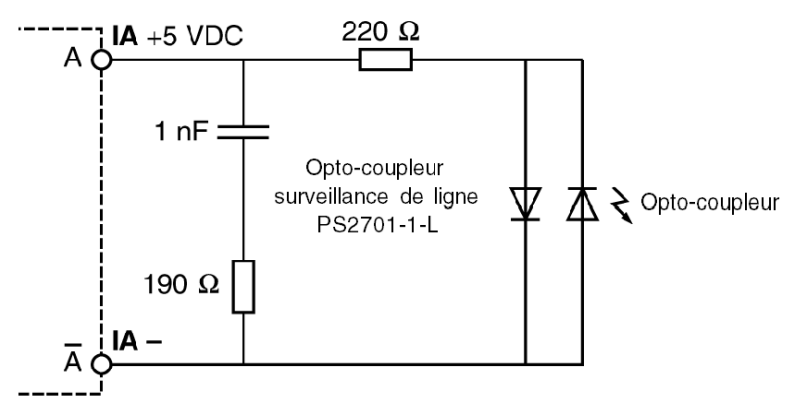

L'entrée IA, IB et IZ utilisée en RS 422 est entièrement compatible avec les émetteurs de ligne des codeurs incrémentaux à sorties RS 422, mais également avec les codeurs complétés par des sorties push-pull, avec une alimentation de 5 V. Un contrôle de coupure de ligne est exécuté sur chaque entrée.

# <span id="page-156-0"></span>TSX CTY 2A/4A : caractéristiques pour une utilisation en 5 VCC/24 VCC

### Généralités

Le tableau ci-dessous présente les caractéristiques pour l'utilisation en 5 VCC/24 VCC :

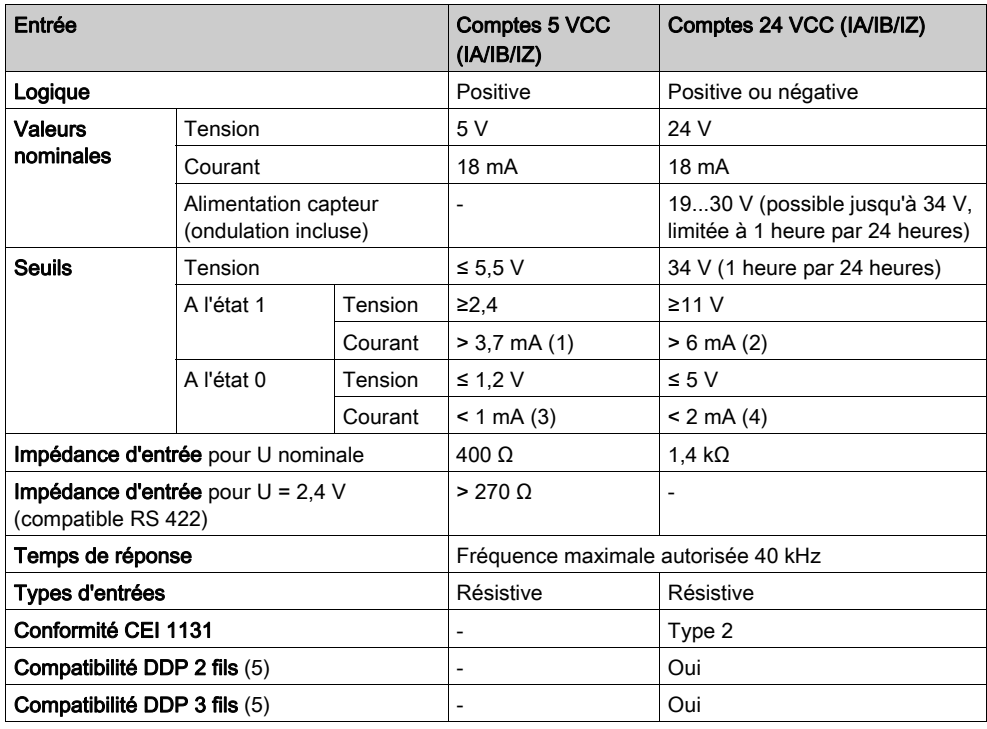

(1) pour U = 2,4 V, (2) pour U = 11 V, (3) pour U = 1,2 V, (4) pour U = 5 V

(5) Voir compatibilité des capteurs avec les entrées type 1 et 2.

# <span id="page-157-0"></span>Caractéristiques des entrées du compteur (TSX CTY 2C)

## Général

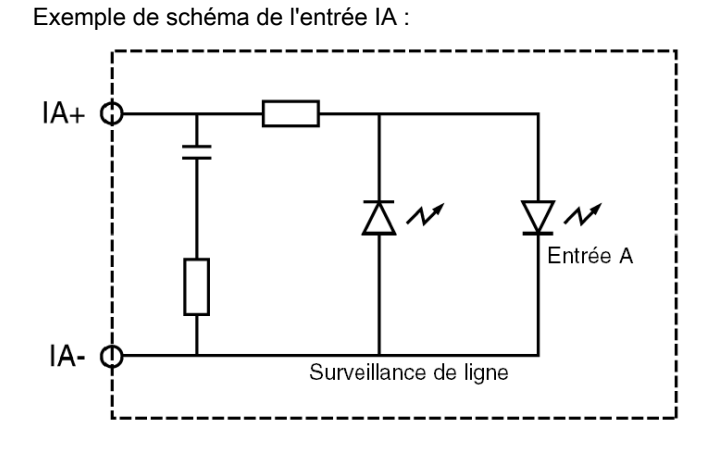

# <span id="page-158-0"></span>TSX CTY 2C : caractéristiques pour une utilisation en 5 VCC/24 VCC

### Généralités

Le tableau ci-dessous présente les caractéristiques pour l'utilisation en 5 VCC/24 VCC :

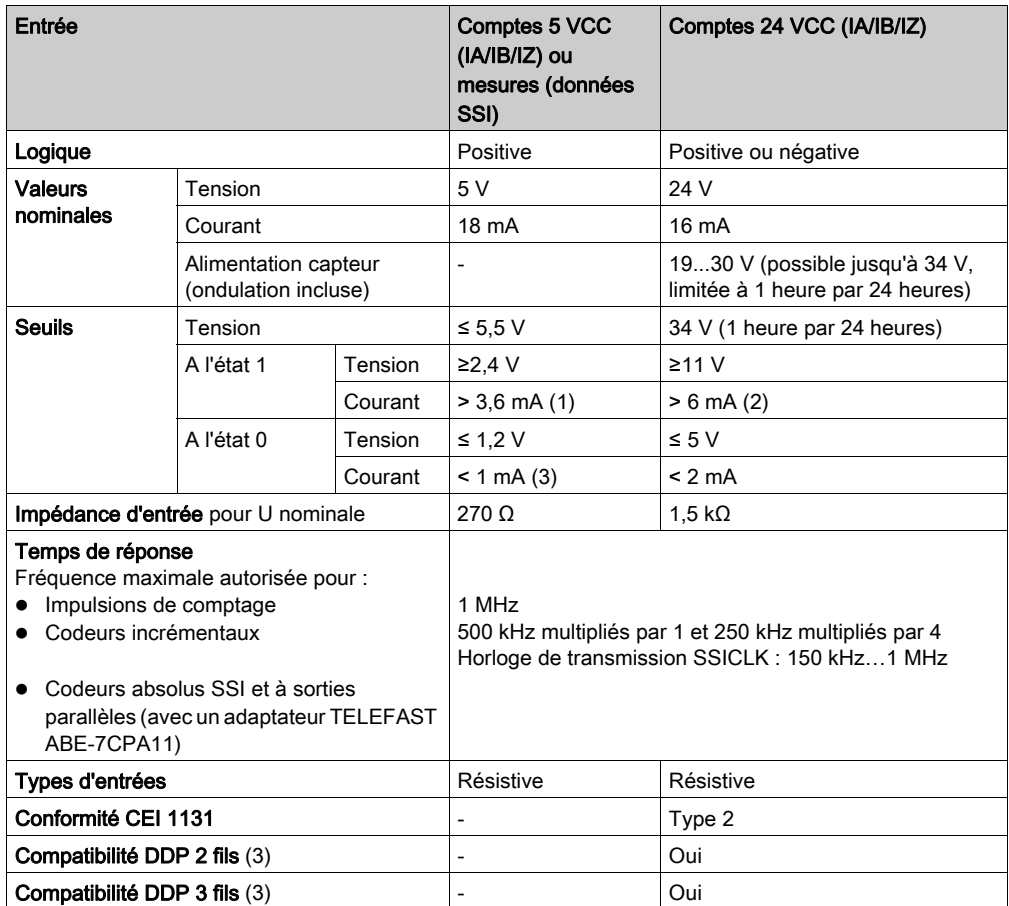

(1) pour  $U = 2,4$  V, (2) pour  $U = 11$  V

(3) Voir compatibilité des capteurs avec les entrées type 1 et 2.

# <span id="page-159-0"></span>Compatibilité des entrées IA, IB et IZ

### Illustration 1

Sorties d'émetteur RS 422 / RS 485, boucle de courant 7 mA. Surveillance de ligne différentielle sur chaque entrée.

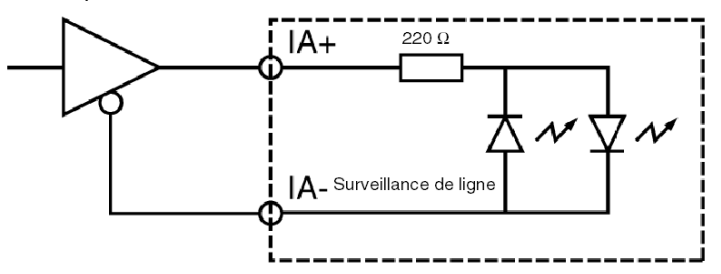

### Illustration 2

Sorties Totem Pole supplémentaires, alimentation 5 V. Surveillance de ligne différentielle sur chaque entrée.

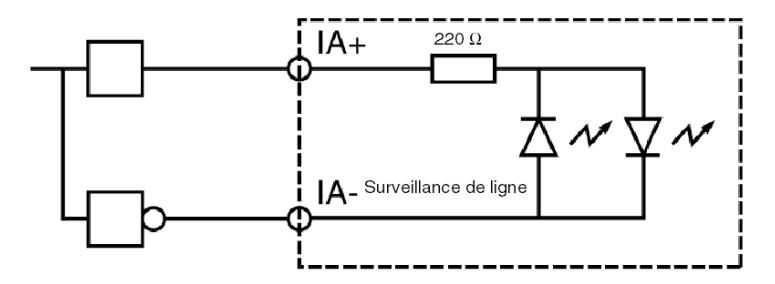

# <span id="page-160-0"></span>Caractéristiques des entrées auxiliaires (présélection, confirmation, capture)

### Généralités

Ce tableau présente les caractéristiques pour l'utilisation en 5 Vcc/24 Vcc :

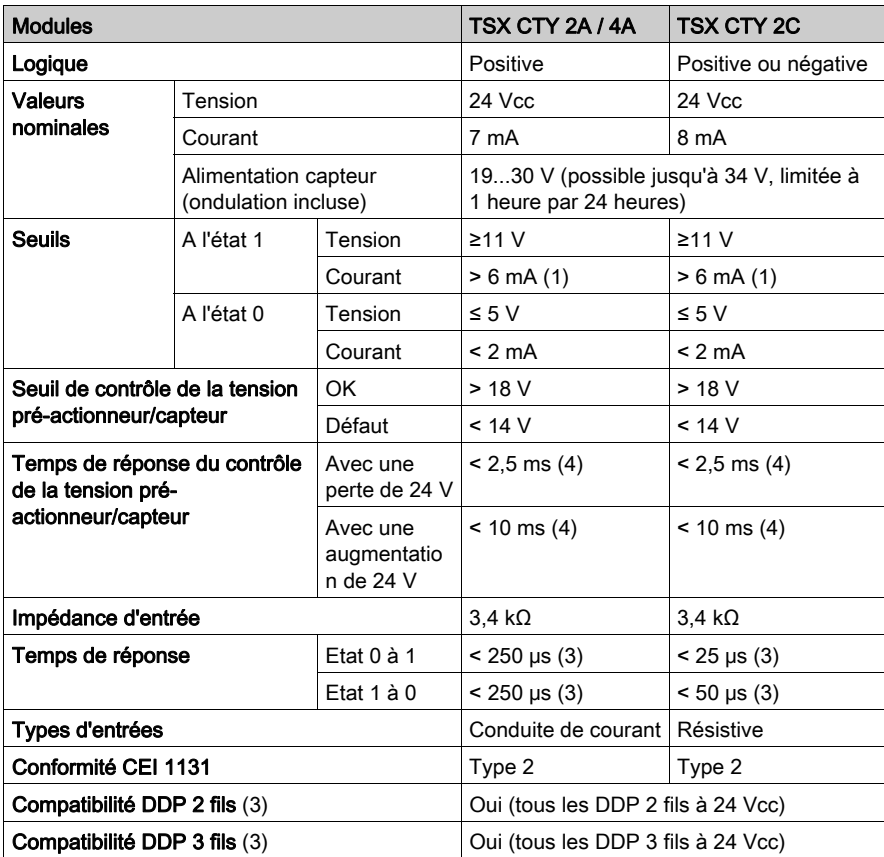

(1) pour  $U = 11 V$ 

(2) voir compatibilité des capteurs avec les entrées rapides type 1 et 2

(3) les entrées auxiliaires sont des entrées rapides (temps de réponse < 50 μs ou < 250 μs) dépendantes de la fréquence maximale autorisée (1 MHz ou 40 kHz) des entrées du compteur

(4) à la perte de la tension d'alimentation du capteur, les entrées auxiliaires rapides peuvent être prises en compte

NOTE : Si les entrées/sorties auxiliaires restent inutilisées sur un module TSX CTY 2C, il est possible de ne pas câbler l'alimentation auxiliaire. Dans ce cas, il est recommandé de masquer le défaut "alimentation E/S auxiliaires".

NOTE : Pour plus d'informations sur ces fonctions, reportez-vous au manuel métier correspondant.

### **Illustration**

Les entrées auxiliaires utilisent une alimentation 24 V fournie via le connecteur.

Schéma du TSX CTY 2A/4A:

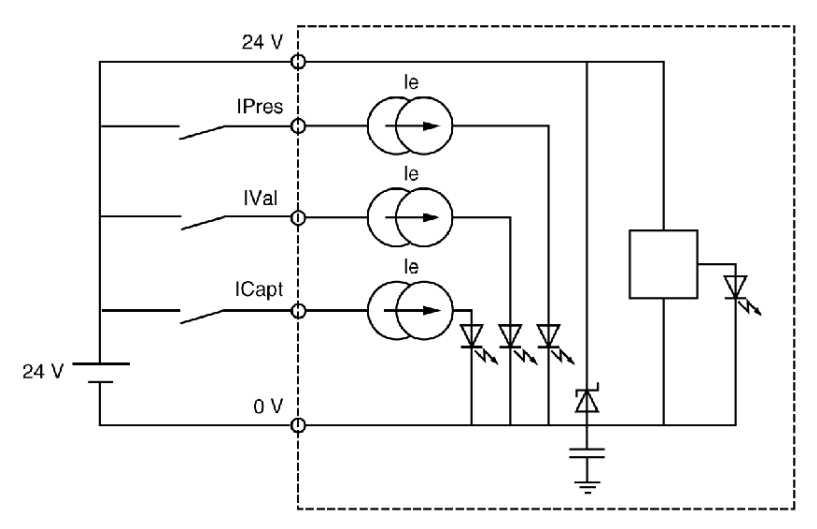

# <span id="page-162-0"></span>Caractéristiques des sorties auxiliaires

## Schéma

Illustration :

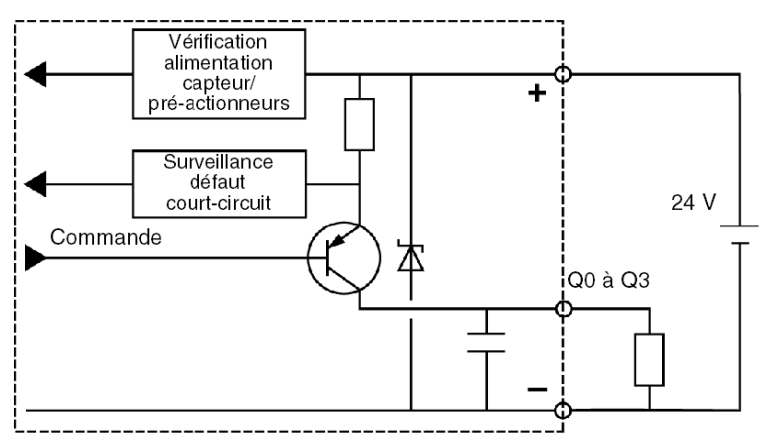

## **Caractéristiques**

Tableau des caractéristiques :

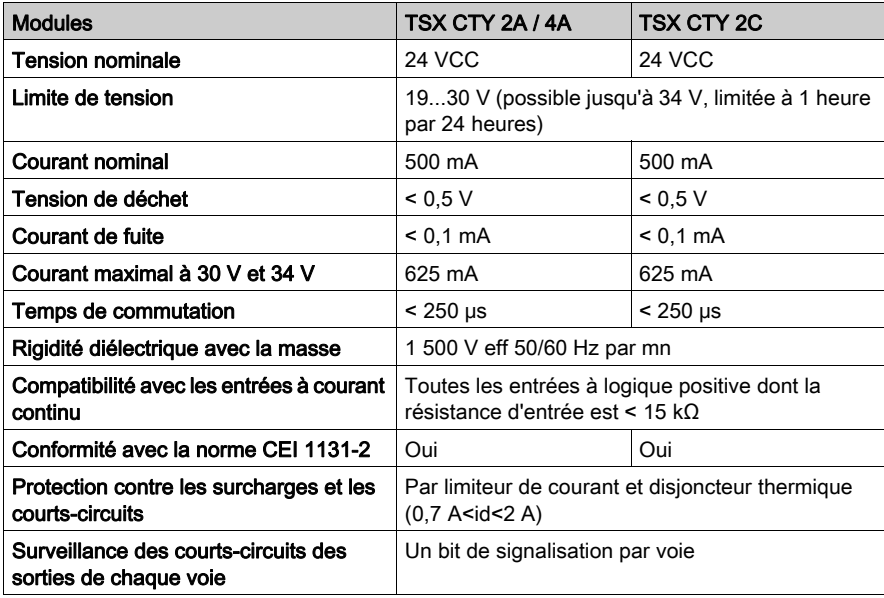

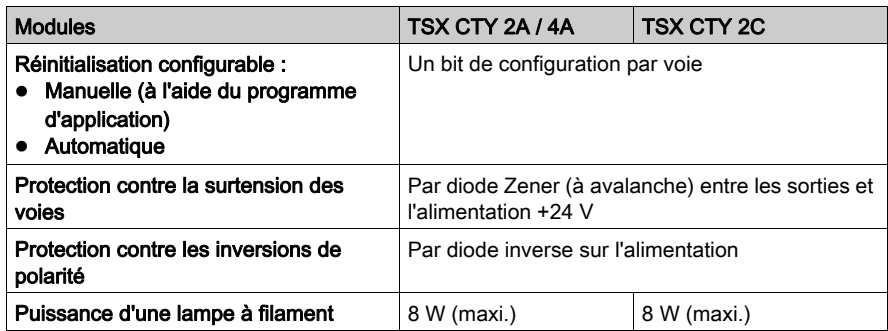

# <span id="page-164-0"></span>Caractéristiques de surveillance d'alimentation du capteur de comptage (codeur ou DDP)

## Schéma de principe

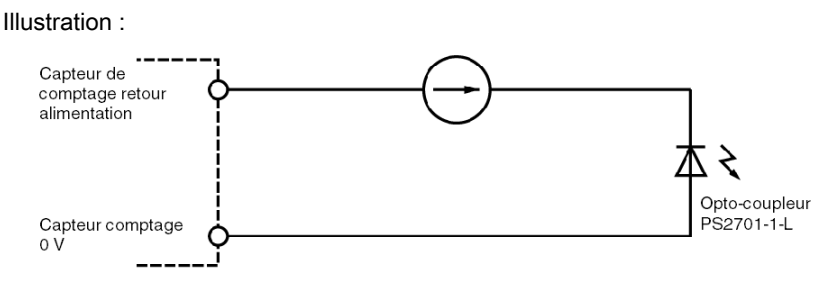

## **Caractéristiques**

Le tableau ci-dessous présente les caractéristiques en fonction des modules :

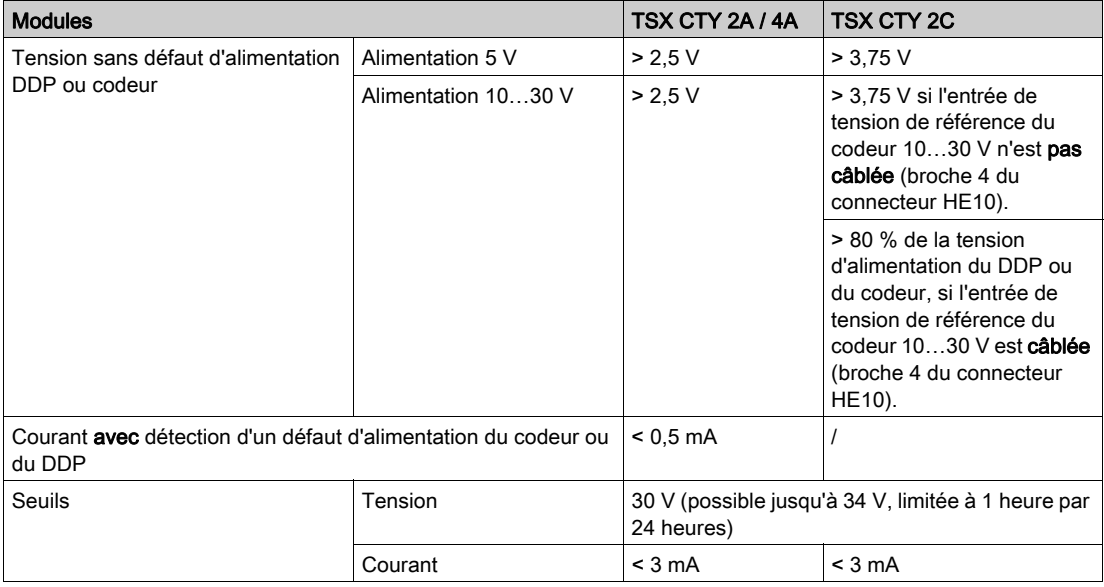

NOTE : Si le capteur n'est pas doté d'une sortie "retour alimentation", il est possible de ne pas câbler l'entrée EPSR d'un module TSX CTY 2C. Dans ce cas, il est recommandé de masquer le défaut "alimentation codeur ou DDP".

NOTE : Pour plus d'informations sur ces fonctions, reportez-vous au manuel métier correspondant.

# <span id="page-165-0"></span>Sous-chapitre 6.2 **Maintenance**

# Visualisation du module

### Généralités

La face avant des modules TSX CTY 2A/4A/2C est équipée de voyants qui permettent de visualiser l'état du module et des voies de comptage.

- Voyants d'état du module (RUN, ERR, I/O)
	- Ces 3 voyants fournissent des informations sur le mode opératoire du module :
	- RUN indique l'état de fonctionnement du module ;
	- ERR signale une erreur à l'intérieur du module ;
	- I/O signale une erreur externe au module ou un défaut applicatif.
- Voyants d'état des voies (CH.) 2 à 4 voyants permettent de visualiser et de diagnostiquer l'état de chaque voie du module.

#### **Diagnostic**

Le tableau ci-dessous indique le diagnostic du module en fonction de l'état des voyants :

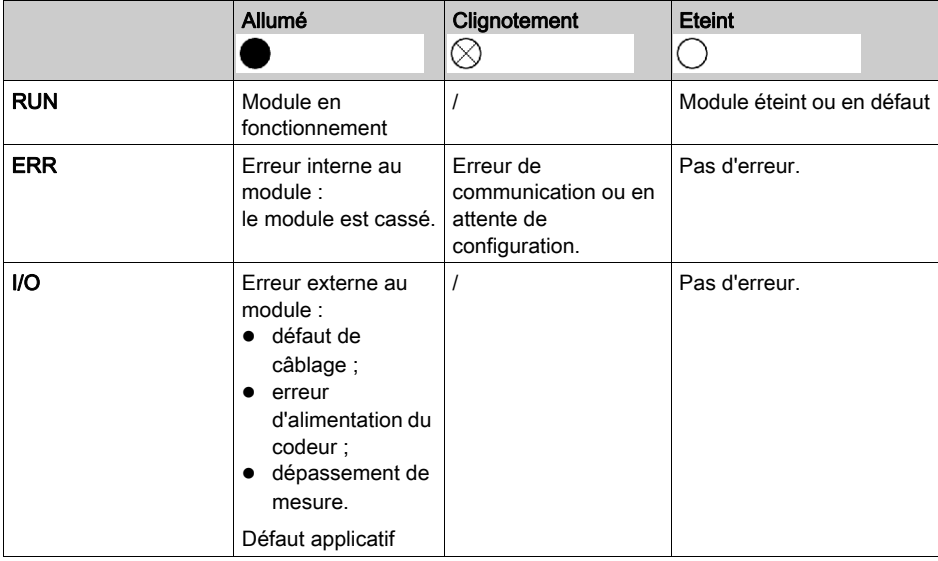

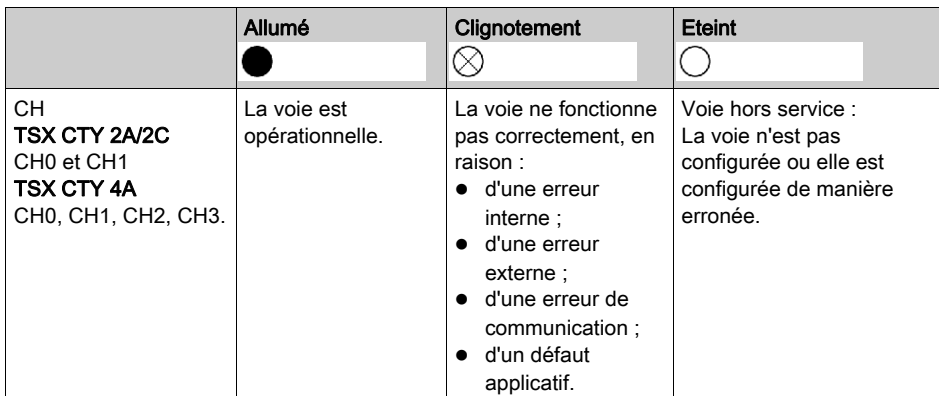

Illustration des voyants du module :

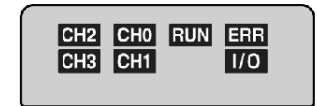

# Partie III Mise en oeuvre logicielle des modules de comptage

# Objet de cette partie

Cette partie présente les fonctions et les mises en oeuvres logicielle des modules de comptage.

## Contenu de cette partie

Cette partie contient les chapitres suivants :

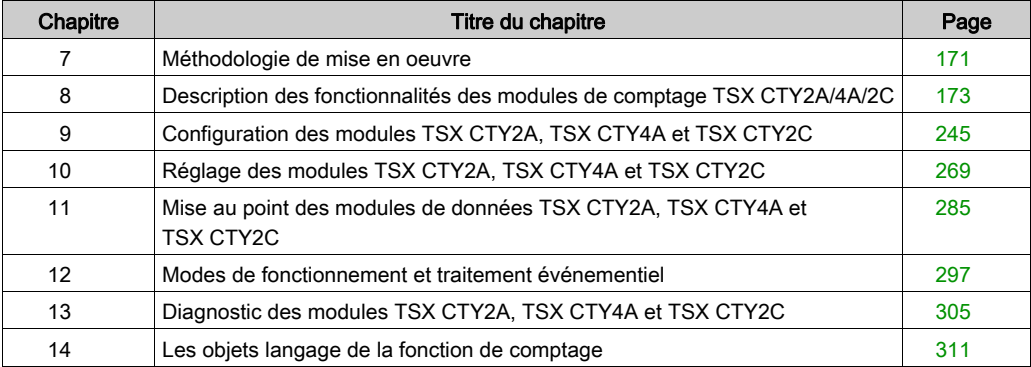

# <span id="page-170-0"></span>Chapitre 7 Méthodologie de mise en oeuvre

# Présentation de la phase de mise en œuvre

### **Introduction**

La mise en œuvre logicielle des modules métier est réalisée depuis les différents éditeurs de Control Expert :

- en mode local
- en mode connecté

Si vous ne disposez pas de processeur auquel vous pouvez vous connecter, Control [Expert vous](#page-171-0)  permet d'effectuer un test initial à l'aide du simulateur. Dans ce cas, la mise en œuvre [\(voir](#page-171-0) page 172) est différente.

L'ordre des phases de mise en œuvre défini ci-après est préconisé, mais il est possible de modifier l'ordre de certaines phases (par exemple, débuter par la phase configuration).

#### Phases de mise en œuvre à l'aide d'un processeur

Le tableau suivant présente les différentes phases de mise en œuvre avec le processeur :

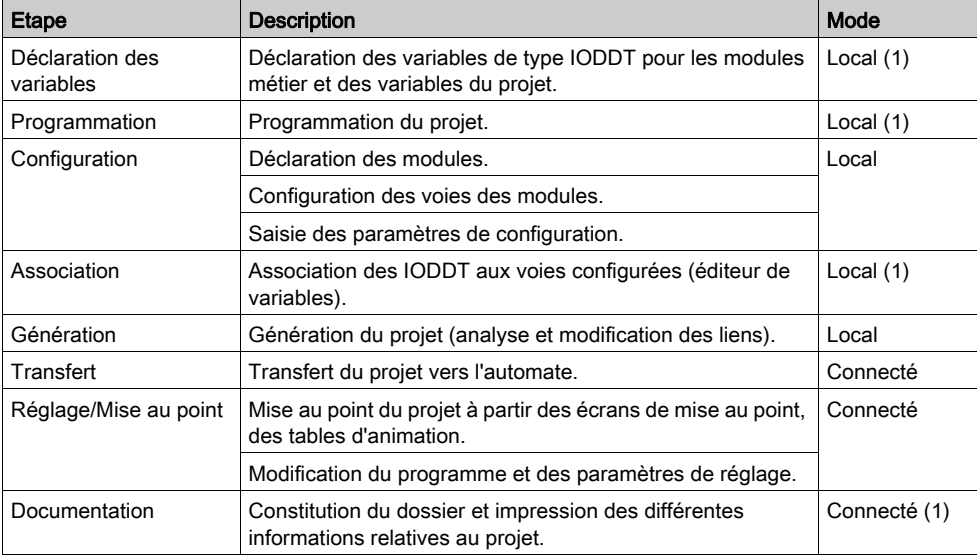

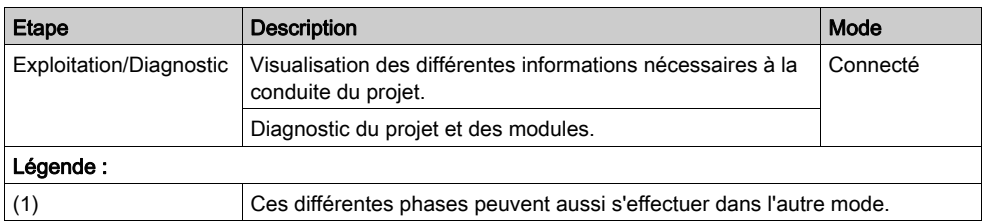

### <span id="page-171-0"></span>Etapes de mise en œuvre à l'aide du simulateur

Le tableau suivant présente les différentes phases de mise en œuvre avec le simulateur.

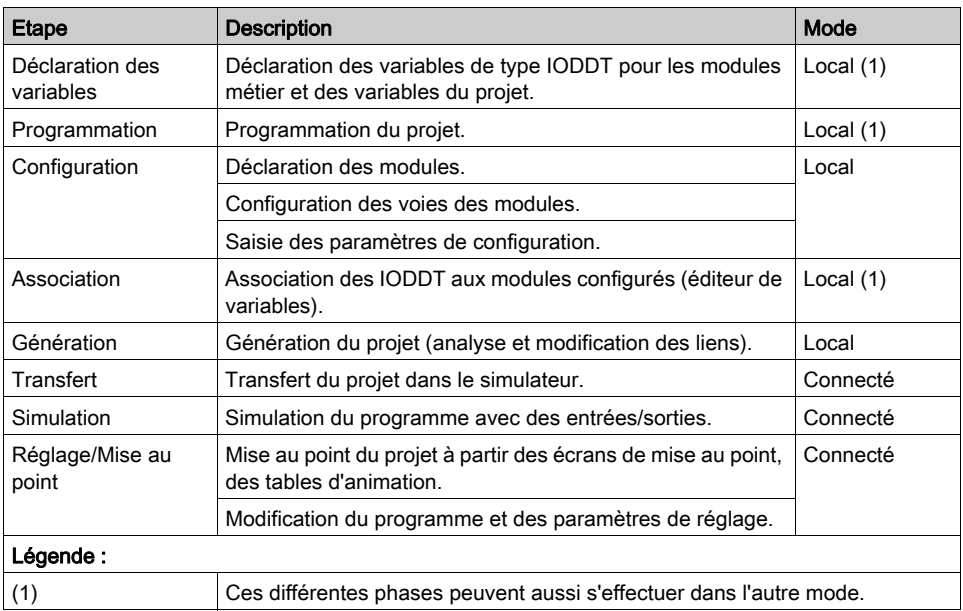

NOTE : Le simulateur s'utilise uniquement pour les modules TOR ou analogiques.

# <span id="page-172-0"></span>**Chapitre 8** Description des fonctionnalités des modules de comptage TSX CTY2A/4A/2C

### Objet du chapitre

Ce chapitre décrit de manière exhaustive toutes les fonctionnalités des modules de comptage TSX CTY2A, TSX CTY4A et TSX CTY2C.

### Contenu de ce chapitre

Ce chapitre contient les sous-chapitres suivants :

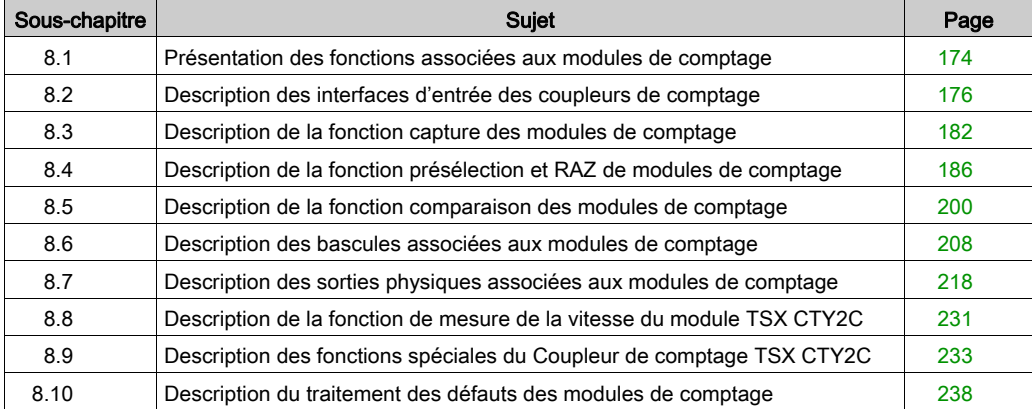

# <span id="page-173-0"></span>Sous-chapitre 8.1 Présentation des fonctions associées aux modules de comptage

# Présentation des configurations d'entrée et des fonctions associées au comptage

### **Présentation**

Les modules TSX CTY 2A, 4A et 2C offrent de multiples possibilités de traitement local des résultats bruts de comptage, selon le module, le type de capteur et le mode (fonction de comptage) choisi. Ce chapitre décrit les configurations d'entrée et les fonctions associées disponibles.

### Configurations d'entrée

Les modules TSX CTY 2A, 4A et 2C comportent pour chaque voie trois entrées de comptage [\(voir](#page-176-0) page 177): IA, IB et IZ. Ces entrées ne sont pas permutables.

Le module TSX CTY 2C possède de plus, pour chaque voie une interface série SS[I](#page-179-0) [\(voir](#page-179-0) page 180).

#### Intérêt des fonctions associées

Les fonctions associées permettent d'adapter les modules à l'application. Dans la mesure où la fonction principale de comptage est assez similaire d'un module à l'autre, le choix de ce dernier peut dépendre de ces autres fonctionnalités.

#### Les fonctions communes

Le tableau ci-dessous résume les caractéristiques principales des fonctions communes aux trois types de modules, et leur disponibilité selon le mode de fonctionnement.

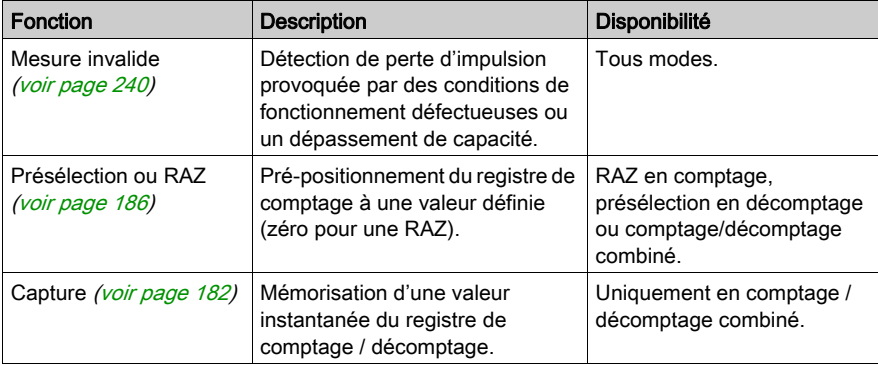

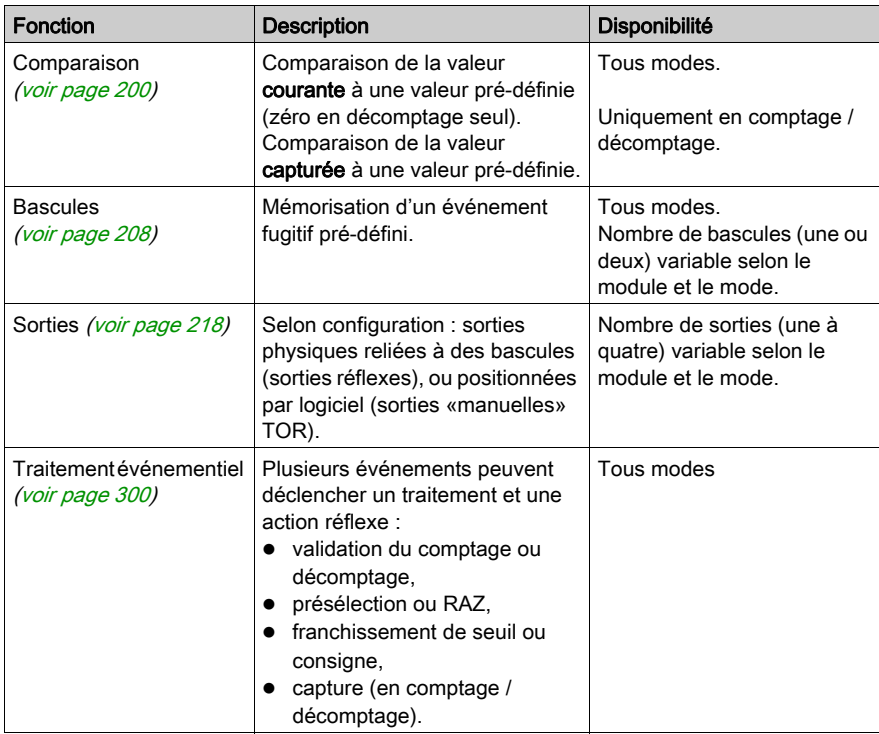

### Fonction spécifique

La surveillance de la vitesse [\(voir](#page-230-0) page 231) n'est disponible qu'avec le module TSX CTY2C.

Une ou deux sorties physiques peuvent être reliées à des comparateurs, et traduisent le résultat de la comparaison entre la vitesse instantanée et une valeur prédéfinie.

## Fonctions spéciales (TSX CTY 2C)

Le module TSX CTY 2C permet en outre de configurer trois fonctions spéciales [\(voir](#page-232-0) page 233). Ces fonctions sont dérivées des fonctions standards précédentes, et répondent à des besoins spécifiques de certaines applications de comptage. Il s'agit de :

- Fonction spéciale Numéro 1 : temps écoulé depuis la dernière impulsion et l'occurence d'une capture.
- Fonction spéciale Numéro 2 : déclenchement d'une capture et d'une présélection directes (logicielles) synchronisées avec la sortie fréquence programmable.
- Fonction spéciale Numéro 3 : contrôle de vitesse correcte et mobile à l'arrêt. Les tolérances sur les vitesse correcte et vitesse d'arrêt sont configurables.

# <span id="page-175-0"></span>Sous-chapitre 8.2 Description des interfaces d'entrée des coupleurs de comptage

### Objet de ce sous-chapitre

Ce sous-chapitre décrit les interfaces d'entrées des coupleurs de comptage.

### Contenu de ce sous-chapitre

Ce sous-chapitre contient les sujets suivants :

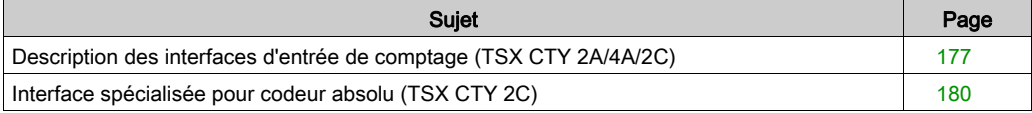

# <span id="page-176-0"></span>Description des interfaces d'entrée de comptage (TSX CTY 2A/4A/2C)

### Présentation

Ce sous-chapitre décrit le fonctionnement des interfaces d'entrée de comptage communes aux modules TSX CTY 2A, 4A et 2C.

### Configuration : compte/décompte de IA, sens selon l'application

La figure ci-dessous représente le signal de comptage appliqué à l'entrée **IA ST\_IA** (%IWr.m.c.2.0) :

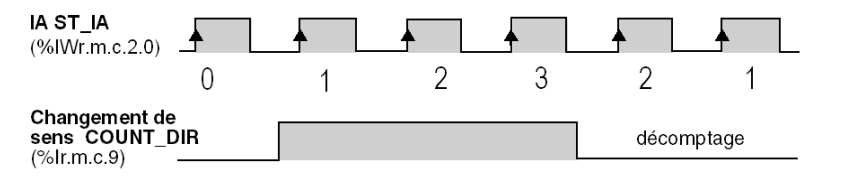

Dans cette configuration, le bit changement de sens COUNT\_DIR (%Ir.m.c.9) géré par l'application détermine le sens de comptage ou décomptage sur les fronts montants du signal.

### Configuration : compte/décompte de IA, sens selon IB

La figure ci-dessous représente le signal de comptage appliqué aux entrées IA et IB ST\_IB (%IWr.m.c.2.1) définissant le sens de comptage :

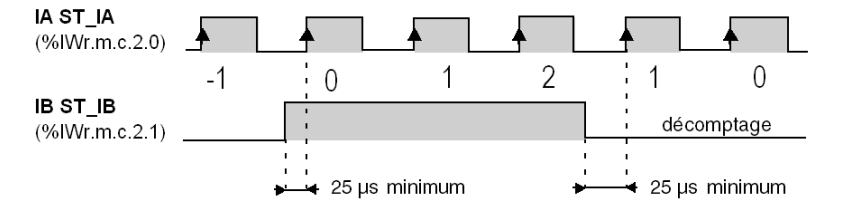

Le comptage/décomptage s'effectue sur les fronts montants des impulsions reçues sur l'entrée IA.

### Configuration : compte de IA, décompte de IB

La figure ci-dessous représente le signal de comptage appliqué à l'entrée IA (en comptage) ou à l'entrée IB (en décomptage) :

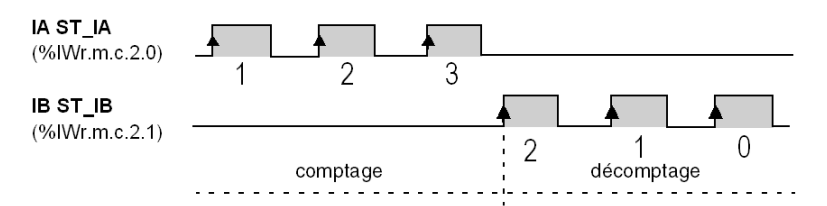

Les impulsions sont prises en compte par le compteur/décompteur sur les fronts montants de l'entrée physique en cours. L'entrée IA incrémente le compteur/décompteur (comptage) alors que l'entrée IB le décrémente (décomptage). Si les impulsions sur les deux entrées sont simultanées, le compteur/décompteur ne change pas.

#### Configuration : codeur incrémental

Dans ce mode opératoire, les entrées physiques **IA** et **IB** sont connectées à un codeur incrémental qui fournit deux signaux déphasés de 90 °. La grandeur du déphasage des entrées IA et IB détermine le sens de comptage/décomptage.

La figure ci-dessous représente la configuration de comptage (IA avant IB) :

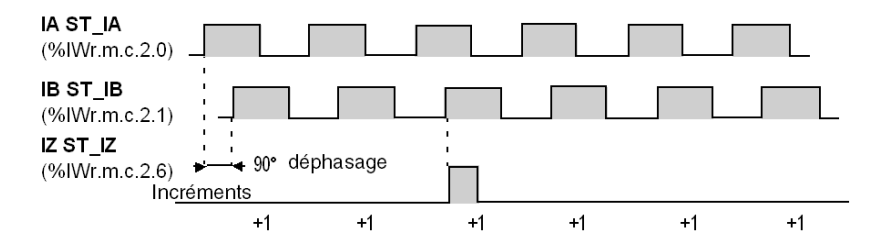

NOTE : Le codeur incrémental fournit également des informations de marqueur sur l'entrée IZ. Cette impulsion sur l'entrée **IZ ST\_IZ** (%IWr.m.c.2.6) permet de présélectionner un compteur/décompteur.

La figure ci-dessous représente la configuration de décomptage (IA après IB) :

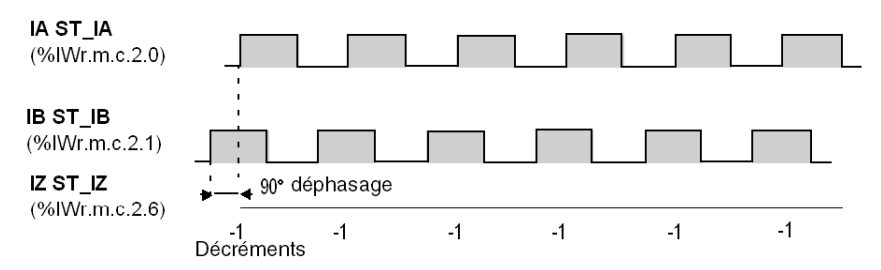

## Options de l'interface du codeur incrémental

Plusieurs options sont disponibles sur l'écran de configuration pour un codeur incrémental connecté :

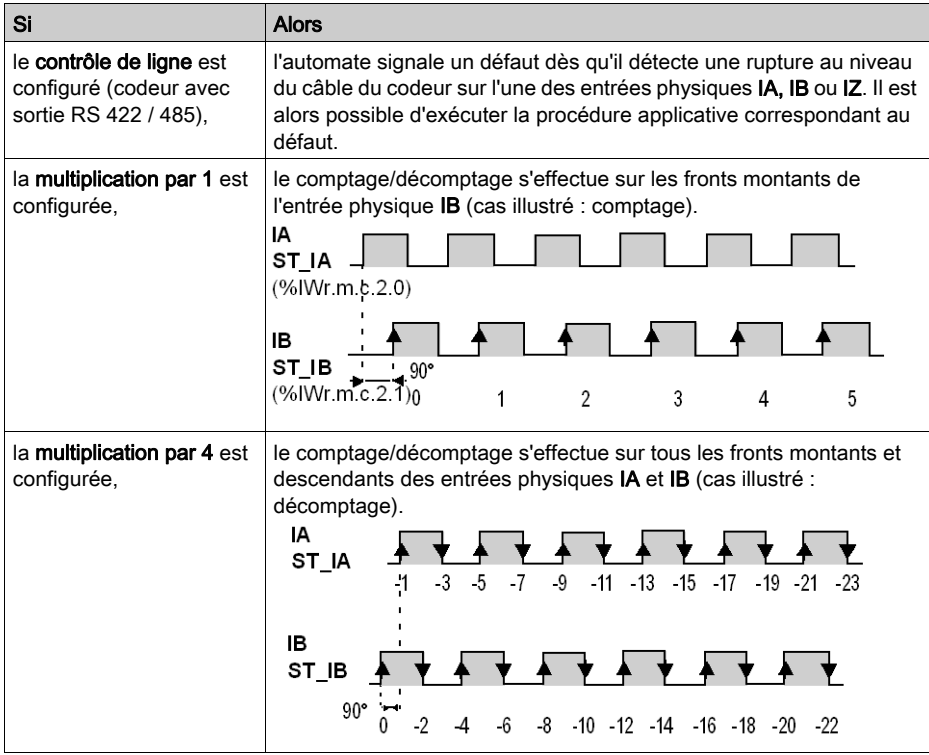

# <span id="page-179-0"></span>Interface spécialisée pour codeur absolu (TSX CTY 2C)

#### Présentation

Le module TSX CTY 2C dispose également d'une interface spécialisée pour un codeur absolu série, destinée aux applications de mesure et de contrôle de la vitesse.

Ce sous-chapitre décrit le fonctionnement de cette interface d'entrée spécifique.

#### Entrées

Dans la configuration ci-dessous, l'entrée physique Données SSI et la sortie physique SSICLK sont connectées au codeur absolu avec sorties série.

Il est également possible de connecter jusqu'à quatre codeurs absolus avec sorties parallèles à l'aide des embases d'adaptation (voir le manuel d'installation).

#### Description de l'interface SSI

La figure ci-dessous représente une trame SSI :

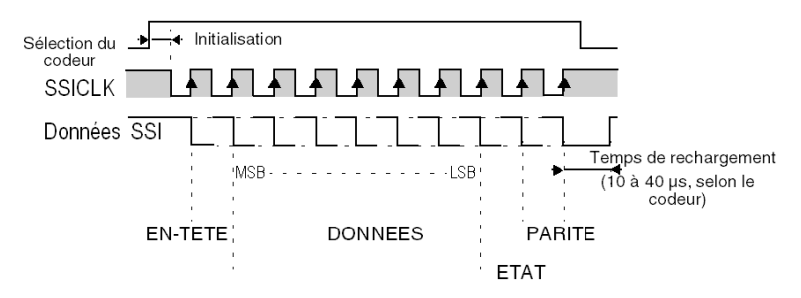

Les autres caractéristiques principales de la trame et de l'interface sont les suivantes :

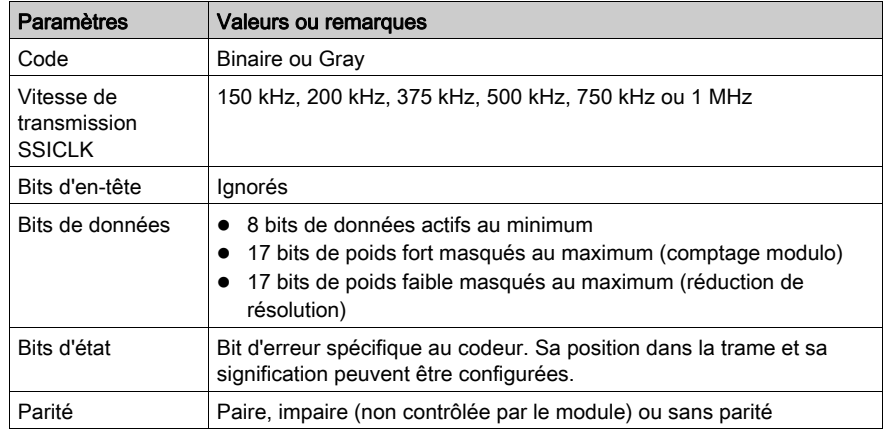
#### **Remarque**

Avec un codeur absolu, le comptage/décomptage s'effectue de manière implicite en mode modulo. La valeur du modulo est directement donnée par le nombre de bits non masqués. Le registre de comptage change dans l'intervalle [0, modulo]. La valeur minimum du modulo est 1 et sa valeur maximum est +33 554 432 (25 bits de données sans bit masqué).

# Sous-chapitre 8.3 Description de la fonction capture des modules de comptage

# Objet de ce sous-chapitre

Ce sous-chapitre décrit la fonction capture des modules de comptage.

# Contenu de ce sous-chapitre

Ce sous-chapitre contient les sujets suivants :

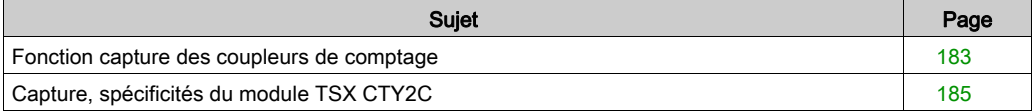

# <span id="page-182-0"></span>Fonction capture des coupleurs de comptage

## **Description**

La capture permet de copier la valeur courante du registre de comptage/décomptage dans un registre de capture. Elle aboutit donc à figer la valeur instantanée au moment précis du déclenchement de l'opération.

La capture n'est possible qu'en mode combiné comptage / décomptage (tous modules).

Le module TSX CTY 2C possède de plus un mode de capture combiné à la présélection matérielle (voir : [Capture, spécificités du module TSX CTY2C, page](#page-184-0) 185).

L'information capture effectuée CAPT\_DONE (%Ir.m.c.2) constitue un événement qui peut faire l'objet d'un traitement événementiel.

#### Déclenchement d'une capture

L'opération est déclenchée :

- soit directement par logiciel : commande Capture directe DIR\_CAPT (Qr.m.c.2),
- soit par matériel : sur changement d'état de l'entrée physique ICapt ST\_CAPT (%IWr.m.c.2.4) avec prévalidation logicielle (commande Validation capture DIR\_ENAB (%Qr.m.c.0)). Ce signal peut être :
	- o le front montant de l'entrée **ICapt**,
	- o le front descendant de l'entrée **ICapt**.
	- o les fronts montants et descendant de l'entrée ICapt (TSX CTY2C seulement).

NOTE : les performances temporelles sont maximales lorsque l'entrée ICapt est configurée en front montant ou en front descendant.

#### Structure matérielle de la fonction

La figure ci-dessous présente la structure matérielle de la fonction capture. Les objets langage associés sont décrits dans la partie objets implicites [\(voir](#page-335-0) page 336).

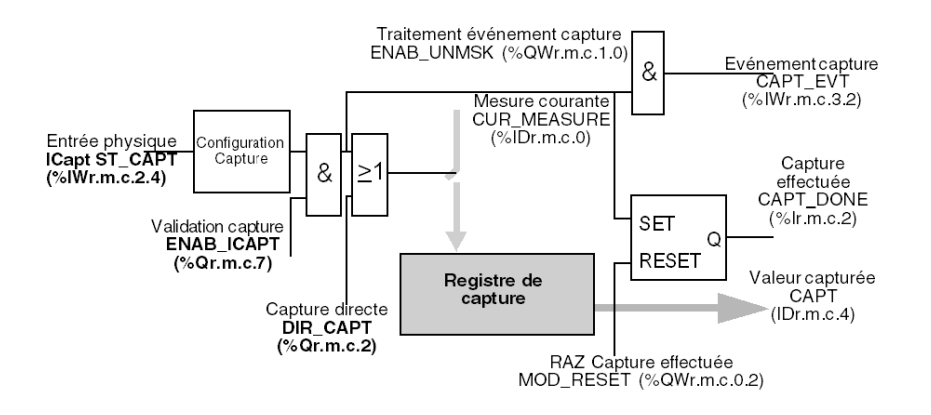

#### Fonctionnement

Le chronogramme ci-dessous présente le mode capture sur front montant de lCapt. Les autres modes (capture sur front descendant, sur fronts montant et descendant) sont similaires.

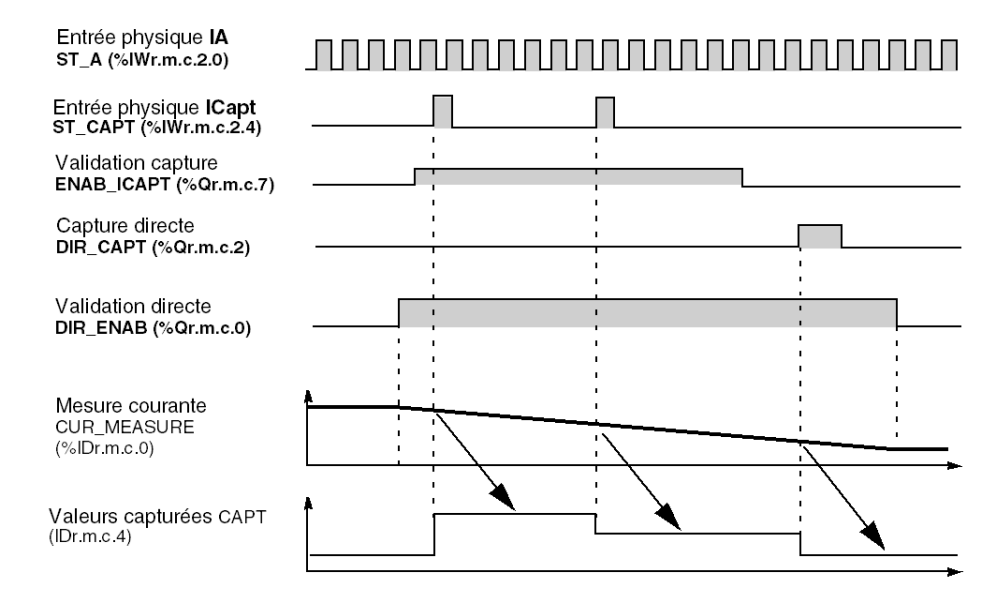

# <span id="page-184-0"></span>Capture, spécificités du module TSX CTY2C

#### Modes spécifiques

Hormis les modes de capture simples décrits au paragraphe précédent, le module TSX CTY2C possède deux modes spécifiques :

- capture sur fronts montant et descendant de l'entrée ICapt. Il s'agit d'une extension au principe de la capture simple, décrite en Section précédente.
- capture combinée à la présélection matérielle (mode capture avant présélection).

#### Mode capture sur fronts montant et descendant

Le mode capture sur fronts montant et descendant de l'entrée physique ICapt, peut être utilisé par exemple pour effectuer de la mesure de longueur de pièces. Il dépend d'une impulsion extérieure pour effectuer deux captures successives.

L'écart admissible entre les deux fronts de capture doit être de 0,5 ms au minimum. C'est donc la largeur minimale de l'impulsion de capture.

Le respect de cette condition garantit le déroulement correct de la fonction, c'est-à-dire la prise en compte de tous les fronts présents sur l'entrée physique de capture.

#### **Exemples**

Le tableau ci-dessous donne à titre d'exemple cet écart en fonction de la fréquence des entrées de comptage.

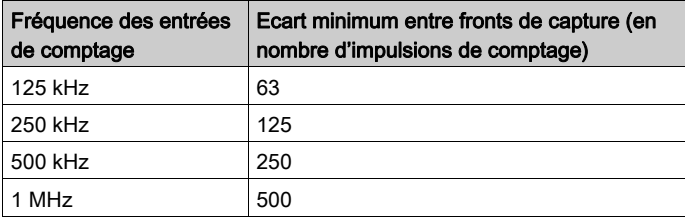

#### Mode capture avant présélection

Ce mode de capture, spécifique au module TSX CTY2C, s'applique aux comptage/décomptage d'impulsions (détecteur de proximité, codeur incrémental), mais pas à l'acquisition de données de codeur absolu.

L'entrée physique de présélection **IPres** déclenche successivement :

- une capture
- suivie de la présélection.

# Sous-chapitre 8.4 Description de la fonction présélection et RAZ de modules de comptage

### Objet de ce sous-chapitre

Ce sous-chapitre décrit la fonction présélection et RAZ des modules de comptage.

# Contenu de ce sous-chapitre

Ce sous-chapitre contient les sujets suivants :

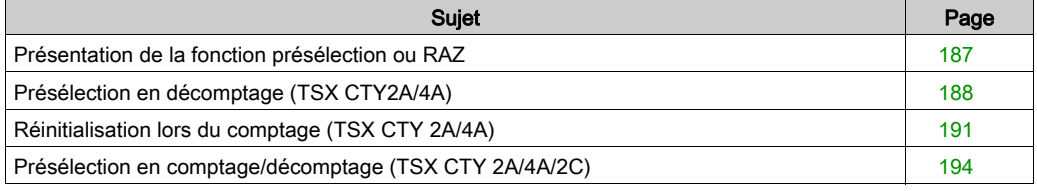

# <span id="page-186-0"></span>Présentation de la fonction présélection ou RAZ

# Généralités

La présélection initialise le registre de comptage/décomptage à une valeur prédéfinie (par logiciel). La remise à zéro (RAZ) initialise à zéro ce même registre.

La présélection concerne le mode décomptage, et le mode combiné comptage/décomptage. La RAZ concerne le mode comptage seul (TSX CTY2A/4A).

#### L'opération peut être déclenchée ou automatique.

Les parties qui suivent précisent les conditions de réalisation d'une présélection ou d'une RAZ, suivant le mode de comptage et le module utilisé.

## **Remarques**

- $\bullet$  La présélection (ou RAZ) agit sur l'objet *(voir page 240)* INVALID\_MEAS (%IWr.m.c.2.7).
- La présélection (ou RAZ) effectuée constitue un événement qui peut faire l'objet d'un traitement événementiel.

# <span id="page-187-0"></span>Présélection en décomptage (TSX CTY2A/4A)

#### Présentation

La présélection initialise le registre de décomptage à une valeur prédéfinie par logiciel. La présélection est :

- déclenchée
	- par matériel : sur front montant ou descendant de l'entrée physique IPres ST\_IPRES (%IWr.m.c.2.3) avec prévalidation logicielle, commande Validation présélection,
	- o directement par logiciel : commande Présélection directe.
- automatique, elle sera effectuée lors du franchissement de la valeur zéro.

NOTE : les deux types de présélection (déclenchée et automatique) sont indépendantes et peuvent coexister.

#### Illustration

La figure ci-dessous représente la fonction présélection déclenchée par matériel. Les objets langage associés sont décrits dans la partie objets implicites *(voir page 326)*.

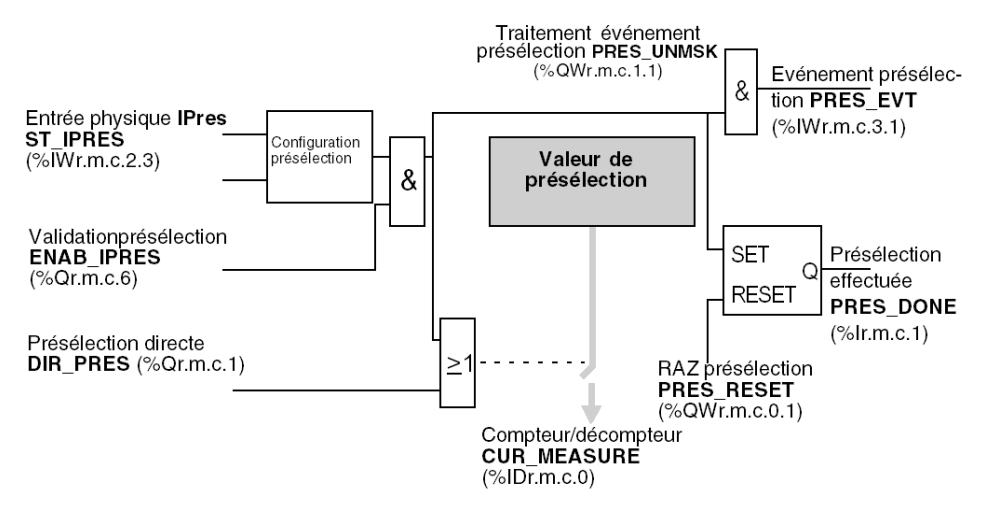

## **Chronogrammes**

Les chronogrammes suivants présentent les différents cas de présélection avec ou sans rechargement automatique au franchissement de la valeur zéro.

Le chronogramme ci-dessous montre une présélection déclenchée par IPres, puis une présélection directe (logicielle). Le franchissement de la valeur zéro se fait sans présélection automatique.

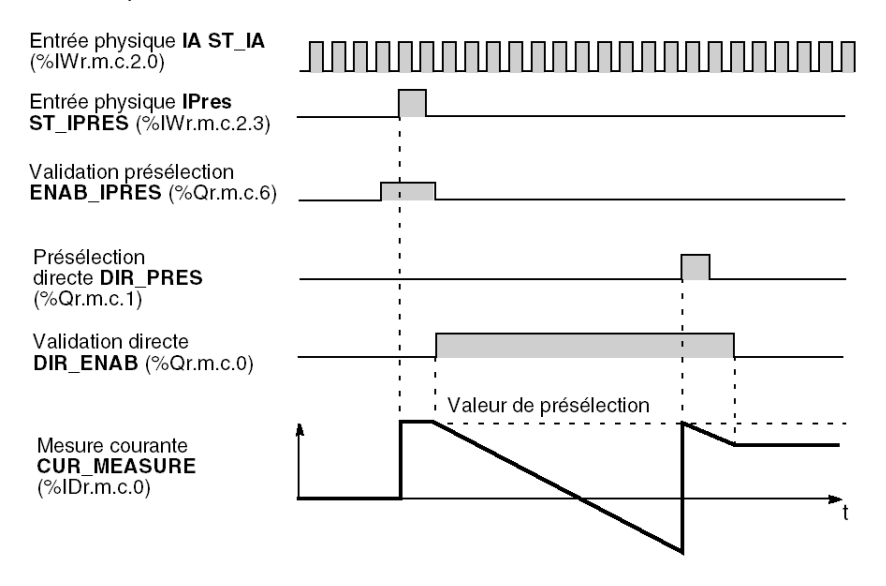

Le chronogramme ci-dessous montre une présélection déclenchée par IPres, une présélection directe, et une présélection automatique au franchissement de la valeur zéro.

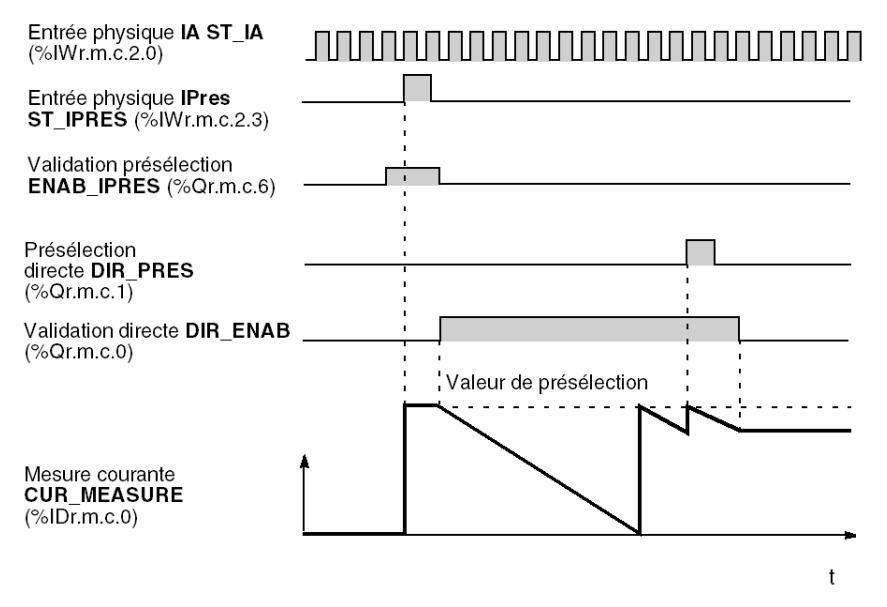

# <span id="page-190-0"></span>Réinitialisation lors du comptage (TSX CTY 2A/4A)

# Présentation

La réinitialisation remet la valeur du registre de comptage à zéro.

La réinitialisation est :

- déclenchée
	- o par le matériel : sur le front montant ou descendant de l'entrée physique **IReset ST\_IPRES** (%IWr.m.c.2.3), avec le logiciel pré-validé, commande Validation réinitialisation ENAB\_IPRES (%Qr.m.c.6) ;
	- o directement par le logiciel : commande Réinitialisation directe DIR\_PRES (Qr.m.c.2) ;
- automatique lors du franchissement de la valeur zéro.

NOTE : L'entrée IReset est physiquement la même que l'entrée IPres ST\_IPRES (%IWr.m.c.2.3) utilisée pour la présélection en mode décomptage.

Le schéma fonctionnel de la fonction Réinitialisation est identique à celui de la fonction Présélection [\(voir](#page-187-0) page 188).

NOTE : Les deux types de réinitialisation (déclenchée et automatique) sont indépendants et peuvent co-exister.

#### **Chronogrammes**

Les figures suivantes présentent des exemples de remise à zéro déclenchée et automatique :

Le chronogramme ci-dessous présente une réinitialisation déclenchée sur le front montant de l'entrée IReset et une réinitialisation directe (logicielle). La consigne haute est franchie sans réinitialisation automatique. Les objets langage associés sont décrits dans le sous-chapitre objets implicites [\(voir](#page-325-0) page 326).

Entrée physique : IA ST\_IA  $(\frac{9}{10})$  Wr.m.c.2.0)

Entrée physique : IReset ST IPRES  $(\%$ IWr.m.c.2.3)

Validation présélection ENAB\_IPRES (%Qr.m.c.6)

Réinitialisation directe DIR\_PRES (%Qr.m.c.1) Entrée IVal ST\_IVAL  $(\%$  Wr.m.c.2.2)

Validation ENAB\_IENAB  $(% )^{2}(Qr.m.c.5)$ 

Validation directe DIR\_ENAB  $(% ^{6}C(r.m.c.0))$ 

Valeur courante CUR\_MEASURE (%IDr.m.c.0)

Valeur courante > consigne haute HIGH\_SP (%MDr.m.c.10)

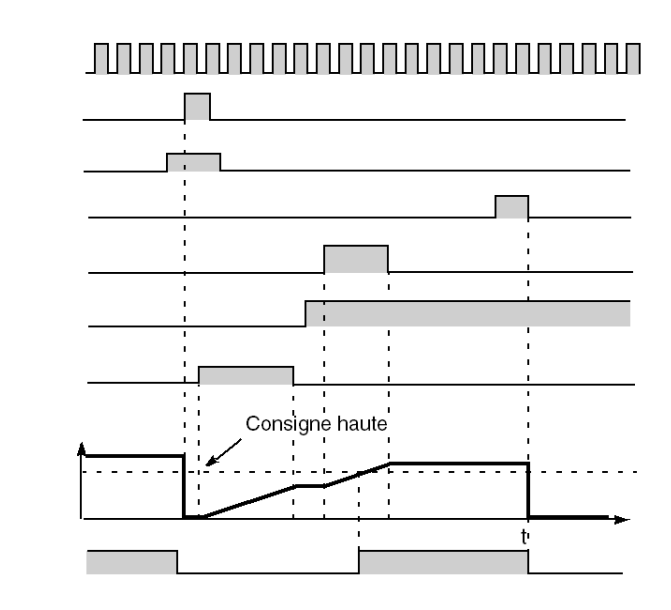

Le chronogramme ci-dessous présente une réinitialisation déclenchée sur le front montant de l'entrée IReset, une réinitialisation directe (logicielle) et une réinitialisation automatique lors du franchissement de la consigne haute.

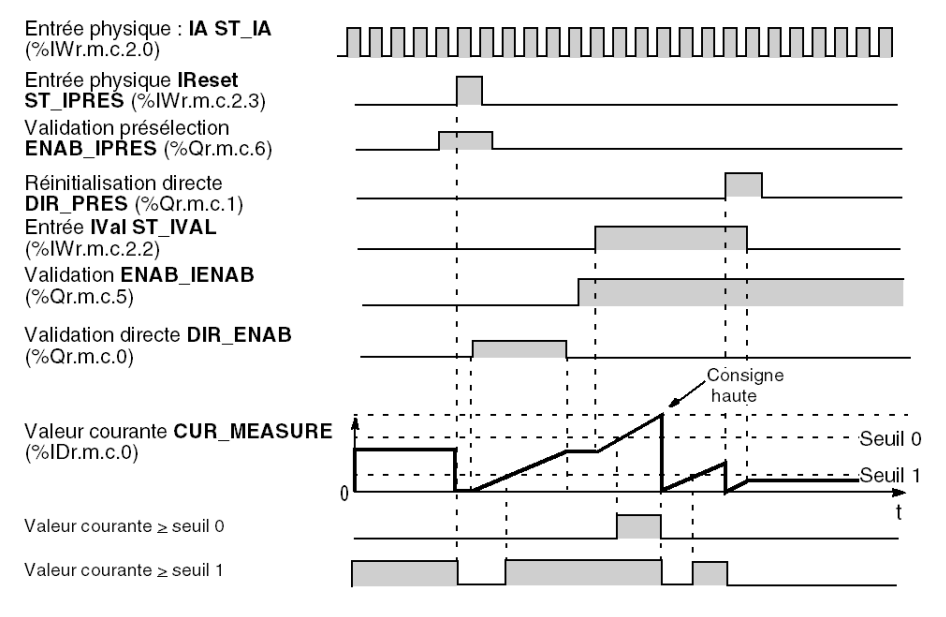

# <span id="page-193-0"></span>Présélection en comptage/décomptage (TSX CTY 2A/4A/2C)

#### Modes de présélection

En modes combinés de comptage/décomptage, il existe 7 modes de présélection matérielle, qui correspondent à des combinaisons d'états et/ou de fronts des entrées physiques **Ipres ST\_IPRES** (%IWr.m.c.2.3) et IZ ST\_IZ (%IWr.m.c.2.6) :

- Front montant de **IPres**
- **Front descendant de IPres**
- $\bullet$  Front montant de IPres dans le sens  $+$  / front descendant de IPres dans le sens -
- Front montant de IPres dans le sens / front descendant de IPres dans le sens +
- Etat de IPres
- Prise d'origine came courte (avec codeur incrémental)
- Prise d'origine came longue (avec codeur incrémental)

La présélection directe DIR\_PRES (%Qr.m.c.1) (par logiciel) existe parallèlement aux modes de présélection matérielle mentionnés ci-dessus.

#### **Remarques**

- En modes de comptage/décomptage combinés, il n'existe pas de présélection automatique (au franchissement d'une valeur, comme pour les modes de comptage ou décomptage seuls).
- Aucune présélection n'est possible avec les codeurs absolus (TSX CTY 2C).

## Présélection sur le front de IPres

Les deux premiers modes de présélection (sur le front montant ou descendant de **IPres**) sont identiques à ceux du décomptage seul.

La figure ci-dessous présente un exemple de présélection sur le front montant de IPres ainsi qu'une présélection (logicielle) directe. La présélection sur le front descendant de IPres est similaire. Les objets langage associés sont décrits dans le sous-chapitre Objets implicites [\(voir](#page-322-0) page 323).

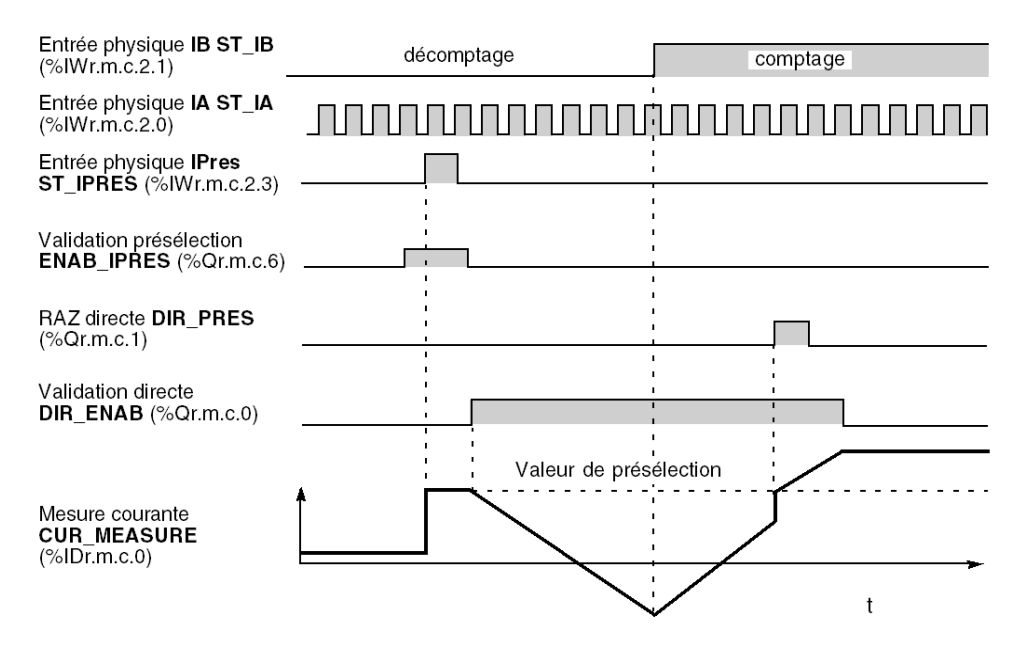

# Présélection sur le front de IPres combinée au sens du comptage

La figure ci-dessous présente un exemple de présélection sur le front montant de IPres en mode comptage (sens +) et sur le front descendant de IPres en mode décomptage (sens -). Le cas inverse fonctionne de la même façon.

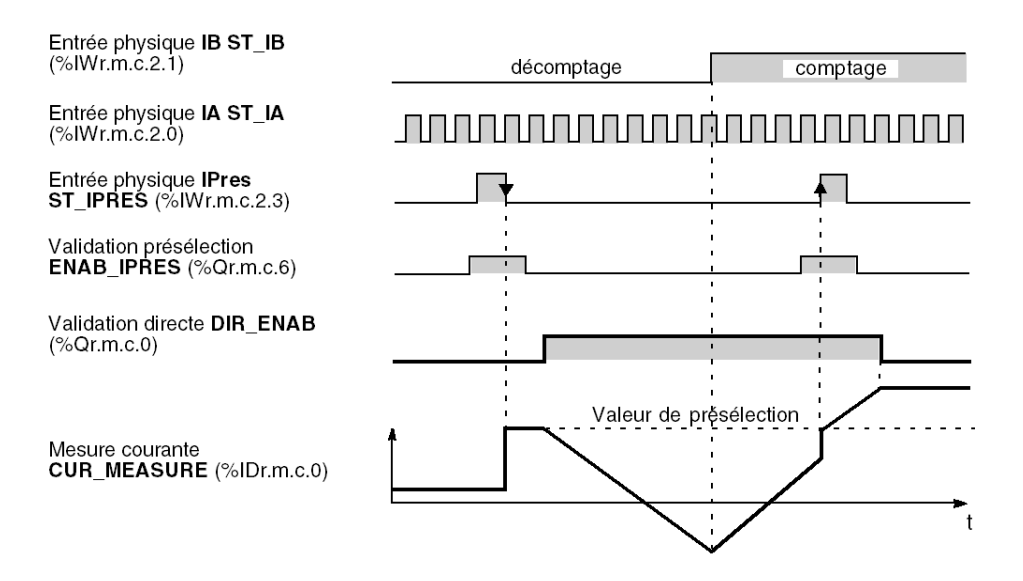

### Présélection sur l'état de IPres

La figure ci-dessous présente un exemple de présélection sur l'état de IPres (niveau haut). La valeur de comptage est fixée à la valeur de présélection pendant toute la durée de l'état actif de IPres.

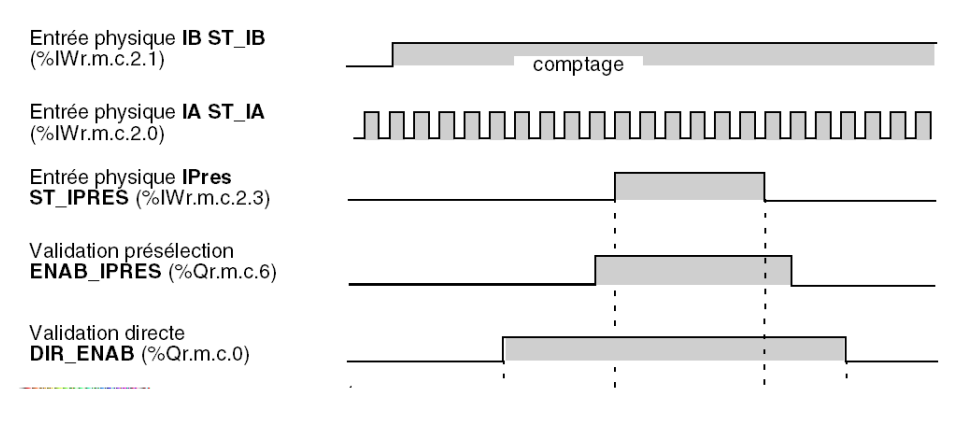

#### Présélection sur la prise d'origine came courte

Ce mode et le suivant (prise d'origine came longue) doivent être utilisés avec un codeur incrémental.

Les chronogrammes ci-dessous présentent le mode de présélection sur une prise d'origine came courte :

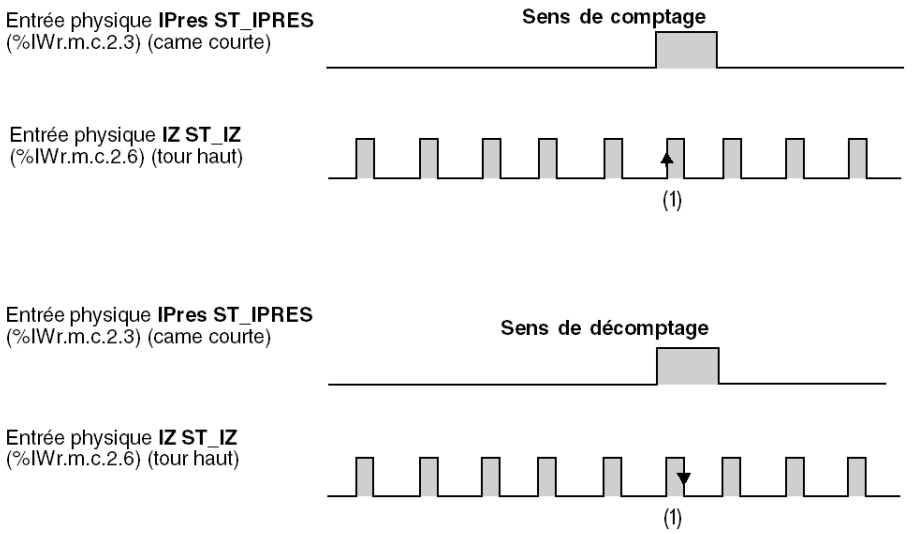

NOTE : La présélection (1) est prise en compte :

- $\bullet$  dans le sens + (comptage) : entrée IPres à l'état 1, front montant de l'entrée marqueur au tour IZ ST\_IZ (%IWr.m.c.2.6) et validation logicielle ;
- dans le sens (décomptage) : entrée IPres à l'état 1, front descendant de l'entrée marqueur au tour IZ et validation logicielle.

NOTE : En principe, étant donné que la came courte est inférieure à un tour du codeur incrémental, le marqueur de tour ne se produit qu'une seule fois dans la came. Toutefois, si plusieurs tours incrémentaux se produisent dans la came, le dernier front actif du signal marqueur de tour déclenche la présélection.

#### Présélection sur la prise d'origine came longue

Les chronogrammes ci-dessous présentent le mode de présélection sur une prise d'origine came longue :

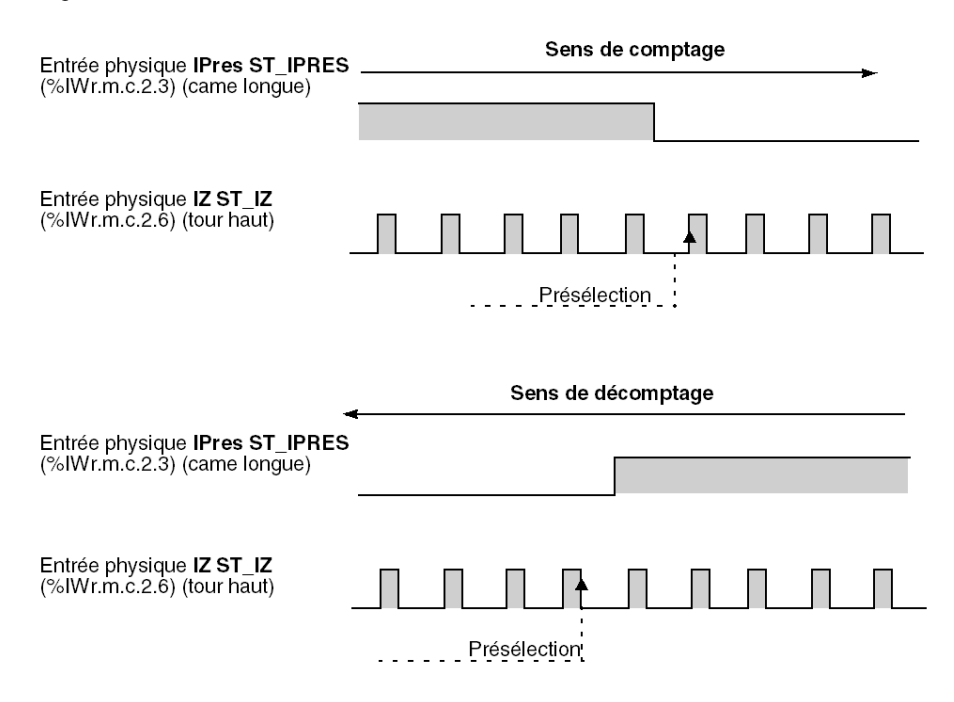

NOTE : La présélection est prise en compte sur le premier front montant de l'entrée marqueur au tour IZ, qui suit le passage à l'état 0 de l'entrée Ipres, à la fois dans le sens comptage et décomptage et validation logicielle.

# Sous-chapitre 8.5 Description de la fonction comparaison des modules de comptage

## Objet de ce sous-chapitre

Ce sous chapitre décrit la fonction comparaison des modules de comptage.

# Contenu de ce sous-chapitre

Ce sous-chapitre contient les sujets suivants :

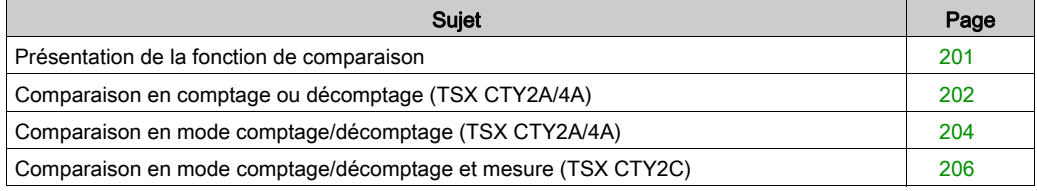

# <span id="page-200-0"></span>Présentation de la fonction de comparaison

# Général

Les modules TSX CTY 2A, 4A et 2C disposent d'une fonction de comparaison qui compare la valeur courante et la valeur capturée avec :

- la valeur zéro ;
- $\bullet$  le seuil 0 ;
- $\bullet$  le seuil 1 :
- la consigne haute ;
- la consigne basse ;
- le franchissement du modulo.

Le tableau ci-dessous résume les différentes possibilités :

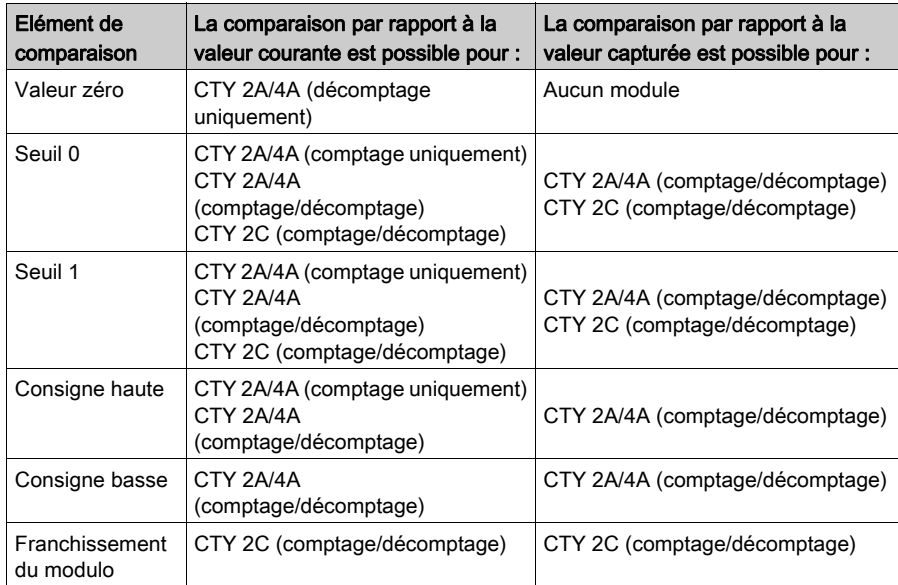

#### **Remarque**

Le franchissement des seuils, consignes et modulos peut être sujet à une opération de traitement événementiel.

# <span id="page-201-0"></span>Comparaison en comptage ou décomptage (TSX CTY2A/4A)

# Comparaisons en décomptage

En mode décomptage seul, une seule possibilité est autorisée :

comparaison de la valeur courante à la valeur zéro.

### Comparaisons en comptage

En mode comptage seul, trois possibilités sont offertes :

- comparaison de la valeur courante au seuil 0,
- comparaison de la valeur courante au seuil 1,
- comparaison de la valeur courante à la valeur de consigne haute.

#### **Fonctionnement**

Le schéma-bloc ci-dessous illustre le fonctionnement des comparaisons disponibles dans les modes comptage ou décomptage seuls des modules TSX CTY 2A/4A. Les objets langage associés sont décrits dans la partie objets implicites [\(voir](#page-325-0) page 326).

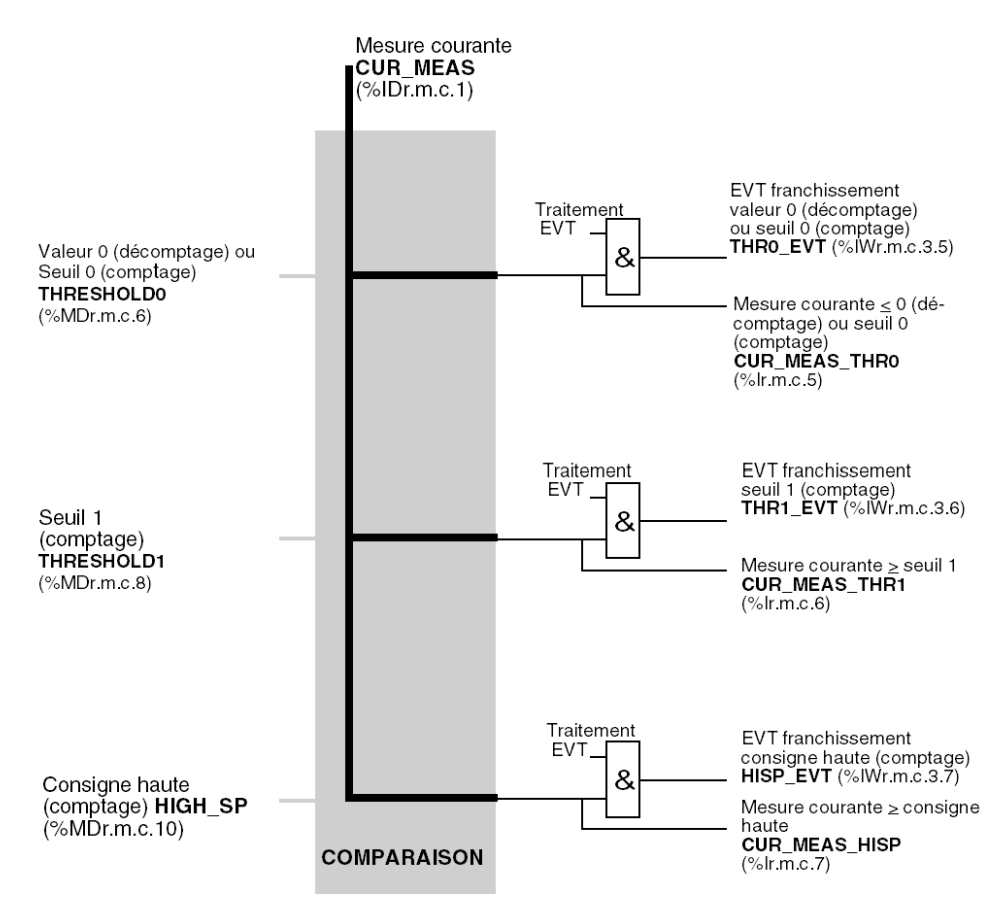

# <span id="page-203-0"></span>Comparaison en mode comptage/décomptage (TSX CTY2A/4A)

## Comparaisons possibles

En mode combiné comptage/décomptage, les comparaisons sont possibles avec :

- deux seuils (seuils 0 et 1),
- et deux valeurs de consigne (haute et basse).

Il y a donc huit possibilités de comparaisons.

#### **Fonctionnement**

La figure ci-dessous illustre le fonctionnement des comparaisons disponibles en mode comptage / décomptage des modules TSX CTY 2A /4A. Les objets langage associés sont décrits dans la partie objets implicites [\(voir](#page-325-0) page 326).

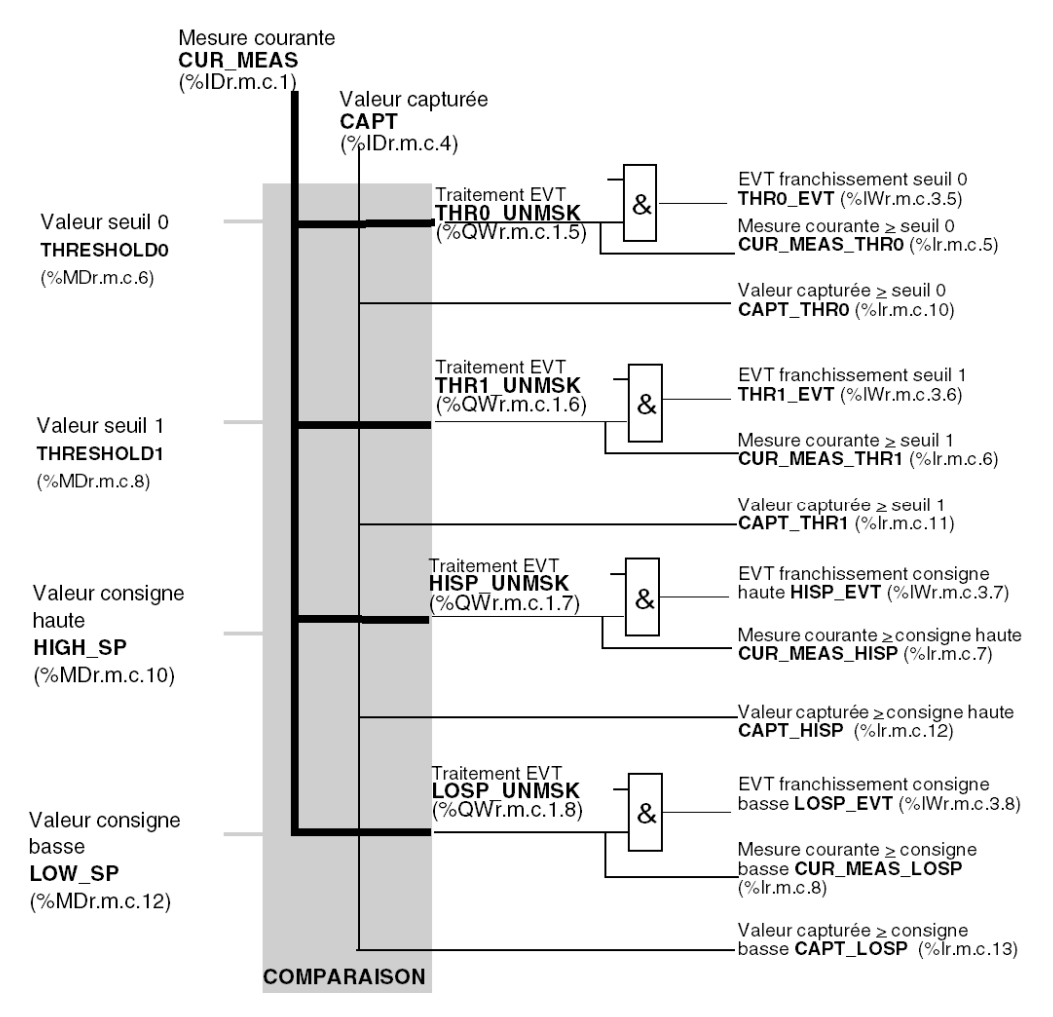

# <span id="page-205-0"></span>Comparaison en mode comptage/décomptage et mesure (TSX CTY2C)

## **Présentation**

En mode comptage/décomptage et mesure, les possibilités de comparaison sont possibles avec :

- $\bullet$  le seuil 0,
- $\bullet$  le seuil1,

Il existe quatre possibilités de comparaisons : valeur courante et valeur capturée par rapport aux seuils.

#### Fonctionnement

La figure ci-dessous illustre le fonctionnement des comparaisons disponibles dans le mode comptage/décomptage et mesure du module TSX CTY 2C. Les objets langage associés sont décrits dans la partie objets implicites [\(voir](#page-335-0) page 336).

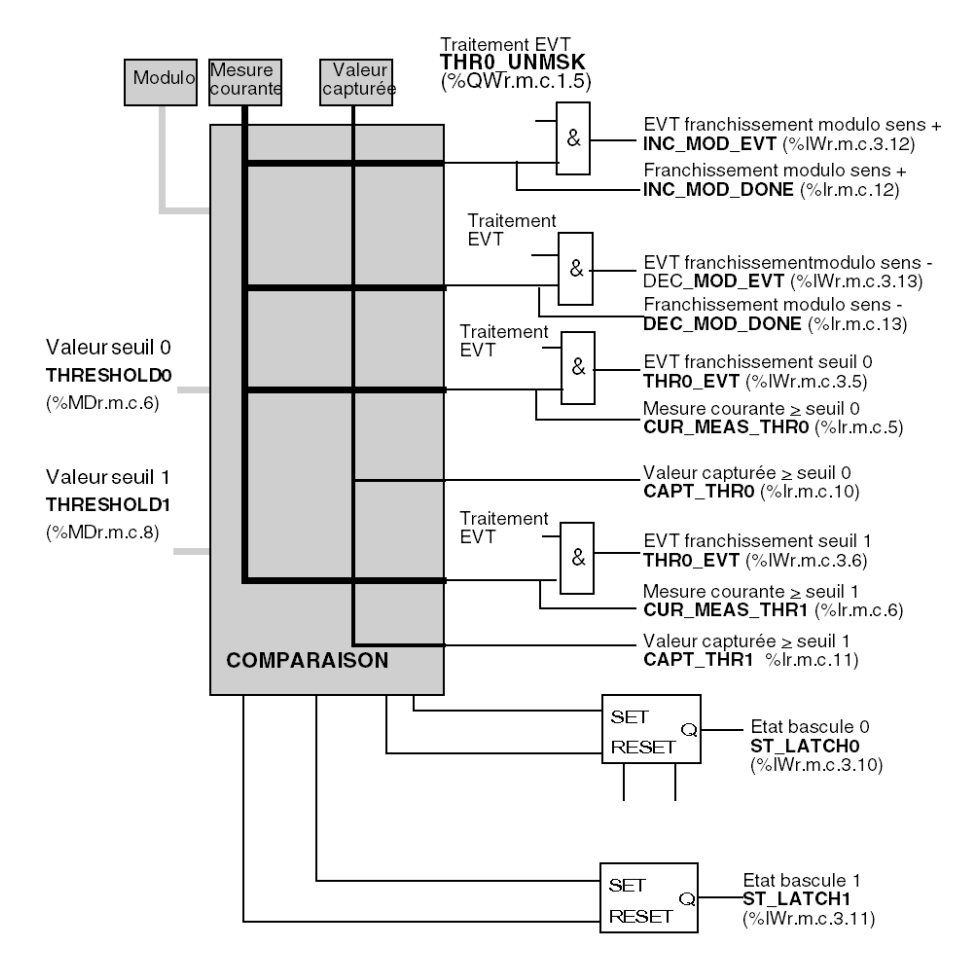

# Sous-chapitre 8.6 Description des bascules associées aux modules de comptage

# Objet de ce sous-chapitre

Ce sous-chapitre décrit le fonctionnement des bascules associées aux modules de comptage.

# Contenu de ce sous-chapitre

Ce sous-chapitre contient les sujets suivants :

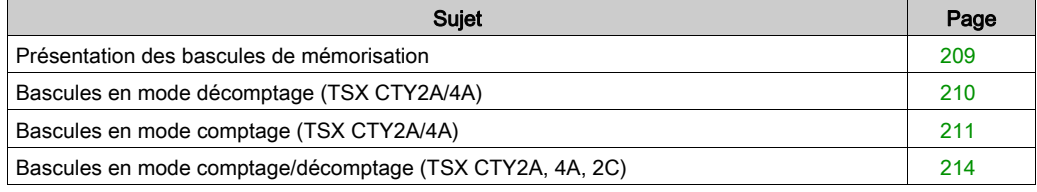

# <span id="page-208-0"></span>Présentation des bascules de mémorisation

## Généralités

Certaines circonstances fugitives au cours du comptage ou du décomptage sont mémorisées dans des bascules. Le nombre de ces bascules (une ou deux) dépend du mode de fonctionnement.

Les sorties des bascules peuvent être testées par logiciel, et dans certains cas dirigées vers des sorties physiques (sorties réflexes).

Les bascules possèdent des conditions de mise à 1 (SET) et de remise à zéro (RESET) automatiques réglables, et des conditions de mise à 1 ou à 0 directes par logiciel. Ces dernières sont toujours les plus prioritaires. Les règles de priorités sont détaillées dans les parties Bascules [en mode comptage \(TSX](#page-210-0) CTY2A/4A[\), page](#page-210-0) 211 et [Bascules en mode comptage/décomptage](#page-213-0)  (TSX [CTY2A, 4A, 2C\), page](#page-213-0) 214.

Cette partie est consacrée à la description des conditions de SET et RESET, selon les modules et leurs modes de fonctionnement.

Le réglage des conditions de basculement est présenté dans la partie Réglage des modules TSX [CTY2A, TSX](#page-268-0) CTY4A et TSX CTY2[C, page](#page-268-0) 269.

# <span id="page-209-0"></span>Bascules en mode décomptage (TSX CTY2A/4A)

#### Généralités

En mode décomptage seul, les modules TSX CTY2A/4A ne possèdent qu'une seule bascule (0), dont les conditions de SET et RESET automatiques sont prédéfinies :

- SET : mesure courante inférieure ou égale à 0,
- RESET : présélection directe (logicielle) ou présélection matérielle effectuée.

#### Entrées de la bascule 0

La figure suivante montre les entrées de la bascule 0 en mode décomptage. On remarque également les entrées manuelles de mise à 0 ou à 1.

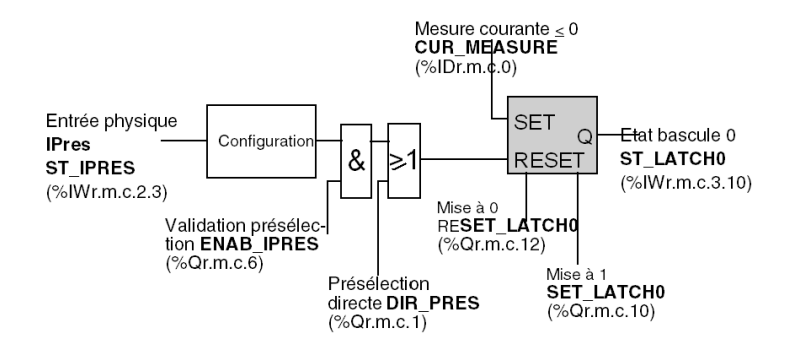

#### Exemple de fonctionnement

Le chronogramme suivant illustre le fonctionnement de la bascule 0.

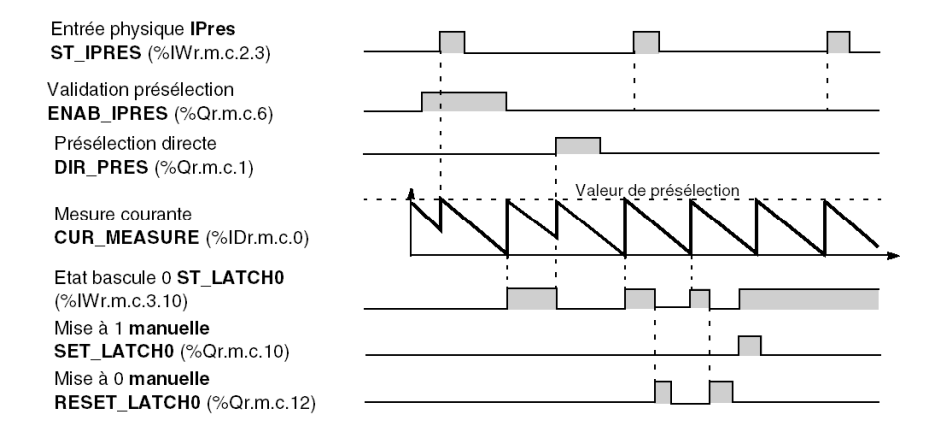

# <span id="page-210-0"></span>Bascules en mode comptage (TSX CTY2A/4A)

## Généralités

En mode comptage seul, les modules TSX CTY2A/4A possèdent deux bascules :

- bascule 0, dont les conditions de SET et RESET automatiques sont prédéfinies,
- bascule 1, dont les conditions de SET et RESET automatiques sont réglables avec 5 combinaisons.

## Entrées de la bascule 0

La figure suivante montre les entrées de la bascule 0 en mode comptage seul. On remarque également les entrées manuelles de mise à 0 ou à 1.

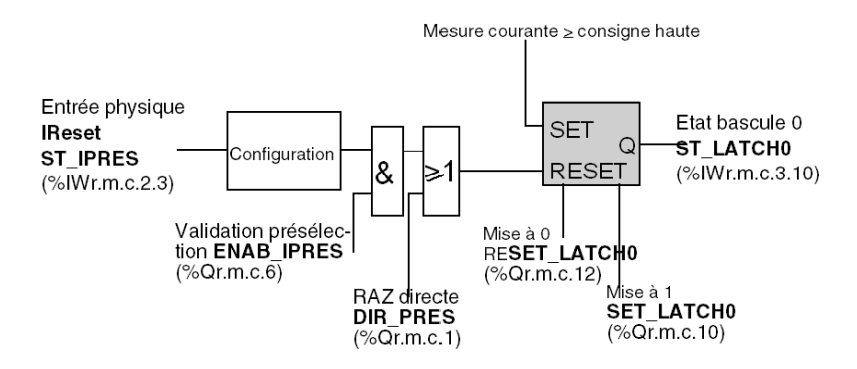

#### Entrées de la bascule 1

La figure suivante montre les entrées de la bascule 1 en mode comptage seul, ainsi que les entrées directes de mise à 0 ou à 1.

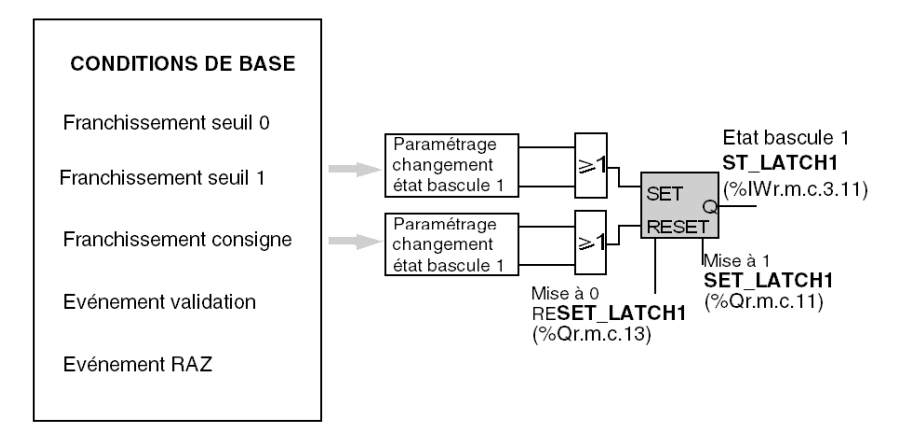

NOTE : les bascules 0 et 1 ont les mêmes conditions de base de SET et RESET. En cas de simultanéité, la combinaison globale de RESET est prioritaire sur celle de SET.

#### Conditions de positionnement des bascules et priorités

Le tableau suivant présente les conditions de positionnement des bascules 0 et 1 avec leurs priorités relatives.

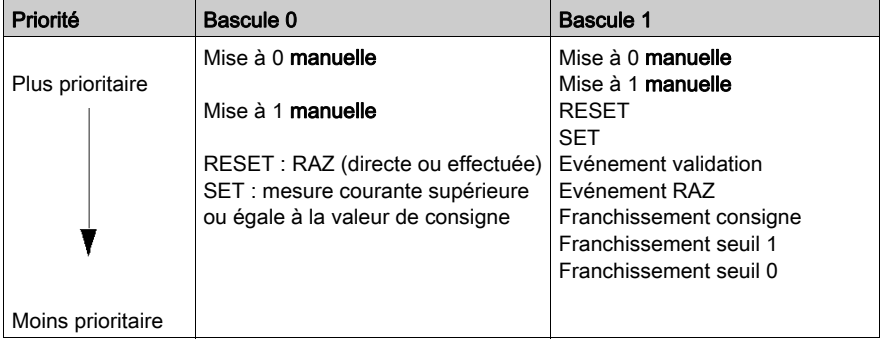

#### **Remarques**

- Les conditions réglables (événements, franchissements de seuils ou de consigne) sont les mêmes pour les entrées SET et RESET de la bascule 1.
- L'entrée RESET est prioritaire sur l'entrée SET.

## Exemple de fonctionnement (bascule 0)

Le chronogramme suivant illustre le fonctionnement de la bascule 0.

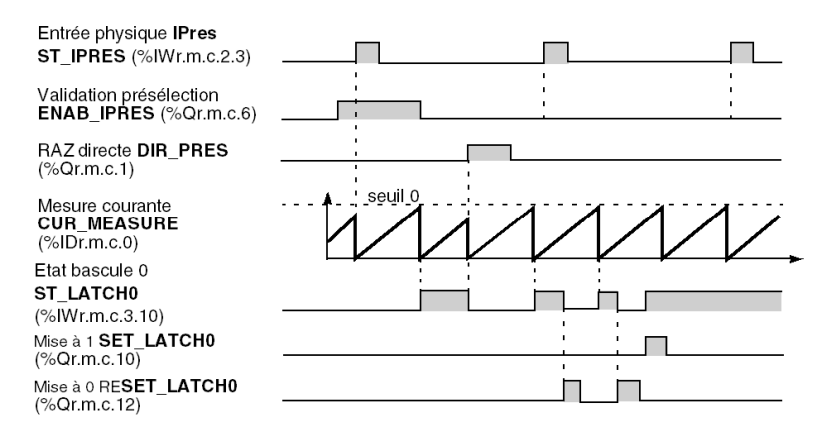

#### Exemple de fonctionnement (bascule 1)

Le chronogramme suivant illustre le fonctionnement de la bascule 1, avec les réglages ci-dessous :

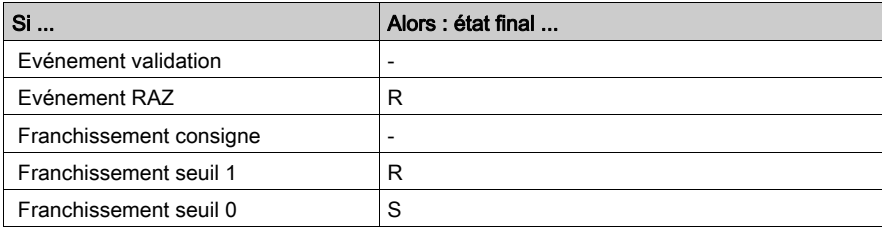

Chronogramme illustrant le fonctionnement de la bascule :

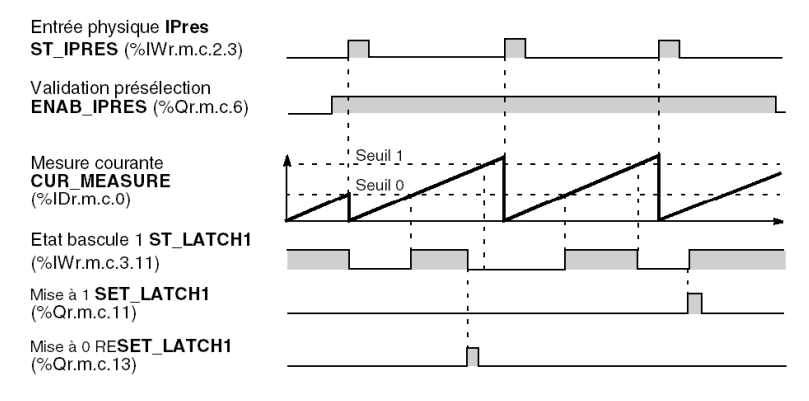

# <span id="page-213-0"></span>Bascules en mode comptage/décomptage (TSX CTY2A, 4A, 2C)

#### Généralités

Ces modules présentent deux bascules de mémorisation en mode comptage/décomptage (et mesure, en ce qui concerne le module TSX CTY2C).

Les conditions de SET (mise à 1) et RESET (mise à 0) des bascules sont réglables, par des combinaisons de :

- 17 conditions de base pour les modules TSX CTY2A/4A,
- 13 conditions de base pour le module TSX CTY2C.

Ces conditions de base sont relatives aux :

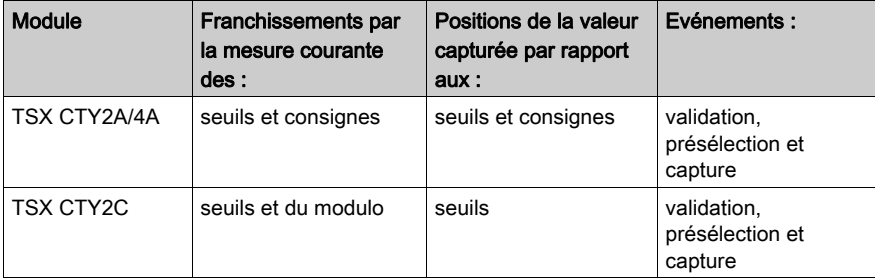

## Entrées des bascules

La figure suivante montre les entrées des bascules en mode comptage / décomptage. Remarquez également les entrées manuelles de mise à 0 et à 1.

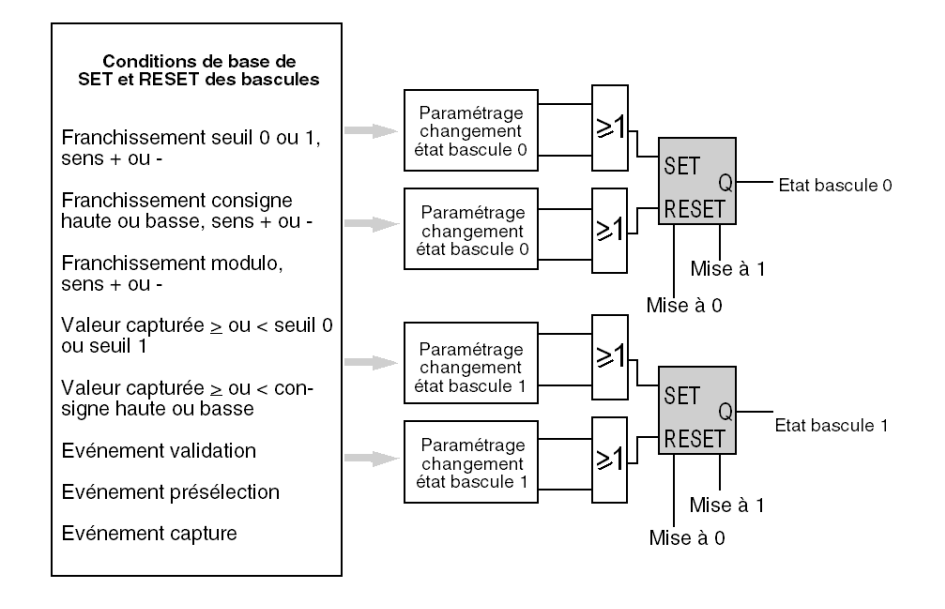

NOTE : les bascules 0 et 1 ont les mêmes conditions de base de SET et RESET. En cas de simultanéité, la combinaison globale de RESET est prioritaire sur celle de SET. Selon le type de module, certaines conditions peuvent ne pas être définies. Les listes des conditions et leurs priorités sont présentées plus loin.

#### Exemple de fonctionnement

Le chronogramme ci-dessous illustre le fonctionnement de la bascule 0, avec les réglages suivants :

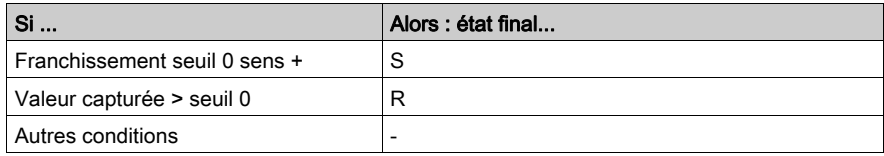

Chronogramme illustrant le fonctionnement de la bascule 1.

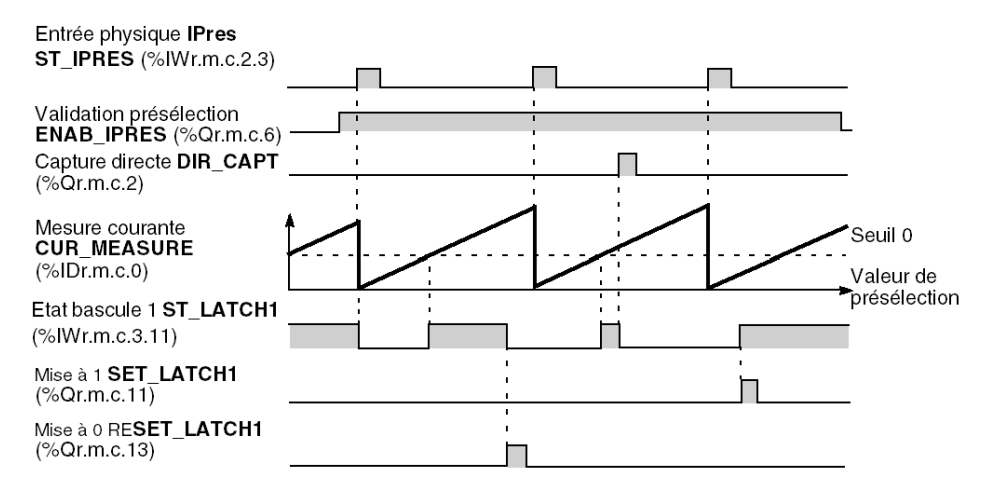
#### Conditions de base et priorités

Le tableau suivant présente les conditions de base de positionnement desbascules 0 et 1 avec leurs priorités relatives.

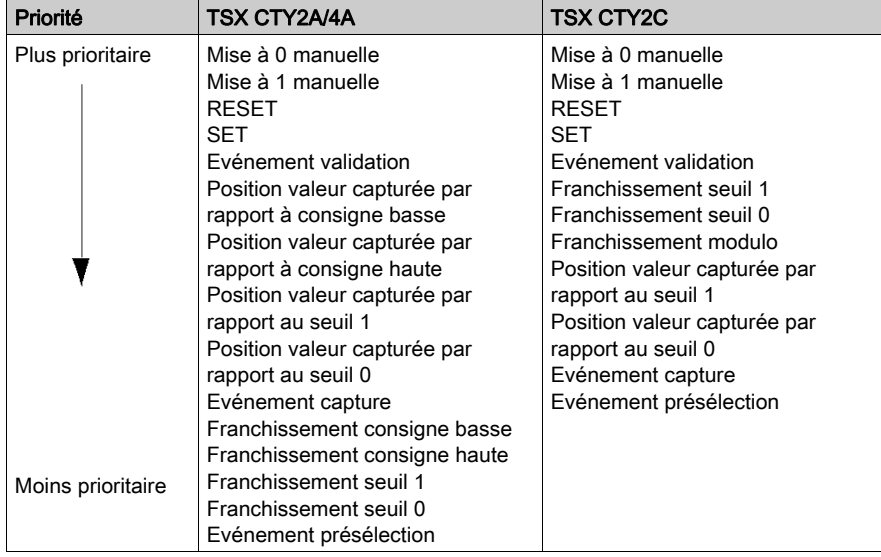

NOTE : les franchissements de consignes, seuil et modulo regroupent en réalité à chaque fois deux conditions, selon le sens (+ ou -) du franchissement.

# <span id="page-217-0"></span>Sous-chapitre 8.7 Description des sorties physiques associées aux modules de comptage

#### Objet de ce sous-chapitre

Ce sous-chapitre décrit le fonctionnement des sorties physiques associées aux modules de comptage.

#### Contenu de ce sous-chapitre

Ce sous-chapitre contient les sujets suivants :

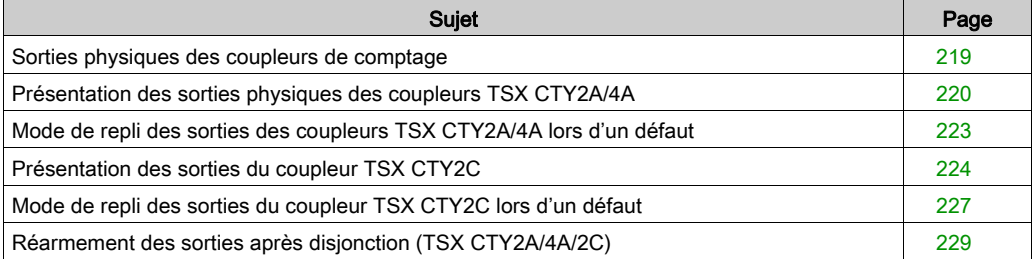

### <span id="page-218-0"></span>Sorties physiques des coupleurs de comptage

#### Généralités

Chaque voie des modules de comptage présente une à quatre sorties physiques Q0 à Q3, selon le module.

Les sorties Q0 et Q1, disponibles sur tout les modules, peuvent être configurées suivant deux modes :

- mode manuel : l'état de la sortie est contrôlé par le logiciel, comme une sortie TOR,
- mode automatique : la sortie recopie l'état de la bascule associée (bascule 0 ou 1), et donc l'état des mémorisations définies pour ces bascules. Ce mode permet de mettre en oeuvre des actions réflexes au niveau du module.

Les sorties Q2 et Q3, disponibles uniquement sur le module TSX CTY 2C, offrent des possibilités de configuration plus limitées (voir : [Présentation des sorties du coupleur TSX](#page-223-0) CTY2[C, page](#page-223-0) 224.

Le comportement des sorties en cas de défaut (mode de repli) présente quelques différence[s,](#page-226-0)  selon qu'il s'agit d'un module TSX CTY 2A / 4A [\(voir](#page-222-0) page 223) ou d'un module TSX CTY 2C [\(voir](#page-226-0) page 227).

Dans le cas d'une disjonction (surcharge ou court-circuit), il est nécessaire de réarmer les sorties, manuellement via l'application, ou automatiquement à la disparition de la surcharge.

### <span id="page-219-0"></span>Présentation des sorties physiques des coupleurs TSX CTY2A/4A

#### **Description**

Chaque voie des modules TSX CTY2A et 4A dispose de deux sorties physiques : Q0 et Q1.

Ces sorties peuvent être utilisée en mode manuel (TOR). L'état de ces sorties est alors défini par les commandes envoyées par logiciel.

Les sorties physiques Q0 et Q1 peuvent aussi être configurées en mode automatique. Le mode automatique permet de mettre en oeuvre des actions réflexes au niveau du module, en recopiant respectivement l'état des bascules de mémorisation.

- En comptage : deux bascules sont disponibles, les deux sorties peuvent être configurées en mode automatique.
- En décomptage : seule la bascule 0 est disponible. Une seule sortie (Q0) peut être configurée en mode automatique.

#### Structure des sorties

La figure ci-dessous montre la structure des sorties physiques d'une voie des mod[ules TSX](#page-325-0)  CTY2A/4A. Les objets langage associés sont décrits dans la partie objets implicites [\(voir](#page-325-0) page 326).

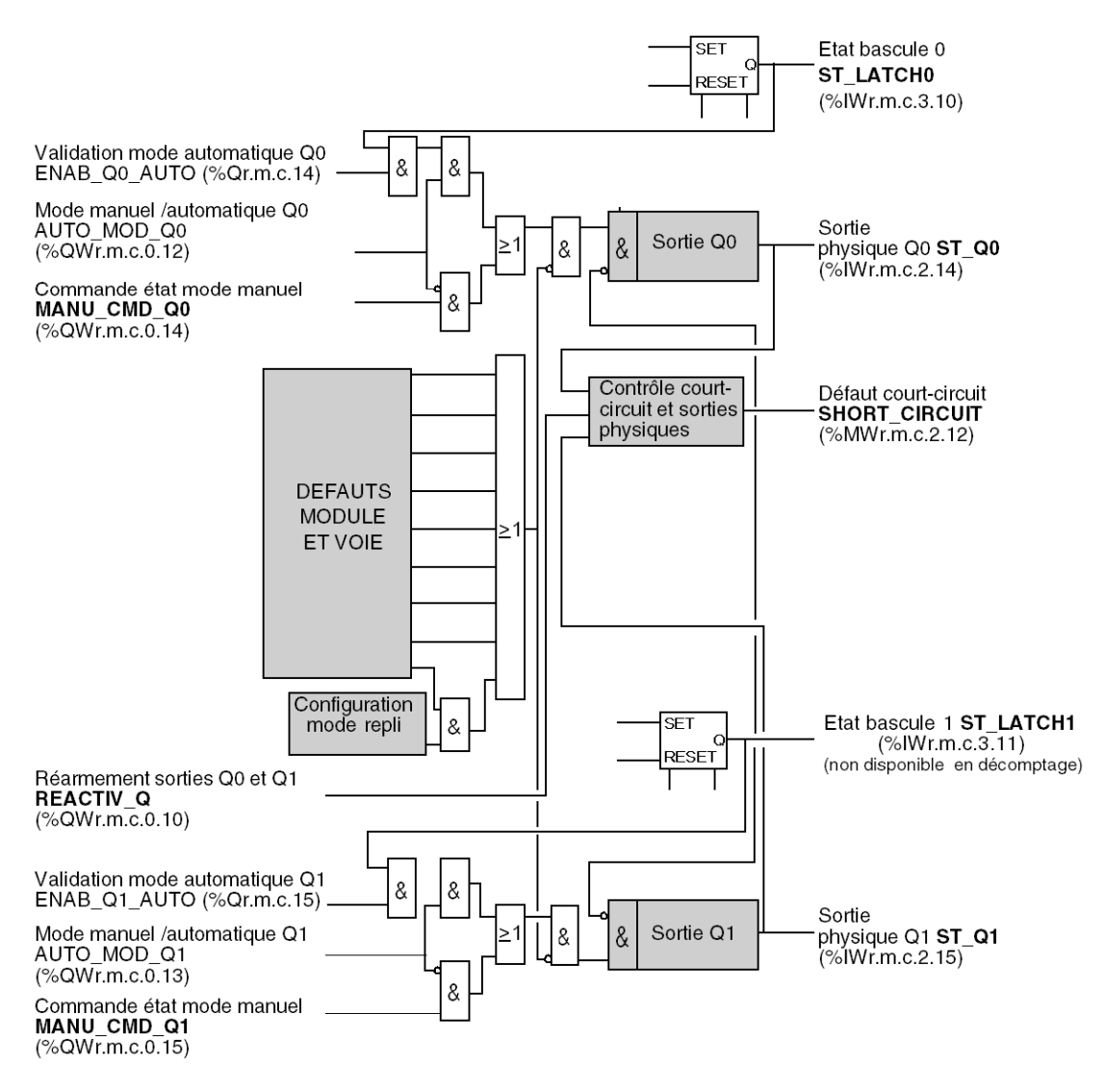

#### Fonctionnement des sorties

Le chronogramme ci-dessous présente le fonctionnement des sorties (exemple de la sortie Q0).

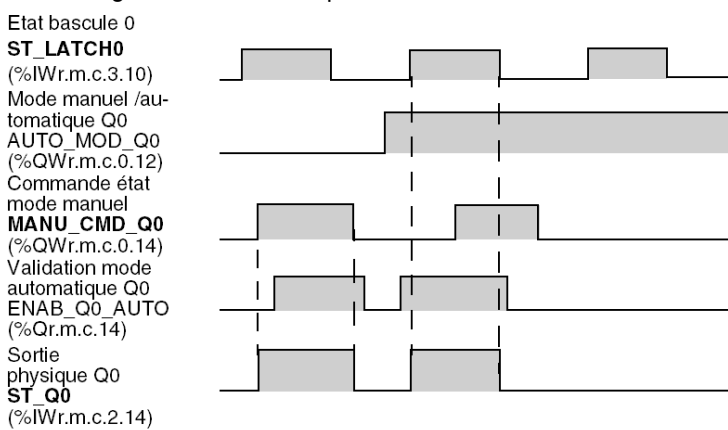

### <span id="page-222-0"></span>Mode de repli des sorties des coupleurs TSX CTY2A/4A lors d'un défaut

#### Nécessité du mode de repli

Les sorties physiques des modules TSX CTY2A/4A peuvent piloter directement certains parties du process. Il est donc nécessaire pour la sécurité de fonctionnement de prévoir un mode de repli en cas de défaut des sorties elles-même, du module ou de l'applicatif.

#### Mode de repli

L'état des sorties physiques Q0 et Q1 est forcé à 0 lors d'un des défauts suivants :

- disjonction de la sortie (court-circuit ou surcharge),
- module en panne,
- autotest en cours.
- défaut d'une entrée/sortie auxiliaire,
- défaut d'une entrée de comptage,
- défaut de l'applicatif de comptage,
- défaut de l'applicatif,
- arrêt de communication avec l'automate : défaut particulier, dont le mode de repli est également configurable suivant le tableau ci-dessous.

Tous ces défauts donnent lieu à une signalisation logicielle. Les objets langage associés sont décrits dans la partie objets implicites [\(voir](#page-325-0) page 326).

#### Cas particulier de l'arrêt de communication

En cas d'arrêt de communication avec l'automate :

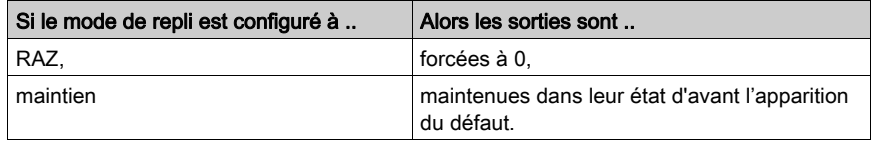

#### Signalisation d'une disjonction

Une disjonction en cas de surcharge ou court-circuit d'une sortie est signalée :

- par logiciel au moyen des objets langage,
- et par des voyants lumineux :
	- $\circ$  allumage (fixe) du voyant I/O du module,
	- o clignotement du voyant CH associé à la voie en surcharge.

En outre, une limitation de courant (625 mA) est mise en place.

# <span id="page-223-0"></span>Présentation des sorties du coupleur TSX CTY2C

#### **Description**

Chaque voie du module TSX CTY 2C dispose de quatre sorties physiques : Q0, Q1, Q2 et Q3.

Toutes les sorties peuvent être utilisée en mode manuel (TOR). L'état de ces sorties est alors défini par les commandes envoyées par logiciel. Les objets langage associés sont décrits dans la partie objets implicites [\(voir](#page-335-0) page 336).

Les sorties physiques Q0 ST\_Q0 (%IWr.m.c.2.14)ou Q1 ST\_Q1 (%IWr.m.c.2.15)peuvent aussi être configurées en mode automatique. L'état des sorties Q0 et Q1 est alors respectivement celui des bascules de sortie 0 et 1. Le mode automatique permet de mettre en oeuvre des actions réflexes au niveau du module, en fonction de l'évolution du compteur/décompteur.

#### Cas particulier de la sortie Q2

Q2 est en fait une entrée/sortie configurable :

- soit en entrée physique de validation IVal ST\_IENAB (%IWr.m.c.2.2),
- soit en sortie physique Q2 (en mode manuel uniquement).

#### Cas particulier de la sortie Q3

La sortie Q3 ST\_Q3 (%IWr.m.c.2.13) peut être utilisée :

- soit en mode manuel,
- soit en mode fréquence programmable de 1 ms à 4000 s, par pas de 1 ms.

La sortie fréquence programmable permet de disposer d'un top de synchronisation externe sur plusieurs voies de plusieurs modules de comptage.

#### Structure des sorties

La figure ci-dessous montre la structure des sorties physiques du module TSX CTY 2C. Les objets langage associés sont décrits dans la partie objets implicites [\(voir](#page-335-0) page 336).

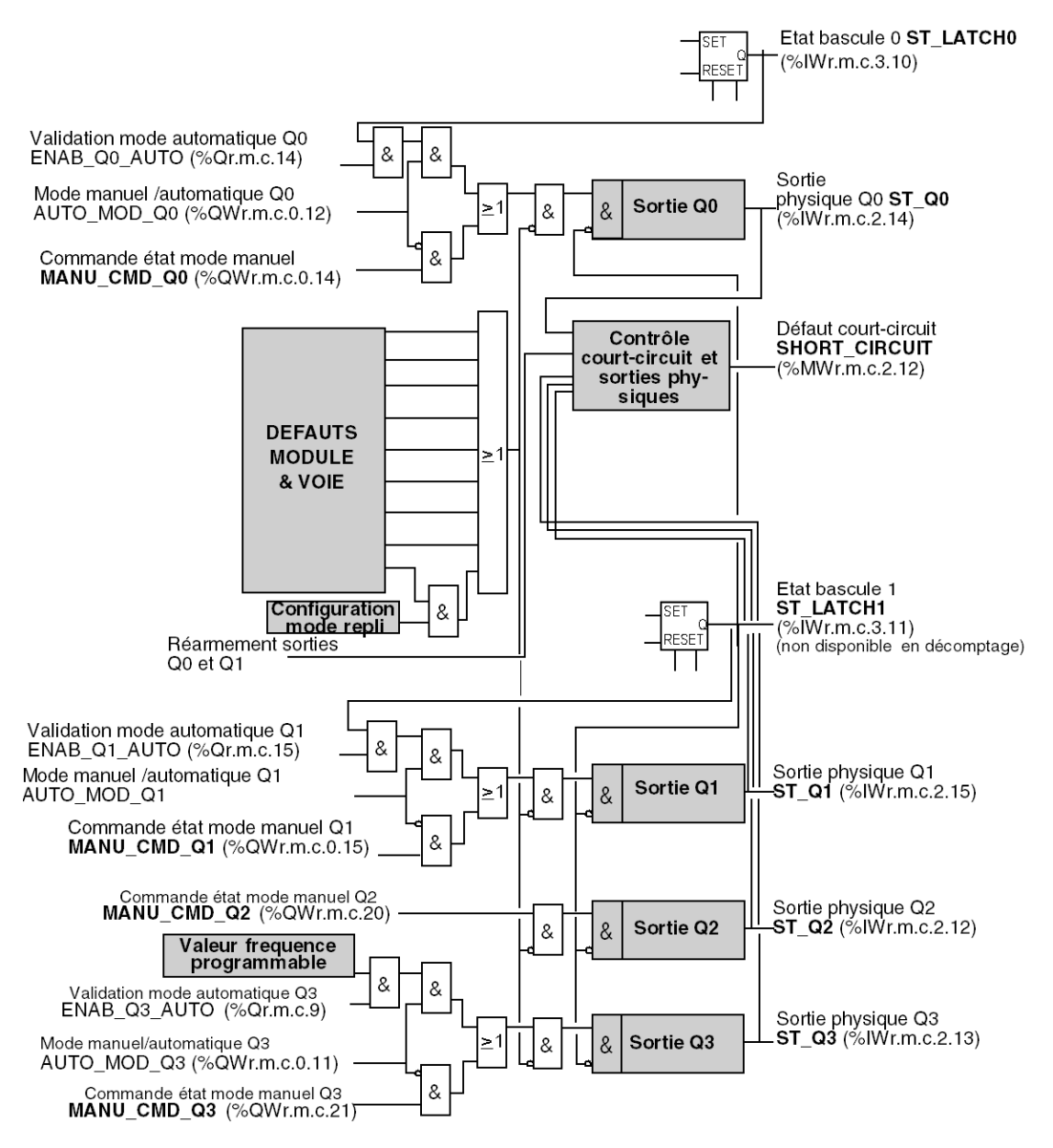

#### Fonctionnement des sorties

Le chronogramme ci-dessous présente le fonctionnement des sorties (exemple de la sortie Q0)

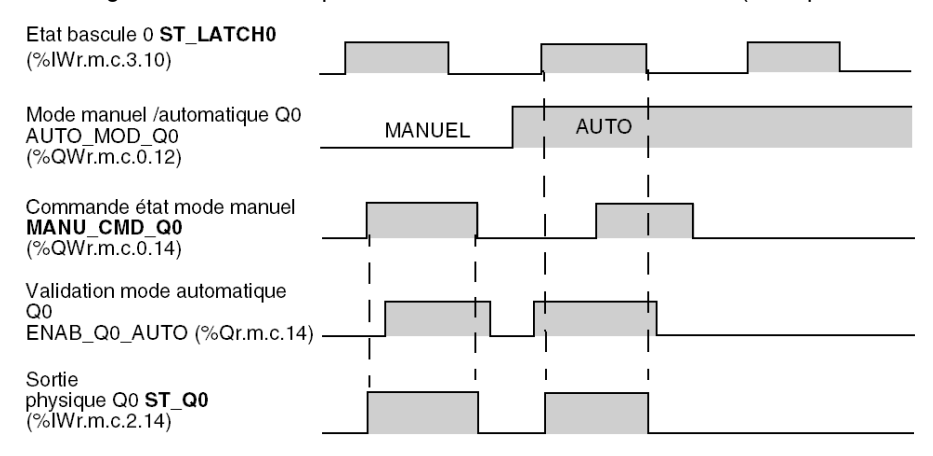

# <span id="page-226-0"></span>Mode de repli des sorties du coupleur TSX CTY2C lors d'un défaut

#### Nécessité du mode de repli

Les sorties physiques du module TSX CTY2C peuvent piloter directement certaines parties du process. Il est nécessaire pour la sécurité du fonctionnement de prévoir un mode de repli en cas de défaut des sorties elles-même, du module ou de l'applicatif.

Dans le cas du module TSX CTY2C, les modes de repli sont différents, selon :

- la nature du défaut,
- le mode de fonctionnement (manuel ou automatique) de la sortie en défaut.

#### Conditions de repli en mode manuel

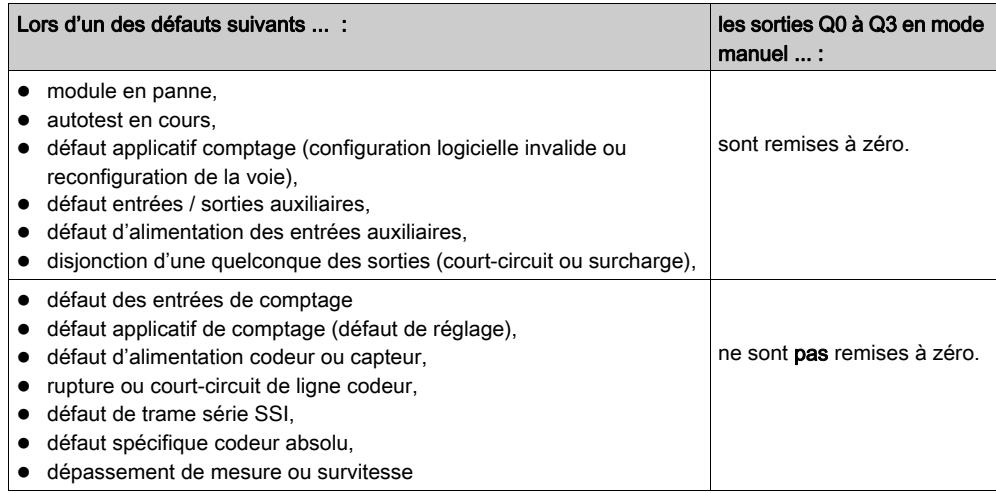

Tous ces défauts donnent lieu à une signalisation logicielle par l'intermédiaire des objets langage. Pour connaître les objets langage associés voir le mot CH\_FLT des objets langage explicites [\(voir](#page-340-0) page 341).

#### Conditions de repli en mode automatique

Lorsque les sorties sont en mode automatique, celles-ci sont remises à 0 quel que soit le défaut. Le module assure ainsi la sécurité du fonctionnement et cela même si le défaut est masqué.

Ces défauts donnent également lieu à une signalisation logicielle.

#### Cas particulier du défaut de communication

Indépendamment du mode manuel ou automatique des sorties, en cas d'arrêt de communication avec l'automate :

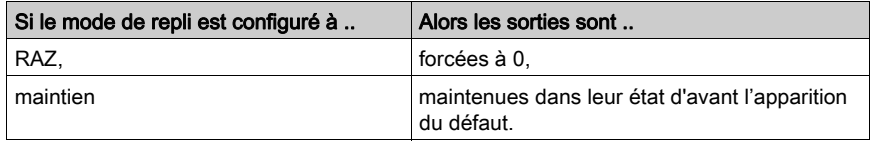

#### Signalisation d'une disjonction

Une disjonction en cas de surcharge ou court-circuit d'une sortie est signalée :

- par logiciel au moyen des objets langage comme cité précédemment,
- et par des voyants lumineux :
	- o allumage (fixe) du voyant I/O du module,
	- o clignotement du voyant CH associé à la voie en surcharge.

En outre, une limitation de courant (625 mA) est mise en place.

# <span id="page-228-0"></span>Réarmement des sorties après disjonction (TSX CTY2A/4A/2C)

#### **Présentation**

Lorsqu'une ou plusieurs sorties physiques ont disjoncté suite à un défaut, il est nécessaire de les réarmer. Cette opération peut varier selon que la configuration a été définie sur le mode manuel ou automatique.

Lorsqu'un processus piloté par automate est défaillant suite à une disjonction, il est recommandé de lier le réarmement des sorties à un fonctionnement manuel (par exemple, l'enclenchement d'un bouton d'acquittement, etc.). L'opérateur peut ensuite prendre les mesures nécessaires pour assurer le bon déroulement du processus automatique ainsi que la sécurité du personnel (par ex., demande de passage en mode manuel).

NOTE : Il est possible de programmer un réarmement automatique, si cette opération est contrôlée par l'utilisateur et permise par le processus piloté par automate.

#### Principe de base

Lorsque l'une des sorties physiques est court-circuitée, toutes les sorties sont mises à 0 par le module de décomptage. Mais, malgré cette protection, tant que le court-circuit n'a pas disparu, les sorties physiques à 0 doivent être verrouillées par mesure de sécurité :

- Quel que soit le mode utilisé (manuel ou automatique), vous devez désactiver la sortie : définissez les bits de validation des sorties physiques sur 0.
- $\bullet$  En mode **manuel**, programmez une **mise à 0** des objets de commande manuelle des sorties physiques.

#### Principe du réarmement manuel

Le bit du **défaut de court-circuit** est mis à 1 dès l'apparition du court-circuit. Le bit de **réarmement** de la sortie doit être validé pour réarmer la sortie physique, à condition que le mode de réarmement manuel ait été configuré.

Par exemple, le programme peut attendre qu'un bouton d'acquittement soit enclenché pour activer ce bit.

Le réarmement prend effet au moins 10 secondes après la détection du court-circuit, à condition que celui-ci ait disparu. Pour connaître les objets langage associés, reportez-vous aux sous-chapitres Objets implicites [\(voir](#page-322-0) page 324) et Objets explicites (voir page 323).

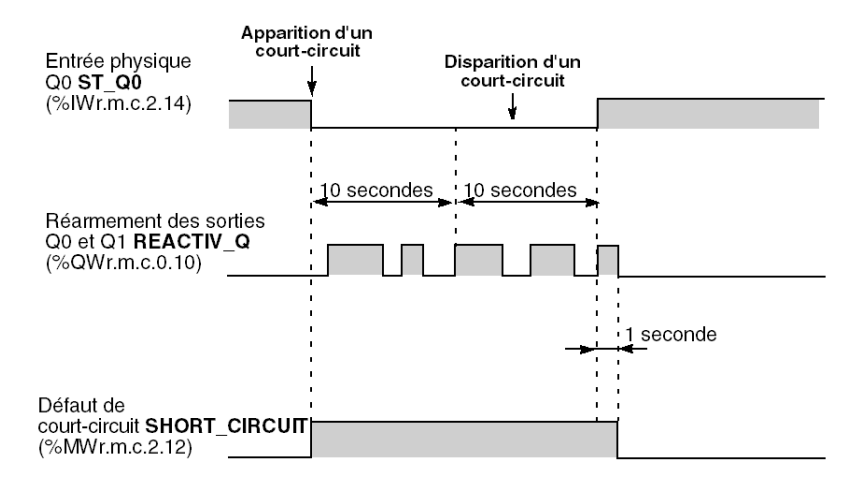

Le chronogramme ci-dessous illustre l'acquittement manuel d'un court-circuit.

#### Principe du réarmement automatique

Le réarmement est automatiquement demandé par le module toutes les 10 secondes. Le temps standard de 10 secondes est synchronisé avec l'apparition du défaut.

Le chronogramme ci-dessous illustre l'acquittement automatique d'un court-circuit.

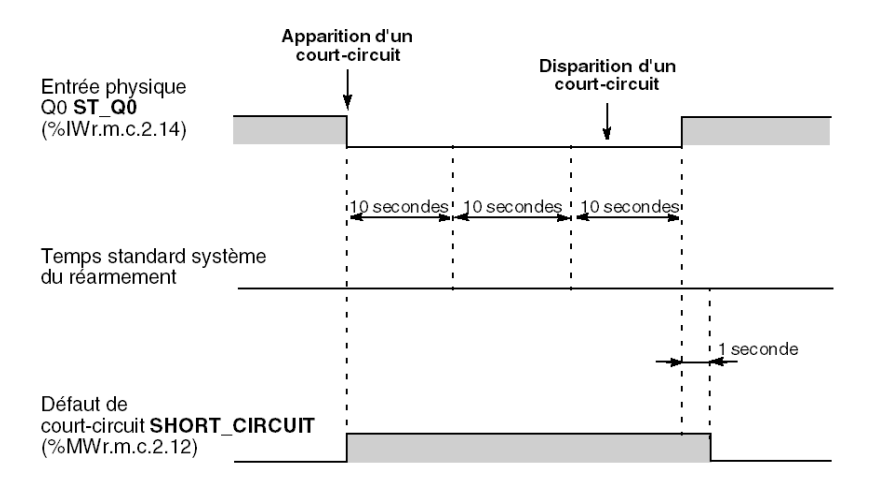

# Sous-chapitre 8.8 Description de la fonction de mesure de la vitesse du module TSX CTY2C

### Fonction de surveillance de survitesse (TSX CTY2C)

#### Présentation

La surveillance de la survitesse, par une limite de vitesse configurable par l'utilisateur, permet d'appliquer une action de sécurité aux sorties sur lesquelles le seuil de survitesse a été dépassé (les sorties sont alors mises à 0). Ces sorties doivent être configurées automatiquement.

#### Fonctionnement

La figure ci-dessous présente les changements des sorties réflexes suivant la configuration (exemple de la sortie Q0) :

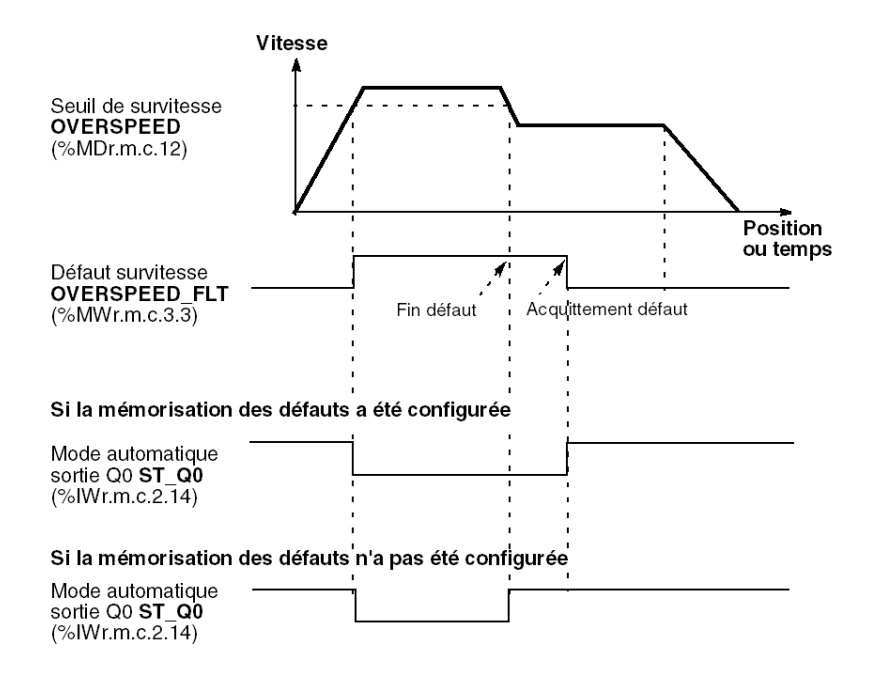

#### Mémorisation des défauts

Lorsque la sortie est en mode automatique :

- Si la mémorisation des défauts a été configurée : lorsque le défaut a disparu, il doit être acquitté pour repositionner la sortie à son état initial d'avant le défaut. Un acquittement prématuré du défaut n'a aucun effet.
- Si la mémorisation des défauts n'a pas été configurée : la disparition d'un défaut de survitesse repositionne la sortie à son état initial.

#### Remarque : Sortie en mode manuel.

Les sorties en mode manuel ne sont pas concernées par le défaut de survitesse et conservent leur état.

#### Sélection de la période de mesure

Par défaut, la période de mesure est de 1 seconde, ce qui peut provoquer un retard excessif dans la détection de la survitesse ou une précision insuffisante. La période de mesure peut être programmée en fonction de la vitesse à surveiller et de la précision recherchée :

 $\geq \frac{1}{\text{prevision x vitesse}}$ Période de mesure

où la précision est exprimée en valeur décimale (par exemple : 0,1 % = 0,001) et la vitesse en impulsions par seconde. La période d'échantillonnage est calculée en secondes.

Les valeurs admissibles sont comprises entre  $10^{-2}$  s et 30 s.

Le tableau ci-dessous indique la période de mesure minimale en fonction de la vitesse à mesurer, afin de garantir une précision de 0,1 % :

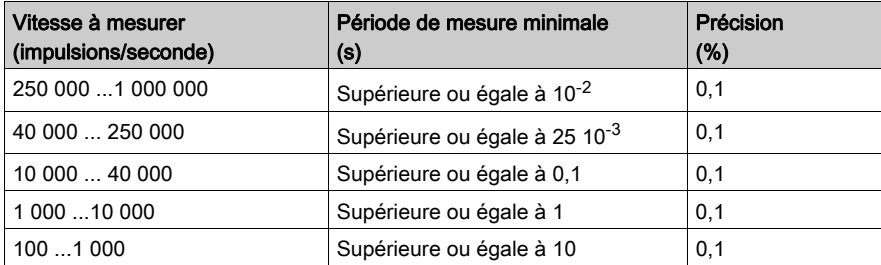

# Sous-chapitre 8.9 Description des fonctions spéciales du Coupleur de comptage TSX CTY2C

#### Objet de ce sous-chapitre

Ce sous-chapitre décrit les trois fonctions spéciales du coupleur de comptage TSX CTY2C.

#### Contenu de ce sous-chapitre

Ce sous-chapitre contient les sujets suivants :

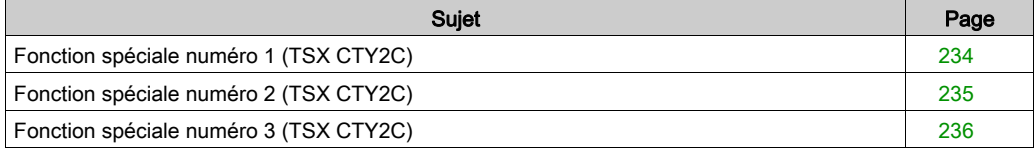

# <span id="page-233-0"></span>Fonction spéciale numéro 1 (TSX CTY2C)

#### **Présentation**

La fonction spéciale numéro 1 calcule le temps écoulé entre la dernière impulsion de comptage/décomptage et l'occurence d'une capture. Le temps séparant la dernière impulsion de la capture est exprimé en millisecondes avec une précision de + ou - 1 ms.

#### **Fonctionnement**

Le chronogramme ci-dessous décrit le fonctionnement de la fonction spéciale numéro 1.

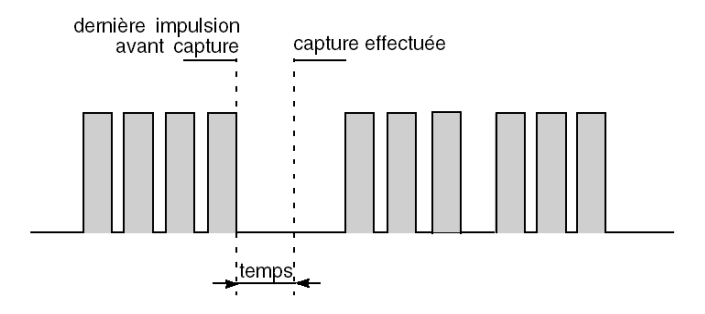

# <span id="page-234-0"></span>Fonction spéciale numéro 2 (TSX CTY2C)

#### Présentation

La fonction spéciale numéro 2 déclenche sur la voie de comptage une capture directe (logicielle) et une présélection directe (logicielle) du compteur/décompteur, synchronisées sur la sortie fréquence programmable (cette sortie ne doit pas être utilisée en externe, dans ce cas).

Chaque front montant de la sortie fréquence programmable, de la voie de comptage, provoque une capture directe (logicielle) de la valeur du compteur suivie d'une présélection directe (logicielle).

#### Fonctionnement

Le principe de la fonction spéciale numéro 2 est représenté ci-dessous :

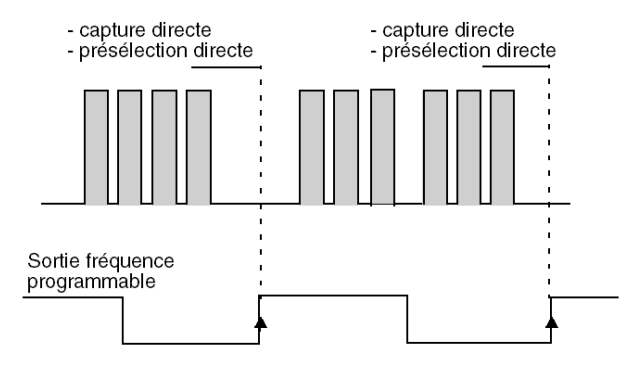

#### **Remarques**

Les objets langage suivants se comportent différemment par rapport aux fonctions standard de capture et présélection directes :

- le bit capture effectuée %Ir.m.c.2 est alors positionné à 1 (la capture directe standard ne positionne pas ce bit à 1),
- le bit présélection effectuée %Ir.m.c.1 est alors positionné à 1 (la présélection directe standard ne positionne pas ce bit à 1).

Les objets langage associés sont décrits dans la partie objets implicites *(voir page 336)*.

## <span id="page-235-0"></span>Fonction spéciale numéro 3 (TSX CTY2C)

#### Présentation

La fonction spéciale numéro 3 est une extension de la fonction de mesure et surveillance de vitesse. Elle permet à la voie de comptage et mesure d'effectuer :

un contrôle de vitesse correcte, correspondant à la fonction booléenne :

(Vitesse cible -  $X\% \leq$  Mesure vitesse) AND (Mesure vitesse  $\leq$  Vitesse cible +  $X\%$ )

et une détection de mobile à l'arrêt, qui correspond à la fonction booléenne suivante :

(Mesure vitesse  $\leq$  Vitesse d'arrêt)

#### Paramétrage de la fonction

La tolérance sur la vitesse X% est un paramètre de configuration renseigné par l'utilisateur.

La Vitesse cible (%MDr.m.c.24) et la Vitesse d'arrêt (%MWr.m.c.26) sont des paramètres de réglage entrés par le programme applicatif à l'aide d'un WRITE\_PARAM (IODDT\_VAR1) [\(voir](#page-346-0) page 347) ou une table d'animation de variables en mode connecté.

#### Fonctionnement

La figure ci-dessous montre le principe de la fonction spéciale numéro 3.

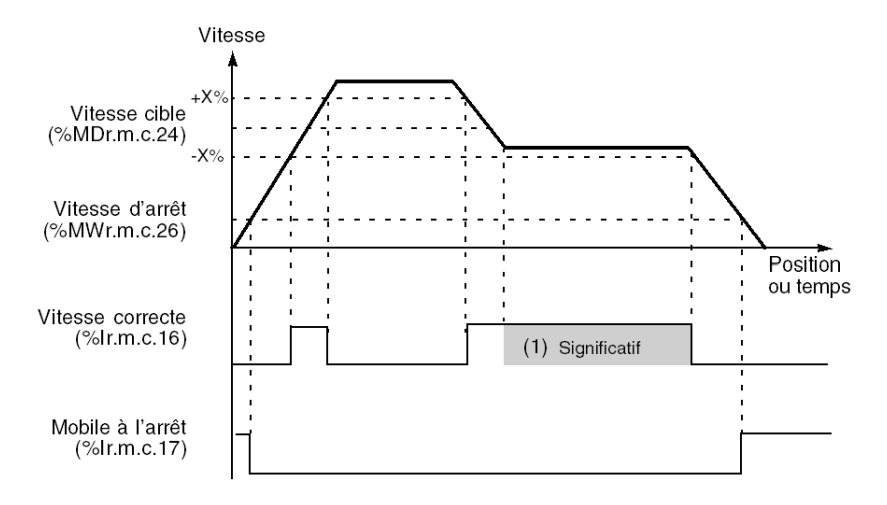

(1) Zone significative, aucune autre zone, de vitesse correcte ou de mobile à l'arrêt ne sont significatives.

#### **Remarques**

Les informations Vitesse correcte (%Ir.m.c.16) et Mobile à l'arrêt (%Ir.m.c.17) ne sont significatives que sur des paliers de vitesse. La gestion de la pertinence de ces informations est à la charge du programme applicatif.

# Sous-chapitre 8.10 Description du traitement des défauts des modules de comptage

#### Objet de ce sous-chapitre

Ce sous-chapitre décrit les traitements de défauts qui pourraient survenir dans une application de comptage ainsi que les outils fournis par les modules de comptage pour les détecter et les traiter.

#### Contenu de ce sous-chapitre

Ce sous-chapitre contient les sujets suivants :

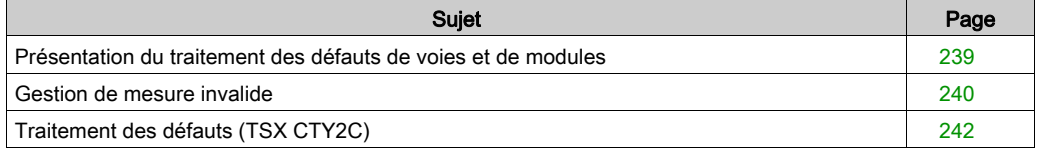

### <span id="page-238-0"></span>Présentation du traitement des défauts de voies et de modules

#### Présentation

Les modules de comptage peuvent indiquer et identifier les défauts se produisant dans leur configuration et en cours de fonctionnement. Ces fonctions d'indication/identification varient selon le type de module.

De plus, les sorties du module possèdent des modes de repli, présélectionnés ou configurables, afin d'assurer un fonctionnement sûr. Le comportement des sorties est décrit en détail dans le sous-chapitre [Description des sorties physiques associées aux modules de comptage, page](#page-217-0) 218.

#### Traitement des défauts du module TSX CTY 2A / 4A

Ces modules indiquent l'apparition d'un défaut en le signalant par les objets langage à échange par défaut suivants :

- Erreur voie CH\_ERROR (%Ir.m.c.ERR)
- **Erreur module MOD\_ERROR** (%Ir.m.MOD.ERR)
- Mesure invalide **INVALID\_MEAS** (%IWr.m.c.2.7)

Le projet peut identifier la cause du défaut en examinant les mots d'état. Ceci n'est possible que si le défaut est toujours présent lors du traitement.

#### Traitement des défauts du module TSX CTY 2C

Ce module utilise les mêmes objets langage que les modules précédents pour indiquer l'apparition de défauts.

Toutefois, il possède également des fonctions de :

- stockage, pour acquitter et identifier les défauts temporaires ;
- masquage, utilisées sélectivement pour éviter que certains défauts se reproduisent

### <span id="page-239-0"></span>Gestion de mesure invalide

#### Présentation

Outre les diagnostics, des informations sur les mesures invalides sont fournies à l'utilisateur. Ces informations permettent de détecter une perte des données de comptage ou de mesure.

Cette gestion des défauts, qui s'apparente à une mémorisation, est disponible dans tous les modules de comptage.

#### Contexte des défauts

Les défauts peuvent être signalés par :

- un redémarrage à froid ou une reprise à chaud de l'application ;
- un défaut au niveau de l'entrée de comptage :
	- défaut d'alimentation ou coupure de la ligne du capteur (détecteur de proximité ou codeur) ;
	- o erreur de transmission trame série (TSX CTY 2C) ;
	- o défaut spécifique au codeur absolu (TSX CTY 2C) ;
- un dépassement de capacité du registre de comptage ;
- un dépassement du seuil de vitesse (TSX CTY 2C).

Dans ce cas, le contenu du registre de comptage ne peut pas être exploité et les sorties du compteur sont mises à 0. Le bit Mesure invalide INVALID\_MEAS (%IWr.m.c.2.7) est alors mis à 1.

Lorsque le registre est initialisé ou réinitialisé par présélection (ou RAZ), et tant qu'aucun des défauts mentionnés ci-dessus ne subsiste, le bit Mesure invalide passe à 0.

#### **Remarques**

- Le bit Mesure invalide mis à 1 ne fournit aucune information sur le défaut à l'origine. Pour y remédier, le projet doit examiner les mots d'état %MWr.m.c.2 et 3 *(voir page 324)*, tant que le défaut est encore présent (TSX CTY 2C).
- Les défauts masqués ne déclenchent pas l'indicateur Mesure invalide (TSX CTY2C).

### Gestion de l'incident

La procédure de gestion et de suppression de mesure invalide par le projet se décline comme suit :

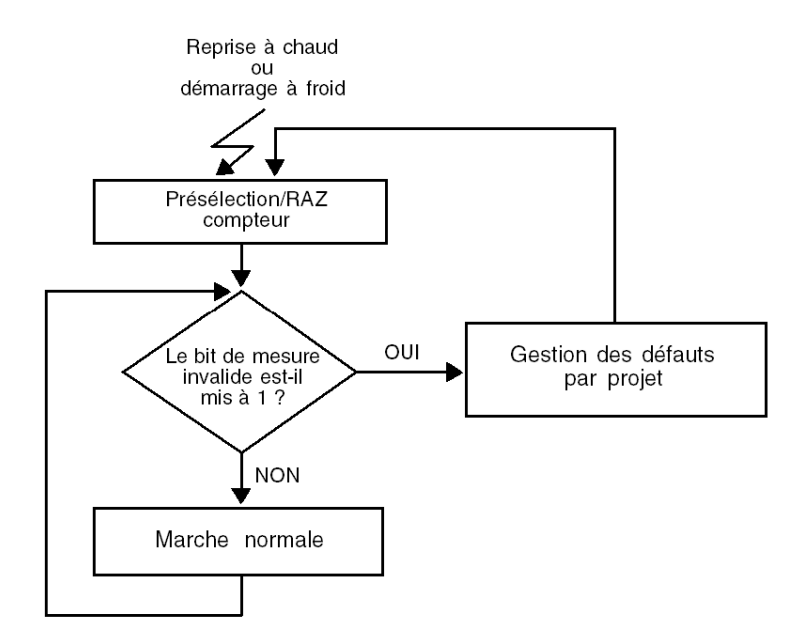

# <span id="page-241-0"></span>Traitement des défauts (TSX CTY2C)

#### Présentation

Le module TSX CTY2C possède deux mécanismes indépendants et complémentaires de traitement des défauts voie, configurables par l'utilisateur :

- La mémorisation permet de signaler la survenue d'un défaut, même fugitif.
- Le masquage de certains défauts permet à l'application de continuer à fonctionner en mode dégradé.

Ces deux mécanismes sont sélectionnés par l'intermédiaire de l'écran de configuratio[n](#page-245-0) [\(voir](#page-245-0) page 246).

#### Principe de la mémorisation des défauts

La mémorisation permet de :

- signaler à l'application la survenue d'un défaut, fugitif ou non, par les bits erreur voie CH\_ERROR (%Ir.m.c.ERR) et erreur module MOD\_ERROR (%Ir.m.MOD.ERR) (échanges implicites),
- et de l'identifier par l'intermédiaire des mots d'état (échanges explicites).

En l'absence de mémorisation, les défauts fugitifs risquent de ne pas être détectés au rythme de scrutation par le processeur, car ces objets langage sont remis à zéro dès la disparition du défaut.

#### Principe du masquage des défauts

Le masquage consiste à empêcher le positionnement, selon le cas, des bits erreur voie, erreur module, et des voyants ERR et I/O. Les défauts concernés sont sélectionnés individuellement (masquage défaut par défaut).

NOTE : En cas d'erreur,masquage validé ou non, les sorties passeront en mode de repli pour assurer la sécurité et le voyant CH clignote.

Les défauts masqués sont donc susceptibles d'être ignorés par l'applicatif. L'application peut néanmoins avoir accès à l'avertissement de défaut si le test du bit COUNT\_FLT (%MWr.m.c.2.5) est programmé.

Les mots d'état continuent à être positionnés normalement, que les défauts soient masqués ou non.

#### Remarques importantes

- Même si un défaut est démasqué, il peut passer inaperçu de l'application si la mémorisation n'est pas configurée, et que ce défaut est fugitif.
- Il existe parallèlement un autre mécanisme indirect de signalisation de défauts liés au comptage, par l'intermédiaire de la détection de Mesure invalide [\(voir](#page-239-0) page 240).

#### Principe de la lecture et l'acquittement des défauts

Le défaut étant signalé au processeur, celui-ci doit lire les mots d'état du module par une instruction READ\_STS.

Les mots d'état du module sont remis à zéro lorsque :

- le ou les défauts ont disparu,
- et s'il y a mémorisation, après la commande d'acquittement par le bit FLT\_ACK (%Qr.m.c.3).

# **Chapitre 9** Configuration des modules TSX CTY2A, TSX CTY4A et TSX CTY2C

#### Objet de ce chapitre

Ce chapitre décrit les différentes options de configuration des modules TSX CTY2A, TSX CTY4A et TSX CTY2C.

#### Contenu de ce chapitre

Ce chapitre contient les sujets suivants :

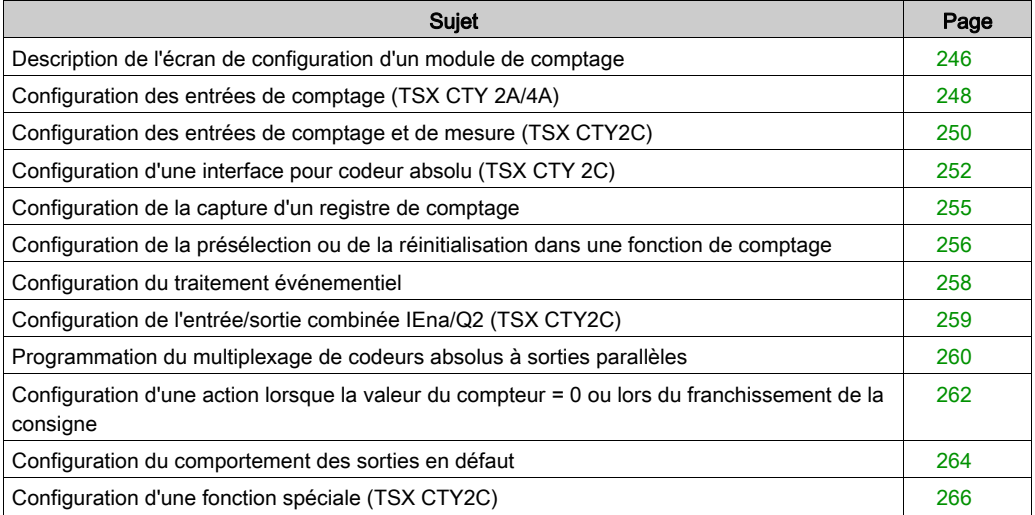

## <span id="page-245-1"></span><span id="page-245-0"></span>Description de l'écran de configuration d'un module de comptage

#### Généralités

L'écran de configuration est un outil graphique utilisé pour configurer (voir EcoStruxure™ Control Expert, Modes de fonctionnement) un module sélectionné dans un rack. Il affiche les paramètres associés aux voies du module, qui peuvent être modifiés en mode local et en mode connecté.

Il permet également d'accéder aux écrans de réglage et de mise au point (en mode connecté uniquement pour ce dernier).

NOTE : Il est impossible de configurer un module avec le programme en utilisant directement des objets langage %KW. Ces mots sont accessibles en lecture seule uniquement.

#### **Illustration**

Le schéma ci-dessous présente un écran de configuration :

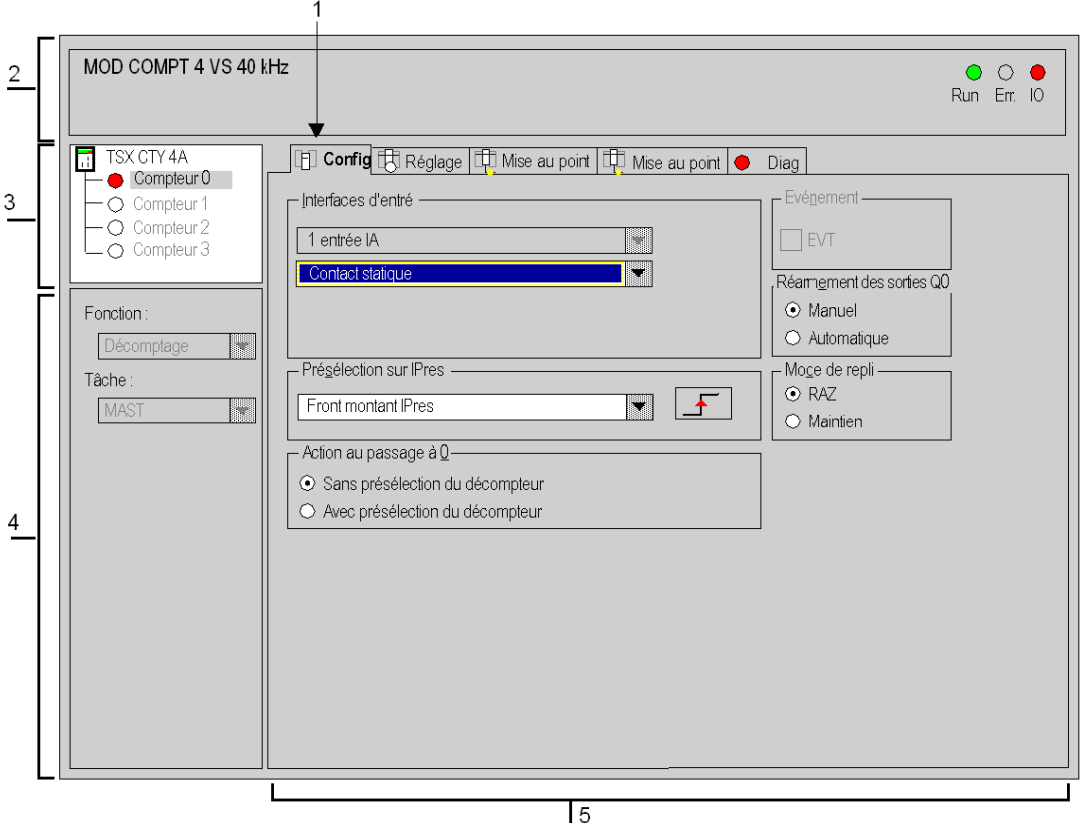

#### **Description**

Le tableau ci-dessous présente les différents éléments de l'écran de configuration et leurs fonctions :

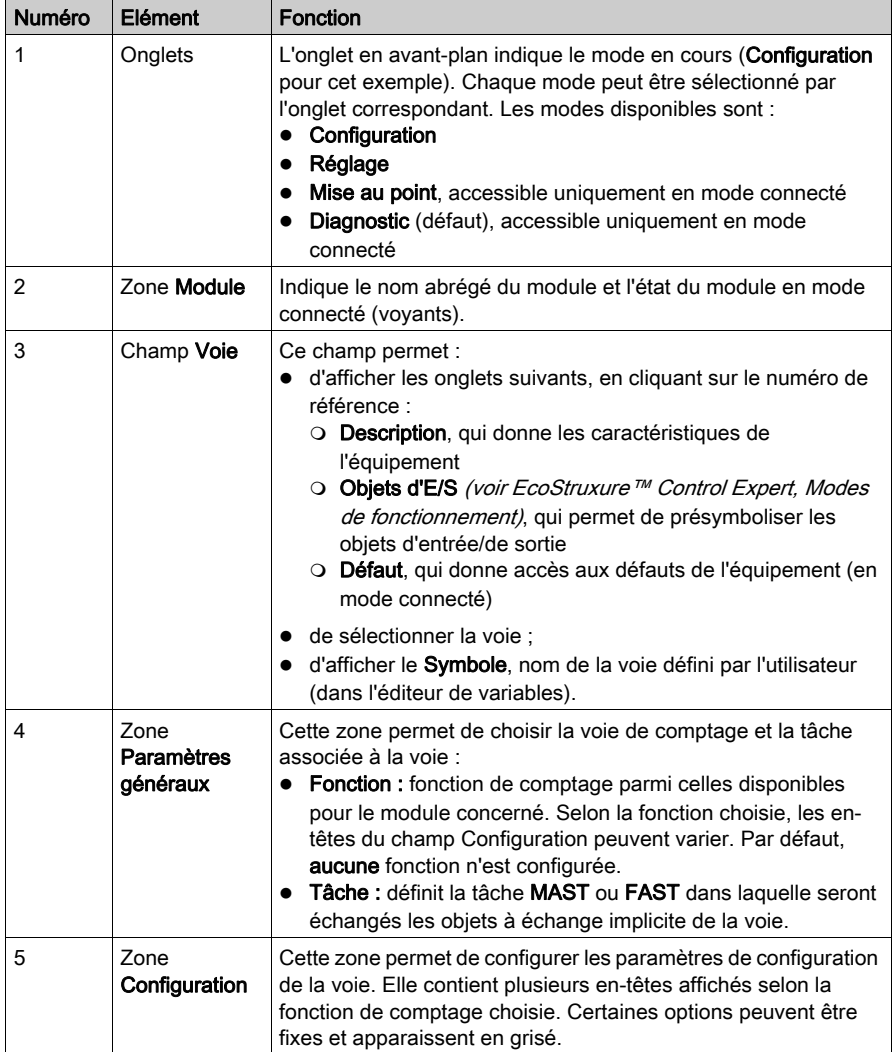

### <span id="page-247-0"></span>Configuration des entrées de comptage (TSX CTY 2A/4A)

#### **Présentation**

Les modules de comptage TSX CTY 2A et 4A possèdent plusieurs types d'interface d'entrée possibles, selon la fonction de comptage choisie. L'interface est configurée à l'aide de l'éditeur de configuration.

#### Procédure

Le tableau ci-dessous résume la procédure de configuration de l'interface d'entrée d'un module TSX CTY2A ou 4A.

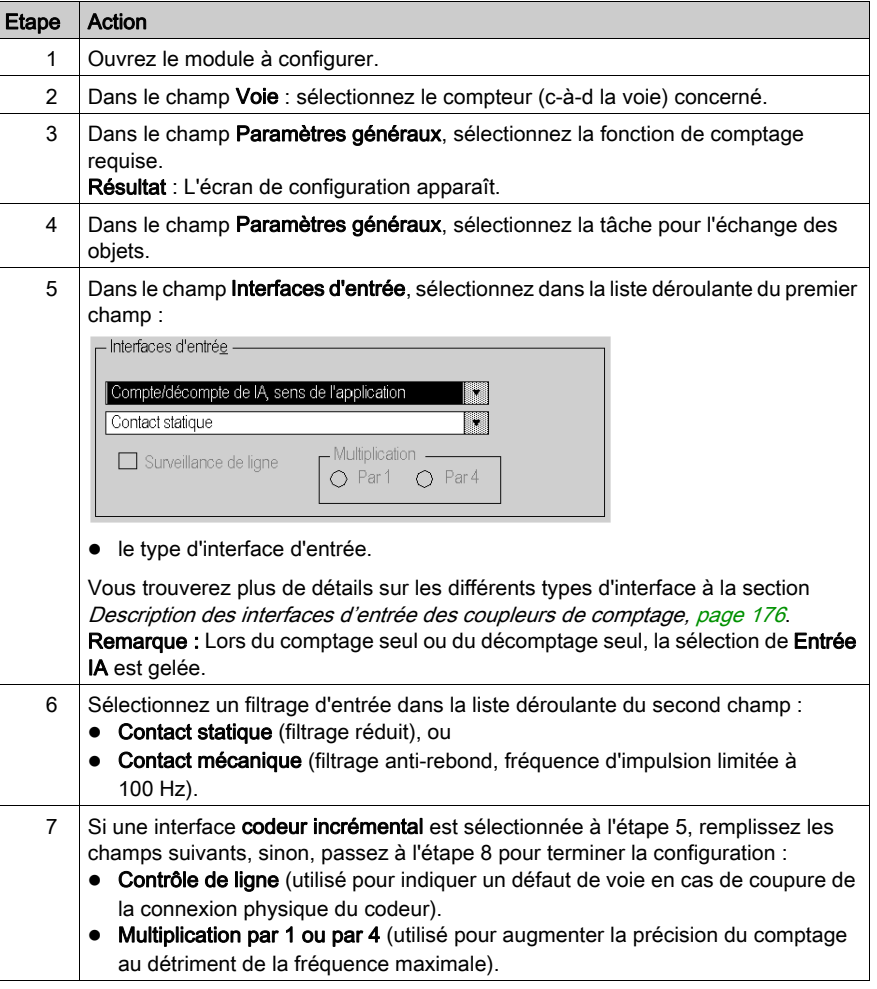

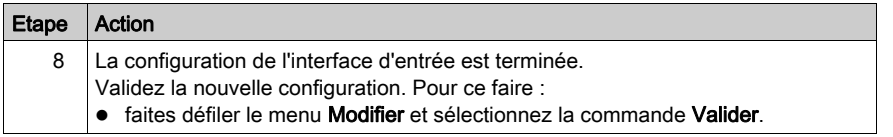

### <span id="page-249-0"></span>Configuration des entrées de comptage et de mesure (TSX CTY2C)

#### Présentation

Le module de comptage et de mesure de la vitesse TSX CTY2C possède plusieurs types d'interface d'entrée possibles. L'interface est configurée à l'aide de l'éditeur de configuration.

#### Procédure

Le tableau ci-dessous résume la procédure de configuration de l'interface d'entrée d'un module TSX CTY2C.

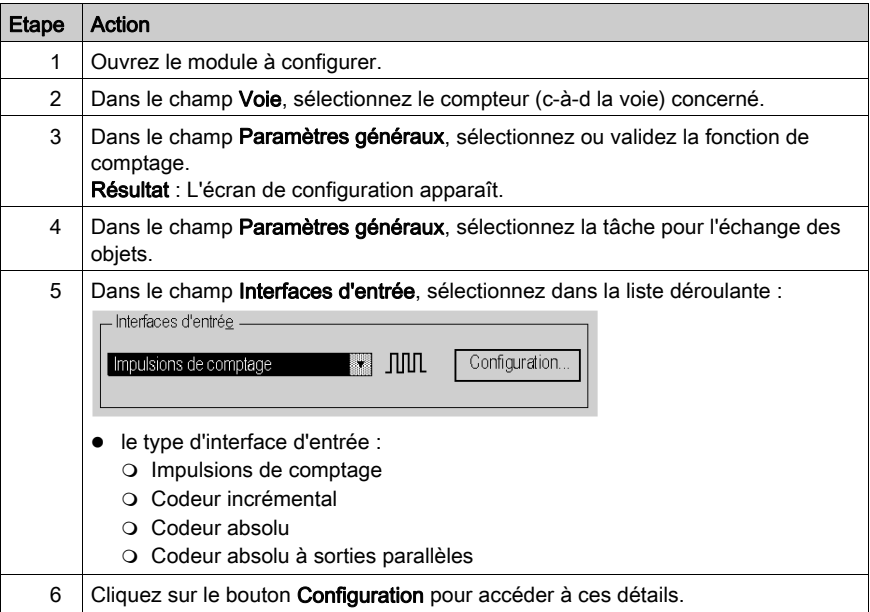

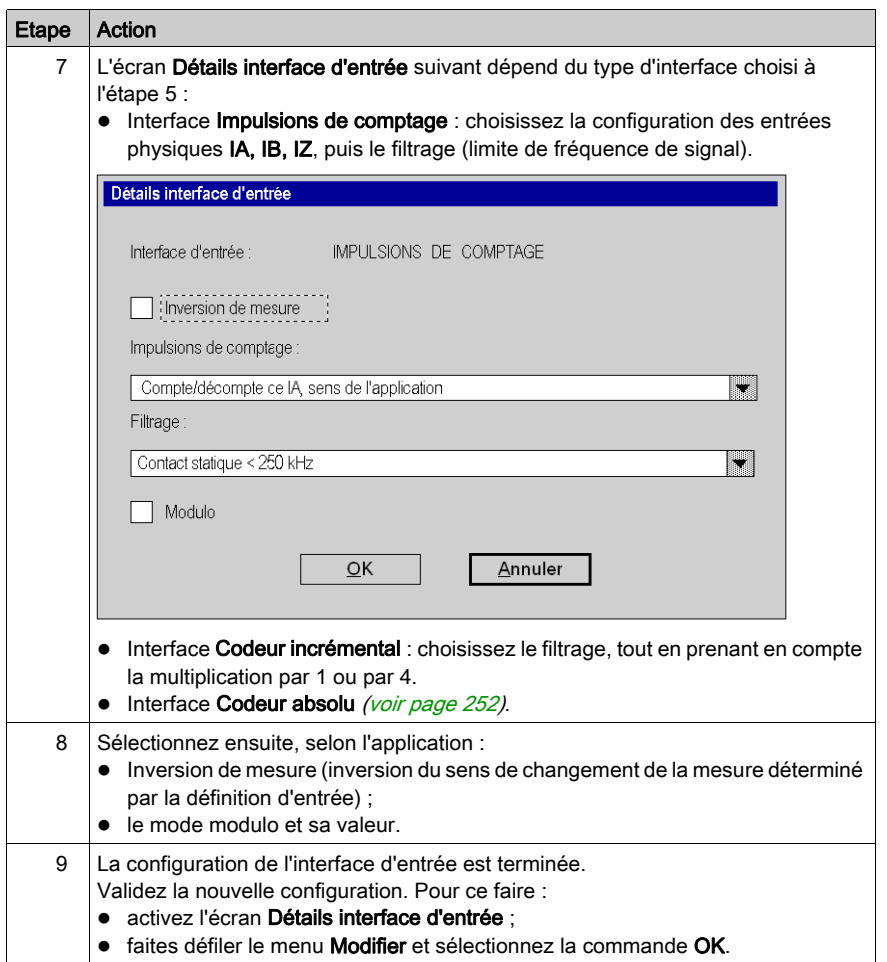

# <span id="page-251-0"></span>Configuration d'une interface pour codeur absolu (TSX CTY 2C)

#### **Présentation**

En plus d'être doté d'entrées d'impulsions de comptage, le module TSX CTY 2C dispose d'une interface spécifique pour l'acquisition de données issues :

- d'un codeur absolu avec sorties série (SSI) ;
- de l'un des quatre codeurs absolus dotés de sorties parallèles, avec une ou plusieurs embase(s) d'adaptation ABE-7CPA11.

#### Procédure

Le tableau ci-dessous présente les étapes de configuration de l'interface.

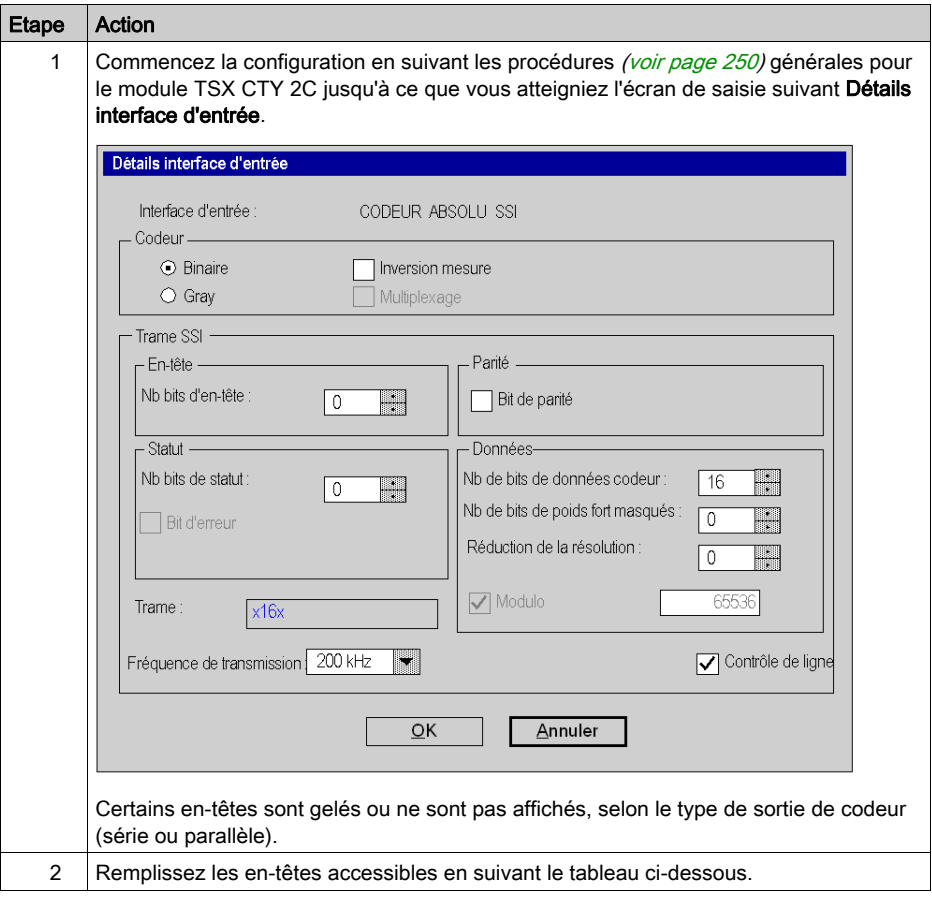
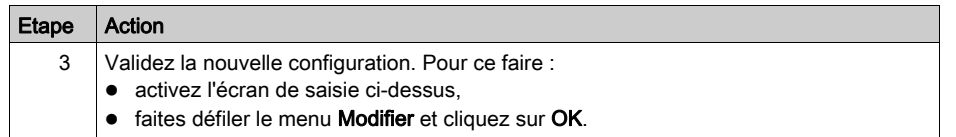

### Définitions et options des en-têtes

Le tableau ci-dessous présente les définitions et options d'en-tête possibles dans l'écran Détails interface d'entrée selon le type de sortie du codeur absolu.

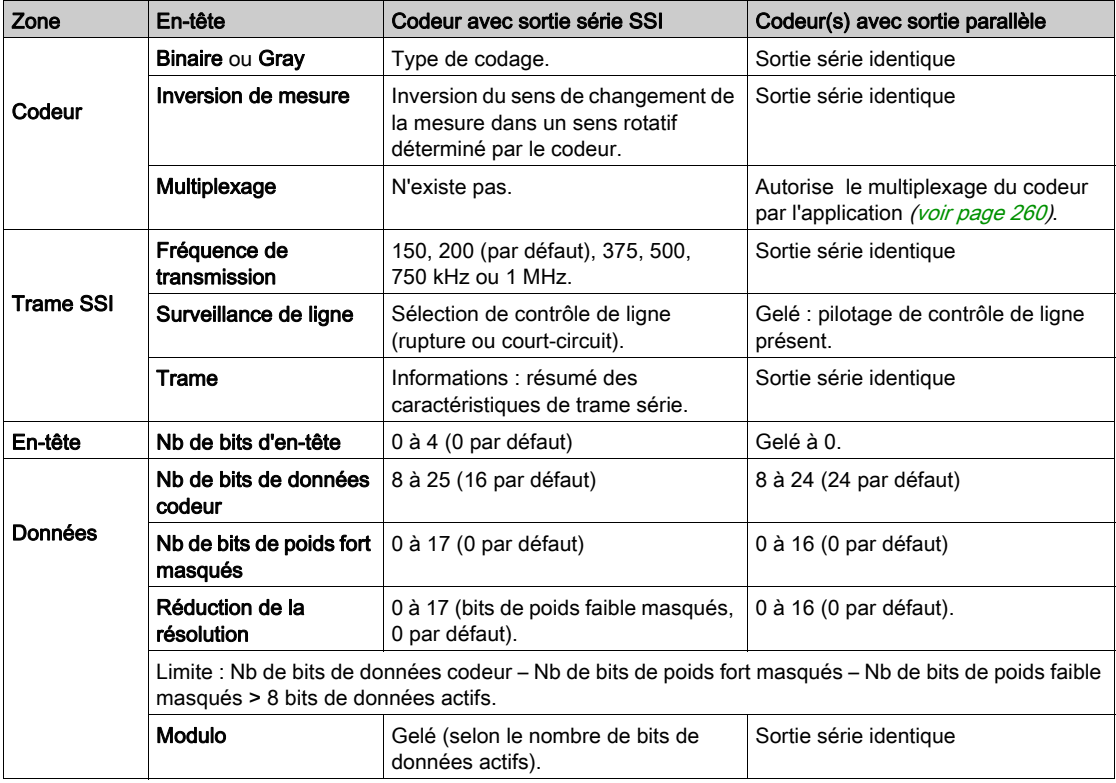

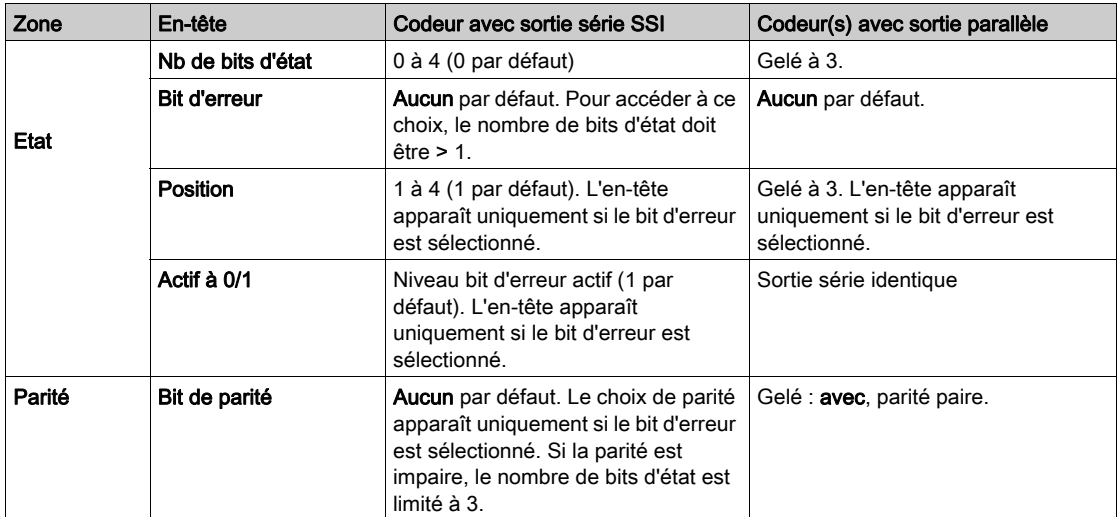

### Configuration de la capture d'un registre de comptage

#### Présentation

Ce paramètre définit la capture de la valeur courante du registre de comptage à un moment précis défini par le signal sur l'entrée physique ICapt ST\_CAPT (%IWr.m.c.2.4). Cette fonction est uniquement disponible pour le comptage/décomptage (TSX CTY 2A / 4A) et pour le comptage/décomptage et mesure (TSX CTY 2C).

La configuration de la capture matérielle est définie dans la zone Capture sur ICapt de l'écran de configuration. Deux options sont disponibles :

- capture sur un front montant ;
- capture sur un front descendant.

#### **Remarques**

Pour que la capture s'effectue correctement, elle doit être activée au préalable par le logiciel à l'aide des objets langage correspondants *(voir page 326)*, exécutés par le projet.

La capture directe par le logiciel ne nécessite pas d'exécuter la procédure suivante.

#### Procédure

Le tableau ci-dessous résume la procédure de configuration de la capture matérielle avec les modules TSX CTY 2A, 4A et 2C.

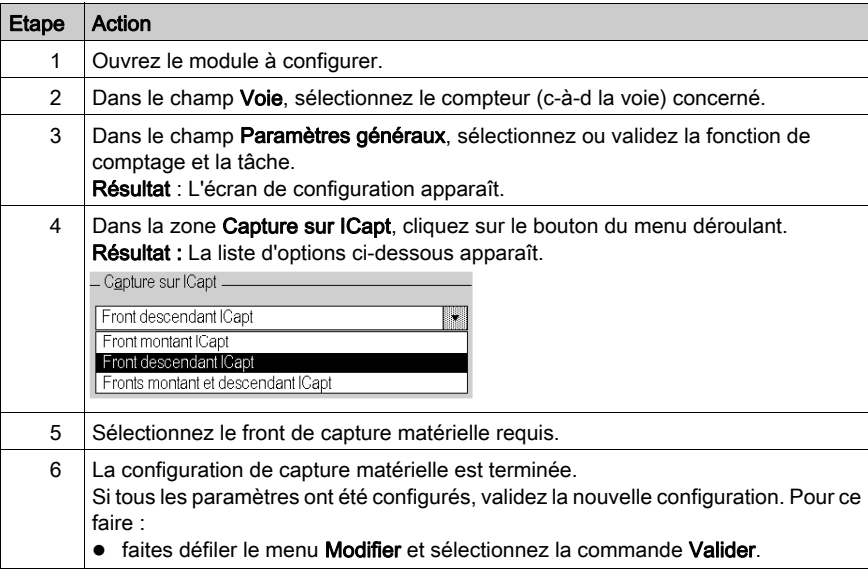

### Configuration de la présélection ou de la réinitialisation dans une fonction de comptage

#### Présentation

Ce paramètre définit le mode d'initialisation du registre de comptage à un moment défini par le signal sur l'entrée physique IPres ST\_IPRES (%IWr.m.c.2.3) ou IReset (selon la fonction de comptage).

La configuration de la présélection ou de la réinitialisation matérielle est définie dans la zone Présélection sur IPreset ou Réinitialisation sur IReset de l'écran de configuration.

#### **Remarques**

- Pour que la présélection matérielle IPreset ou la réinitialisation IReset s'effectue, elles doivent être activées au préalable par le logiciel à l'aide des objets langage correspondants [\(voir](#page-325-0) page 326), exécutés par le projet.
- La présélection ou la réinitialisation directe par le logiciel ne nécessite pas d'exécuter la procédure suivante.
- La valeur de présélection est définie dans l'écran de réglage [\(voir](#page-274-0) page 275).

#### Procédure

Le tableau ci-dessous résume la procédure de configuration de la présélection matérielle pour les modules TSX CTY 2A, 4A et 2C.

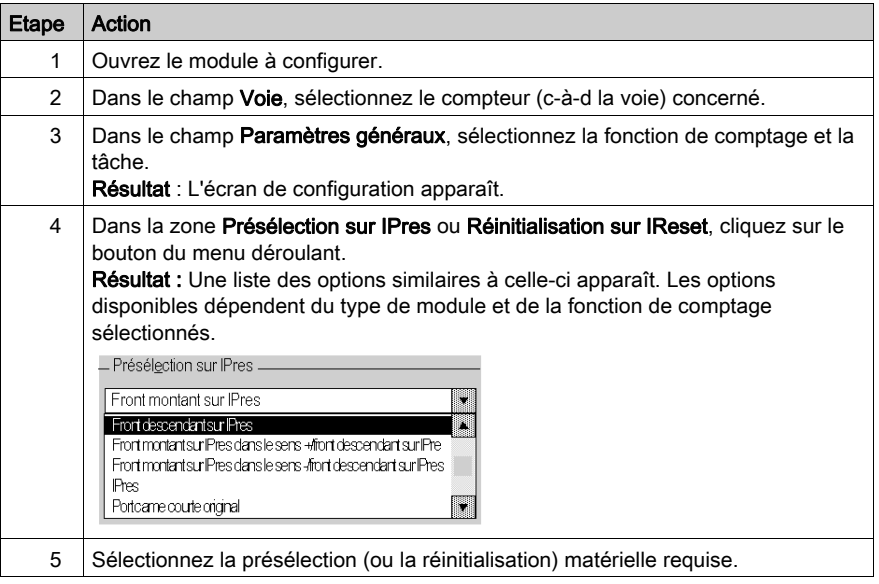

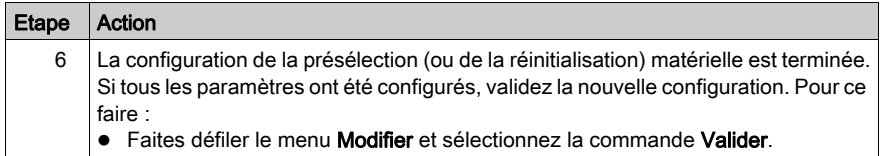

### Configuration du traitement événementiel

#### Présentation

Ce paramètre permet d'associer le traitement événementiel à la voie de comptage.

Cette configuration est définie dans la zone Evénement de l'écran de configuration.

#### Procédure

Le tableau ci-dessous résume la procédure à suivre pour configurer le traitement événementiel pour tous les modules TSX CTY 2A, 4A et 2C.

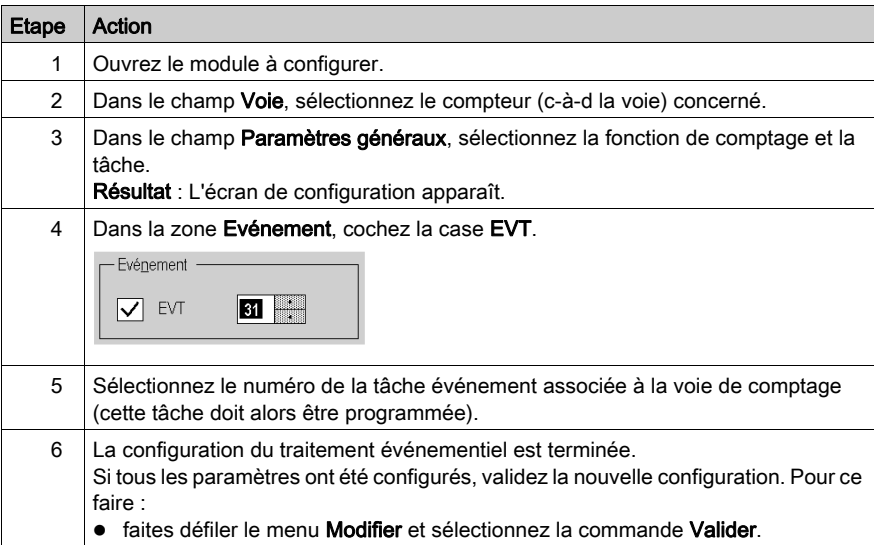

## Configuration de l'entrée/sortie combinée IEna/Q2 (TSX CTY2C)

#### Présentation

Ce paramètre définit l'utilisation de cette entrée/sortie combinée :

- soit comme entrée de validation du compteur IEna ;
- soit comme sortie physique Q2 (en mode manuel).

Ces paramètres sont définis dans la zone Validation sur IEna ou sortie Q2, dans l'écran de configuration.

#### Procédure

Le tableau ci-dessous résume la procédure à suivre pour configurer l'entrée/sortie combinée IEna/Q2 du module TSX CTY2C :

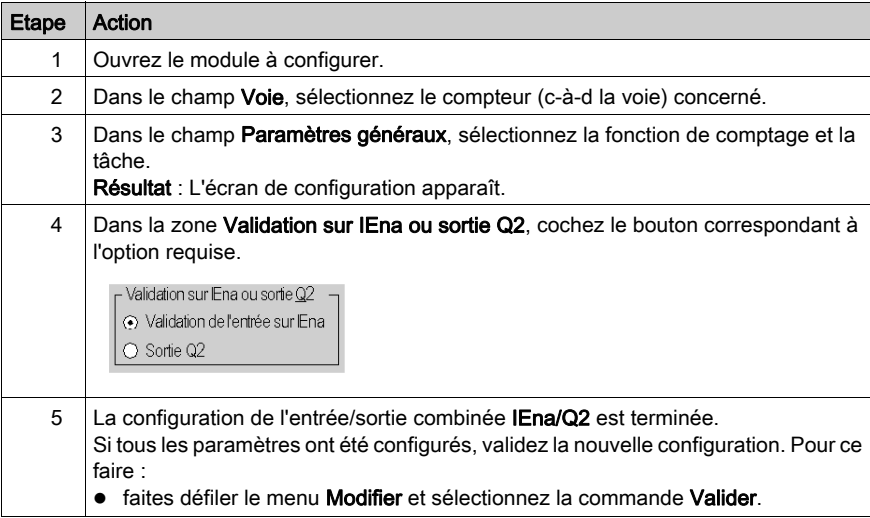

### <span id="page-259-1"></span><span id="page-259-0"></span>Programmation du multiplexage de codeurs absolus à sorties parallèles

#### **Présentation**

Chaque voie du module TSX CTY 2C est utilisée pour acquérir, via une trame série, les signaux transmis par un codeur absolu à sorties parallèles, à l'aide de l'embase d'adaptation TELEFAST ABE-7CPA11. L'utilisation de plusieurs embases TELEFAST permet de multiplexer sur une même voie jusqu'à 4 codeurs absolus à sorties parallèles.

Le multiplexage est géré par l'application de comptage.

#### Principes du multiplexage

Les codeurs sont traités par deux sorties TOR (appartenant au module TSX CTY 2C, de préférence les sorties Q2 et Q3, ou à un module TOR). Ces sorties sont bouclées sur les entrées TELEFAST dédiées. La valeur d'acquisition et l'adresse du codeur concerné sont ensuite transmises au module TSX CTY 2C.

Le contexte lié au codeur (valeur d'offset, valeurs des seuils, valeurs de réglage et RAZ des commutateurs), qui doit changer à chaque adressage d'un nouveau codeur, est contrôlé par le programme d'application.

De plus, celui-ci doit prendre en compte le fait que les informations de position/franchissement des seuils, de modulo, de valeur de vitesse et de défaut survitesse sont invalides lorsqu'un codeur est modifié.

#### Analyse du multiplexage

Cette opération implique les étapes suivantes pour chaque codeur absolu et chaque acquisition :

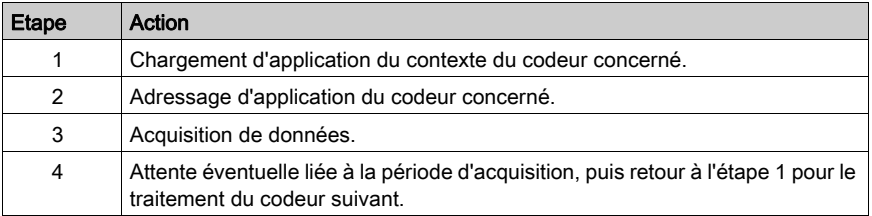

#### Logigramme du multiplexage

Le schéma ci-dessous présente un exemple de programmation de multiplexage :

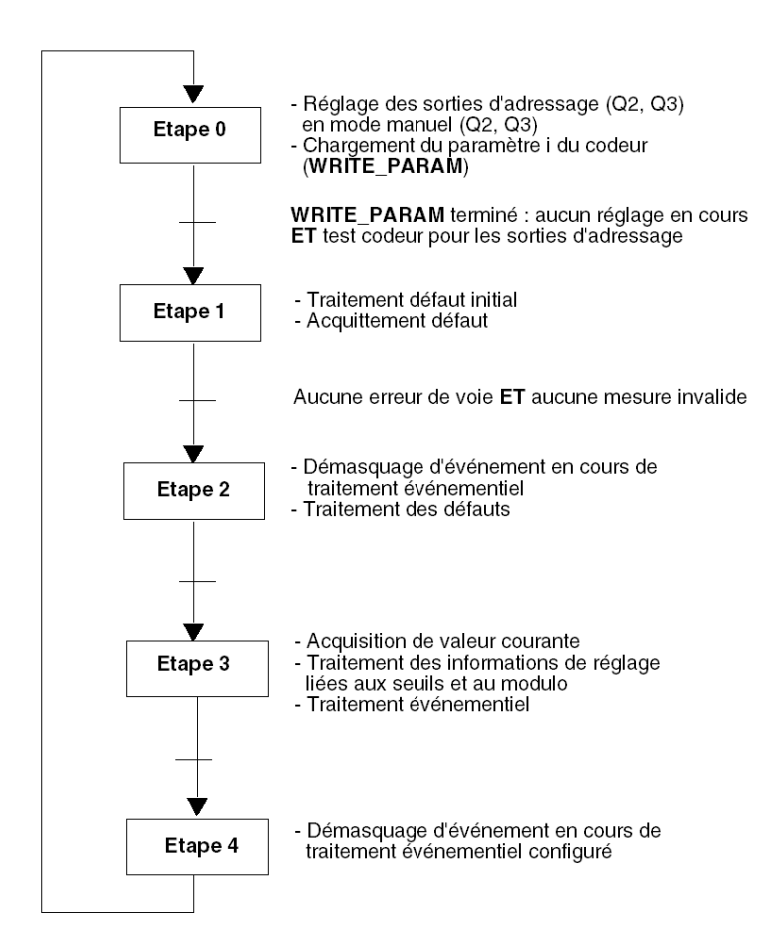

### Configuration d'une action lorsque la valeur du compteur = 0 ou lors du franchissement de la consigne

#### Présentation

Ce paramètre définit le mode de réinitialisation automatique d'un registre de comptage du module TSX CTY2A /4A :

- au passage à la valeur zéro (en décomptage uniquement) ;
- au franchissement de la consigne haute (en comptage uniquement).

Cette configuration est définie dans la zone Action au passage à 0 ou Action au franchissement consigne, dans l'écran de configuration.

#### **Remarques**

- Ces opérations équivalent, respectivement, à la présélection et à la réinitialisation automatiques. Elles ne requièrent aucune validation logicielle de la présélection ou de la réinitialisation.
- Les valeurs de consignes sont définies dans l'écran de réglage.

#### Procédure

Le tableau ci-dessous résume la procédure à suivre pour configurer l'action lors du franchissement des valeurs zéro des modules TSX CTY2A et 4A :

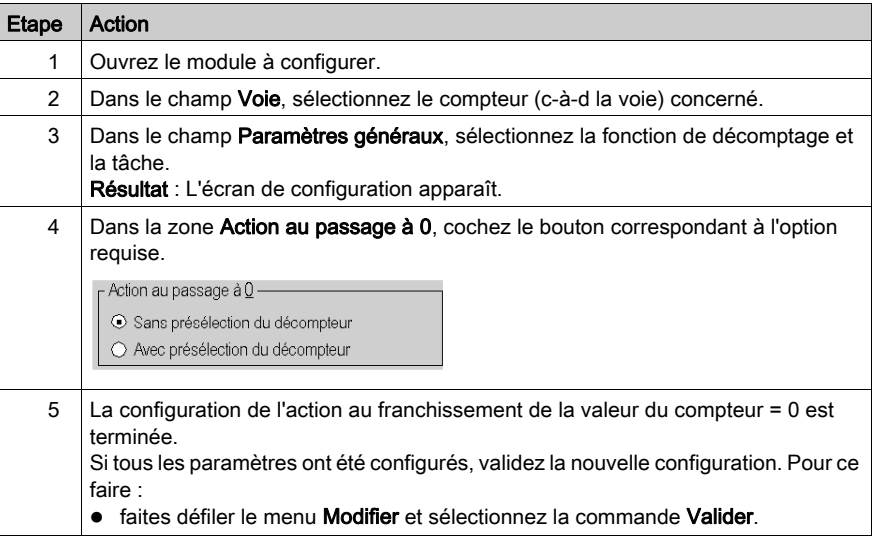

#### Procédure

Le tableau ci-dessous résume la procédure à suivre pour configurer l'action lors du franchissement des valeurs de consignes hautes des modules TSX CTY2A et 4A :

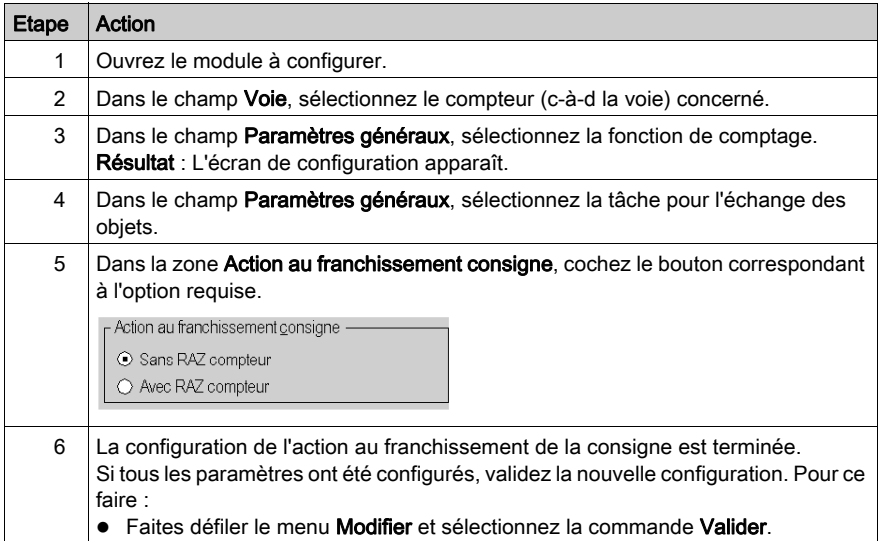

### Configuration du comportement des sorties en défaut

#### Vue d'ensemble

Ces paramètres définissent le comportement des sorties physiques d'une voie des modules TSX CTY 2A, 4A et 2C lorsque des défauts apparaissent suite à une surtension ou à un courtcircuit :

- réarmement des sorties.
- $\bullet$  mode de repli.

Ces paramètres sont configurés dans les zones correspondantes (même nom) de l'écran de configuration.

# **A ATTENTION**

#### COMPORTEMENT INATTENDU DE L'APPLICATION - CONFIGURATION DU COMPORTEMENT DES E/S

Vérifiez que la configuration requise, en particulier le mode de réarmement, est en conformité avec les exigences de sécurité de fonctionnement.

#### Le non-respect de ces instructions peut provoquer des blessures ou des dommages matériels.

#### **Remarque**

Ces configurations sont valides uniquement en cas de surcharge ou de court-circuit d'une ou de plusieurs sorties. Lorsqu'un autre défaut survient, le mode de repli est prédéfini selon le défaut et le type de module [\(voir](#page-217-0) page 218).

#### Procédure

Le tableau ci-dessous résume la procédure à suivre pour régler le comportement des sorties en défaut :

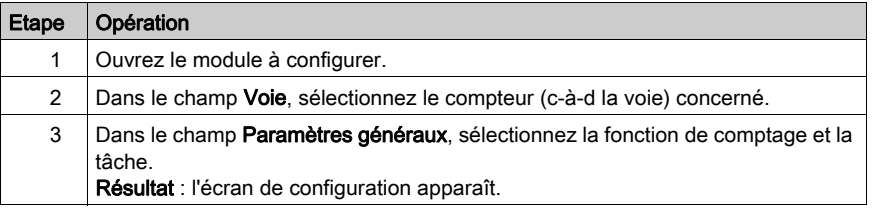

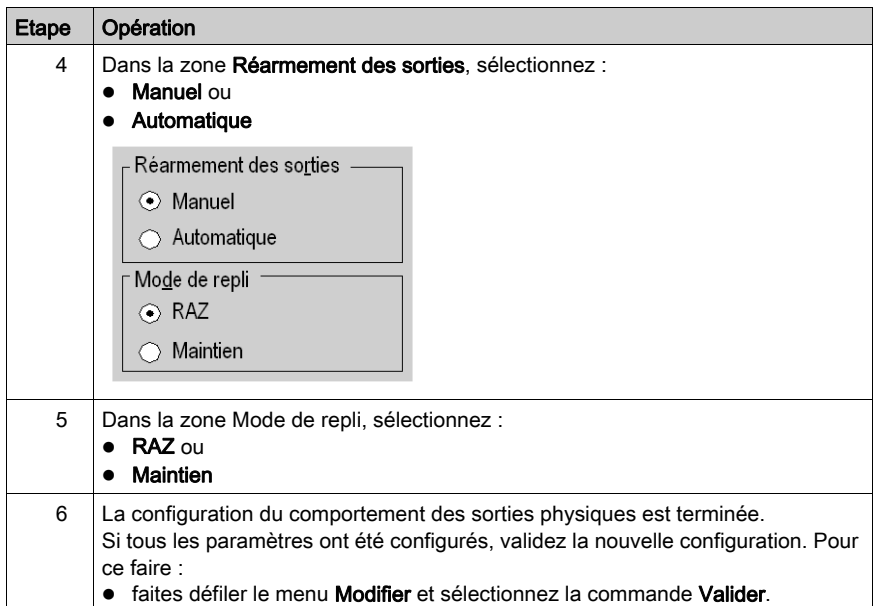

# Configuration d'une fonction spéciale (TSX CTY2C)

#### **Présentation**

Les fonctions spéciales du module TSX CTY2C servent à répondre à certains besoins particuliers non couverts par les fonctions standard.

Le tableau ci-dessous présente les objets de ces fonctions et le numéro de version requis pour le module :

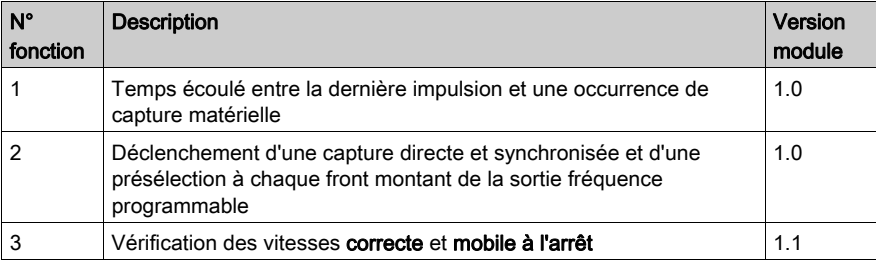

Les fonctions spécifiques à un cas peuvent également être développées.

#### Compatibilité des fonctions spéciales

Toute configuration d'un module de comptage avec une fonction spéciale non prise en charge génère une erreur d'application.

La version du module de comptage est indiquée sur l'étiquette de référence commerciale située sur le panneau droit du module.

#### Configuration de plusieurs fonctions spéciales

Il est possible de configurer deux fonctions spéciales simultanément si celles-ci ne sont pas exclusives, c'est-à-dire si leurs objets langage ne se chevauchent pas. Dans la pratique, ces fonctions sont les fonctions 1 et 2.

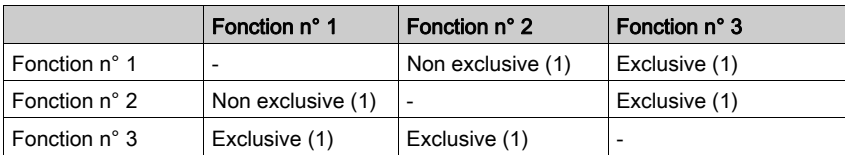

Le tableau ci-dessous résume les propriétés des exclusions réciproques :

(1) Lorsque les fonctions spéciales 1 et 2 sont utilisées simultanément, le calcul du temps de la fonction spéciale n° 1, %IDr.m.c.11, ne peut être réalisé que dans une tâche Fast ou Mast, une fois la capture effectuée CAPT\_DONE (%Ir.m.c.2=1).

### Procédure

Le tableau ci-dessous résume la procédure à suivre pour configurer les fonctions spéciales du module TSX CTY2C :

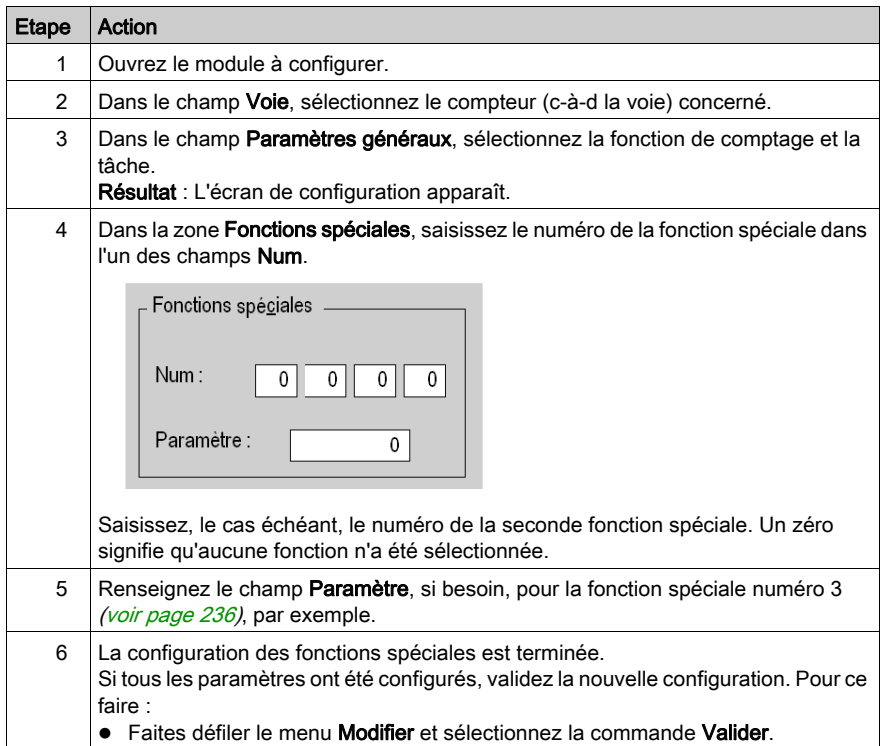

# <span id="page-268-0"></span>**Chapitre 10** Réglage des modules TSX CTY2A, TSX CTY4A et TSX CTY2C

#### Objet de ce chapitre

Ce chapitre décrit les différentes options de réglage des modules TSX CTY2A, TSX CTY4A et TSX CTY2C.

#### Contenu de ce chapitre

Ce chapitre contient les sujets suivants :

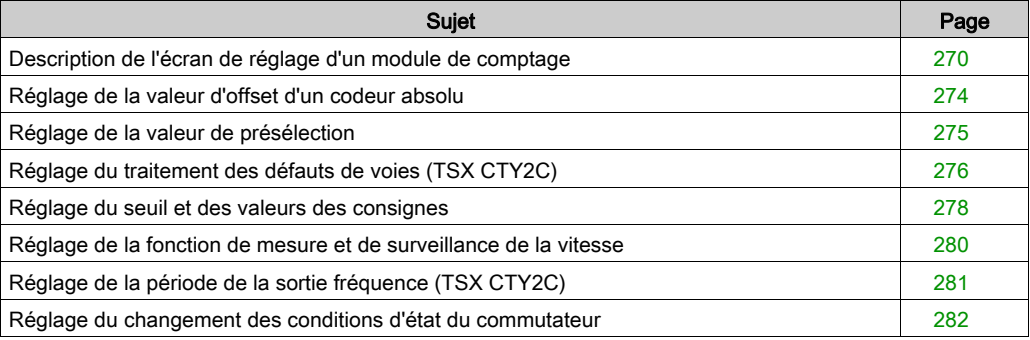

## <span id="page-269-0"></span>Description de l'écran de réglage d'un module de comptage

#### Généralités

L'écran de réglage affiche les paramètres de réglage du module et permet de les modifier en mode local et en mode connecté.

Il permet également d'accéder aux écrans de configuration et de mise au point.

La structure de l'écran de réglage est similaire à celle de l'écran de configuration.

NOTE : L'écran de réglage est un outil graphique facilitant le développement d'un projet. Contrairement à la configuration, il est possible de programmer des réglages en utilisant directement des objets langage.

### Illustration

L'illustration ci-dessous présente un exemple d'écran de réglage.

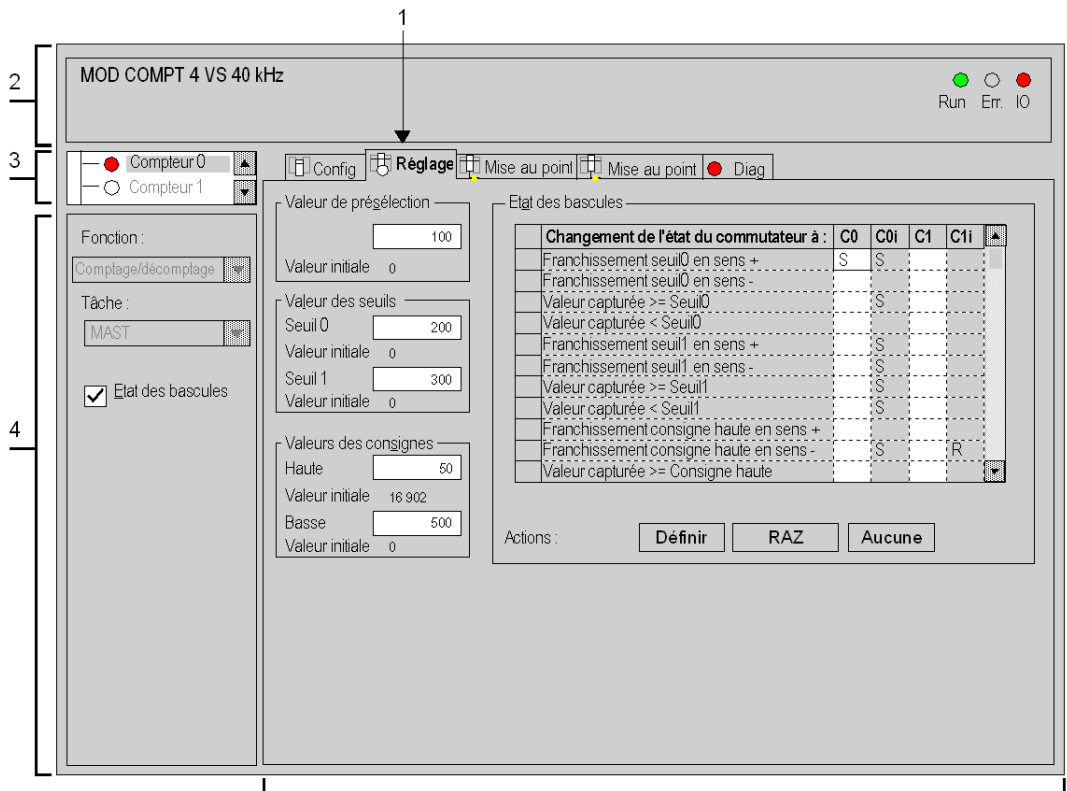

 $\sqrt{5}$ 

### **Description**

Le tableau ci-dessous présente les différents éléments de l'écran de réglage et leurs fonctions.

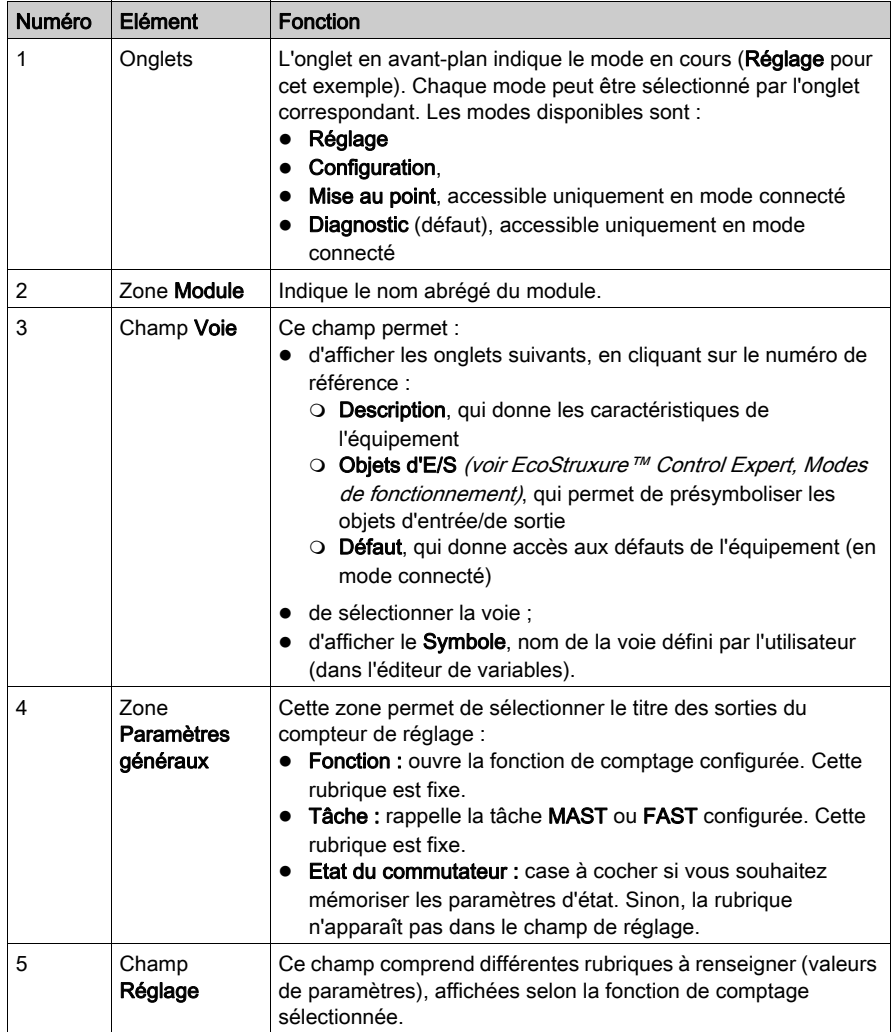

#### Valeur courante et valeur initiale

Deux valeurs apparaissent pour chaque titre :

- la valeur saisie pouvant être modifiée, dans une fenêtre et
- la valeur initiale, qui ne peut pas être modifiée directement.

Le comportement de ces valeurs dépend du mode de connexion de l'automate.

- En mode local : après avoir activé (commande Modifier → Valider), la valeur saisie devient la valeur initiale et apparaît dans le champ correspondant. La valeur initiale devient la valeur courante.
- En mode connecté : après l'activation, la valeur saisie devient la valeur courante. La commande Services → Enregistrer les paramètres est utilisée pour copier la valeur courante dans la valeur initiale.

NOTE : La valeur initiale est l'une des valeurs utilisée par le paramètre concerné lorsque l'automate démarre à froid.

### <span id="page-273-0"></span>Réglage de la valeur d'offset d'un codeur absolu

#### Présentation

Ce paramétrage est accessible lorsque l'interface d'entrée du module TSX CTY 2C est configurée pour un codeur absolu avec sortie série.

Ce paramètre permet d'effectuer un décalage à partir de zéro en ajoutant la valeur d'offset à la valeur courante fournie par le codeur.

Les paramètres sont définis dans la zone Valeur d'offset de l'écran de réglage.

#### Codeurs avec sorties parallèles

Pour le ou les codeurs avec des sorties parallèles multiplexées *(voir page 260)*, les offsets doivent être gérés par l'application.

#### Procédure

Le tableau ci-dessous résume la procédure à suivre pour régler la valeur d'offset :

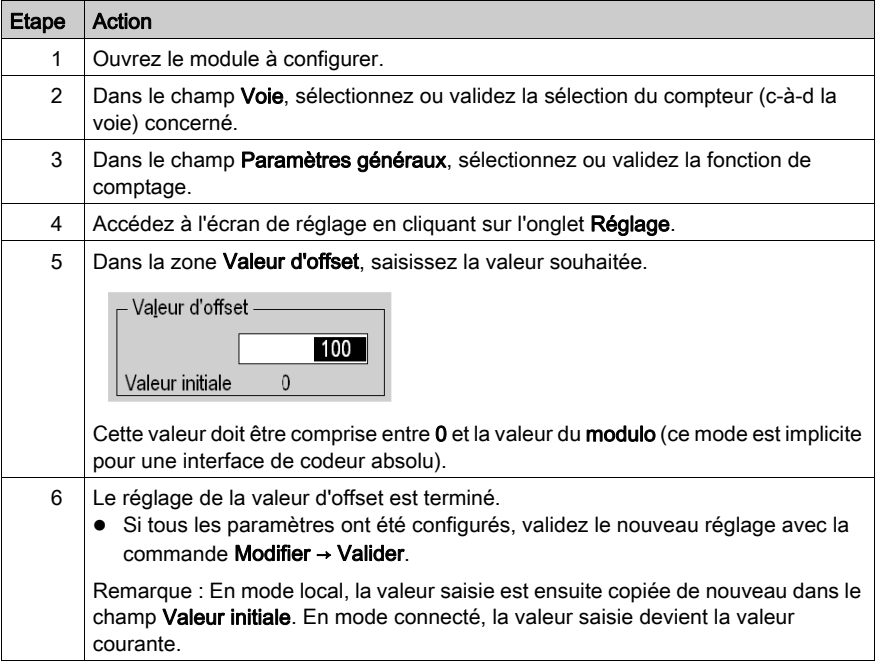

### <span id="page-274-1"></span><span id="page-274-0"></span>Réglage de la valeur de présélection

#### Présentation

Ce paramètre définit la valeur de présélection (en mode décomptage seul ou comptage/décomptage), à savoir la valeur rechargée dans le registre de comptage après :

- une commande de présélection matérielle ou logicielle, en particulier après une mesure invalide ;
- une présélection automatique au passage à zéro.

Ce paramètre est présent lorsque l'entrée est configurée pour des impulsions de comptage ou un codeur incrémental.

Les paramètres sont définis dans la zone Valeur de présélection dans l'écran de réglage.

#### Procédure

Le tableau ci-dessous résume la procédure à suivre pour régler la valeur de présélection :

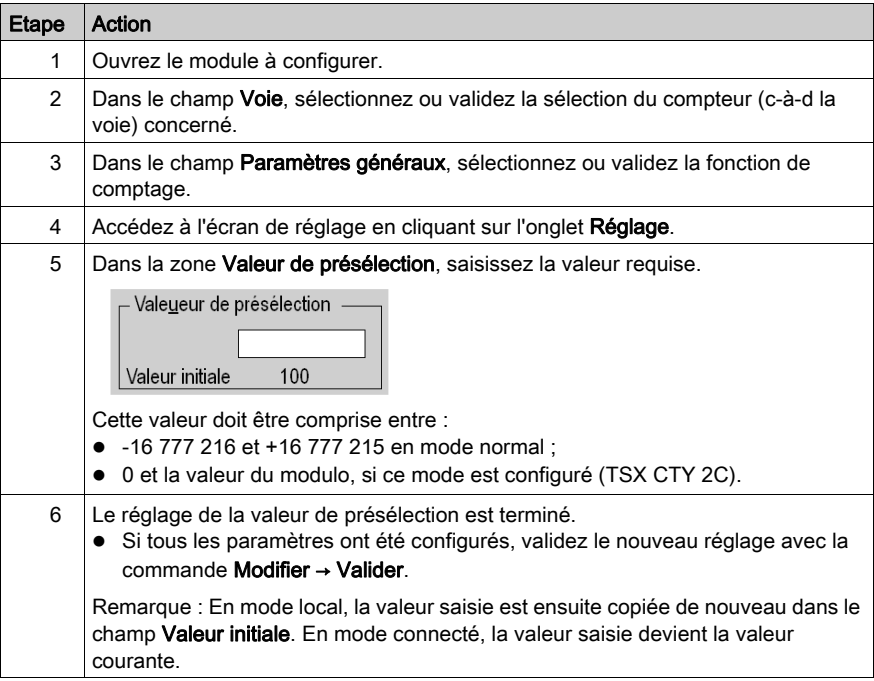

## <span id="page-275-0"></span>Réglage du traitement des défauts de voies (TSX CTY2C)

#### **Présentation**

Le module TSX CTY2C comporte deux mécanismes de traitement des défauts de voies indépendants, configurables par l'utilisateur :

- Mémorisation, qui permet à l'application de détecter l'occurrence temporaire d'un défaut ou autre ;
- Masquage de certains défauts, qui permet à l'application de continuer à fonctionner en mode dégradé (protections activées).

#### Procédure

Le tableau ci-dessous résume la procédure à suivre pour configurer le traitement des défauts d'un module TSX CTY2C :

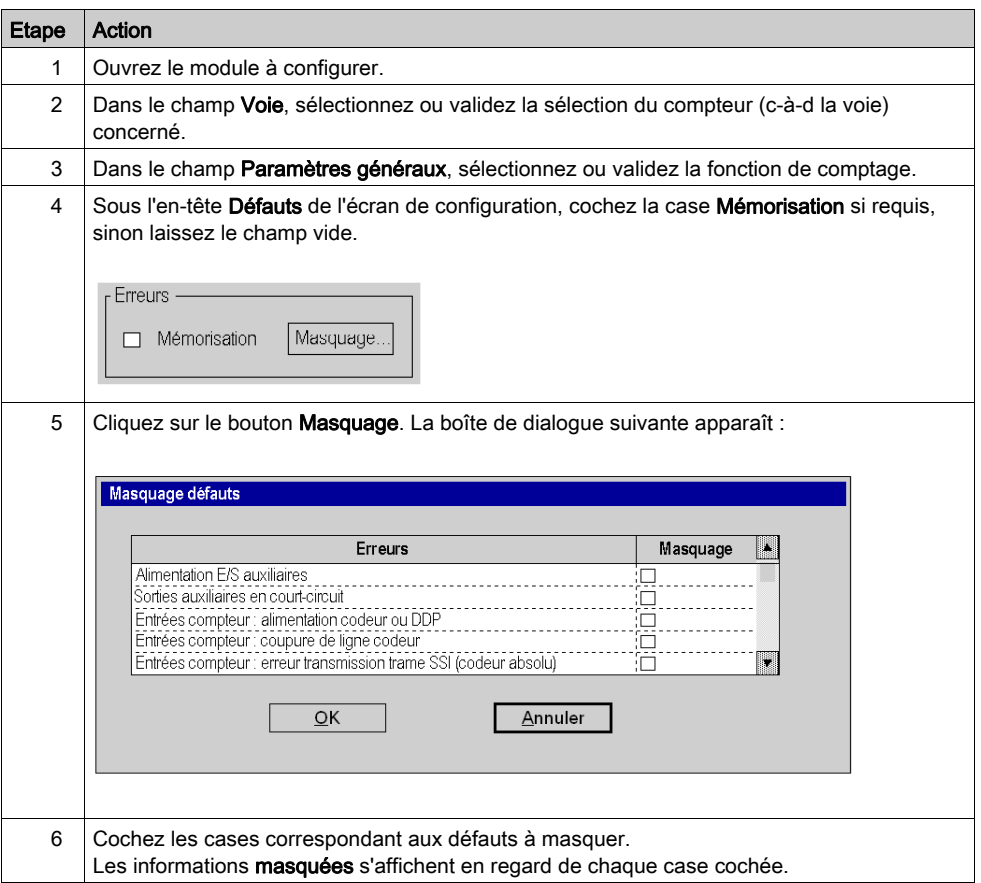

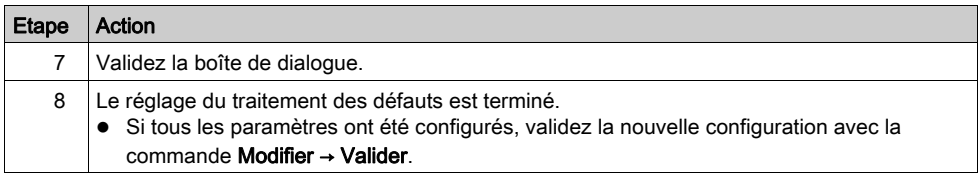

### <span id="page-277-0"></span>Réglage du seuil et des valeurs des consignes

#### **Présentation**

Ces paramètres définissent les valeurs des seuils 0 et 1 et les consignes haute et basse.

Ces objets jouent des rôles très similaires dans les comparaisons.

Les paramètres sont définis dans les zones Valeur du seuil et Valeur des consignes de l'écran de réglage.

#### Procédure

Le tableau ci-dessous donne la marche à suivre pour régler les valeurs du seuil.

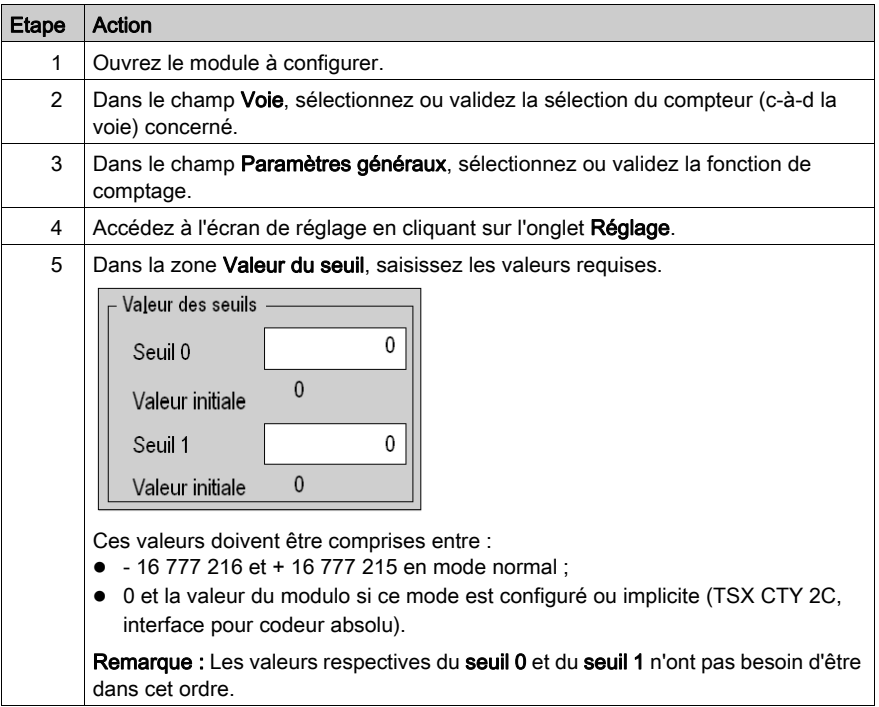

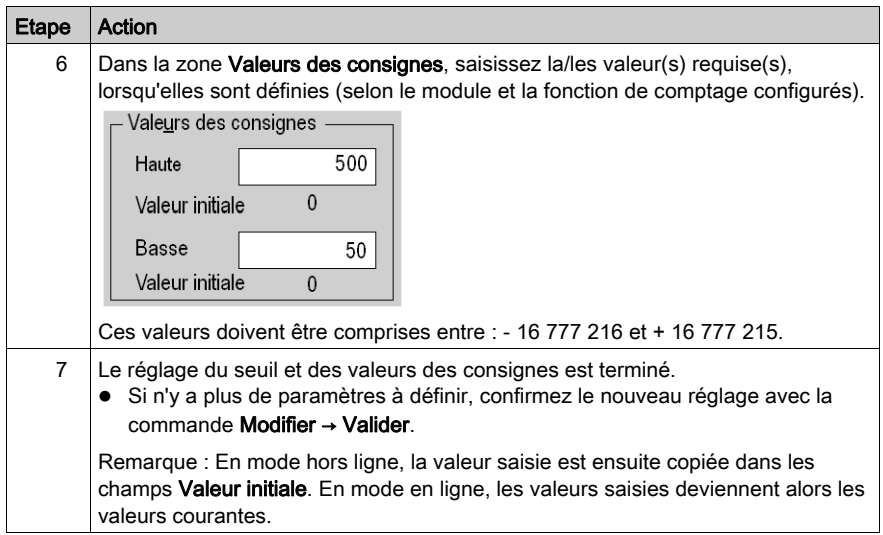

### <span id="page-279-0"></span>Réglage de la fonction de mesure et de surveillance de la vitesse

#### **Présentation**

Ce paramétrage est disponible avec le module TSX CTY 2C module.

La zone Surveillance de vitesse permet de définir :

- la valeur du seuil de survitesse ;
- la période de mesure de la vitesse.

#### Procédure

Le tableau ci-dessous résume la procédure à suivre pour régler la fonction de mesure et de surveillance de la vitesse :

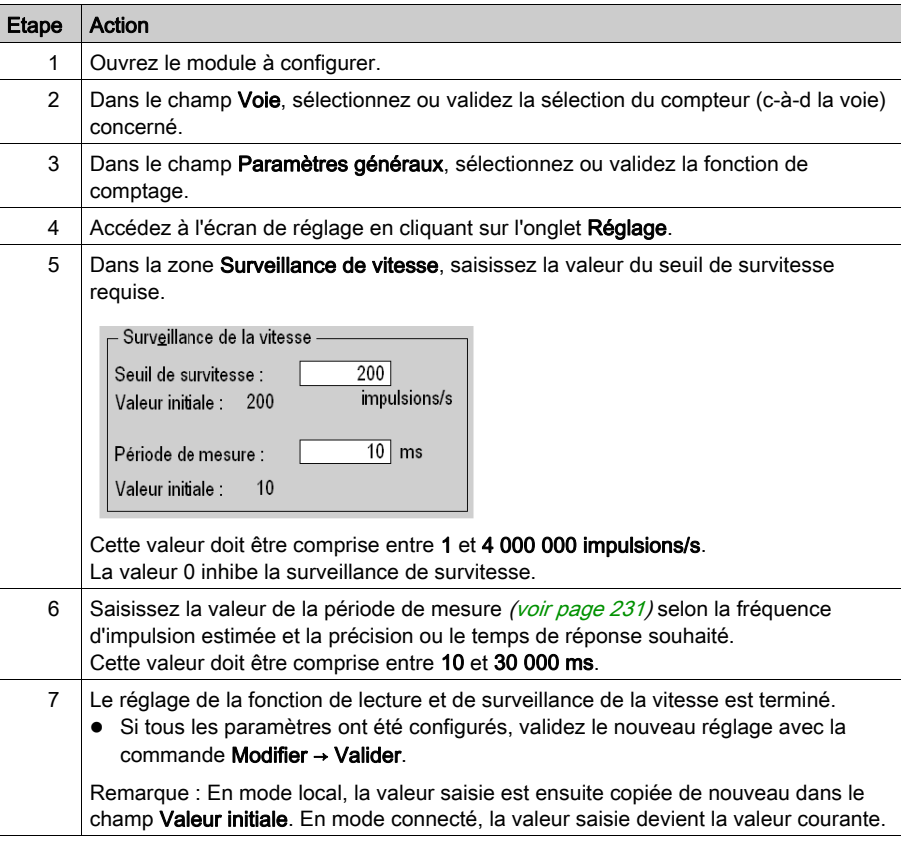

# <span id="page-280-0"></span>Réglage de la période de la sortie fréquence (TSX CTY2C)

#### Présentation

Le module TSX CTY2C possède une sortie Q3 qui peut être programmée en mode automatique pour générer un signal de période réglable, destiné à divers usages (par exemple, synchronisation de plusieurs voies ou modules).

La configuration de sortie (automatique ou manuelle) est contrôlée par l'application, mais il est possible de la modifier temporairement dans l'écran Mise au point *(voir page 285)*.

Les paramètres de la période du signal sont configurés sous l'en-tête Sortie fréquence dans l'écran de réglage.

#### Procédure

Le tableau ci-dessous résume la procédure à suivre pour régler la période du signal de la sortie fréquence :

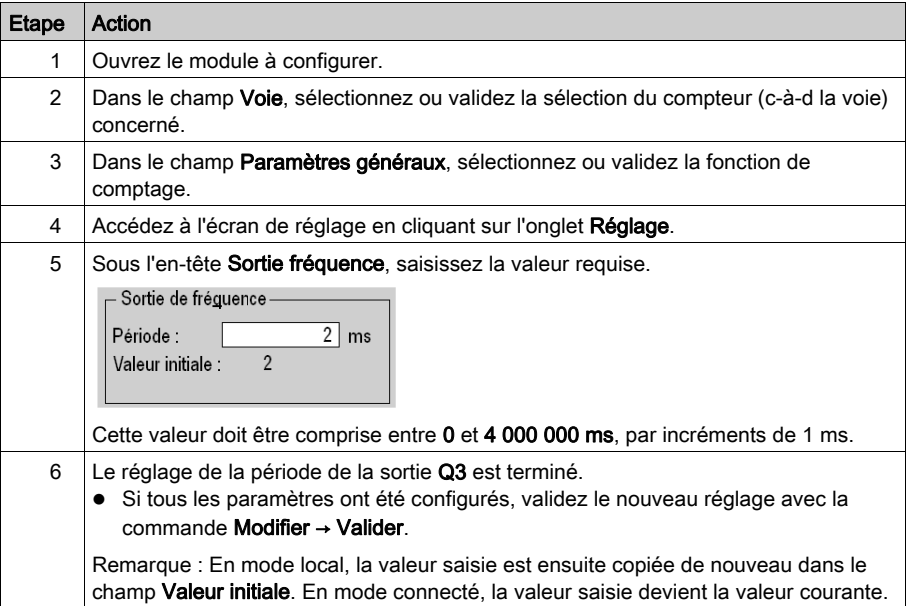

### <span id="page-281-0"></span>Réglage du changement des conditions d'état du commutateur

#### **Présentation**

Les paramètres des conditions d'état des commutateurs 0 et 1 peuvent être définis dans l'écran de réglage.

Il existe beaucoup de conditions, et elles dépendent du module  $(voir page 208)$  et de la fonction configurés.

#### Procédure

Le tableau ci-dessous résume la procédure de réglage du changement des conditions d'état des commutateurs 0 et 1.

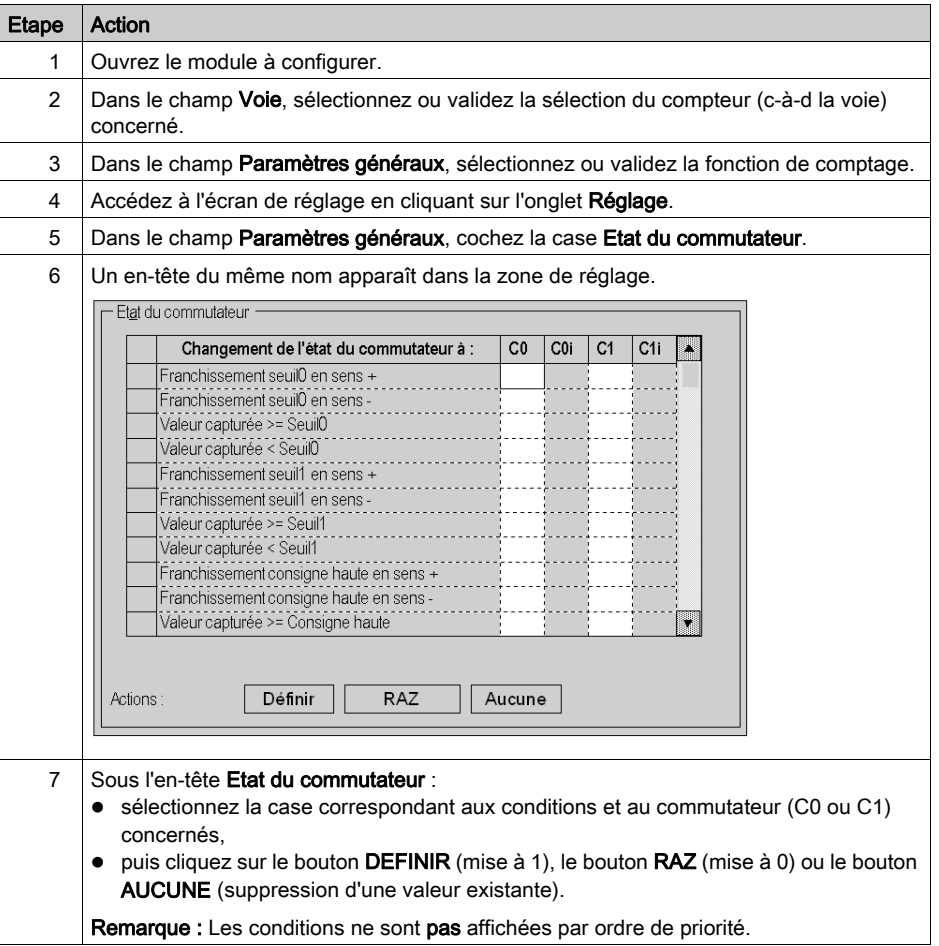

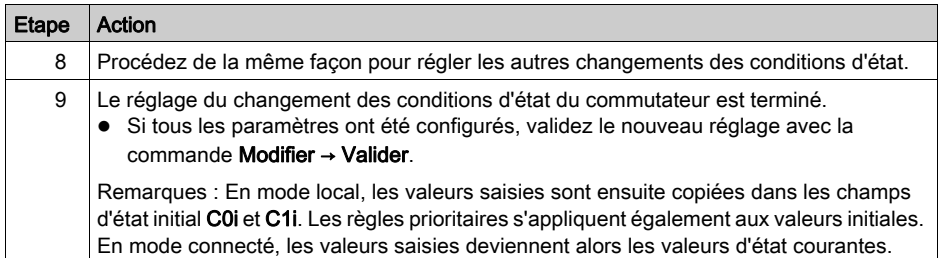

# <span id="page-284-0"></span>**Chapitre 11** Mise au point des modules de données TSX CTY2A, TSX CTY4A et TSX CTY2C

#### Objet de ce chapitre

Ce chapitre décrit les différentes options de mise au point des modules TSX CTY2A, TSX CTY4A et TSX CTY2C.

#### Contenu de ce chapitre

Ce chapitre contient les sujets suivants :

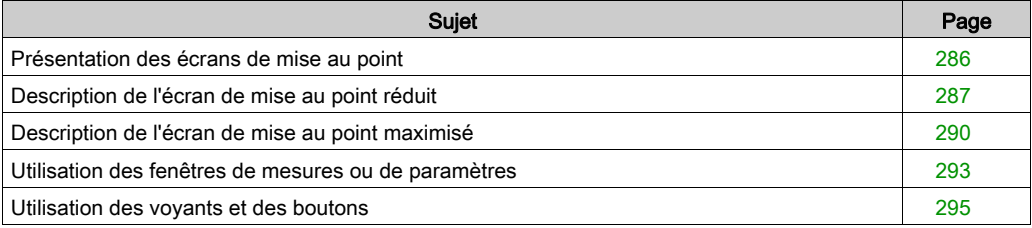

### <span id="page-285-0"></span>Présentation des écrans de mise au point

#### Généralités

Les écrans de mise au point permettent de mettre au point un projet. Ils servent à afficher l'état des entrées et sorties sur une voie, le contenu des registres, les défauts possibles ainsi qu'à contrôler les objets langage (mise à 0 ou 1, forçage ou déforçage d'un bit, etc.). Il n'est donc possible d'y accéder qu'en mode connecté.

Ils donnent également accès aux écrans [\(voir](#page-244-0) page 269) et (voir page 245).

Il existe deux écrans de mise au point :

- un écran réduit, pour surveiller la façon dont le projet fonctionne sur la voie de mesure ou de comptage. Il affiche les données principales : contenu des registres, état des entrées et sorties, indicateurs de défaut ;
- un écran développé pour effectuer la mise au point. Il permet de visualiser et de contrôler les objets langage.

Le passage d'un écran à l'autre est instantané et se fait sans avoir à interrompre le projet ou le comptage en cours.

A l'ouverture d'un module en mode connecté, l'écran de mise au point réduit apparaît par défaut.

### <span id="page-286-0"></span>Description de l'écran de mise au point réduit

#### Présentation

L'écran de mise au point réduit permet de contrôler le fonctionnement d'un projet au niveau du module de comptage. Il affiche l'état des entrées, des sorties et des bits de la voie principale, le contenu des registres et les défauts possibles.

Pour passer à l'écran maximisé, cliquez sur le second onglet Mise au point.

#### **Illustration**

L'illustration ci-dessous présente un exemple d'écran de mise au point réduit.

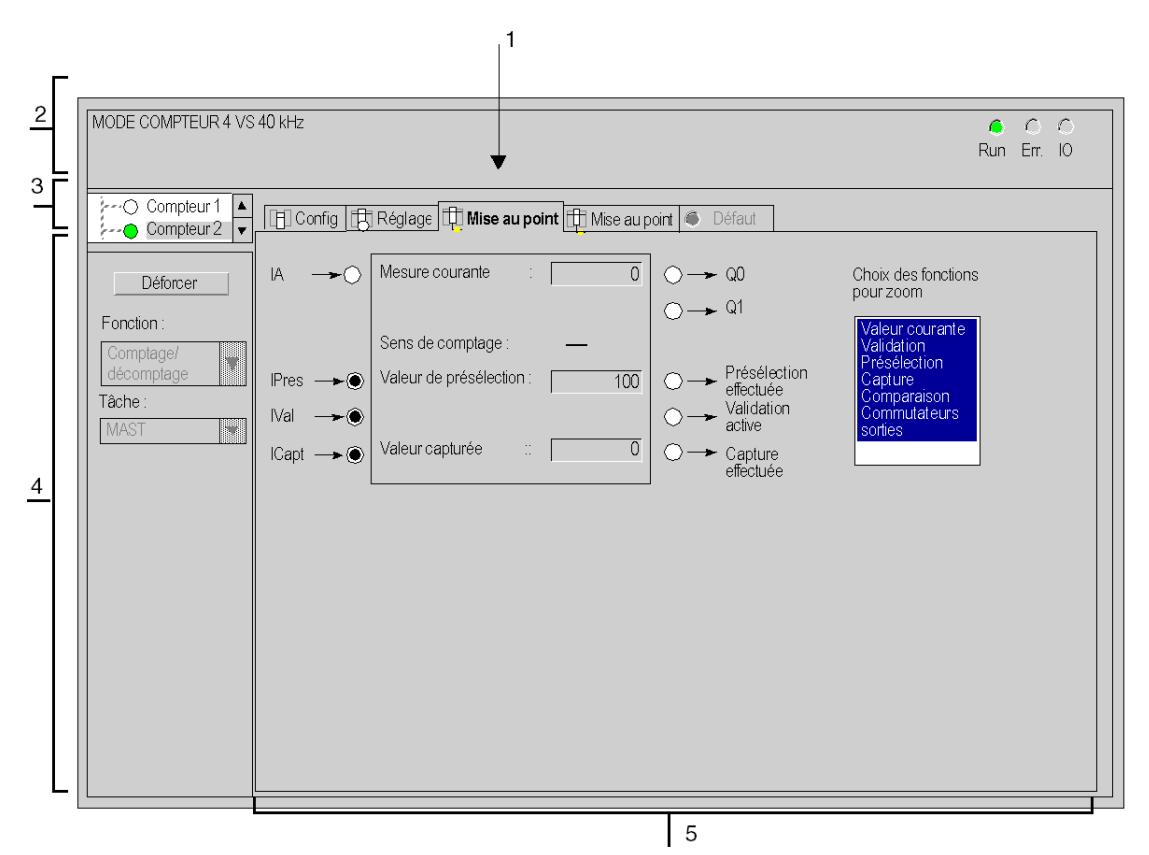

### **Description**

Le tableau ci-dessous présente les différents éléments de l'écran de mise au point.

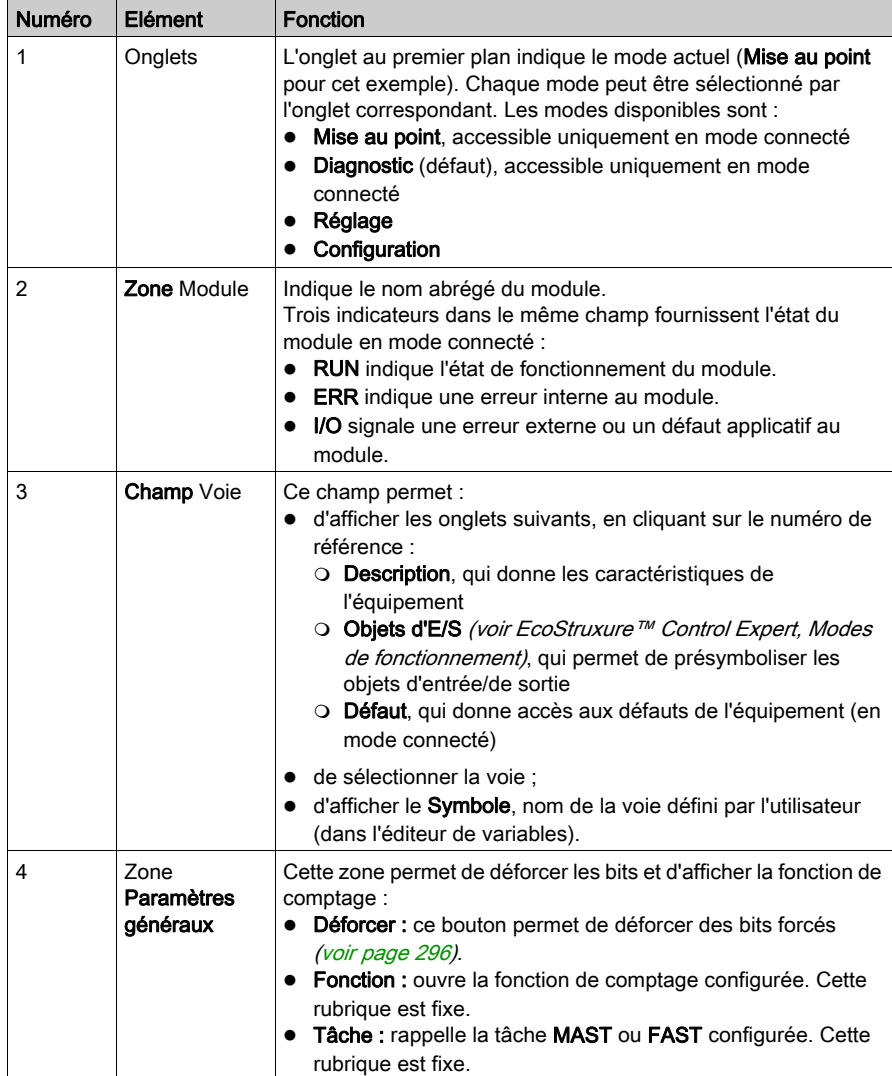
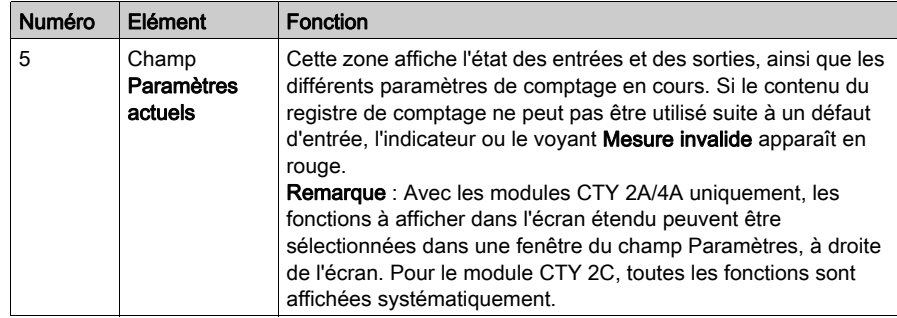

# Description de l'écran de mise au point maximisé

## **Présentation**

L'écran de mise au point maximisé permet de modifier temporairement le fonctionnement d'un projet au niveau du module de comptage, dans le but de détecter des défauts de programmation. Il affiche l'état des entrées, des sorties et des bits de la voie principale, le contenu des registres et les défauts possibles. Il permet de contrôler ou de forcer (verrouiller) certains bits.

#### **Illustration**

L'illustration ci-dessous présente un exemple d'écran de mise au point maximisé.

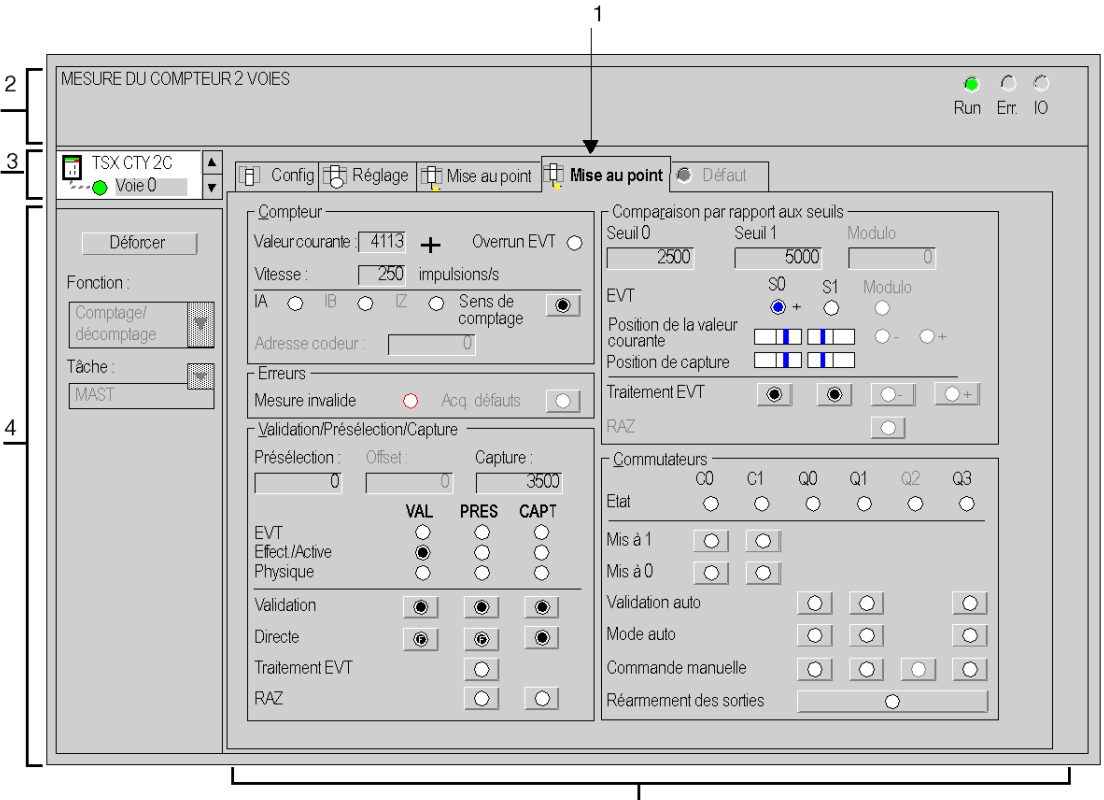

 $\vert 5$ 

# **Description**

Le tableau ci-dessous présente les différents éléments de l'écran de mise au point maximisé et leurs fonctions.

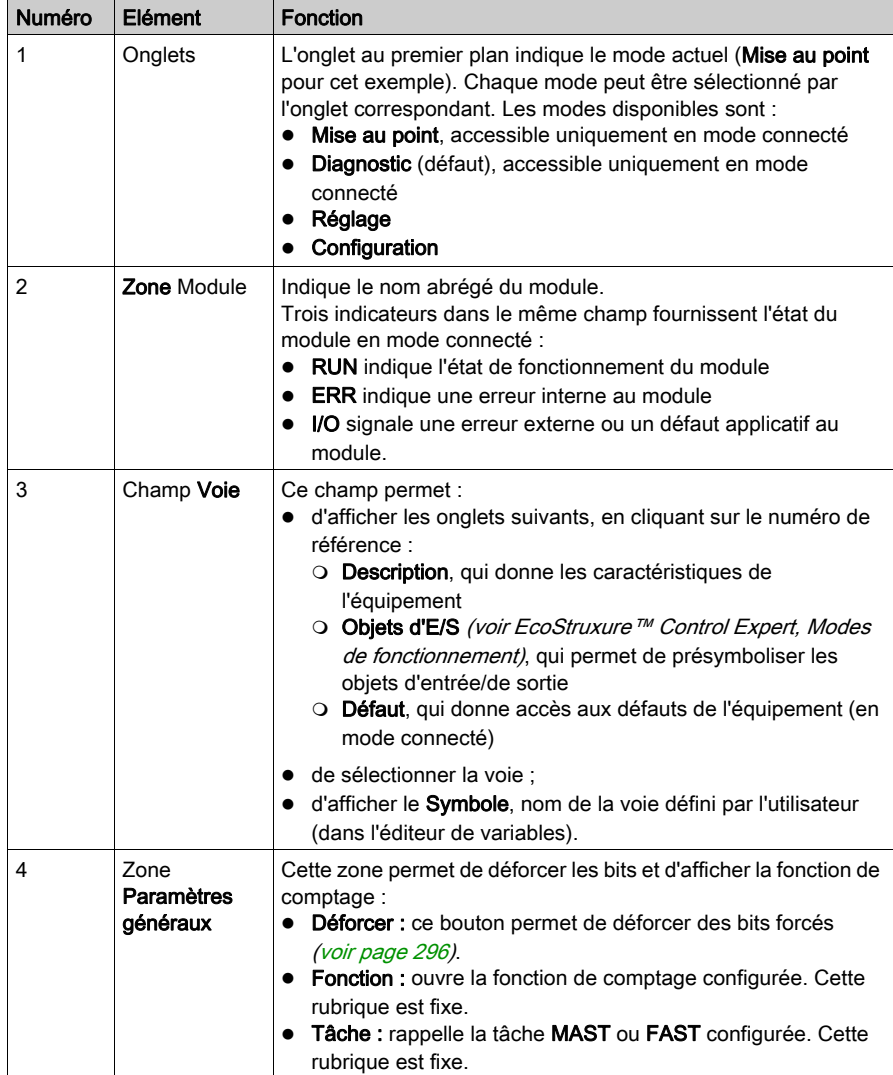

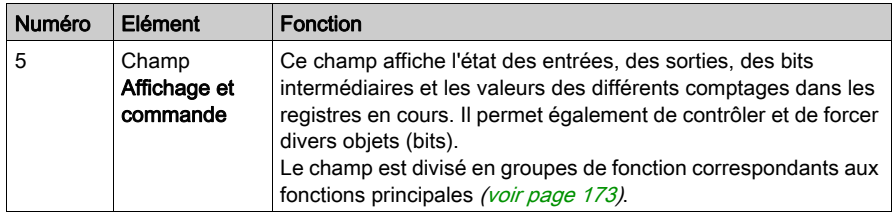

NOTE : Les voyants et commandes indisponibles sont grisés.

# Utilisation des fenêtres de mesures ou de paramètres

## Présentation

La zone de commandes développée de l'écran de mise au point est divisée en rubriques ou en groupes de fonctions. Les fonctions correspondantes sont décrites en détail dans le sous-chapitre [Description des fonctionnalités des modules de comptage TSX](#page-172-0) CTY2A/4A/2[C, page](#page-172-0) 173, et leurs caractéristiques essentielles sont présentées dans les procédures de configuration du module [\(voir](#page-244-0) page 245).

Ce sous-chapitre présente les principes généraux d'utilisation des fenêtres de mesures ou de paramètres.

Une mesure est le résultat d'un comptage, d'une acquisition ou d'un calcul.

Un **paramètre** est une partie de données d'entrée de l'utilisateur ou du projet.

### Principe d'utilisation des fenêtres de mesures

Dans l'exemple ci-dessous, les fenêtres servent à afficher le contenu d'un registre. Il est impossible de modifier les valeurs affichées en sélectionnant directement ces fenêtres.

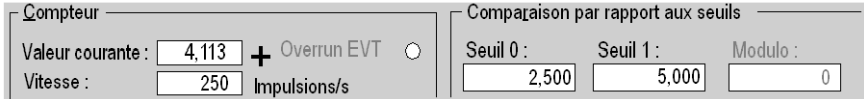

Le tableau ci-dessous résume le comportement des valeurs impossibles à modifier :

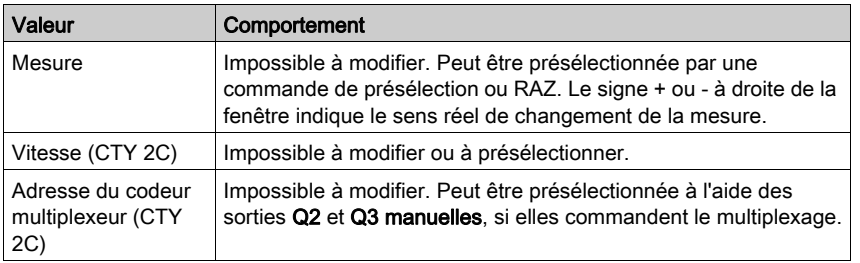

Pour modifier une valeur de paramètre, telle qu'un seuil, une présélection ou des valeurs du modulo, appliquez la procédure ci-dessous.

# Modification d'une valeur de paramètre

Le tableau ci-dessous décrit la procédure à suivre pour modifier un paramètre :

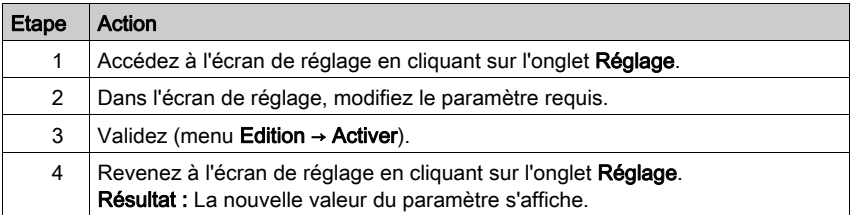

# Utilisation des voyants et des boutons

## Présentation

La zone de commandes développée de l'écran de mise au point est divisée en rubriques ou en groupes de fonctions. Les fonctions correspondantes sont décrites en détail dans la section [Description des fonctionnalités des modules de comptage TSX](#page-172-0) CTY2A/4A/2[C, page](#page-172-0) 173, et leurs caractéristiques essentielles sont présentées dans les procédures de configuration du module [\(voir](#page-244-0) page 245).

Ce sous-chapitre présente les principes généraux d'utilisation des voyants et des boutons.

Les voyants sont utilisés pour afficher l'état d'un bit.

Les boutons  $\overline{\odot}$  sont utilisés pour définir un bit, qu'ils déclenchent ou non une action (selon le cas).

### Signification des voyants

Lorsque le bit est à 0, le voyant est éteint (blanc) (voir exemple ci-dessous).

Lorsque le bit est à 1, le voyant est allumé (noir, bleu ou rouge). Certains voyants affichent un petit point noir à l'état 1.

Il existe également des voyants de position  $\Box$  qui indiquent par un trait vertical gras la position

de la mesure ou de la capture par rapport à un seuil ou à une consigne, représenté(e) par un trait fin au centre du voyant.

### Principe d'utilisation des boutons

Dans l'exemple ci-dessous, les boutons Validation directe et Capture directe sont définis sur 1.

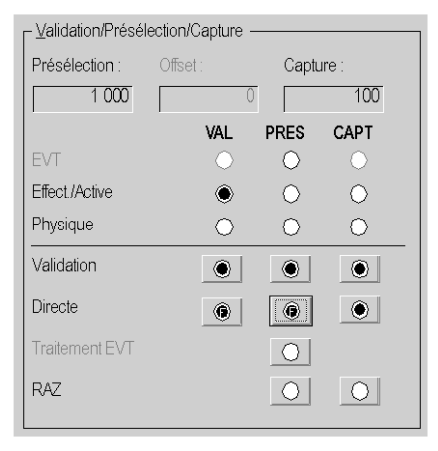

Si vous cliquez sur le bouton  $\Box$ , le bit associé est mis à 1. Le bouton et éventuellement le voyant situé au-dessus s'allument (passent du blanc à une couleur).

Si vous cliquez sur le bouton  $\Box$ , le bit associé est mis à 0. Le bouton et éventuellement le voyant situé au-dessus s'éteignent (deviennent blancs).

Ces actions sont provisoires, dans le sens où le projet ou le comptage peut changer l'état du bit.

NOTE : L'état du voyant peut être différent de l'état du bouton. Certains voyants sont réservés à la mémorisation de l'action effectuée par l'entrée physique (capture, présélection ou RAZ.) Ces boutons peuvent être reconnus à la présence d'un bouton RAZ (action effectuée) dans la même colonne. Dans ce cas, vous pouvez, si nécessaire, éteindre le voyant en appuyant sur ce bouton.

#### <span id="page-295-0"></span>Forçage d'un bit

Pour verrouiller l'état d'un bit (pour le rendre permanent), utilisez les commandes de forçage, accessibles par un clic droit sur la souris. Le bouton s'allume ou s'éteint de la même manière que

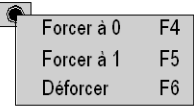

précédemment mais avec la lettre F en surimpression . is Par contre, utilisez le même menu pour supprimer le forçage du bit.

Vous pouvez également déforcer tous les bits forcés en cliquant sur le bouton Déforcer dans le champ Paramètres généraux.

# Chapitre 12 Modes de fonctionnement et traitement événementiel

# Objet de ce chapitre

Ce chapitre décrit les modes de fonctionnement des modules de comptage, ainsi que le fonctionnement du traitement événementiel qui gère l'exécution des applications de comptage avec des temps de réponse optimisés.

## Contenu de ce chapitre

Ce chapitre contient les sujets suivants :

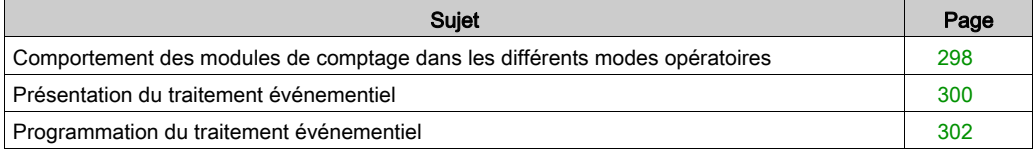

# <span id="page-297-0"></span>Comportement des modules de comptage dans les différents modes opératoires

## Général

Les modules de comptage fonctionnent de manière spécifique selon les modes opératoires (voir EcoStruxure™ Control Expert, Langages de programmation et structure, Manuel de référence) de l'automate. Il est important de connaître ces comportements spécifiques pour la programmation et la mise au point du projet.

#### Tableau récapitulatif

Le tableau ci-dessous présente les caractéristiques spéciales des modules de comptage dans différents modes opératoires.

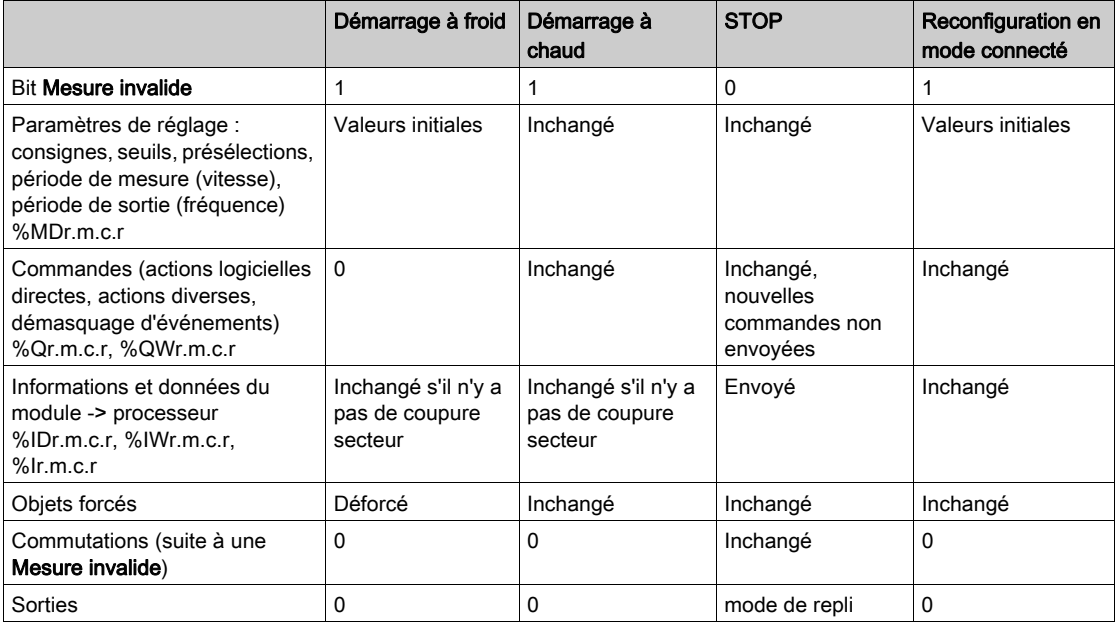

Les paragraphes ci-dessous présentent les propriétés essentielles de ces modes opératoires (vu du côté d'un module).

#### Démarrage à froid

Un démarrage à **froid** se produit lorsque l'application démarre pour la première fois, lors d'une reprise secteur, lors d'une initialisation à partir d'une application Control Expert ou lors d'une RAZ du processeur.

Les paramètres sont initialisés à leurs valeurs initiales définies à l'aide de l'éditeur de configuration. La mesure courante du compteur ne peut pas être utilisée (bit Mesure invalide mis à 1).

Si le module n'a subi aucune coupure secteur, la valeur courante du compteur reste inchangée même si le bit Mesure invalide est défini.

Vous devez ensuite définir la procédure à exécuter après un démarrage à froid [\(voir](#page-239-0) page 240).

#### Démarrage à chaud

Le programme redémarre à partir de l'élément du programme où la coupure secteur s'est produite, mais les sorties restent à 0 jusqu'à ce qu'elles soient actualisées par la tâche.

Les valeurs des objets des fonctions métiers de comptage ne sont pas modifiées par une reprise à chaud, à l'exception des valeurs impliquées dans le bit Mesure invalide

Si le module n'a subi aucune coupure secteur, la valeur courante du compteur reste inchangée même si le bit Mesure invalide est défini.

Vous devez ensuite définir la procédure à exécuter après une reprise à chaud.

#### Coupure secteur et redémarrage

Lors d'une coupure secteur, le contexte application et l'heure de la coupure sont enregistrés.

Lors de la reprise secteur, le contexte sauvegardé est comparé à celui en cours :

- si le contexte de l'application a changé (perte du contexte système ou nouveau projet), l'automate initialise l'application : voir Démarrage à froid ;
- si le contexte de l'application est identique, l'automate effectue une reprise à chaud.

## Mode STOP

En mode STOP, le programme utilisateur n'est pas exécuté. Toutefois la fonction de comptage métier est opérationnelle : le compteur fonctionne conformément à l'état des entrées physiques (IA, IB, IPres ou IReset, IEna, ICapt).

#### Reconfiguration en mode connecté

Ce mode intervient principalement lors de la mise au point d'un projet.

Les modifications doivent être validées.

# <span id="page-299-0"></span>Présentation du traitement événementiel

### Présentation

Le traitement événementiel permet de réduire le temps de réaction lors de la mise en œuvre des modules de comptage en :

- programmant des actions-réflexes ;
- étendant les performances de temps des sorties réflexes (physiques) Q0 et Q1 à d'autres sorties sur les modules de sortie de l'automate.

Un traitement (tâche) événementiel peut être associé à chaque voie de comptage. L'apparition d'un événement dans la fonction métier de comptage redirige le programme du projet vers la tâche événement associée à la voie.

La priorité de la tâche est définie par son numéro. Il y a deux niveaux de priorité déterminés par le numéro du processus : EVT0 a priorité sur tous les autres EVTi (i : de 1 à 31 ou 63, selon le type de processeur). Vous devez donc affecter EVT0 à la voie la plus importante du projet, qui n'est pas nécessairement une voie de comptage.

#### Principe du traitement événementiel

Le traitement événementiel est activé lorsque :

- le bit %S38 qui valide le traitement événementiel Control Expert est mis à 1 ;
- l'instruction UNMASKEVT est exécutée dans les tâches MAST et FAST ;
- les événements concernés de la voie de comptage sont démasqués.

Les objets indiquant :

- la source de l'événement (mot d'état de l'événement %IWr.m.c.3) et
- la valeur capturée

sont mis à jour de manière implicite avant l'exécution du traitement événementiel. Les autres objets de comptage ne sont pas mis à jour.

Le traitement événementiel doit tout d'abord identifier la source de l'événement en testant les bits du mot d'état de l'événement mis à 1.

#### **Illustration**

La figure ci-dessous illustre le principe du traitement événementiel :

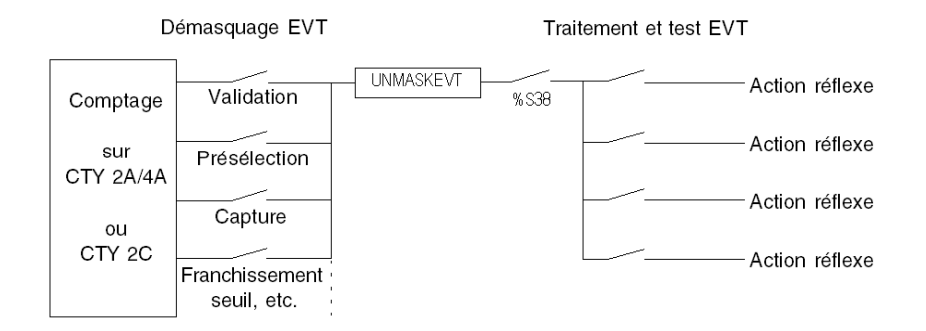

# <span id="page-301-0"></span>Programmation du traitement événementiel

# Procédure

Le tableau ci-dessous résume les étapes essentielles de la programmation d'un traitement événementiel :

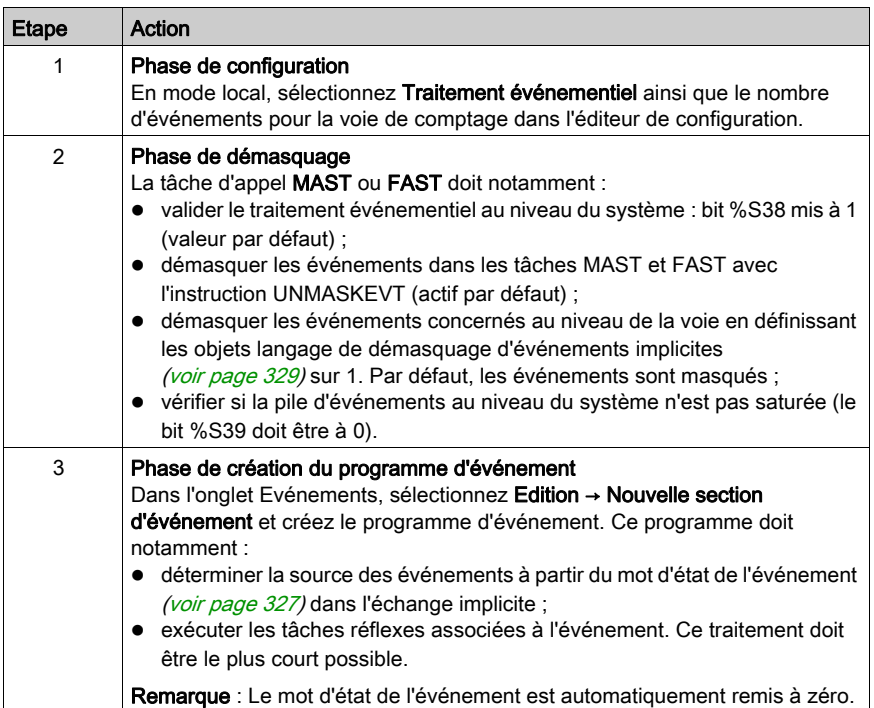

# Illustration du démasquage des événements

La figure ci-dessous illustre le démasquage des événements dans la tâche MAST :

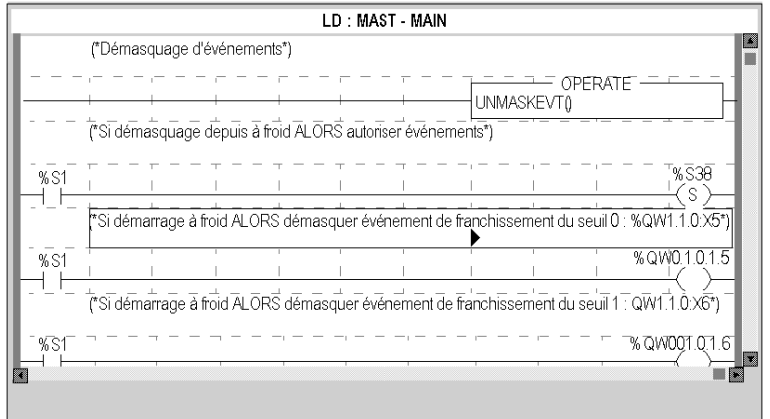

# Illustration du contenu d'une tâche événement

La figure ci-dessous illustre le contenu possible d'une tâche événement (test du bit événement et du bit action) :

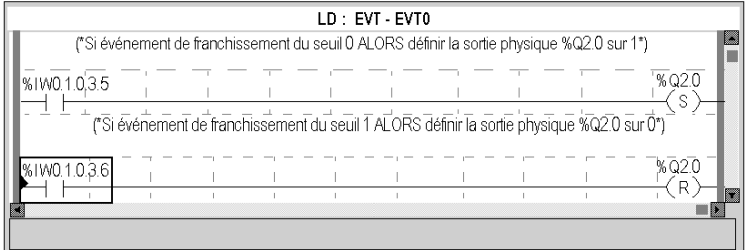

# **Chapitre 13** Diagnostic des modules TSX CTY2A, TSX CTY4A et TSX CTY2C

## Objet de ce chapitre

Ce chapitre décrit les différentes options de diagnostic des modules de données TSX CTY2A, TSX CTY4A et TSX CTY2C.

### Contenu de ce chapitre

Ce chapitre contient les sujets suivants :

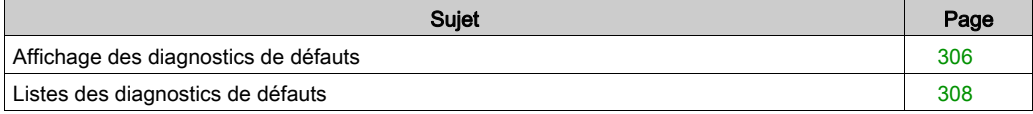

# <span id="page-305-0"></span>Affichage des diagnostics de défauts

## Aperçu

Les écrans de diagnostic de niveau module ou de niveau voie ne sont accessibles qu'en mode connecté. Lorsqu'un défaut non masqué apparaît, il est signalé :

- dans l'écran de configuration du rack, par un carré rouge à la position du module de comptage en défaut
- dans tous les écrans de niveau module (onglets Description et Défaut)  $\circ$  dans le champ module avec le voyant IO
- dans tous les écrans de niveau des voies (onglets Configuration, Réglage, Mise au point et Défaut)
	- $\circ$  dans le champ module avec le voyant IO
	- o dans le champ voie avec le voyant de défaut sur la voie.
- $\bullet$  dans l'écran de défaut accessible par l'onglet **Défaut** où sont décrits les diagnostics de défauts.

Le défaut est également signalé :

- sur le module, via l'affichage centralisé
- avec les objets de langage dédiés : CH\_ERROR (%Ir.m.c.ERR) et l'erreur de module MOD\_ERROR (%Ir.m.MOD.ERR), %MWr.m.MOD.2, etc., et les mots d'état [\(voir](#page-347-0) page 348)

NOTE : Même si le défaut est masqué (TSX CTY 2C), il est signalé par le clignotement du voyant IO et dans l'écran de défaut.

# Illustration

Le schéma ci-dessous présente la structure de rapport de défauts.

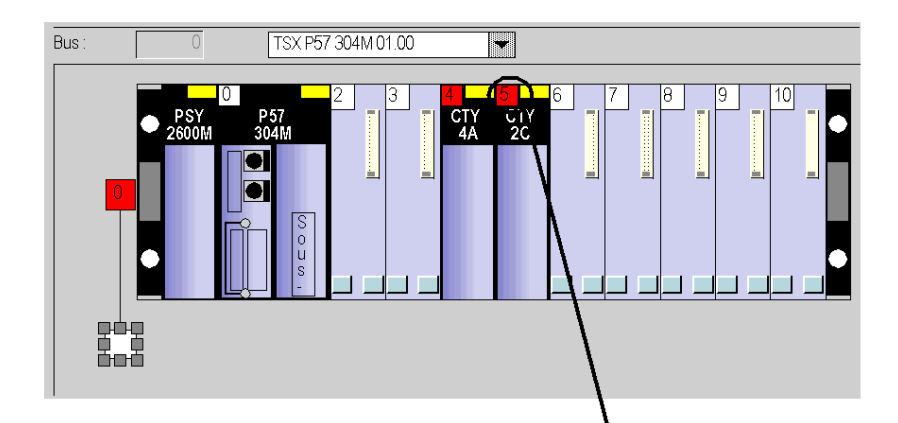

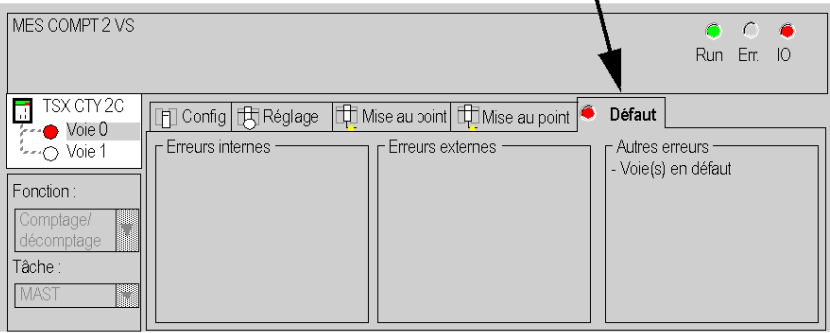

# <span id="page-307-0"></span>Listes des diagnostics de défauts

### Présentation

Les messages affichés sur les écrans de diagnostic constituent une aide à la mise au point du projet. Ces messages sont forcément succincts, et parfois ambigus (des défauts différents pouvant avoir les mêmes conséquences).

Ces diagnostics sont à 2 niveaux : module et voies, ces derniers étant les plus explicites. Les listes ci-dessous présentent l'intitulé des messages, avec des suggestions pour la recherche des pannes.

### Liste des messages de défaut module

Le tableau ci-dessous donne la liste des messages de défauts au niveau module.

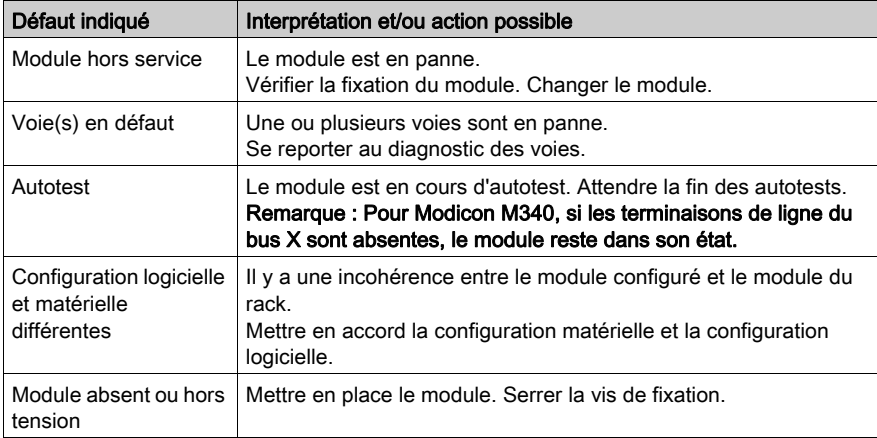

# Liste des messages de défauts voie

Le tableau ci-dessous donne la liste des messages de défauts au niveau voie.

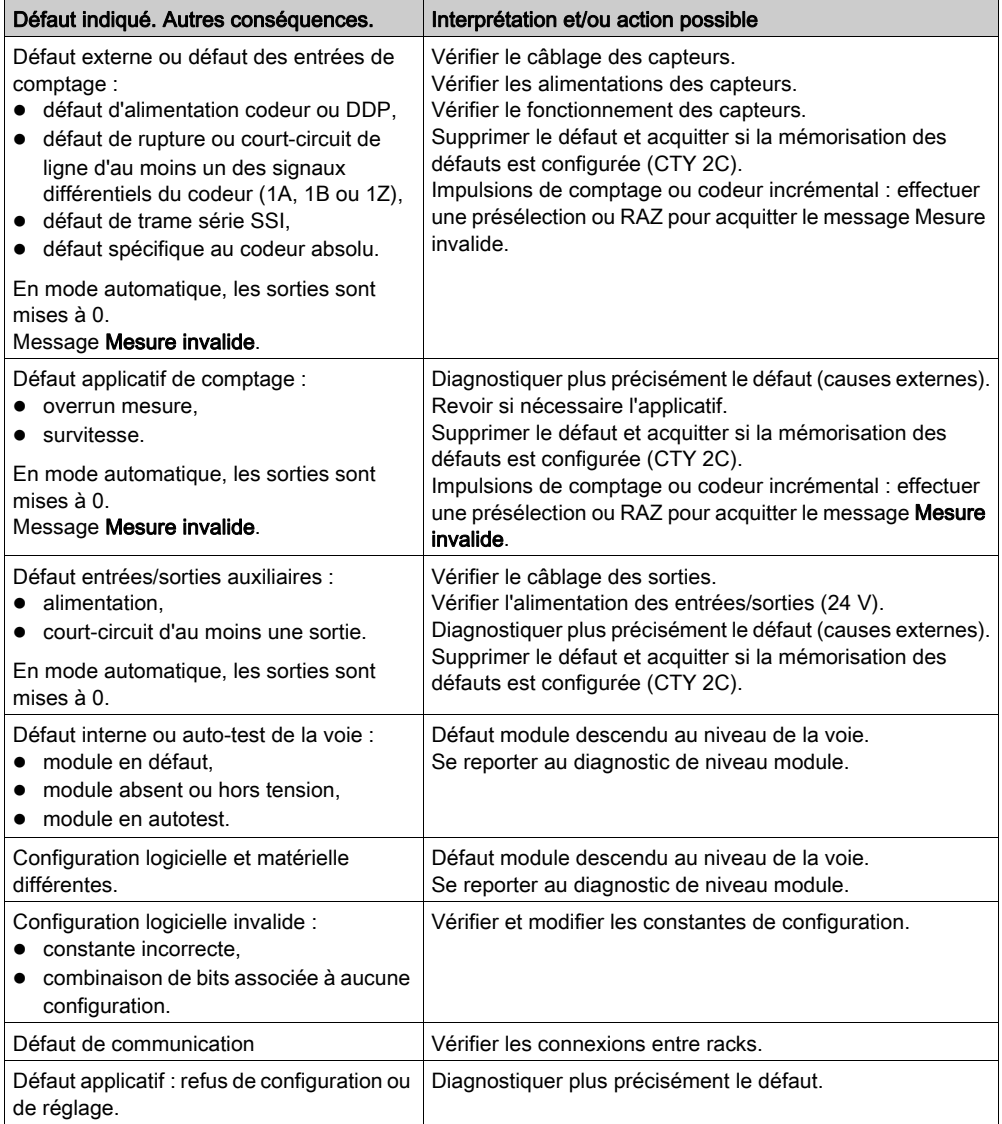

# Chapitre 14 Les objets langage de la fonction de comptage

# Objet de ce chapitre

Ce chapitre décrit les objets langage associés aux tâches de comptage ainsi que les différents moyens de les utiliser.

## Contenu de ce chapitre

Ce chapitre contient les sous-chapitres suivants :

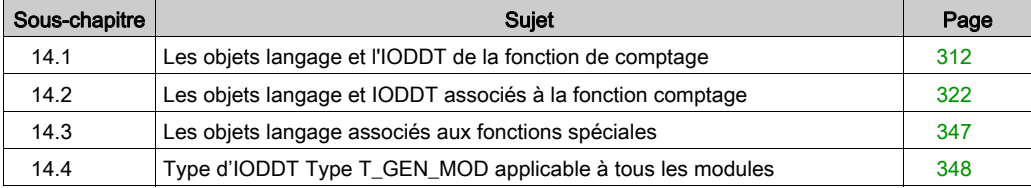

# <span id="page-311-0"></span>Sous-chapitre 14.1 Les objets langage et l'IODDT de la fonction de comptage

# Objet de ce sous-chapitre

Ce sous-chapitre décrit les caractéristiques générales des objets langage et de l'IODDT de la fonction de comptage.

## Contenu de ce sous-chapitre

Ce sous-chapitre contient les sujets suivants :

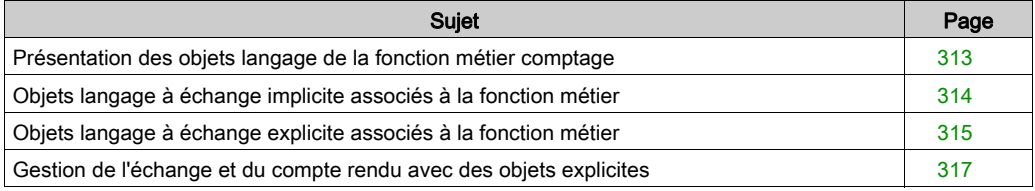

# <span id="page-312-0"></span>Présentation des objets langage de la fonction métier comptage

#### Généralités

Les modules de comptage ont différents IODDT associés Les IODDT sont prédéfinies par le constructeur, ils contiennent des objets langages d'entrées/sorties appartenant à la voie d'un module métier.

Il existe trois types IODDT pour le métier comptage :

- $\bullet$  T\_COUNT\_ACQ qui s'applique aux 3 modules TSX CTY 2A/4A et CTY 2C
- $\bullet$  T COUNT HIGH SPEED spécifique au module TSX CTY 2C
- $\bullet$  T COUNT STD spécifique aux modules TSX CTY 2A /4A

NOTE : La création d'une variable de type IODDT s'effectue selon deux manières :

- onglet Objets d'E/S (voir EcoStruxure™ Control Expert, Modes de fonctionnement),
- éditeur de données.

#### Types objets langage

Dans chacun des IODDT se trouve un ensemble d'objets langage permettant de les commander et de vérifier leur fonctionnement.

Il existe deux types d'objets langage :

- les objets à échanges implicites, qui sont échangés automatiquement à chaque tour de cycle de la tâche associée au module,
- les objets à échanges explicites, qui sont échangés à la demande de l'application, en utilisant les instructions d'échanges explicites.

Les échanges implicites concernent les entrées/sorties du module : résultats de mesure, informations et commandes.

Les échanges explicites permettent de paramétrer le module et de le diagnostiquer.

# <span id="page-313-0"></span>Objets langage à échange implicite associés à la fonction métier

### Présentation

Une interface métier intégrée ou l'ajout d'un module enrichit automatiquement le projet d'objets langage permettant de programmer cette interface ou ce module.

Ces objets correspondent aux images des entrées/sorties et aux informations logicielles du module ou de l'interface intégrée métier.

### **Rappels**

Les entrées du module ( $\S$ I et  $\S$ IW) sont mises à jour dans la mémoire automate en début de tâche, alors que l'automate est en mode RUN ou STOP.

Les sorties ( $Q \in \mathbb{R}$   $\mathbb{Q}$  of  $\mathbb{R}$ ) sont mises à jour en fin de tâche, uniquement lorsque l'automate est en mode RUN.

NOTE : lorsque la tâche est en mode STOP, suivant la configuration choisie :

- les sorties sont mises en position de repli (mode de repli) ;
- les sorties sont maintenues à leur dernière valeur (mode maintien).

### Schéma

Le graphe ci-dessous illustre le cycle de fonctionnement relatif à une tâche automate (exécution cyclique).

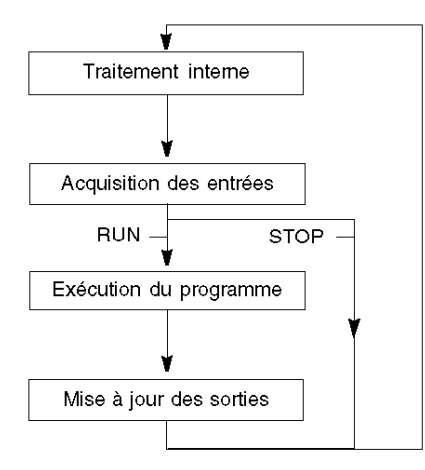

# <span id="page-314-0"></span>Objets langage à échange explicite associés à la fonction métier

#### Introduction

Les échanges explicites sont des échanges réalisés à la demande de l'utilisateur du programme, et à l'aide des instructions suivantes :

- READ\_STS (lecture des mots d'état)
- WRITE CMD (écriture des mots de commande)
- WRITE\_PARAM (écriture des paramètres de réglage)
- READ\_PARAM (lecture des paramètres de réglage)
- SAVE\_PARAM (enregistrement des paramètres de réglage)
- RESTORE\_PARAM (restauration des paramètres de réglage)

Pour en savoir plus sur les instructions, consultez le document EcoStruxure™ Control Expert -Gestion des E/S - Bibliothèque de blocs.

Ces échanges s'appliquent à un ensemble d'objets %MW de même type (état, commandes ou paramètres) appartenant à une voie.

Ces objets peuvent :

- fournir des informations sur le module (par exemple, le type d'erreur détectée dans une voie),
- commander le module (grâce à un commutateur, par exemple),
- définir les modes de fonctionnement du module (enregistrement et restauration des paramètres de réglage pendant l'exécution de l'application).

NOTE : pour éviter plusieurs échanges explicites simultanés sur la même voie, il convient de tester la valeur du mot EXCH STS ( $\text{WWr.m.c.0}$ ) de l'IODDT associé à la voie avant d'appeler une fonction élémentaire (EF) utilisant cette voie.

NOTE : les échanges explicites ne sont pas pris en charge lorsque les modules d'E/S analogiques et numériques X80 sont configurés à l'aide d'un module adaptateur eX80 (BMECRA31210) dans une configuration Quantum EIO. Vous ne pouvez pas configurer les paramètres d'un module depuis l'application de l'automate (PLC) pendant le fonctionnement.

### Principe général d'utilisation des instructions explicites

Le schéma ci-après présente les différents types d'échanges explicites possibles entre l'application et le module.

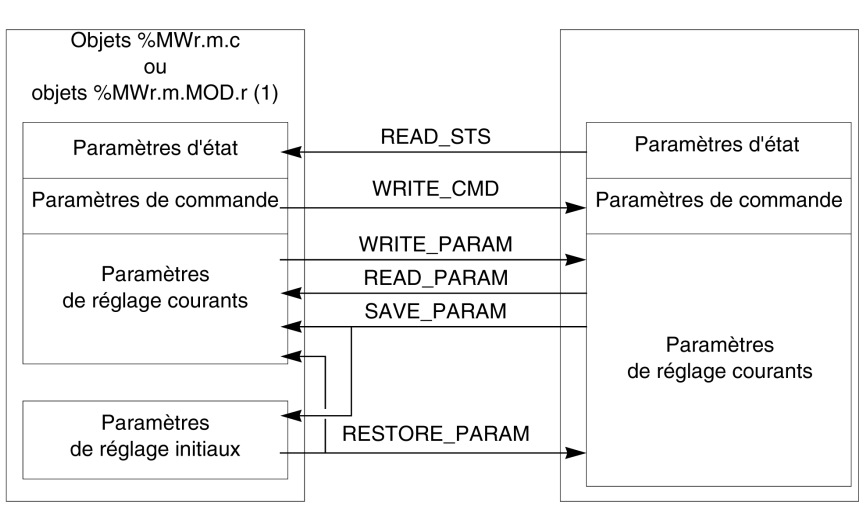

**Application** 

#### **Module**

(1) Seulement avec les instructions READ\_STS et WRITE\_CMD.

#### Gestion des échanges

Pendant un échange explicite, vérifiez les performances pour que les données ne soient prises en compte que lorsque l'échange a été correctement exécuté.

Pour cela, deux types d'information sont disponibles :

- **e** les informations relatives à l'échange en cours [\(voir](#page-319-0) page 320),
- **e** le compte rendu de l'échange [\(voir](#page-319-1) page 320).

Le diagramme ci-après décrit le principe de gestion d'un échange.

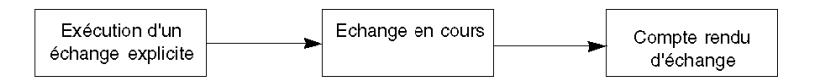

NOTE : pour éviter plusieurs échanges explicites simultanés sur la même voie, il convient de tester la valeur du mot EXCH\_STS ( $\text{\%MWT.m.c.0}$ ) de l'IODDT associé à la voie avant d'appeler une fonction élémentaire (EF) utilisant cette voie.

# <span id="page-316-0"></span>Gestion de l'échange et du compte rendu avec des objets explicites

## Présentation

Lorsque des données sont échangées entre la mémoire de l'automate (PLC) et le module, ce dernier peut avoir besoin de plusieurs cycles de tâche pour prendre en compte ces informations. Les IODDT utilisent deux mots pour gérer les échanges :

- EXCH STS (%MWr.m.c.0) : échange en cours
- EXCH\_RPT (%MWr.m.c.1) : compte rendu

## NOTE :

Selon l'emplacement du module, l'application peut ne pas détecter la gestion des échanges explicites (%MW0.0.MOD.0.0 par exemple) :

- Pour les modules en rack, les échanges explicites sont effectués immédiatement sur le bus automate local et se terminent avant la fin de la tâche d'exécution. Par exemple, READ\_STS doit être terminé lorsque l'application contrôle le bit  $MWO.0.mod.0.0$ .
- Pour le bus distant (Fipio par exemple), les échanges explicites ne sont pas synchronisés avec la tâche d'exécution, afin que l'application puisse assurer la détection.

### Illustration

Le schéma suivant montre les différents bits significatifs pour la gestion des échanges :

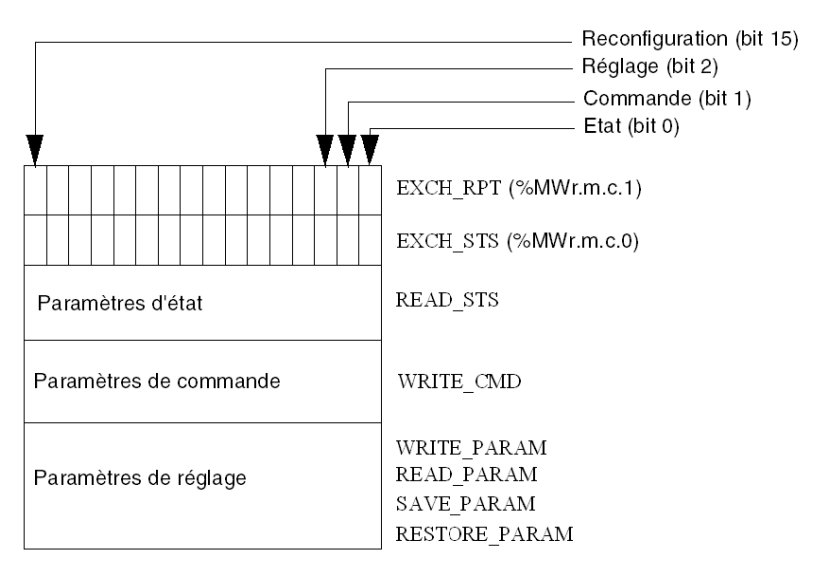

## Description des bits significatifs

Chaque bit des mots EXCH  $STS$  ( $\%MWT.m.c.0$ ) et EXCH RPT ( $\%MWT.m.c.1$ ) est associé à un type de paramètre :

- Les bits de rang 0 sont associés aux paramètres d'état :
	- $\circ$  Le bit STS IN PROGR ( $\&MWT.m.c.0.0$ ) indique si une demande de lecture des mots d'état est en cours.
	- $\circ$  Le bit STS ERR (%MWr.m.c.1.0) indique si la voie du module a accepté une demande de lecture des mots d'état.
- Les bits de rang 1 sont associés aux paramètres de commande :
	- $\circ$  Le bit CMD IN PROGR ( $\text{\%MWT.m.c.0.1}$  indique si des paramètres de commande sont envoyés à la voie du module.
	- $\circ$  Le bit CMD ERR ( $\text{WWT.m.c.1.1}$ ) indique si la voie du module a accepté les paramètres de commande.
- Les bits de rang 2 sont associés aux paramètres de réglage :
	- $\circ$  Le bit ADJ IN PROGR (%MWr.m.c.0.2) indique si un échange des paramètres de réglage est en cours avec la voie du module (via WRITE\_PARAM, READ\_PARAM, SAVE\_PARAM, RESTORE\_PARAM).
	- $\circ$  Le bit ADJ ERR ( $\text{\%MWr.m.c.1.2}$ ) indique si le module a accepté les paramètres de réglage. Si l'échange s'est correctement déroulé, le bit passe à 0.
- Les bits de rang 15 signalent une reconfiguration sur la voie c du module à partir de la console (modification des paramètres de configuration + démarrage à froid de la voie).
- $\bullet$  Les bits r, m et c représentent les éléments suivants :
	- Le bit r indique le numéro du rack.
	- $\circ$  Le bit m indique l'emplacement du module dans le rack.
	- Le bit c indique le numéro de la voie dans le module.

NOTE : r indique le numéro du rack, m la position du module dans le rack, et c le numéro de la voie dans le module.

NOTE : les mots d'échange et de compte rendu existent également au niveau du module EXCH\_STS (%MWr.m.MOD) et EXCH\_RPT (%MWr.m.MOD.1) selon le type d'IODDT T\_GEN\_MOD.

### Exemple

Phase 1 : envoi de données à l'aide de l'instruction WRITE\_PARAM

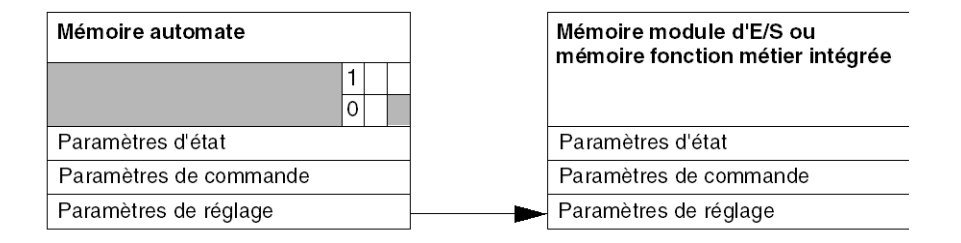

Lorsque l'instruction est scrutée par l'automate (PLC), le bit d'échange en cours est mis à 1 dans %MWr.m.c.

Phase 2 : analyse des données par le module d'E/S et le compte rendu.

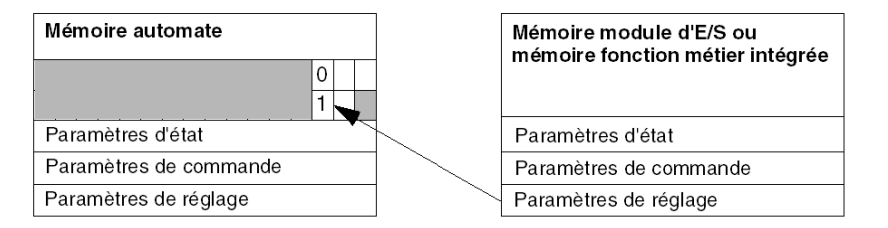

Lorsque les données sont échangées entre la mémoire de l'automate (PLC) et le module, le bit ADJ\_ERR (%MWr.m.c.1.2) gère l'acquittement par le module.

Ce bit crée les comptes rendus suivants :

- 0 : échange correct
- 1 : échange incorrect

NOTE : il n'existe aucun paramètre de réglage au niveau du module.

## <span id="page-319-0"></span>Indicateurs d'exécution pour un échange explicite : EXCH\_STS

Le tableau suivant indique les bits de commande des échanges explicites : EXCH\_STS (%MWr.m.c.0)

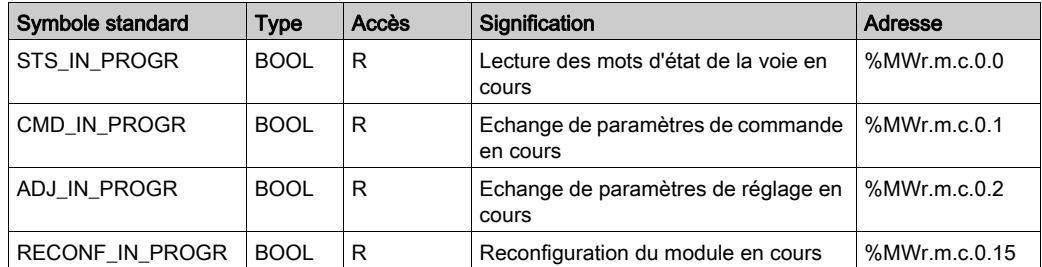

NOTE : si le module est absent ou déconnecté, les objets à échange explicite (READ\_STS par exemple) ne sont pas envoyés au module (STS\_IN\_PROG (%MWr.m.c.0.0) = 0), mais les mots sont actualisés.

## <span id="page-319-1"></span>Compte rendu d'échange explicite : EXCH\_RPT

Le tableau suivant indique les bits de compte rendu : EXCH\_RPT (%MWr.m.c.1)

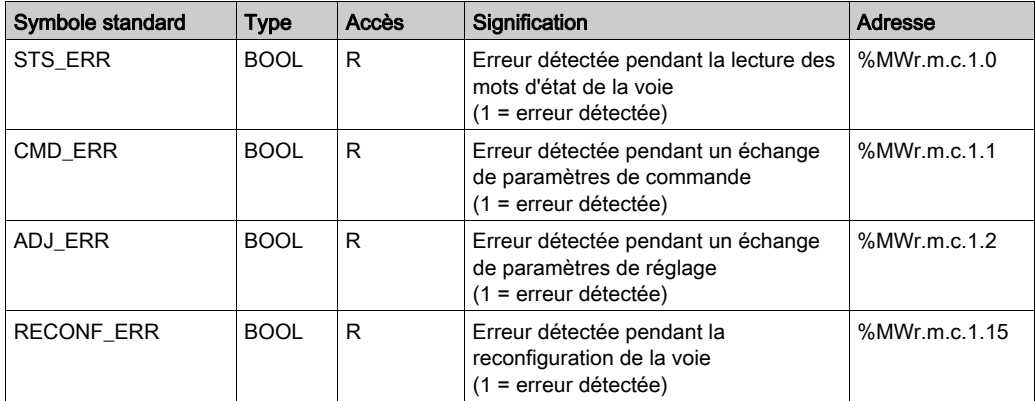

# Utilisation du module de comptage

Le tableau suivant décrit les étapes effectuées entre un module de comptage et le système après une mise sous tension.

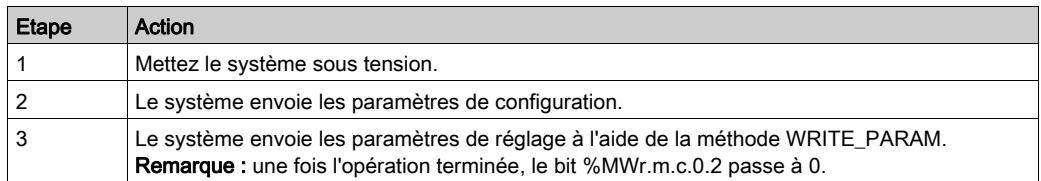

Si vous utilisez une commande WRITE\_PARAM au début de votre application, attendez que le bit %MWr.m.c.0.2 passe à 0.

# <span id="page-321-0"></span>Sous-chapitre 14.2 Les objets langage et IODDT associés à la fonction comptage

# Objet de ce sous-chapitre

Ce sous-chapitre présente les objets langage et les IODDT qui sont associés à la fonction comptage.

# Contenu de ce sous-chapitre

Ce sous-chapitre contient les sujets suivants :

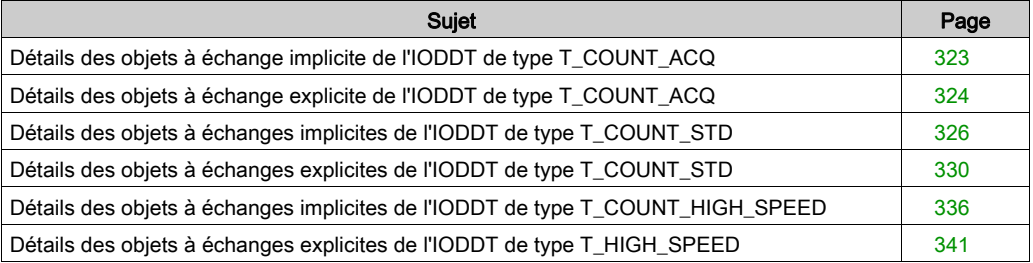

# <span id="page-322-0"></span>Détails des objets à échange implicite de l'IODDT de type T\_COUNT\_ACQ

# Liste des objets à échange implicite

Le tableau ci-dessous présente les objets à échange implicite de l'IODDT de type T\_COUNT\_ACQ qui s'appliquent aux trois module TSX CTY 2A/4A/2C :

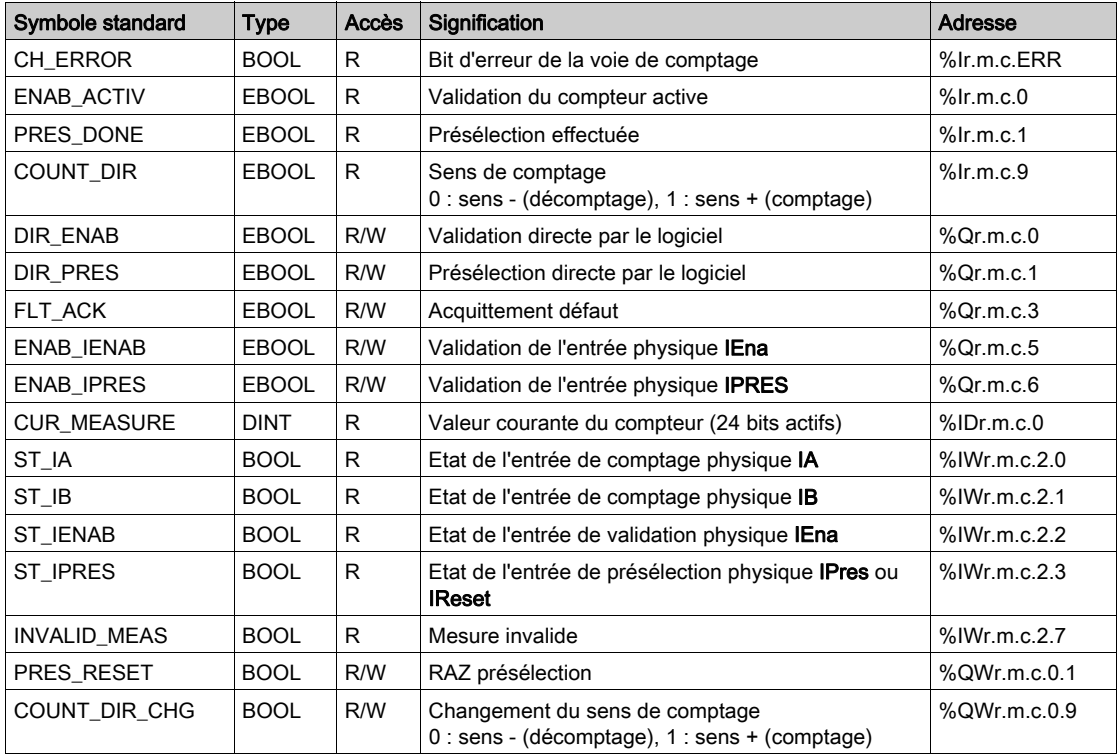

# <span id="page-323-0"></span>Détails des objets à échange explicite de l'IODDT de type T\_COUNT\_ACQ

#### Présentation

Cette partie présente les objets à échange explicite de l'IODDT de type  $T$  COUNT ACQ qui s'appliquent aux trois modules TSX CTY 2A/4A/2C. Elle regroupe les objets de type mot dont les bits ont une signification particulière. Ces objets sont présentés en détail ci-dessous.

Exemple de déclaration d'une variable : IODDT\_VAR1 de type T\_COUNT\_ACQ

#### **Remarques**

- De manière générale, la signification d'un bit est indiquée pour l'état 1 de ce bit. Pour les cas spécifiques, chaque état du bit est expliqué.
- Tous les bits ne sont pas utilisés.

### Indicateurs de fonctionnement d'échange explicite : EXCH\_STS

Le tableau ci-dessous présente la signification des bits de contrôle d'échange de la voie EXCH STS (%MWr.m.c.0) :

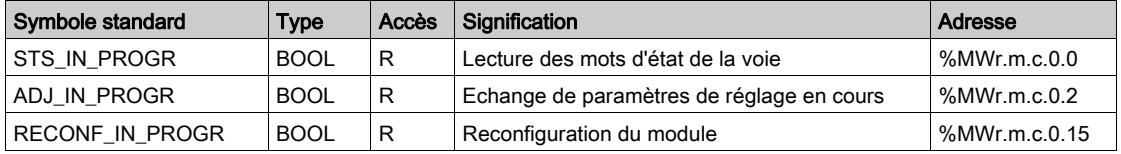

### Compte rendu d'échange explicite : EXCH\_RPT

Le tableau ci-dessous présente la signification des bits de compte rendu EXCH\_RPT (%MWr.m.c.1) :

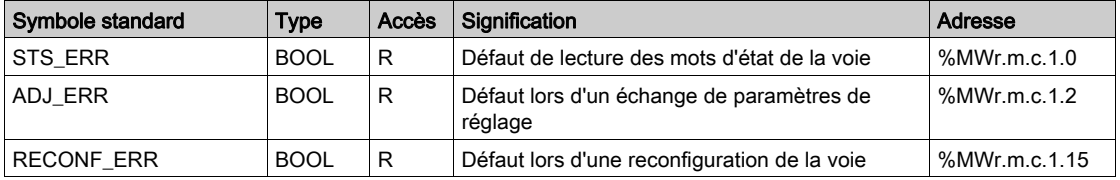
#### Défauts standard sur la voie, CH\_FLT

Le tableau ci-dessous présente la signification des bits du mot d'état CH\_FLT (%MWr.m.c.2). La lecture s'effectue via le paramètre READ\_STS (IODDT\_VAR1) :

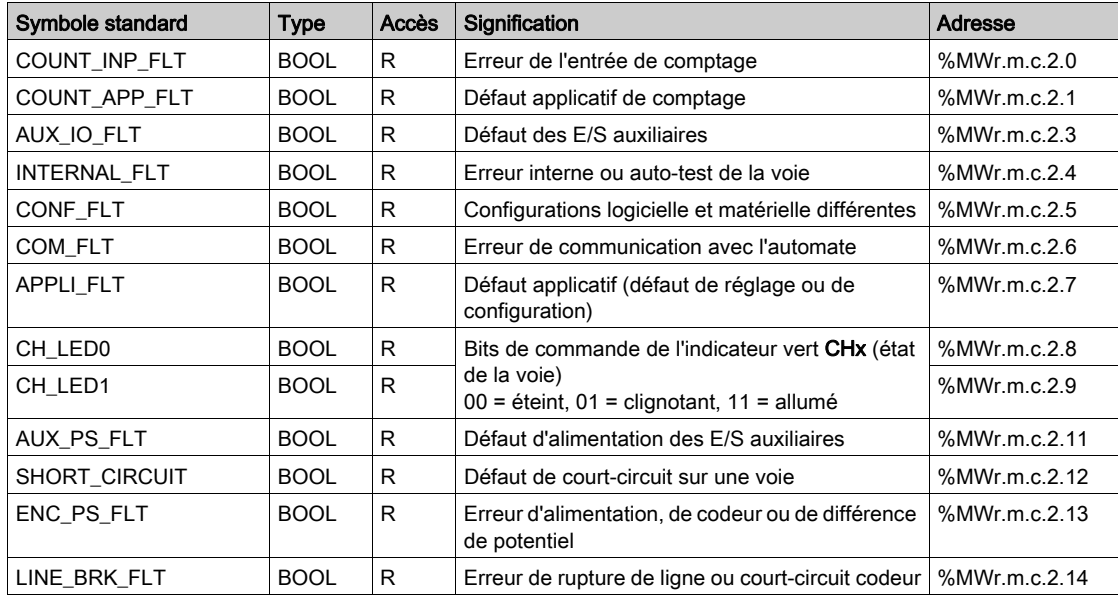

#### Défauts de voie spécifiques, %MWr.m.c.3

Le tableau ci-dessous présente la signification des bits du mot d'état de voie %MWr.m.c.3. La lecture s'effectue via le paramètre READ\_STS (IODDT\_VAR1) :

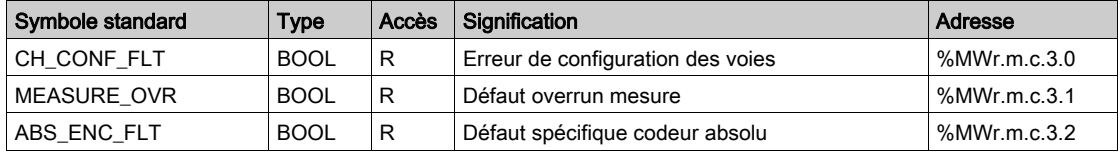

#### Commande de présélection, %MWr.m.c.4

Le tableau ci-dessous présente la signification du mot PRESET (%MWr.m.c.4). Les requêtes utilisées sont celles associées aux paramètres (READ\_PARAM, WRITE\_PARAM) :

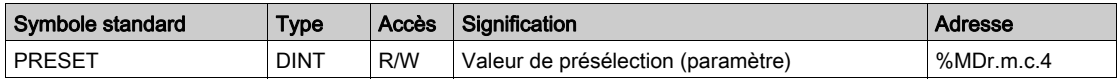

# <span id="page-325-0"></span>Détails des objets à échanges implicites de l'IODDT de type T\_COUNT\_STD

#### **Présentation**

Les tableaux suivants présentent les objets à échanges implicites de l'IODDT de type T\_COUNT\_STD qui s'appliquent aux modules TSX CTY 2A et TSX CTY 4A.

#### Valeur courante et valeur capturée

Le tableau ci-dessous présente différents objets à échanges implicites de l'IODDT.

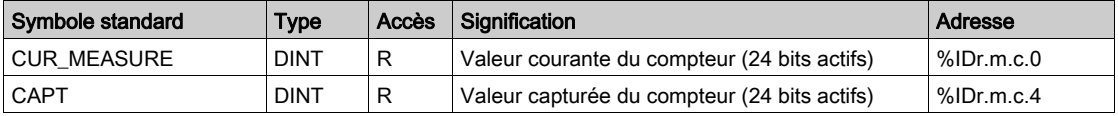

#### Informations sur le logiciel, bits %Ir.m.c.d

Le tableau ci-dessous présente les significations des bits d'état %Ir.m.c.d.

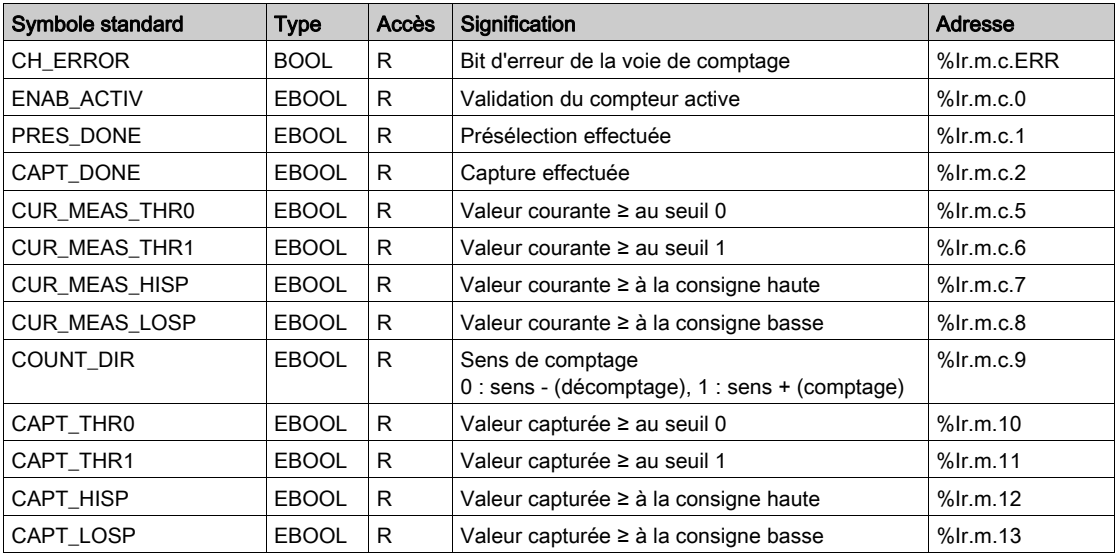

#### Etat des entrées/sorties physiques, mot %IWr.m.c.2

Le tableau ci-dessous présente les significations des bits du mot d'état %IWr.m.c.2.

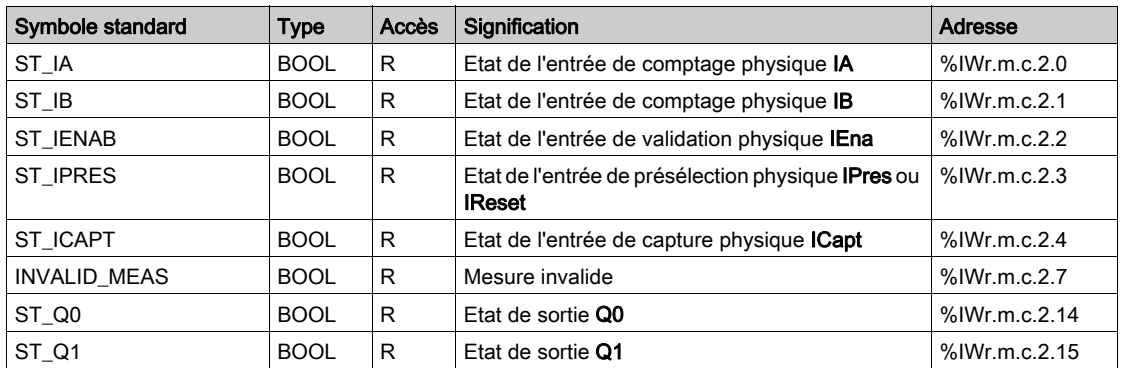

#### Evénements et état des commutateurs, mot %IWr.m.c.3

Le tableau ci-dessous présente les significations des bits du mot d'état %IWr.m.c.3.

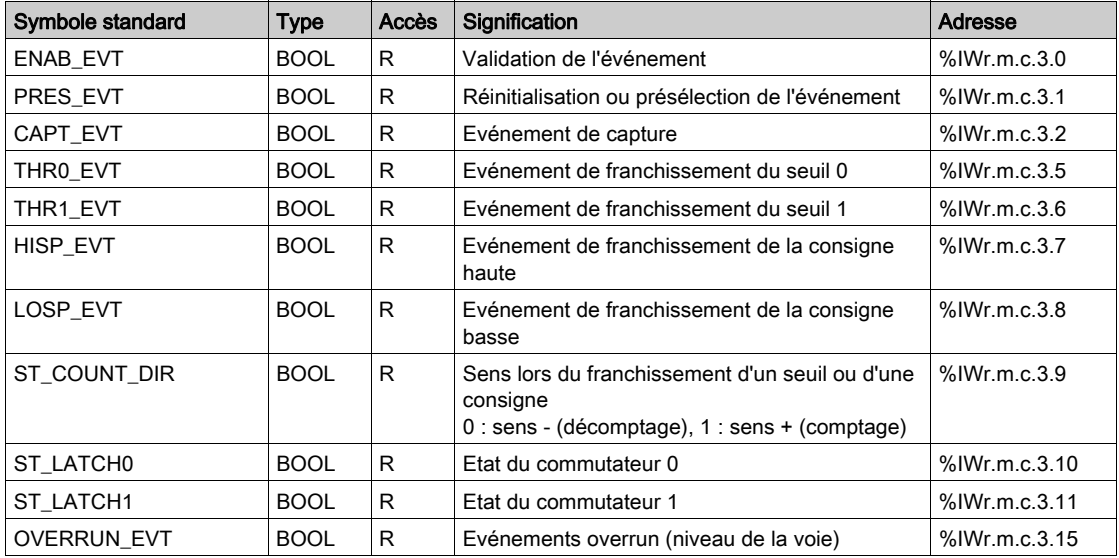

### Commandes de logiciel, bits %Qr.m.c.d

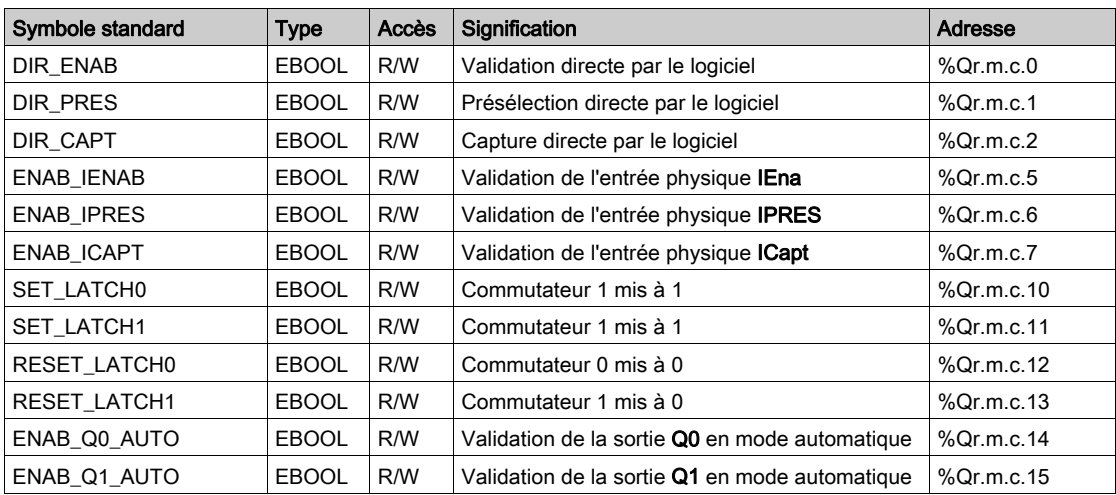

Le tableau ci-dessous présente les significations des bits de commande %Qr.m.c.r.

#### Commandes de sortie et de présélection, mot %QWr.m.c.0

Le tableau ci-dessous présente les significations des bits du mot de commande %QWr.m.c.0.

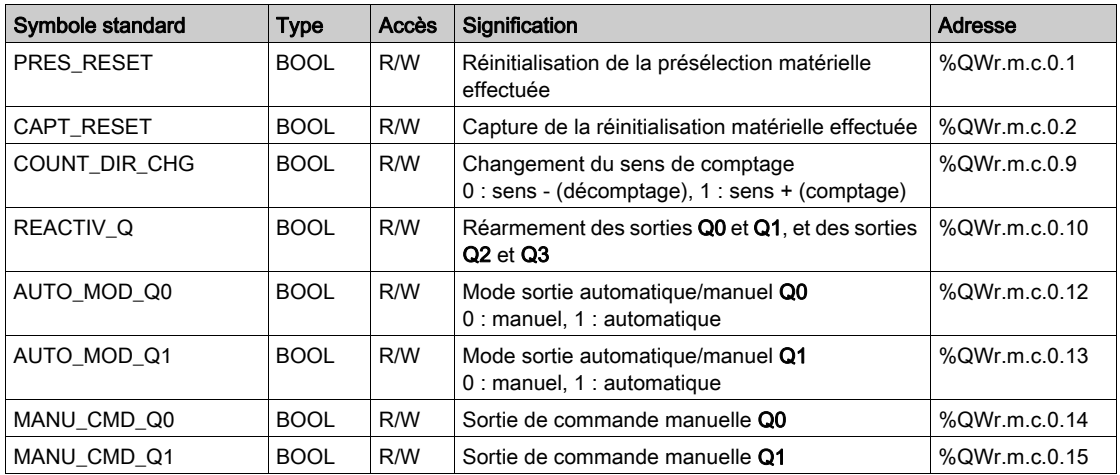

### Commandes d'événement de démasquage, mot %QWr.m.c.1

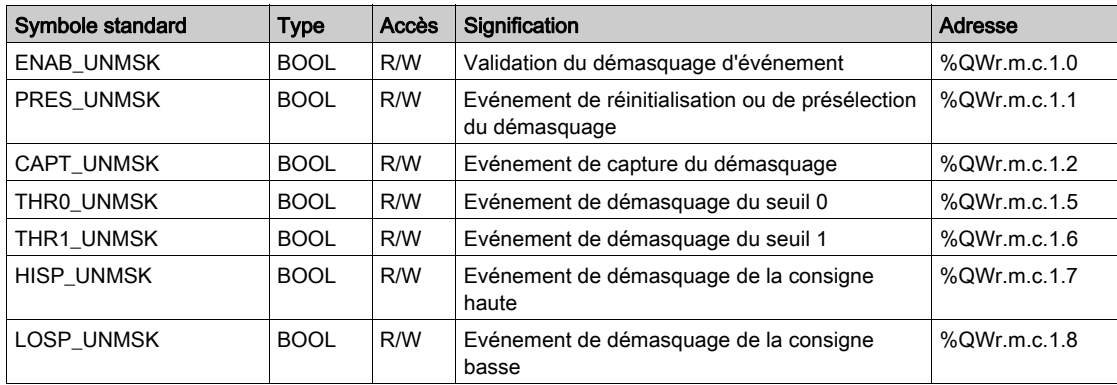

Le tableau ci-dessous présente les significations des bits du mot QWr.m.c.1.

# <span id="page-329-0"></span>Détails des objets à échanges explicites de l'IODDT de type T\_COUNT\_STD

#### Présentation

Cette partie présente les objets à échange explicite de l'IODDT de type  $T$  COUNT  $STD$  qui s'appliquent aux modules TSX CTY 2A et TSX CTY 4A. Elle regroupe les objets de type mot dont les bits ont une signification particulière. Ces objets sont présentés en détail ci-dessous.

Exemple de déclaration d'une variable : IODDT\_VAR1 de type T\_COUNT\_STD

#### **Remarques**

- De manière générale, la signification d'un bit est indiquée pour l'état 1 de ce bit. Dans des cas spécifiques, chaque état du bit est expliqué.
- Tous les bits ne sont pas utilisés.

#### Indicateurs de fonctionnement d'échange explicite : EXCH\_STS

Le tableau ci-dessous indique les significations des bits de contrôle d'échange de la voie EXCH STS (%MWr.m.c.0).

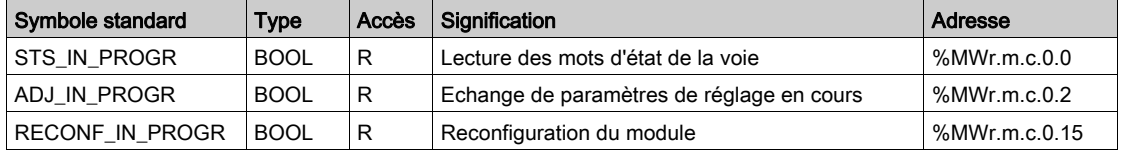

#### Compte rendu d'échange explicite : EXCH\_RPT

Le tableau ci-dessous présente les significations des bits de compte-rendu EXCH\_RPT (%MWr.m.c.1).

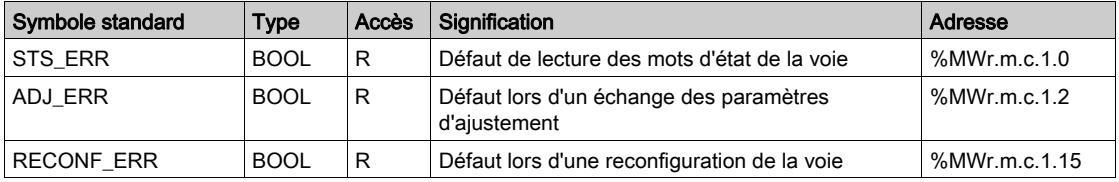

### Défauts standard voie, CH\_FLT

Le tableau ci-dessous présente les significations des bits du mot d'état CH\_FLT (%MWr.m.c.2). La lecture s'effectue via une variable READ\_STS (IODDT\_VAR1).

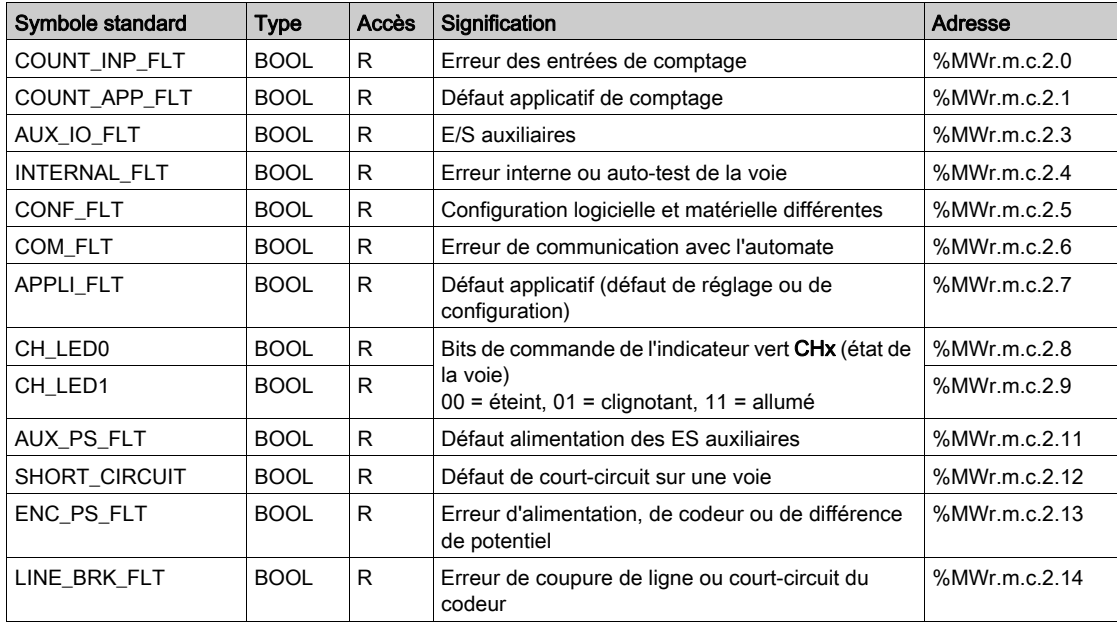

#### Défauts spécifiques sur la voie, %MWr.m.c.3

Le tableau ci-dessous présente les significations des bits du mot d'état de voie %MWr.m.c.3. La lecture s'effectue via une variable READ\_STS (IODDT\_VAR1).

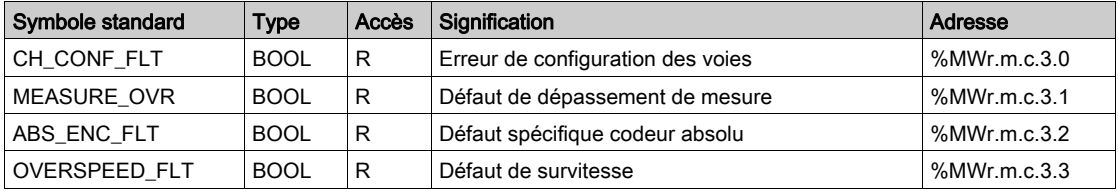

#### Paramètres

Le tableau ci-dessous présente plusieurs paramètres, les requêtes utilisées sont (READ PARAM, WRITE PARAM, par exemple : READ PARAM (IODDT VAR1)).

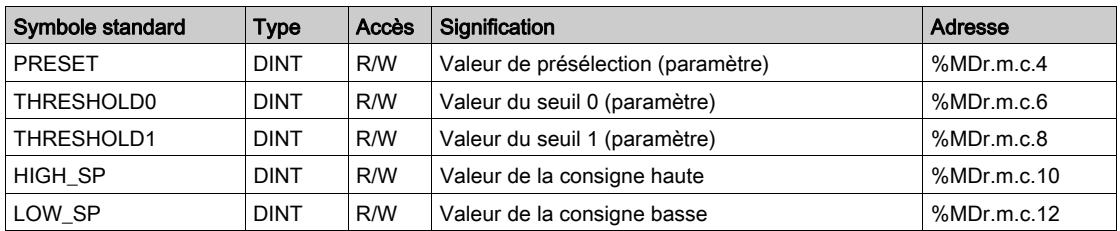

#### Commandes SET de la sortie de compteur 0, %MWr.m.c.14

Le tableau ci-dessous présente les significations des bits du mot de commande %MWr.m.c.14. Les requêtes utilisées sont celles associées aux paramètres (READ\_PARAM, WRITE\_PARAM, par exemple : READ PARAM (IODDT VAR1)).

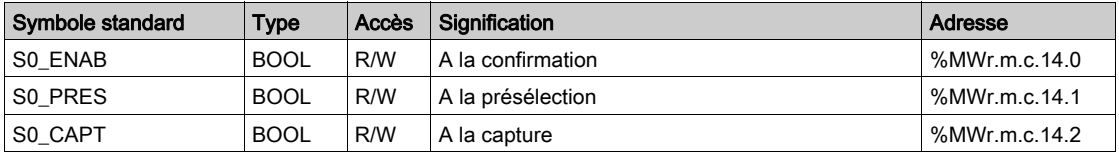

#### Commandes SET de la sortie de compteur 0, %MWr.m.c.15

Le tableau ci-dessous présente les significations des bits du mot de commande %MWr.m.c.15. Les requêtes utilisées sont celles associées aux paramètres (READ\_PARAM, WRITE\_PARAM, par exemple : READ PARAM (IODDT VAR1)).

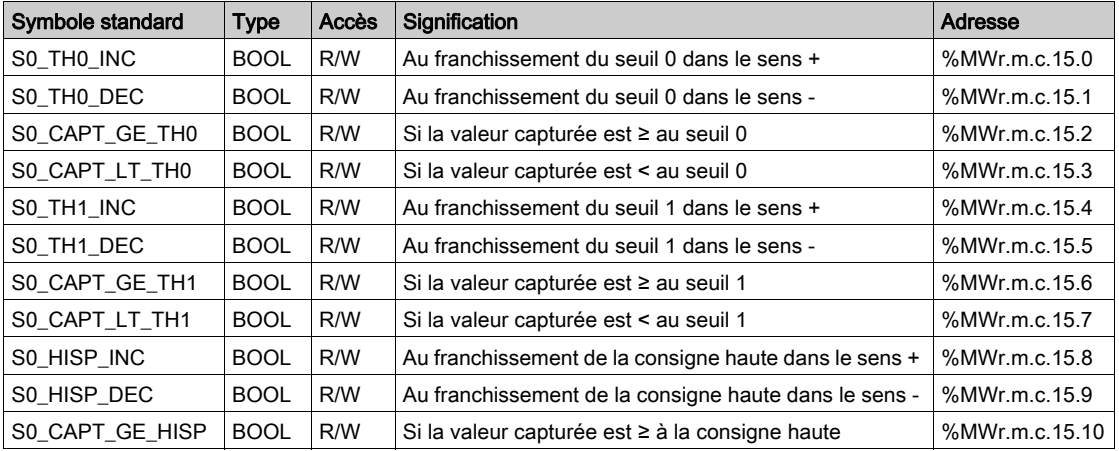

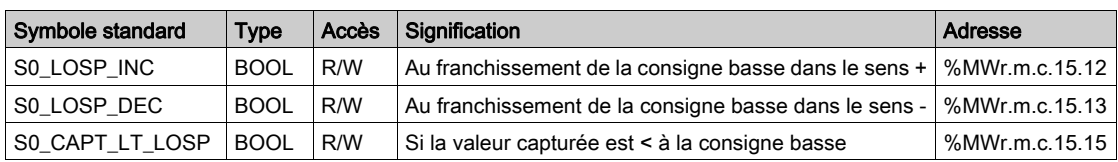

#### Commandes RAZ de la sortie de compteur 0, %MWr.m.c.16

Le tableau ci-dessous présente les significations des bits du mot de commande %MWr.m.c.16. Les requêtes utilisées sont celles associées aux paramètres (READ\_PARAM, WRITE\_PARAM, par exemple : READ\_PARAM (IODDT\_VAR1)).

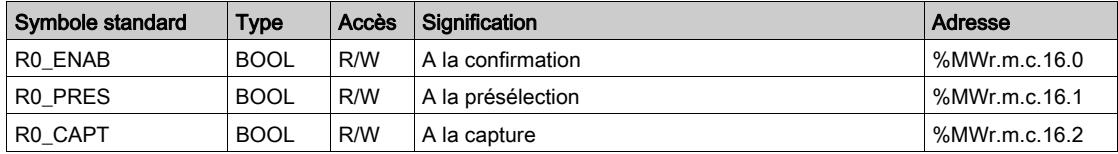

#### Commandes RAZ de la sortie de compteur 0, %MWr.m.c.17

Le tableau ci-dessous présente les significations des bits du mot de commande %MWr.m.c.17. Les requêtes utilisées sont celles associées aux paramètres (READ\_PARAM, WRITE\_PARAM, par exemple : READ\_PARAM (IODDT\_VAR1)).

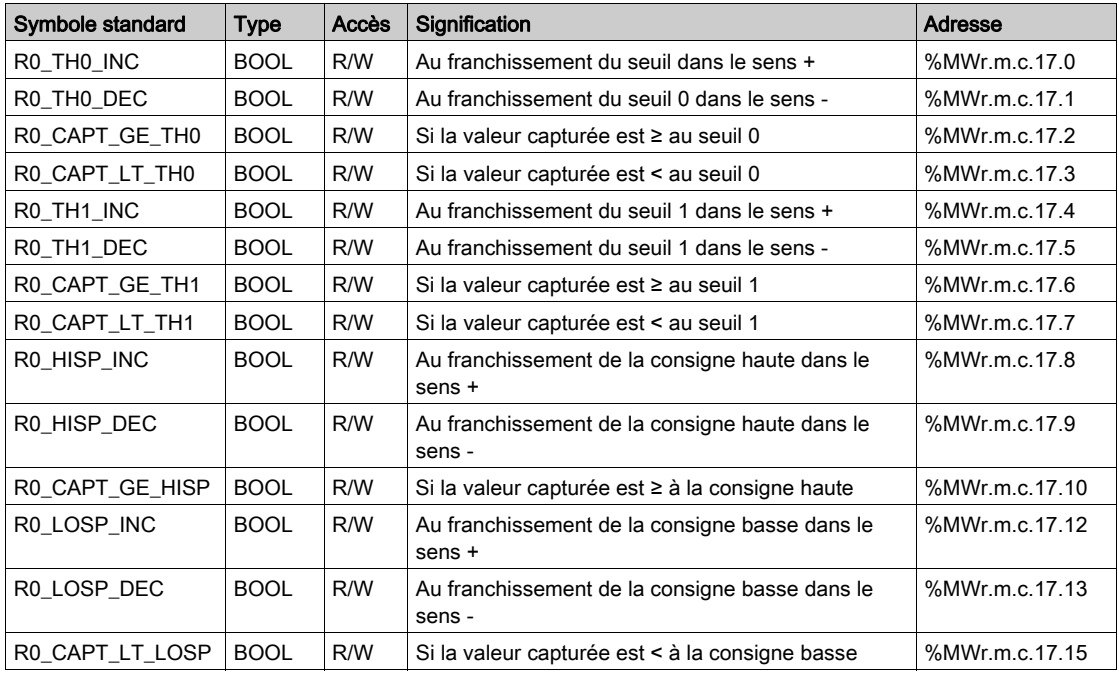

#### Commandes SET de la sortie de compteur 1, %MWr.m.c.18

Le tableau ci-dessous présente les significations des bits du mot de commande %MWr.m.c.18. Les requêtes utilisées sont celles associées aux paramètres (READ\_PARAM, WRITE\_PARAM, par exemple : READ\_PARAM (IODDT\_VAR1)).

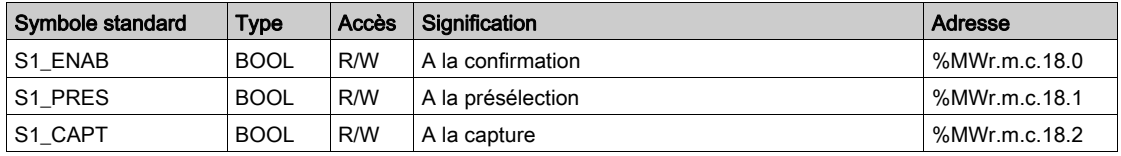

#### Commandes SET de la sortie de compteur 1, %MWr.m.c.19

Le tableau ci-dessous présente les significations des bits du mot de commande %MWr.m.c.19. Les requêtes utilisées sont celles associées aux paramètres (READ\_PARAM, WRITE\_PARAM, par exemple : READ\_PARAM (IODDT\_VAR1)).

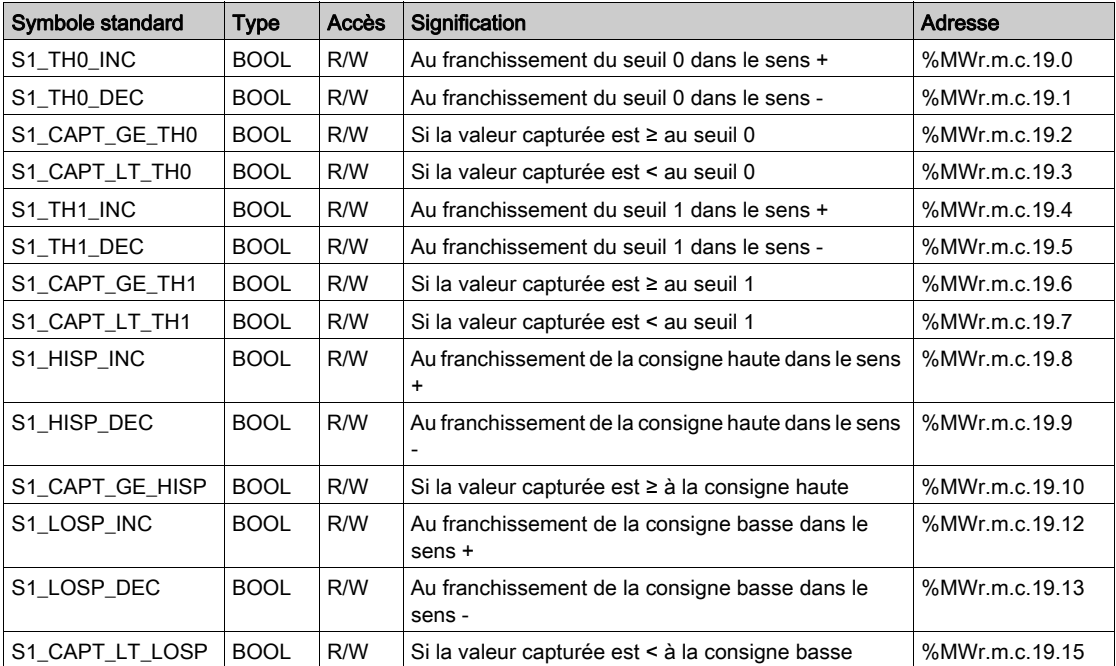

#### Commandes RAZ de la sortie de compteur 1, %MWr.m.c.20

Le tableau ci-dessous présente les significations des bits du mot de commande %MWr.m.c.20. Les requêtes utilisées sont celles associées aux paramètres (READ\_PARAM, WRITE\_PARAM, par exemple : READ\_PARAM (IODDT\_VAR1)).

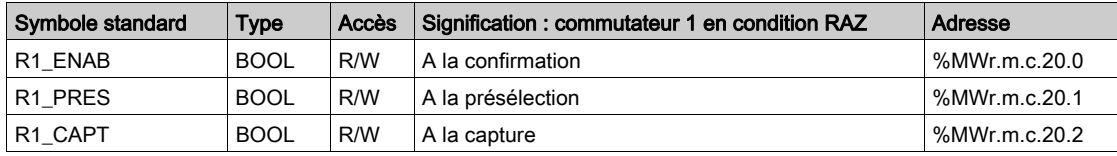

#### Commandes RAZ de la sortie de compteur 1, %MWr.m.c.21

Le tableau ci-dessous présente les significations des bits du mot de commande %MWr.m.c.21. Les requêtes utilisées sont celles associées aux paramètres (READ\_PARAM, WRITE\_PARAM, par exemple : READ\_PARAM (IODDT\_VAR1)).

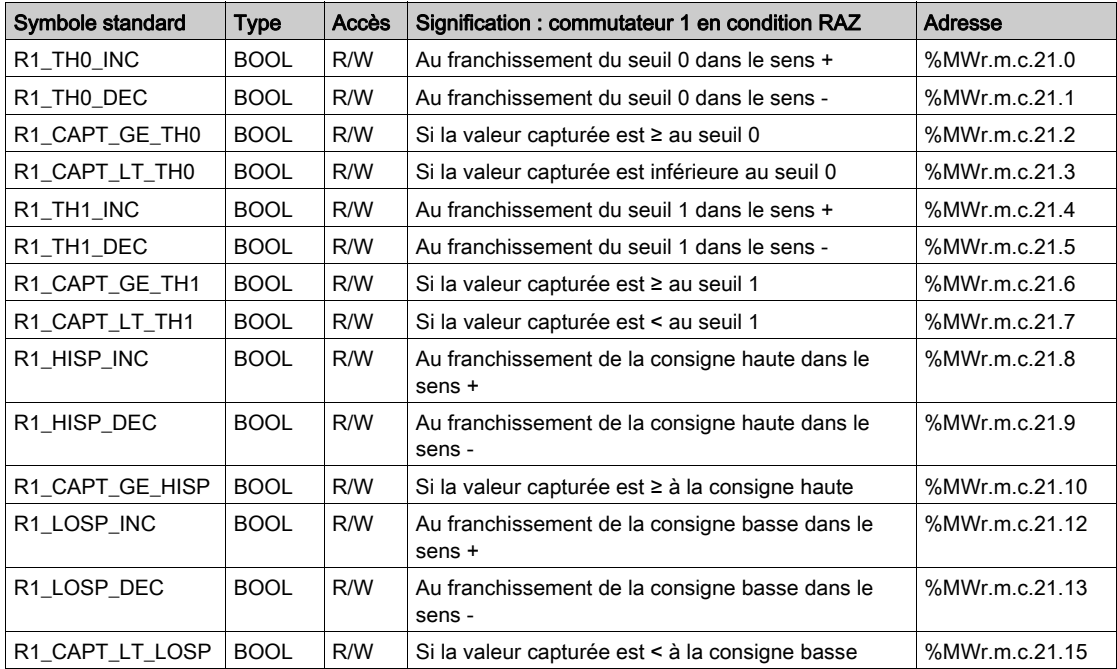

### <span id="page-335-0"></span>Détails des objets à échanges implicites de l'IODDT de type T\_COUNT\_HIGH\_SPEED

#### **Présentation**

Les tableaux ci-dessous présentent les objets à échanges implicites de l'IODDT de type T\_COUNT\_HIGH\_SPEED qui s'appliquent au module TSX CTY 2C.

Certains objets associés aux fonctions spéciales du module TSXCTY 2C ne sont pas intégrés à l'IODDT. [\(voir](#page-346-0) page 347)

#### Liste des valeurs numériques

Le tableau ci-dessous présente différentes valeurs numériques des échanges implicites de l'IODDT.

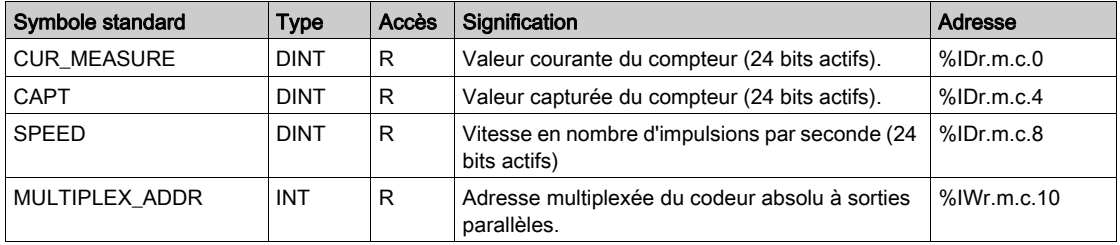

#### Informations sur le logiciel : bits %Ir.m.c.d

Le tableau ci-dessous présente les significations des bits d'état %Ir.m.c.d.

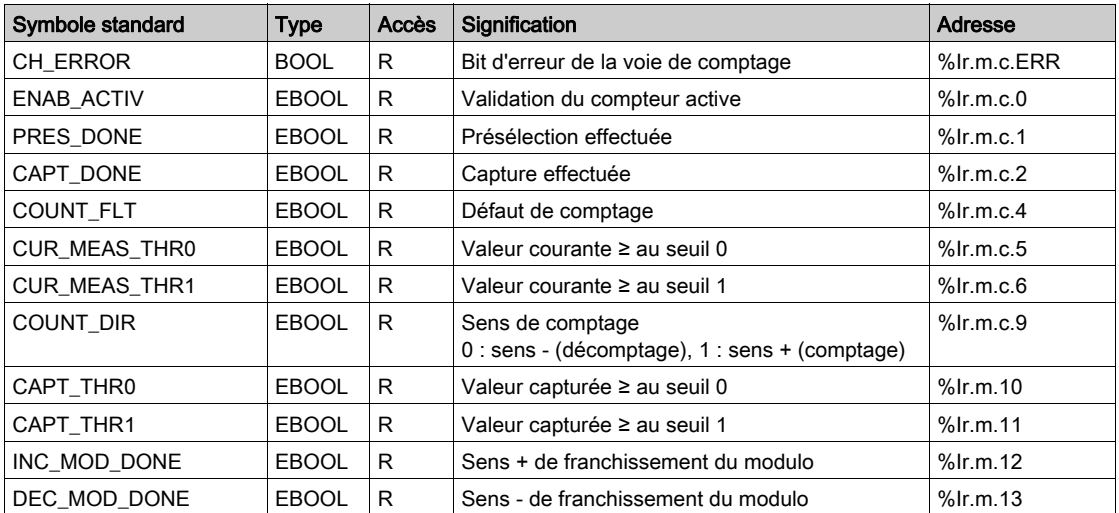

### Etat des entrées/sorties physiques, mot %IWr.m.c.2

Le tableau ci-dessous présente les significations des bits du mot d'état %IWr.m.c.2.

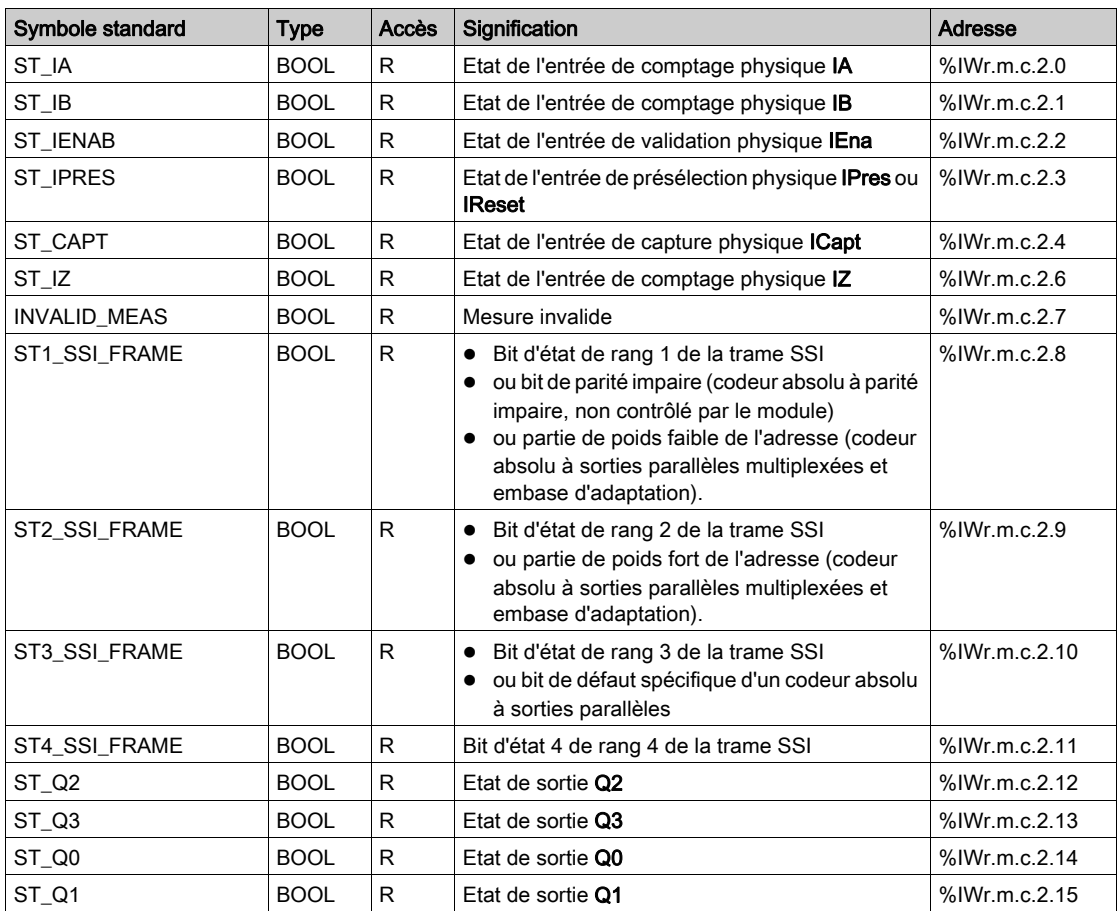

#### Etat des événements et des commutateurs, mot %IWr.m.c.3

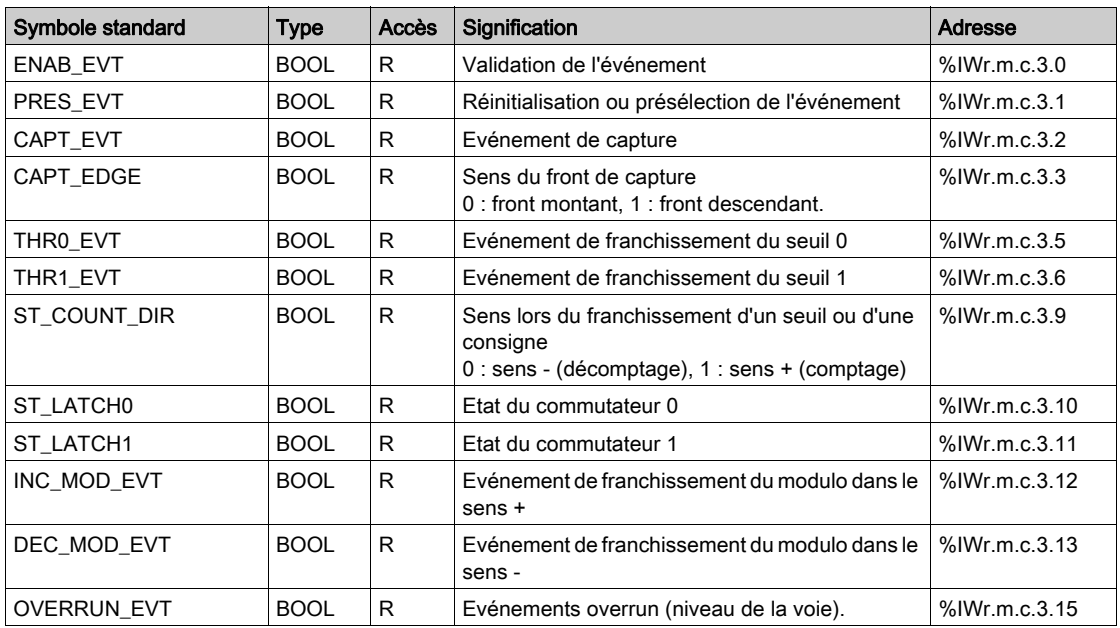

Le tableau ci-dessous présente les significations des bits du mot d'état %IWr.m.c.3.

### Commandes de logiciel, bits %Qr.m.c.d

Le tableau ci-dessous présente les significations des bits de commande %Qr.m.c.d.

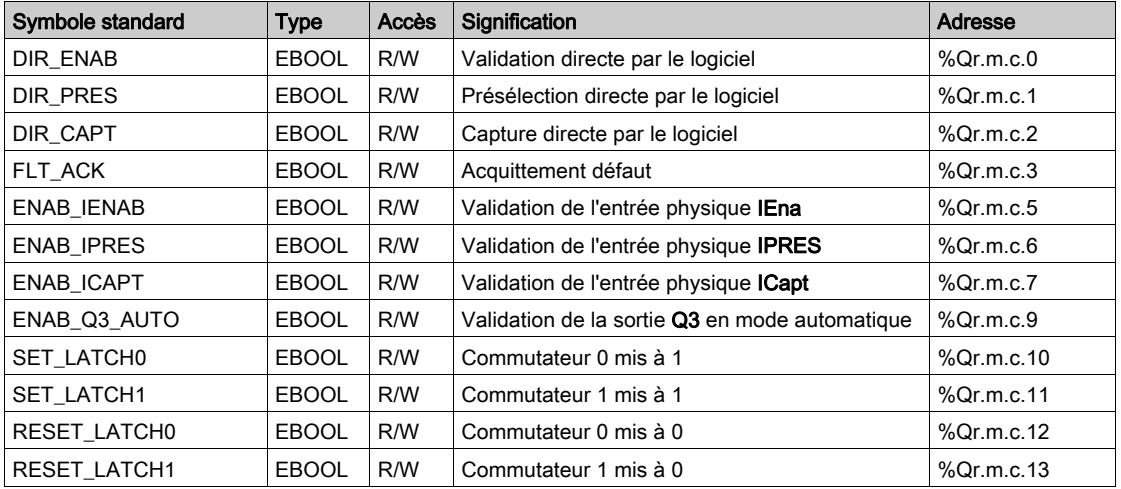

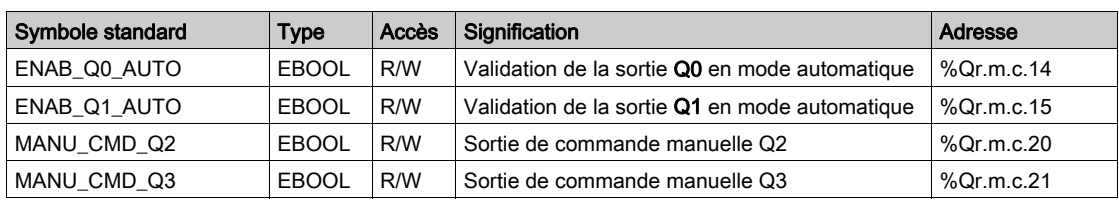

### Commandes de sortie et de présélection, mot %QWr.m.c.0

Le tableau ci-dessous présente les significations des bits du mot de commande %QWr.m.c.0.

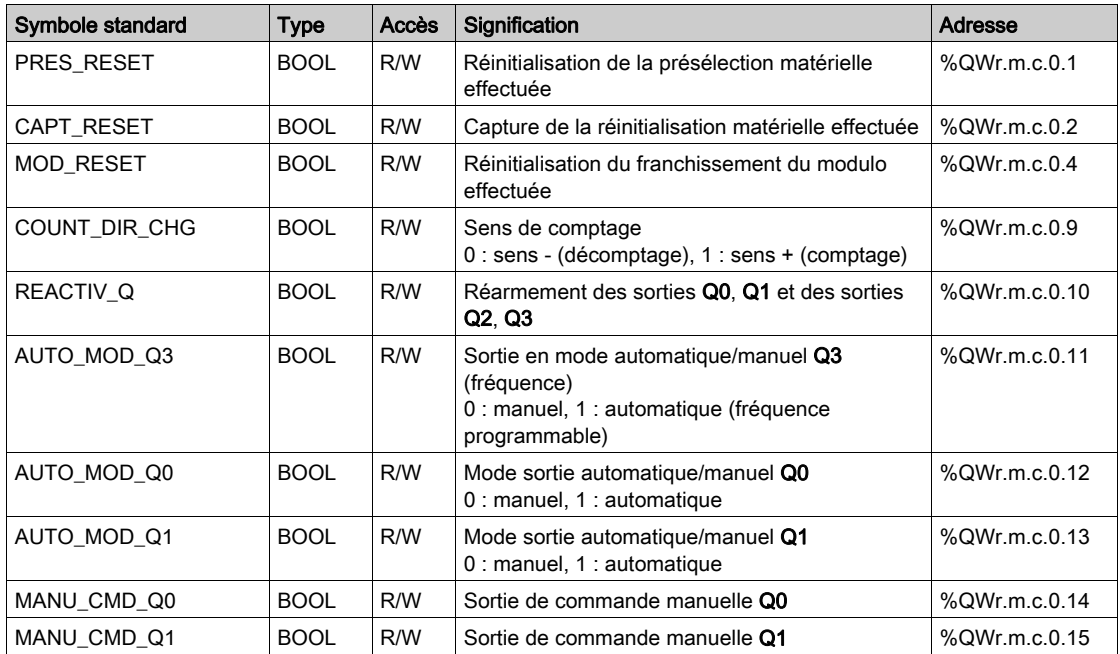

### Commandes d'événement de démasquage, mot %QWr.m.c.1

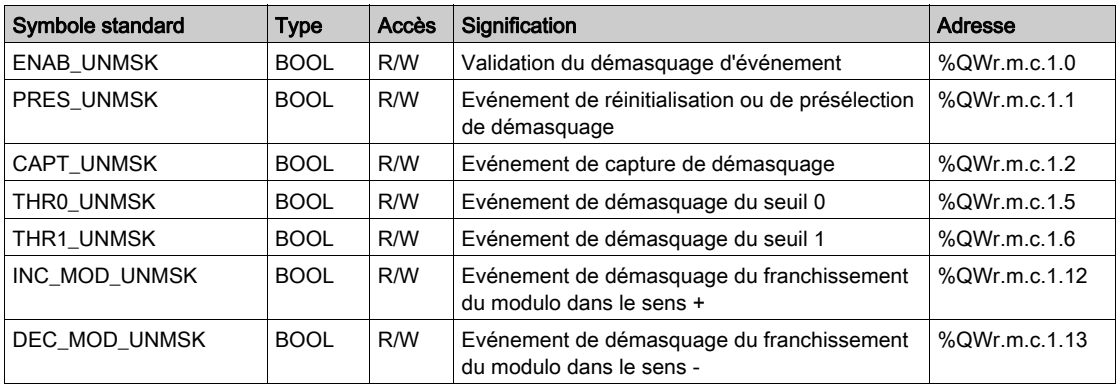

Le tableau ci-dessous présente les significations des bits du mot QWr.m.c.1.

### <span id="page-340-0"></span>Détails des objets à échanges explicites de l'IODDT de type T\_HIGH\_SPEED

#### Présentation

Cette partie présente les objets à échanges explicites de l'IODDT de type  $T$  count  $HIGH$  SPEED qui s'appliquent au module TSX CTY 2C. Elle regroupe les objets de type mot dont les bits ont une signification particulière. Ces objets sont présentés en détail ci-dessous.

Exemple de déclaration d'une variable : IODDT VAR1 de type T\_COUNT\_HIGH\_SPEED

Certains objets associés aux fonctions spéciales du module TSX CTY 2C ne sont pas intégrés à l'IODDT [\(voir](#page-346-0) page 347)

#### **Remarques**

- De manière générale, la signification d'un bit est indiquée pour l'état 1 de ce bit. Dans des cas spécifiques, chaque état du bit est expliqué.
- Tous les bits ne sont pas utilisés.

#### Indicateurs de fonctionnement d'échange explicite : EXCH\_STS

Le tableau ci-dessous indique les significations des bits de contrôle d'échange de la voie EXCH STS (%MWr.m.c.0).

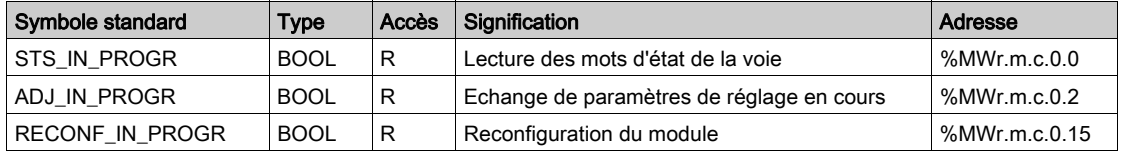

#### Compte rendu d'échange explicite : EXCH\_RPT

Le tableau ci-dessous présente les significations des bits de compte-rendu EXCH\_RPT (%MWr.m.c.1).

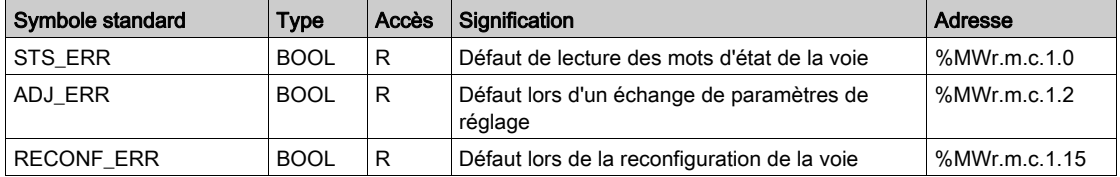

### Défauts sur la voie standard, CH\_FLT

Le tableau ci-dessous indique les significations des bits du mot d'état CH\_FLT (%MWr.m.c.2). La lecture peut s'effectuer via la variable READ\_STS (IODDT\_VAR1).

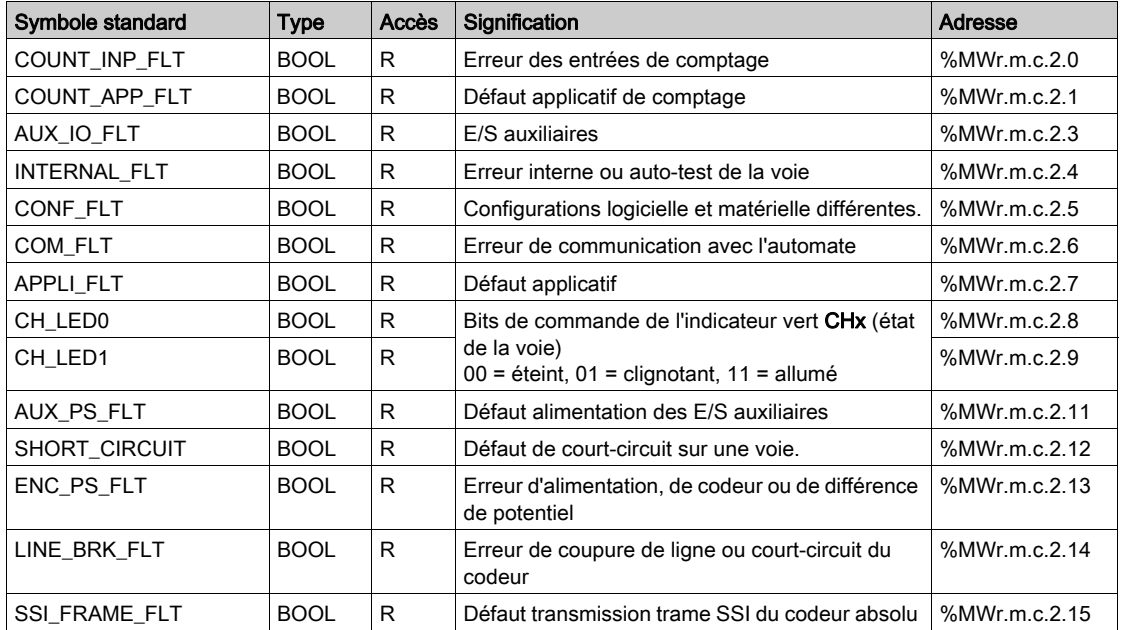

#### Défauts spécifiques sur la voie, %MWr.m.c.3

Le tableau ci-dessous indique les significations des bits du mot d'état de la voie %MWr.m.c.3. La lecture peut s'effectuer via la variable READ\_STS (IODDT\_VAR1).

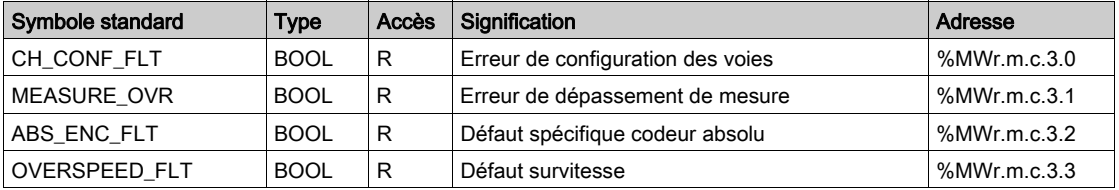

#### Paramètres

Le tableau ci-dessous présente plusieurs paramètres, les requêtes utilisées sont (READ PARAM, WRITE PARAM, par exemple : READ STS (IODDT VAR1).

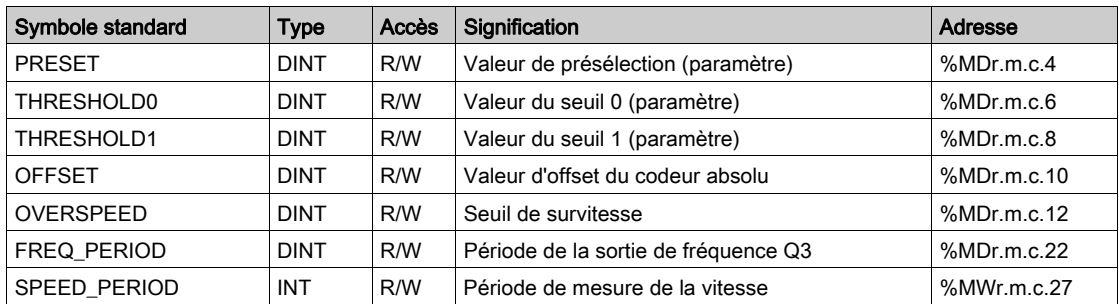

#### Commandes SET de la sortie de compteur 0, %MWr.m.c.14

Le tableau ci-dessous présente les significations des bits du mot de commande %MWr.m.c.14. Les requêtes utilisées sont celles associées aux paramètres (READ PARAM, WRITE PARAM, par exemple : READ STS (IODDT VAR1)).

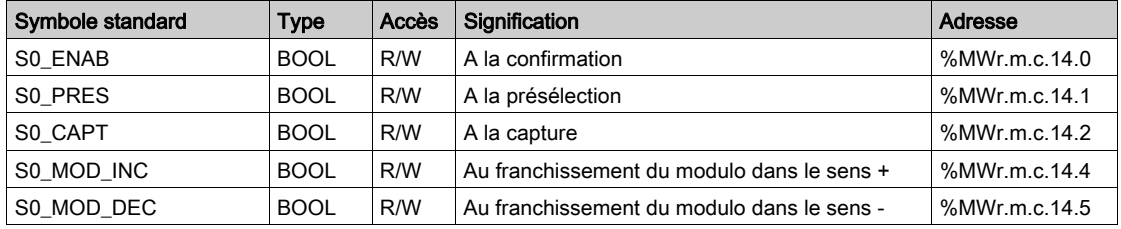

#### Commandes SET de la sortie de compteur 0, %MWr.m.c.15

Le tableau ci-dessous présente les significations des bits du mot de commande %MWr.m.c.15. Les requêtes utilisées sont celles associées aux paramètres (READ PARAM, WRITE PARAM, par exemple : READ STS (IODDT VAR1)).

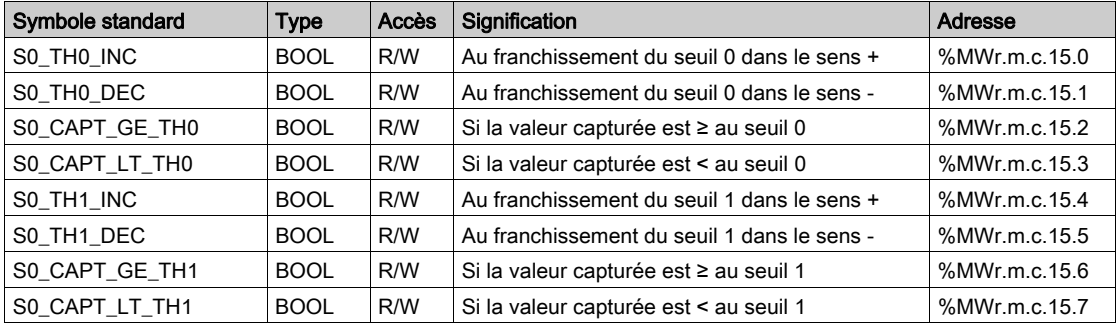

#### Commandes RAZ de la sortie de compteur 0, %MWr.m.c.16

Le tableau ci-dessous présente les significations des bits du mot de commande %MWr.m.c.16. Les requêtes utilisées sont celles associées aux paramètres (READ\_PARAM, WRITE\_PARAM, par exemple : READ STS (IODDT VAR1)).

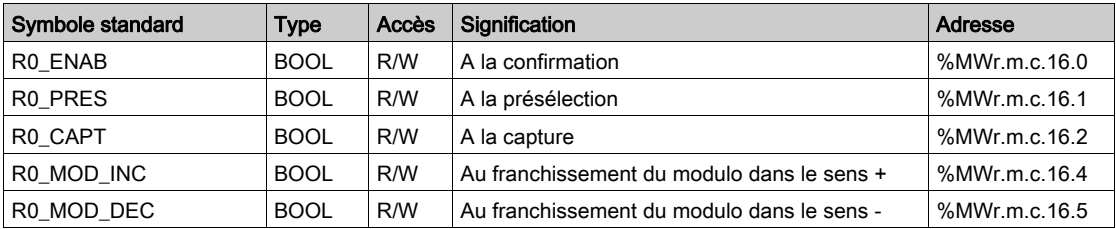

#### Commandes RAZ de la sortie de compteur 0, %MWr.m.c.17

Le tableau ci-dessous présente les significations des bits du mot de commande %MWr.m.c.17. Les requêtes utilisées sont celles associées aux paramètres (READ\_PARAM, WRITE\_PARAM, par exemple : READ STS (IODDT VAR1)).

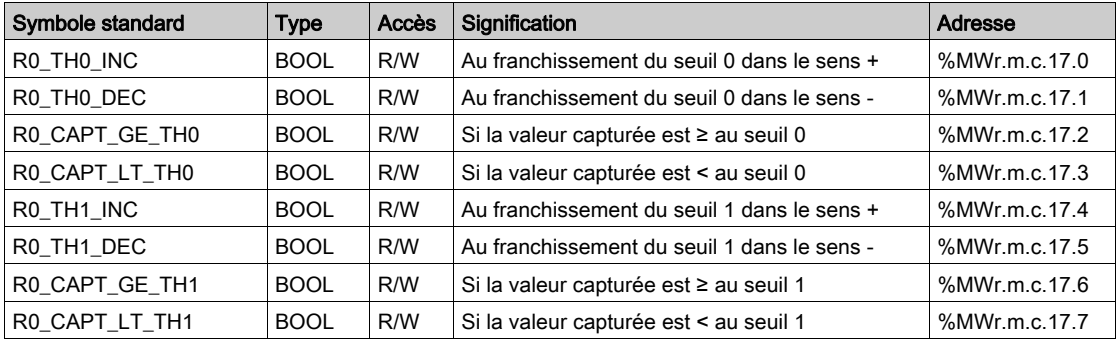

#### Commandes SET de la sortie de compteur 1, %MWr.m.c.18

Le tableau ci-dessous présente les significations des bits du mot de commande %MWr.m.c.18. Les requêtes utilisées sont celles associées aux paramètres (READ\_PARAM, WRITE\_PARAM, par exemple : READ STS (IODDT VAR1)).

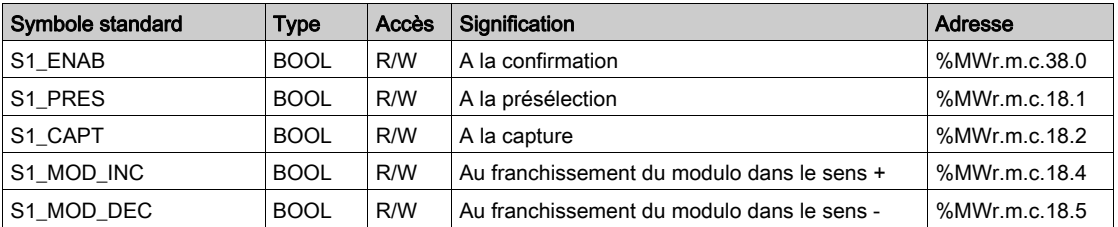

#### Commandes SET de la sortie de compteur 1, %MWr.m.c.19

Le tableau ci-dessous présente les significations des bits du mot de commande %MWr.m.c.19. Les requêtes utilisées sont celles associées aux paramètres (READ\_PARAM, WRITE\_PARAM, par exemple : READ STS (IODDT VAR1)).

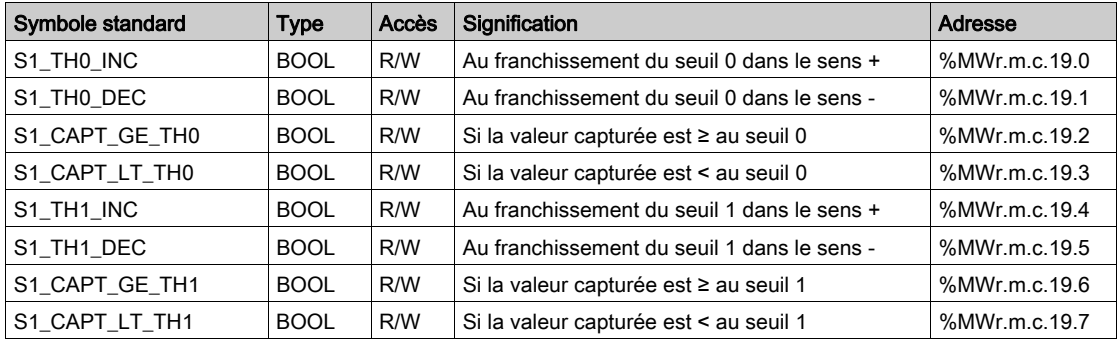

#### Commandes RAZ de la sortie de compteur 1, %MWr.m.c.20

Le tableau ci-dessous présente les significations des bits du mot de commande %MWr.m.c.20. Les requêtes utilisées sont celles associées aux paramètres (READ\_PARAM, WRITE\_PARAM, par exemple : READ STS (IODDT VAR1)).

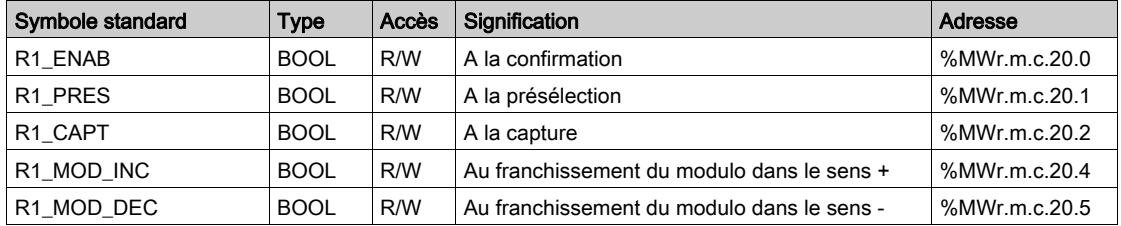

#### Commandes RAZ de la sortie de compteur 1, %MWr.m.c.21

Le tableau ci-dessous présente les significations des bits du mot de commande %MWr.m.c.21. Les requêtes utilisées sont celles associées aux paramètres (READ\_PARAM, WRITE\_PARAM, par exemple : READ STS (IODDT VAR1)).

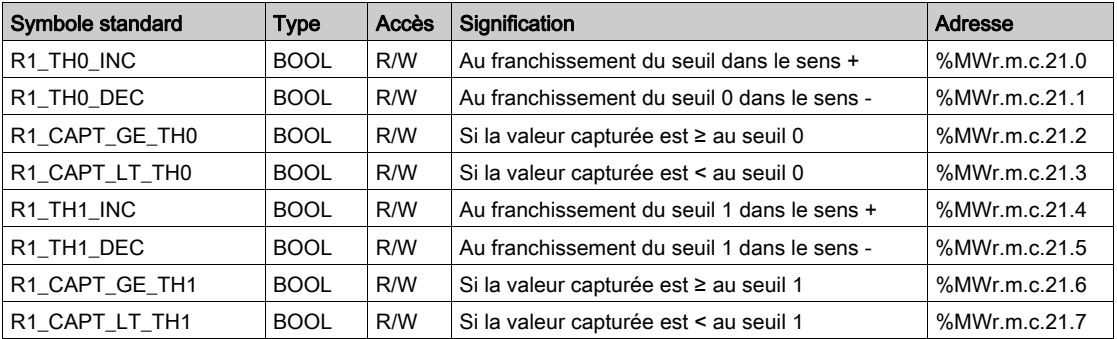

# Sous-chapitre 14.3

Les objets langage associés aux fonctions spéciales

### <span id="page-346-1"></span><span id="page-346-0"></span>Détails des objets langage associés aux fonctions spéciales du module TSX CTY2C

#### Présentation

Le module de comptage TSX CTY2C comporte trois fonctions spéciales, chacune ayant des objets langage associés différents. Ces objets ne sont pas intégrés dans les IODDT liés au module de comptage.

#### Liste des objets à échange implicite

Le tableau ci-dessous présente les objets à échange implicite :

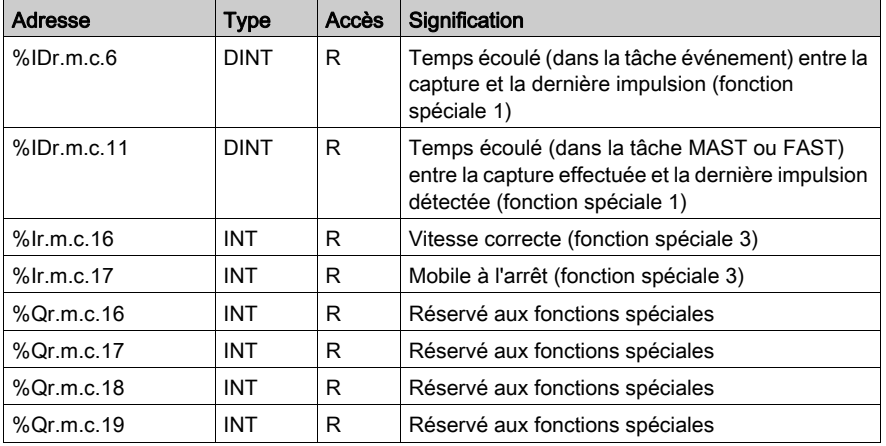

#### Liste des objets à échange explicite

Le tableau ci-dessous présente les objets à échange explicite :

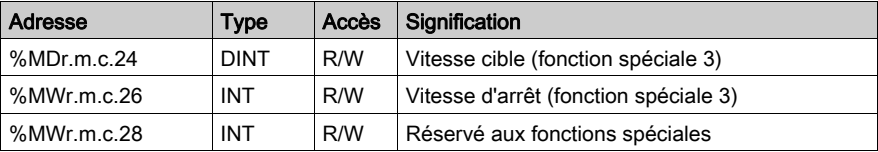

# <span id="page-347-0"></span>Sous-chapitre 14.4 Type d'IODDT Type T\_GEN\_MOD applicable à tous les modules

# Détails des objets langage de l'IODDT de type T\_GEN\_MOD

#### Introduction

Les modules des automates Premium sont associés à un IODDT de type T GEN MOD.

#### **Observations**

- En général, la signification des bits est indiquée pour l'état 1. Dans les cas particuliers, une explication est fournie pour chaque état du bit.
- Tous les bits ne sont pas utilisés.

#### Liste des objets

Le tableau suivant présente les objets de l'IODDT :

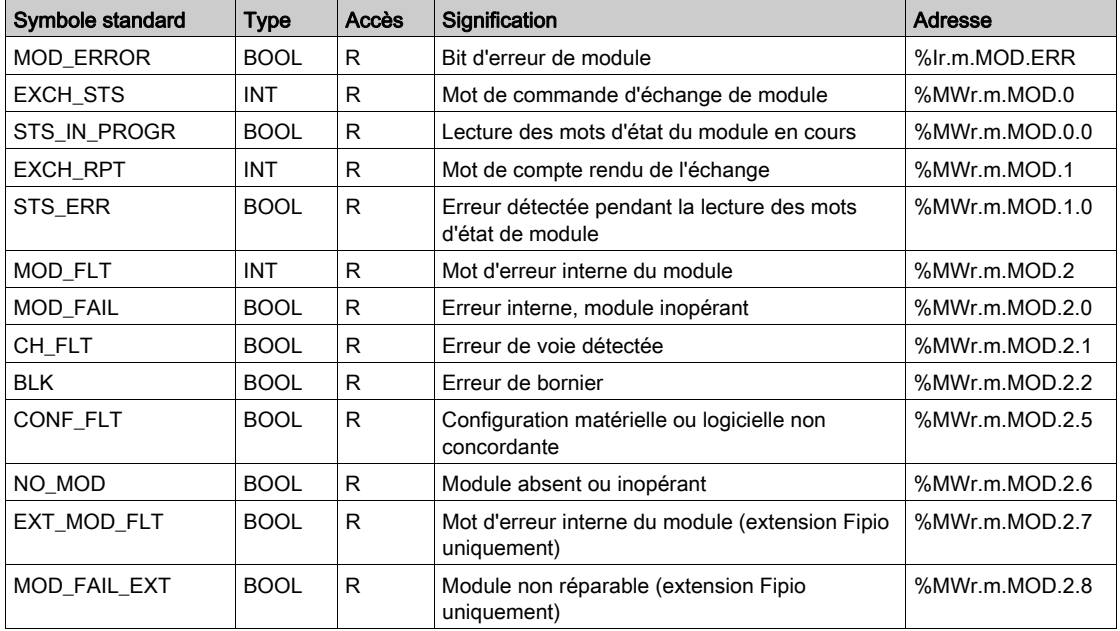

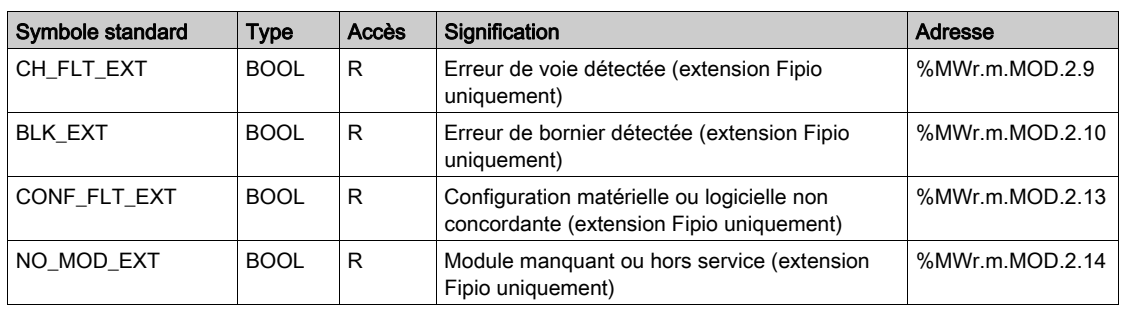

# Index

# A

ABE-7CPA01, [104](#page-103-0), [105](#page-104-0) ABE-7CPA11, [115](#page-114-0), [121](#page-120-0) ABE-7H16R20, [110](#page-109-0) accessoire de câblage, [143](#page-142-0) ABE-7CPA11, [124](#page-123-0), [126](#page-125-0) TSXTAPS15xx, [143](#page-142-0)

# $\mathbf C$

capture valeurs du compteur, [255](#page-254-0) codeur absolu interface, [180](#page-179-0) offset, [274](#page-273-0) raccordement, [89](#page-88-0) codeur incrémental raccordement, [89](#page-88-0) comptage/décomptage, [50](#page-49-0), [59](#page-58-0) configuration, [245](#page-244-0) Configuration des paramètres, [311](#page-310-0) consignes, [201](#page-200-0)

# D

défaut masquage, [276](#page-275-0) mémorisation, [276](#page-275-0) diagnostic, [166](#page-165-0), [305](#page-304-0)

# E

embase de raccordement ABE-7CPA01, [105](#page-104-0) capteur, [103](#page-102-0) signal de comptage, [107](#page-106-0) signaux de comptage, [112](#page-111-0) embases de raccordement, [89](#page-88-0) ABE-7CPA11, [115](#page-114-0) capteurs de comptage, [86](#page-85-0)

# F

fonction, [47](#page-46-0)

I

installation, [45](#page-44-0), [67](#page-66-0)

# M

mesure de vitesse, [62](#page-61-0) mise au point, [285](#page-284-0) mise en œuvre connecteur, [80](#page-79-0) mode de repli, [218](#page-217-0) multiplexage de codeurs absolus, [260](#page-259-0)

# P

paramétrage, [347](#page-346-1) Précautions de câblage, [87](#page-86-0) précautions de câblage capteurs de compteur, [136](#page-135-0) présélection, [194](#page-193-0)

# R

réarmement des sorties, [229](#page-228-0) réglage, [269](#page-268-0)

# S

seuils, [201](#page-200-0) structure de données de voie des modules de comptage T\_COUNT\_ACQ, [323](#page-322-0), [324](#page-323-0) structure de données de voies des modules de comptage T\_COUNT\_HIGH\_SPEED, [336](#page-335-0), [341](#page-340-0) T\_COUNT\_STD, [326](#page-325-0), [330](#page-329-0)

structures des données de voie pour tous les modules T\_GEN\_MOD, [348](#page-347-0) surveillance de survitesse, [231](#page-230-0)

# T

T\_COUNT\_ACQ, [323](#page-322-0), [324](#page-323-0) T\_COUNT\_HIGH\_SPEED, [336](#page-335-0), [341](#page-340-0) T\_COUNT\_STD, [326](#page-325-0), [330](#page-329-0) T\_GEN\_MOD, [348](#page-347-0) TELEFAST 2 ABE-7CPA01, [104](#page-103-0) ABE-7CPA11, [115](#page-114-0) ABE-7H16R20, [110](#page-109-0) traitement des défauts, [239](#page-238-0) traitement événementiel, [258](#page-257-0), [297](#page-296-0) TSX CTY 2A, [46](#page-45-0) TSX CTY 2A, [48](#page-47-0) TSX CTY 2C, [46](#page-45-0) TSX CTY 2C, [57](#page-56-0) TSX CTY 4A, [46](#page-45-0) TSX CTY 4A, [48](#page-47-0) TSXTAPS1505, [144](#page-143-0) TSXTAPS1524, [144](#page-143-0) TSXTAPS15xx, [143](#page-142-0)

# $\overline{\mathsf{V}}$

valeur de comptage, [293](#page-292-0)